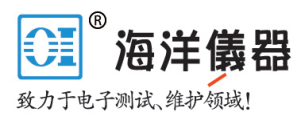

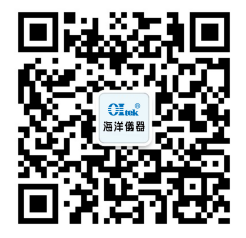

# FCA3000 和 FCA3100 系列定时器/计数器/分析仪 **公律学 (公開)<br>MCA3000 和 FCA3100 系列定时器/计数器/分析仪**<br>MCA3000 系列微波计数器/分析仪<br>用户手册

用户手册

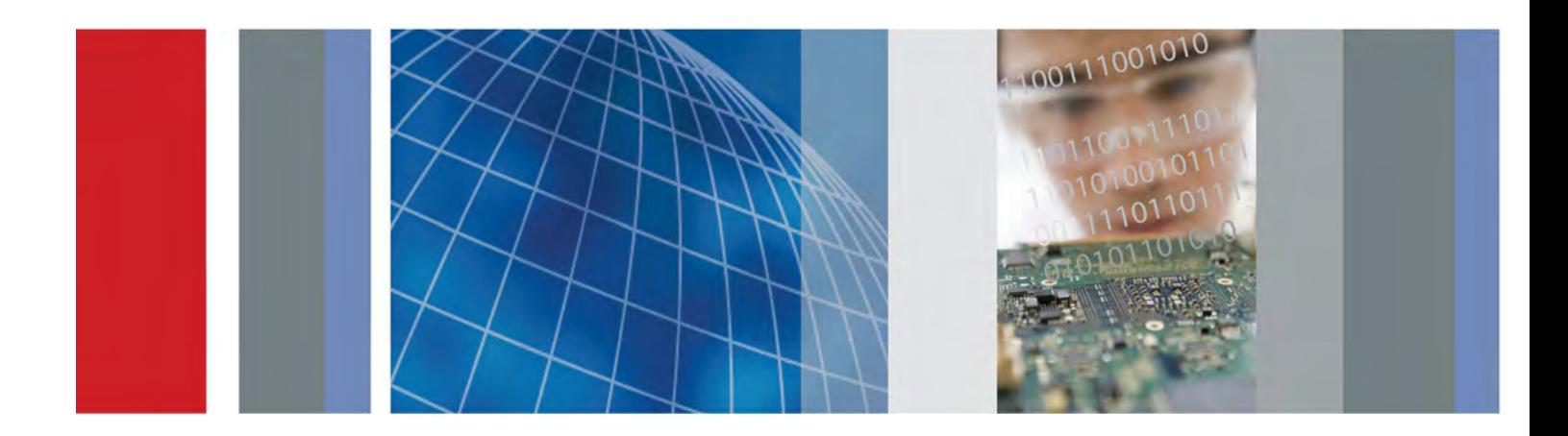

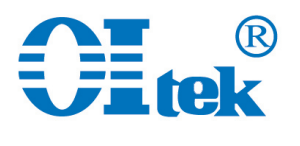

\*P077050401\* **077-0504-01**

www.hyxyyq.com

# 目录

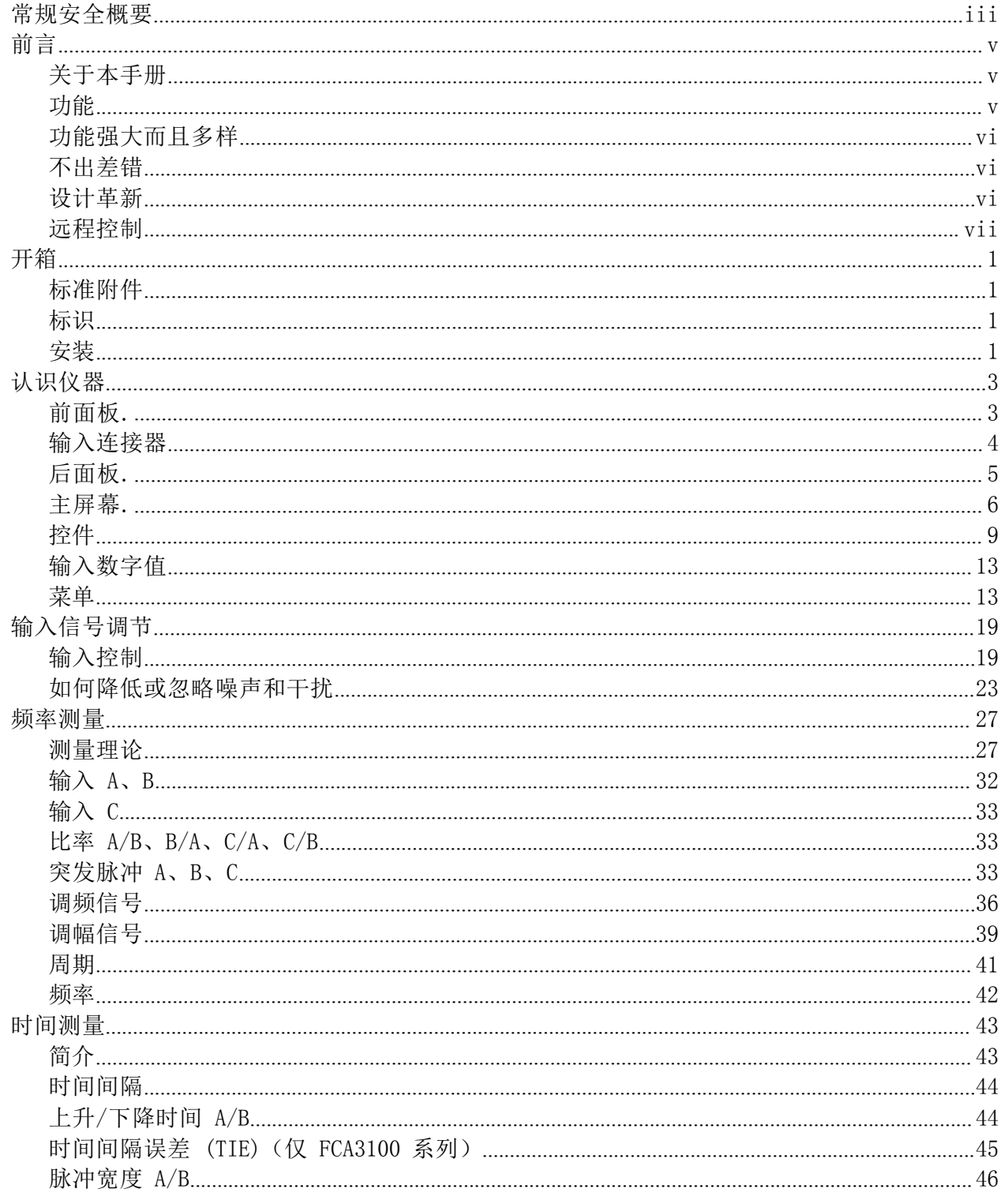

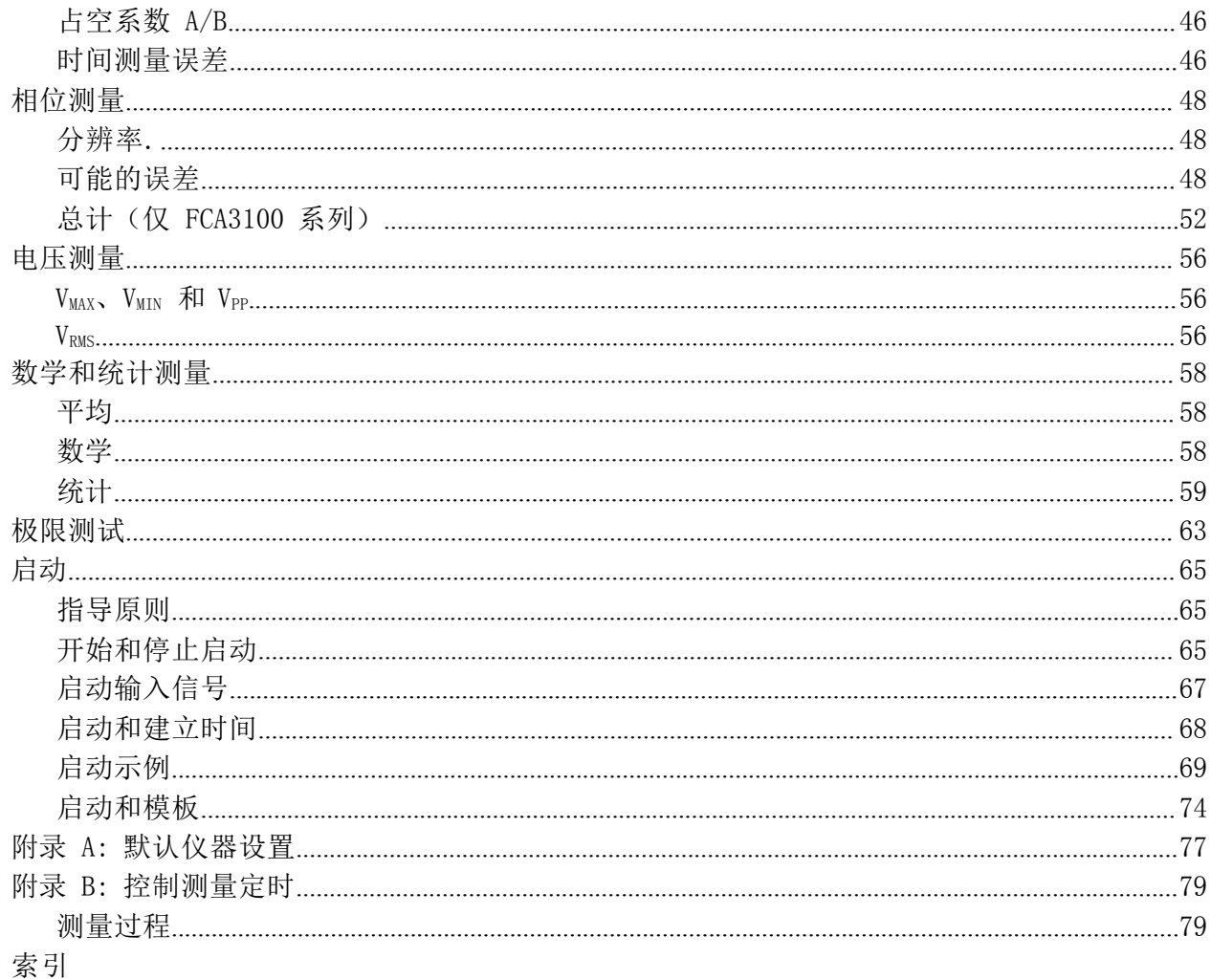

# 常规安全概要

详细阅读下列安全性预防措施,以避免人身伤害,并防止损坏本产品或与 本 产品连接的任何产品。

详细阅读下列安全性预防措施,以避免人身伤害,并防止损坏本产品或与 本<br>产品连接的任何产品。<br>为避免可能的危险,请务必按照规定使用本产品。 只有合格人员才能执<br>行维修过程。 行维修过程。

使用此产品时,可能需要接触到大系统的其他部分。请阅读其他组件手册 的 安全性部分中的有关操作此系统的警告和注意事项。

避免火灾或人身伤害 使用合适的电源线。 请只使用本产品专用并经所在国家/地区认证的电源 线。

正确连接并正确断开连接。 探头或测试导线连接到电压源时请勿插拔。

**将产品接地。** 本产品通过电源线的接地导线接地。为避免电击, 必须将接 地导线与大地相连。在对本产品的输入端或输出端进行连接之前,请务必 将本产品正确接地。 安全性部分中的有天探作此系统的警告和注意事项。<br>**使用合适的电源线。** 请只使用本产品专用并经所在国家/地区认证的电源<br>线。<br>**将产品接地。** 本产品通过电源线的接地导线接地。为避免电击,必须将接线。<br>**将产品接地。** 本产品通过电源线的接地导线接地。为避免电击,必须将接<br>地导线与大地相连。在对本产品的输入端或输出端进行连接之前,请务必<br>将本产品正确接地。<br>将本产品正确接地。<br>标记。在对产品进行连接之前,请首先查阅产品手册,了解有关额定值

道守所有终端额定值。 为避免火灾或电击, 请遵守产品上的所有额定值和 标记。在对产品进行连接之前,请首先查阅产品手册,了解有关额定值的 详细信息。

何终端(包括公共终端)施加的电压不要超过该终端的最大额定值。

**断开电源。** 电源线可以使产品断开电源。不要阻挡电源线;用户必须能 随时触及电源线。

切勿开盖操作。 请勿在外盖或面板打开时运行本产品。

怀疑产品出现故障时,请勿进行操作。 如果怀疑本产品已损坏,请让合 格的维修人员进行检查。

远离外露电路。 电源接通后,请勿接触外露的线路和元件。

请勿在潮湿环境下操作。请勿在易燃易爆的环境中操

### 作。请保持产品表面清洁干燥。

**请适当通风。** 有关如何安装产品使其保持适当通风的详细信息,请参阅<br>手册中的安装说明。<br><br>FCA3000、FCA3100 和 MCA3000 系列用户手册<br> 请适当通风。 有关如何安装产品使其保持适当通风的详细信息, 请参阅 手册中的安装说明。

本手册中的术语 本手册中可能出现以下术语:

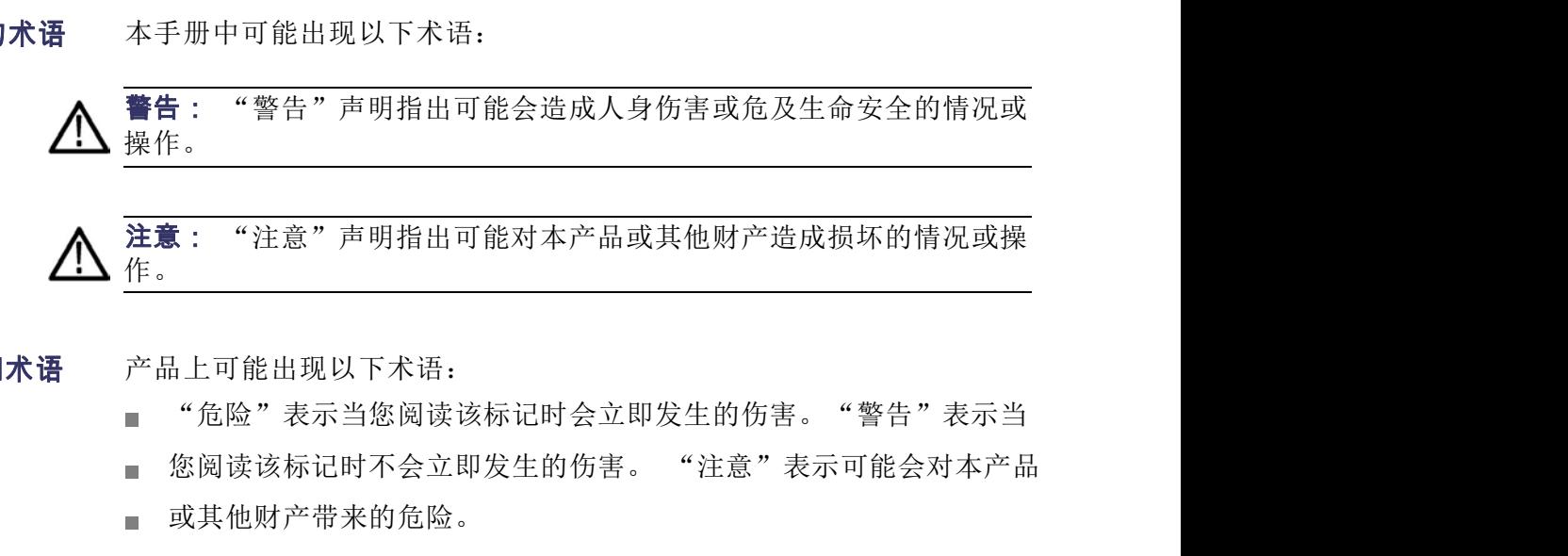

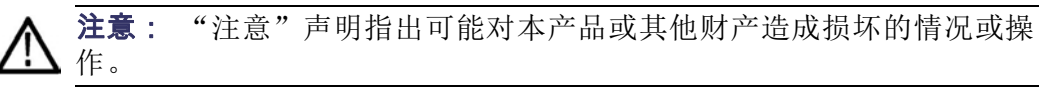

产品上的符号和术语 产品上可能出现以下术语:

- "危险"表示当您阅读该标记时会立即发生的伤害。"警告"表示当  $\blacksquare$
- 

 $\frac{1}{2}$ 

机箱接地

待机

或其他财产带来的危险。

产品上可能出现以下符号:

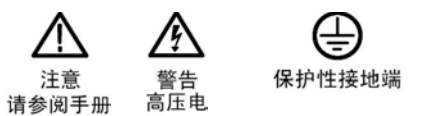

かいこう しょうしょう しょうしょう しょうしょく しょうしょく しょうしょく

# 关于本手册

本手册介绍 FCA3000 和 FCA3100 系列定时器/计数器/分析仪以及 MCA3000 系列微波计数器/分析仪的操作信息。

为方便参考,对于所有仪器都共有的功能未提及仪器名称。 特殊仪器或 仪器系列所特有的功能则清楚标明。 FCA3X00 表示任何 FCA3000 系列或 FCA3100 系列仪器 -册介绍 FCA3000 和 FCA3100 系列定时器/计数器/分析仪以及 MCA3000<br>1微波计数器/分析仪的操作信息。<br>5便参考,对于所有仪器都共有的功能未提及仪器名称。 特殊仪器或<br><br>系列所特有的功能则清楚标明。<br>PCA3X00 表示任何 FCA3000 系列或 FCA3100 系列仪器<br>FCA3000 表示任何 FCA3000 系列仪器 (FCA3000、FCA3003、FCA3020)<br>FCA3100 表示任何 FCA310 <sup>5.</sup>册介绍 FCA3000 和 FCA3100 系列定时器/计数器/分析仪以及 MCA3000<br>j微波计数器/分析仪的操作信息。<br>5便参考,对于所有仪器都共有的功能未提及仪器名称。 特殊仪器或<br><br>\*参考:<br>FCA3X00 表示任何 FCA3000 系列或 FCA3100 系列仪器<br>FCA3000 表示任何 FCA3000 系列仪器 (FCA3000、FCA3003、FCA3020)<br>RCA3100 表示任何 FCA3100 系列仪器 <sup>:</sup>册介绍 FCA3000 和 FCA3100 系列定时器/计数器/分析仪以及 MCA3000<br>1微波计数器/分析仪的操作信息。<br>5便参考, 对于所有仪器都共有的功能未提及仪器名称。 特殊仪器或<br><br>※ 系列所特有的功能则清楚标明。<br>F**CA3X00** 表示任何 FCA3000 系列或 FCA3100 系列仪器<br>**FCA3000** 表示任何 FCA3000 系列仪器 (FCA3100、FCA3003、FCA3020)<br>**FCA3100** 测量频率范围达 40 GHz 市面上最快的微波计数器(采集时间为 25 ms) 业界唯一带图形显示

仪器参考:

- $\overline{\phantom{a}}$
- FCA3100 衣示任門 FCA3000 系列政 FCA3100 系列以締<br>FCA3000 表示任何 FCA3000 系列仪器 (FCA3000、FCA3003、FCA3020)<br>FCA3100 表示任何 FCA3100 系列仪器 (FCA3100、FCA3103、FCA3120)<br>MCA3000 表示任何 MCA3000 系列仪器 (MCA3027 或 MCA3040)<br>测量频率范围达 40 GHz<br>市面上最快的微波计数器(采集时间为 Ē.
- F
- $\overline{\phantom{a}}$

## 功能 しょうしょう しゅうしょう しょうしょく

- $\mathbf{r}$
- **MCA3000** 表示任何 NCA3000 系列仪器 (NCA3027 或 MCA3040)<br>测量频率范围达 40 GHz<br>前面上最快的微波计数器(采集时间为 25 ms) 业界唯一带图形显示<br>的频率计数器<br>高分辨率,单次可达 50 ps(时间),即相当于 12 位/秒(频率)<br>同时显示信号频率和电压参数<br>触发灵敏度为 15 mV<sub>rms</sub>,从直流到 200 MHz<br>电压分辨率达 1 mV  $\overline{\phantom{a}}$
- 的频率计数器
- MCASUUU 衣小在門 MCASUUU 示列仪益(MCASU27 或 MCASU40)<br>测量频率范围达 40 GHz<br>市面上最快的微波计数器(采集时间为 25 ms) 业界唯一带图<br>的频率计数器<br>高分辨率,单次可达 50 ps(时间),即相当于 12 位/秒(频<br>同时显示信号频率和电压参数<br>触发灵敏度为 15 mV<sub>rms</sub>,从直流到 200 MHz<br>电压分辨率达 1 mV  $\overline{\phantom{a}}$
- 同时显示信号频率和电压参数 m.
- $\mathcal{L}_{\mathcal{A}}$
- $\mathcal{L}_{\mathcal{A}}$
- 测量频率范围达 40 GHz<br>市面上最快的微波计数器(采集时间为 25 ms) 业界唯一带图形显示<br>的频率计数器<br>高分辨率,单次可达 50 ps(时间),即相当于 12 位/秒(频率)<br>同时显示信号频率和电压参数<br>触发灵敏度为 15 mV<sub>rms</sub>,从直流到 200 MHz<br>电压分辨率达 1 mV<br>USB/GPIB 总线传输速度高,每秒多达 15k 次测量(块模式) 零停滞<br>时间频率/周期测量  $\mathcal{L}_{\mathcal{A}}$
- 时间频率/周期测量  $\overline{\phantom{a}}$
- $\overline{\phantom{a}}$
- FCA3000、FCA3100 和 MCA3000 系列用户手册 <sup>5</sup> 3.至28.平12.国之 13 cm2<br>市面上最快的微波计数器(采集时间为 25 ms) 业界唯一带图形显示<br>的频率计数器<br>高分辨率,单次可达 50 ps(时间),即相当于 12 位/秒(频率)<br>同时显示信号频率和电压参数<br>触发灵敏度为 15 mV<sub>rms</sub>,从直流到 200 MHz<br>电压分辨率达 1 mV<br>电压分辨率达 1 mV<br>时间频率/周期测量<br>时间频率/周期测量<br>时间频率/周期测量<br>最佳的恒温晶体振荡器(OCXO)时基选项(1. MCA3000 系列提供微波载波频率测量以及低至 40 ns 的极短突发脉冲 测量 アイスト・シーム しゅうしょう しんしょう 高分辨率,单次可达 50 ps(时间),即相当于 12 位/秒(频率)<br>同时显示信号频率和电压参数<br>触发灵敏度为 15 mV<sub>rms</sub>,从直流到 200 MHz<br>电压分辨率达 1 mV<br>USB/GPIB 总线传输速度高,每秒多达 15k 次测量(块模式) 零停滞<br><br>DSB/GPIB 总线传输速度高,每秒多达 15k 次测量(块模式) 零停滞<br>时间频率/周期测量<br>最佳的恒温晶体振荡器(OCX0)时基选项(1.5 E-8/年)<br>MCA3000 同时显示信号频率和电压参数<br>触发灵敏度为 15 mV<sub>rms</sub>,从直流到 200 MHz<br>电压分辨率达 1 mV<br>USB/GPIB 总线传输速度高,每秒多达 15k 次测量(块模式) 零停<br>时间频率/周期测量<br>最佳的恒温晶体振荡器(0CX0)时基选项(1.5 E-8/年)<br>MCA3000 系列提供微波载波频率测量以及低至 40 ns 的极短突发脉<br>测量<br>0.5 Hz 至 50 MHz 的可编程脉冲输出(FCA3100 系列)<br>10 MHz
	-
	-
	- 测量统计、直方图以及趋势图模式前后输入连接选

かんしょう しょうしょう しゅうしょく しゅうしょく しゅうしょく

# 功能强大而且多样

新型仪器具备独特的性能特点即全面的启动选项, 可以虚拟方式表征任何 类 型频率和时间相关的复合信号。 例如,可在外部启动条件与仪器实际启动之间插入延迟。 请在第 5 章

"测量控制"中了解有关启动的更多内容。

除了定时器/仪器的传统测量功能以外,这些仪器还拥有诸多其他功能, 新型仪器具备独特的性能特点即全面的启动选项,可以虚拟方式表征任何 类型频率和时间相关的复合信号。<br>型频率和时间相关的复合信号。<br>例如,可在外部启动条件与仪器实际启动之间插入延迟。 请在第 5 章<br>"测量控制"中了解有关启动的更多内容。<br>除了定时器/仪器的传统测量功能以外,这些仪器还拥有诸多其他功能,<br>例如相位、占空系数、上升/下降时间以及峰值电压。 仪器可在输入 A 和<br>输入 B 上执行所有测量功能。大多数测量功能均可通过其中一个主输入<br> 新型仪器具备独特的性能特点即全面的启动选项,可以虚拟方式表征任何 类型频率和时间相关的复合信号。<br>例如,可在外部启动条件与仪器实际启动之间插入延迟。 请在第 5 章<br>"测量控制"中了解有关启动的更多内容。<br>"测量控制"中了解有关启动的更多内容。<br>除了如器/仪器系数、上升/下降时间以及峰值电压。 仪器可在输入 A和<br>例如相位、占空系数、上升/下降时间以及峰值电压。 仪器可在输入 A和<br>输入 B 上执行所有测量功能。大多数测量功能均可通过其中 新型仪器具备独特的性能特点即全面的启动选项,可以虚拟方式表征任何 类型频率和时间相关的复合信号。<br>到频率和时间相关的复合信号。<br>例如,可在外部启动条件与仪器实际启动之间插入延迟。 请在第 5 章<br>"测量控制"中了解有关启动的更多内容。<br>除了定时器/仪器的传统测量功能以外,这些仪器还拥有诸多其他功能,<br>的工具性,占空系数、上升/下降时间以及峰值电压。 仪器可在输入 A 和<br>列加相位、占空系数、上升/下降时间以及峰值电压。 仪器可在输入 新型仪器具备独特的性能特点即全面的启动选项,可以虚拟方式表征任何 类型频率和时间相关的复合信号。<br>例如,可在外部启动条件与仪器实际启动之间插入延迟。 请在第 5 章<br>"测量控制"中了解有关启动的更多内容。<br>除了定时器/仪器的传统测量功能以外,这些仪器还拥有诸多其他功能,<br>除了定时器/仪器的传统测量功能以及,这些仪器还拥有诸多其他功能,<br>利入相位、占空系数、上功/下降时多数测量功能均可通过其中一个主输入<br>或使用单独的启动通量(2)来启动。<br> 功能强大而且多样<br><br>新型频率和时间相关的复合信号。<br>例如,可在外部启动条件与仪器实际启动之间插入延迟。 请在第 5 章<br>"测量控制"中了解有关启动的更多内容。<br>除了解决的第三次的时间以及峰位电压。仪器可在输入 4 和<br>除了如相位、占空系数、上升下降时间以及峰位电压。仪器可在输入 4 和<br>如如相位、占空系数、上升下降时间以及峰位电压。仪器可在输入 4 和<br>输入 B 上执行所有测量功能。大多数测量功能均可通过其中一个主输入<br>或使用单独的启动 "测量控制"中了解有关启动的更多内容。<br>除了定时器/仪器的传统测量功能以外,这些仪器还拥有诸多其他功能,<br>例如相位、占空系数、上升/下降时间以及峰值电压。 仪器可在输入 A 和<br>和入 B 上执行所有测量功能。大多数测量功能均可通过其中一个主输入<br>或使用单独的启动通道 (E) 来启动。<br>通过内置的数学及统计功能,仪器可在内部处理测量结果,无需外部控制 器<br>或软件。 数学功能包括反转、缩放和偏置。 统计功能包括最大值、最<br>小值和平均值、标准偏

通过内置的数学及统计功能,仪器可在内部处理测量结果,无需外部控制 器

很快您将发现通过直观的仪器用户界面,可或多或少地明白仪器的使用。 菜 信息中心,可同时显示多个信号参数以及设置状态和操作人员消息。

统计数据基于测量取样,除了标准的数字测量结果(如最大值、最小值、平 均值和标准偏差)以外,还可以方便地用直方图或趋势图呈现出来。

取使用平独的后幼理理(E)米后幼。<br>通过内置的数学及统计功能,仪器可在内部处理测量结果,无需外部控制 器<br>或软件。 数学功能包括反转、缩放和偏置。 统计功能包括最大值、最小值和平均值、标准偏差以及艾伦偏差,取样大小可高达 2\*10°。<br>小值和平均值、标准偏差以及艾伦偏差,取样大小可高达 2\*10°。<br>单树层级较少,方便定时器/仪器的操作。 大尺寸背光式图形 LCD 是<br>单树层级较少,方便定时器/仪器的操作。 大尺寸背光式图形 LCD 通过内置的数学及统计功能,仪器可在内部处理测量结果,无需外部控制、最大的关注。 数学功能包括反转、缩放和偏置。 统计功能包括最大值、最小工程和平均值、标准偏差以及艾伦偏差,取样大小可高达 2\*10%。<br>小值和平均值、标准偏差以及艾伦偏差,取样大小可高达 2\*10%。<br>小值和平均值、标准偏差以及艾伦偏差,取样大小可高达 2\*10%。<br>单树层级较少,方便定时器/仪器的操作。 大尺寸背光式图形 LCD 是<br>信息中心,可同时显示多个信号参数以及设 或软件。 数学功能包括反转、缩放和偏置。 统计功能包括最大值、最大值和平均值、标准偏差以及艾伦偏差,取样大小可高达 2\*10%。<br>小值和平均值、标准偏差以及艾伦偏差,取样大小可高达 2\*10%。<br>小值和平均值、标准偏差以及艾伦偏差,取样大小可高达 2\*10%。<br>单树层级较少,方便定时器/仪器的操作。 大尺寸背光式图形 LCD 是<br>单树层级较少,方便定时器/仪器的操作。 大尺寸背光式图形 LCD 是<br>结计数据基于测量取样,除了标准的数字测量 和语法。 很快您将发现通过直观的仪器用户界面,可或多或少地明白仪器的使用。<br>单树层级较少,方便定时器/仪器的操作。 大尺寸背光式图形 LCD<br>信息中心,可同时显示多个信号参数以及设置状态和操作人员消息。<br>统计数据基于测量取样,除了标准的数字测量结果(如最大值、最小值、<br>501年,可同时显示多个信号参数以及设置状态和操作人员消息。<br>4010(自动)功能可自动在任何输入波形上触发。 总线学习模式简化了<br>FOR 编程。 通过总线学习模式,仪器手动设置可传

# 设计革新

顶尖技术造就经久耐用 这些计数器带有与生俱来的高质量和耐用性。 其设计高度集成化。 的品质 字计数电路仅为一块定制开发的 FPGA 和一块 32 位微控制器。 高度集<br>成化和极低的元器件数量降低了功耗,使平均故障间隔时间(MTBF)达到 14 标志:一个一个一个一个一个一个一个"一个"。<br>单树层级分,方便定时器/仪器的以及设置状态和操作人员消息。<br>结计数据基于测量取样,除了标准的数字测量结果(如最大值、最小值、平<br>大量基于测量取样,除了标准的数字测量结果(如最大值、最小值、平<br>均值和标准偏差)以外,还可以方便地用直方图或趋势图呈现出来。<br>2010(自动)功能可自动在任何输入波形上触发。 总线学习模式简化了<br>GPIB 编程。 通过总线学习模式,仪器手动设置可传输至控制器用于 - 信息中心,可时显示多个信号参数以及"这本",接入"点,最大值别点点,并进行,我们在机构开发,我们在机构标准偏差,以外,还可以方便地用直方图或趋势图呈现出来。<br>统计数据基于测量取样,除了标准的数字测量结果(如最大值、最小值、平<br>均值和标准偏差)以外,还可以方便地用直方图或趋势图呈现出来。<br>AUTO(自动)功能可自动在任何输入波形上触发。 总线学习模式简化了<br>GPIB 编程。 通过总线学习模式,仪器手动设置可传输至控制器用于以后<br>的再次编 13. 计三进行测量 计算机 计算机 计算机 机最大 化电子 机电子 化放射板 计直接 计算机 化自动 机平衡 计算机 化自动 机平衡 计算机 化自动 机化合金 计算机 化自动 的复数 计算机 化平均聚合 计算机 化平均分值 计算机 化子间接 计算机 化分析机 化自动化自动 的复数 医主义 计数据 计算机 化平均 的时代编程。如果您只是偶尔用到总线,不用学习每台仪器设置的代码的再次编程。如果您只是偶尔用到总线,不用学习每台仪器设置的代码的 统计数据基于测量取样,除了标准的数字测量结果(如最大值、最小值、AUTO(自动)功能可自动在任何输入波形上触发。 总线学习模式简化了<br>AUTO(自动)功能可自动在任何输入波形上触发。 总线学习模式简化了<br>AUTO(自动)功能可自动在任何输入波形上触发。 总线学习模式简化了<br><br>的再次编程。 如果您只是偶尔用到总线,不用学习每台仪器设置的代码<br>和语法。 如果您只是偶尔用到总线,不用学习每台仪器设置的代码<br>和语法。 如果您只是偶尔用到总线,不用 4000(目初)功能可自初在忙門制入次形工服及。 & & 女清晨:通过总线学习模式,从器手动设置的代码,所以后的再次编程。如果您只是偶尔用到总线,不用学习每台仪器设置的代码和语法。<br>1911年,通过总线学习模式,仅器手动设置可传输至控制器,可以同时将标准。<br>和语法。<br>1914年,如果您只是偶尔用到总线,不用学习每台仪器设置的代码<br>和最大学生数器带有与生俱来的高质量和耐用性。 其设计高度集成化。 数集<br>1916年,这些计数器件数量降低了功耗 和语法。<br>这些计数器带有与生俱来的高质量和耐用性。 其设计高度集成化。 数<br>完计数电路仅为一块定制开发的 FPGA 和一块 32 位微控制器。 高度集团<br>成化和极低的元器件数量降低了功耗,使平均故障问隔时间 (MTBF) 达显其<br>30,000 小时。 现代表面贴装技术保证极高的生产质量。 另一大优点<br>驱因的机械结构,所用的金属柜可抵御机械振动并提供 EMI 保护。<br>坚固的机械结构,所用的金属柜可抵御机械振动并提供 EMI 保护。<br>辨率。<br>

 $\hat{\mathcal{P}}$  . The contract of the contract of the contract of the contract of the contract of the contract of the contract of the contract of the contract of the contract of the contract of the contract of the contract of

高分辨率 本仪器中采用倒数内插计数,所有频率都能达到 12 位/秒的绝佳相对分 辨率。<br>测量与输入周期同步,代替与时基同步。 同时,通过正常的"数字"计数,像器对开始/停止触发事件到下一个时钟脉冲与之间的时间进行,从他发现中所以相同进行。这种测量是在四个相同的电路中完成的,从他发事件开始,以恒定量。这种测量是在四个相同电路中完成的,从他发事件开始,以恒定量。 机分电容器进行充电。 在接下来的第一个时钟脉冲的上升平位,因此无电。 在那个电荷 数,仪器对开始/停止触发事件到下一个时钟脉冲之间的时间进行模拟测 这些计数器带有与生俱来的高质量和耐用性。 其设计高度集成化。高度集成化和极低的元器件数量降低了功耗,使平均故障间隔时间 (MTBF) 达到<br>成化和极低的元器件数量降低了功耗,使平均故障间隔时间 (MTBF) 达到<br>30,000 小时。 现代表面贴装技术保证极高的生产质量。 另一大优点是其<br>坚固的机械结构,所用的金属柜可抵御机械振动并提供 EMI 保护。<br>本仪器中采用倒数内插计数,所有频率都能达到 12 位/秒的绝佳相对分<br>养率 。<br>数,与 这些计数器带有与生俱来的高质量和耐用性。 其设计高度集成化。 高度集<br>字计数电路仅为一块定制开发的 FPGA 和一块 32 位微控制器。 高度集<br>成化和极低的元器件数量降低了功耗,使平均故障间隔时间 (MTBF) 达到<br>30,000 小时。 现代表面贴装技术保证极高的生产质量。 另一大优点是其<br>坚固的机械结构,所用的金属柜可抵御机械振动并提供 EMI 保护。<br>弊率。<br>潮量与输入周期同步,代替与时基同步。 同时,通过正常的"数字" 计<br>辨率 这些计数器带有与生俱来的高质量和耐用性。 其设计高度集成化。 高度集成化和极低的元器件数量降低了功耗,使平均故障问隔时间 (MTBF) 达到<br>成化和极低的元器件数量降低了功耗,使平均故障问隔时间 (MTBF) 达到<br>30,000 小时。 现代表面贴装技术保证极高的生产质量。 另一大优点是其<br>坚固的机械结构,所用的金属柜可抵御机械振动并提供 EMI 保护。<br>坚固的机械结构,所用的金属柜可抵御机械振动并提供 EMI 保护。<br>第率。<br>测量与输入 这些计数器带有与生俱来的高质量和耐用性。 其设计高度集成化。高度集团发展出来的股利率是多少的 FPG4 和一块 32 位微控制器。 高度集团以及机构的公司等于数电路仅为一块定制降低了功能,使于的故障时间 [MIBF)是其30,000 小时。 现代表面贴装技术保证极高的生产质量。 另一大优点 其<br>30,000 小时。 现代表面贴装计术使再的生产质量。 另一大优点 其<br>30,000 小时。 现代表面贴装计不使高的生产质量。 另一大优点是<br>坚固

当测量的"数字"部分就绪后,由模拟/数字转换器对电容器中储存的电 荷进行测量。

仪器在完成所有测量后计算结果,即数字时间测量和模拟内插测量。 结 果就是基本数字分辨率从 ±1 时钟脉冲 (10 ns) 降至 100 ps(FCA3000 系列)和 50 ps(FCA3100 系列)。 当测量的"数字"部分就绪后,由模拟/数字转换器对电容器中储存的电荷进行测量。<br>荷进行测量。<br>仪器在完成所有测量后计算结果,即数字时间测量和模拟内插测量。 结果就是基本数字分辨率从 ±1 时钟脉冲 (10 ns) 降至 100 ps (FCA3000<br>系列)和 50 ps (FCA3100 系列) 。<br>由于测量与输入信号同步,因此频率测量的分辨率非常高而且与频率无<br>关。 计数器有 14 个显示位,因此显示器本身并不限制分辨率。 当测量的"数字"部分就绪后,由模拟/数字转换器对电容器中储存的电<br>荷进行测量。<br>仪器在完成所有测量后计算结果,即数字时间测量和模拟内插测量。 结果就是基本数字分辨率从 ±1 时钟脉冲 (10 ns) 降至 100 ps (FCA3000<br>系列)和 50 ps (FCA3100 系列) 。<br>由于测量与输入信号同步,因此频率测量的分辨率非常高而且与频率无<br>关。 计数器有 14 个显示位,因此显示器本身并不限制分辨率。<br>关。 计数器有 14 个

由于测量与输入信号同步,因此频率测量的分辨率非常高而且与频率无

### 远程控制

当测量的"数字"部分就绪后,由模拟/数字转换器对电容器中储存的电<br>荷进行测量。<br>仪器在完成所有测量后计算结果,即数字时间测量和模拟内插测量。 结果就是基本数字分辨率从 ±1 时钟脉冲(10 ns)降至 100 ps(FCA3000<br>系列)和 50 ps(FCA3100 系列)。<br>由于测量与输入信号同步,因此频率测量的分辨率非常高而且与频率无<br>关。 计数器有 14 个显示位,因此显示器本身并不限制分辨率。<br>关。 计数器有 14 个显示位,因 荷进行测量。<br>仪器在完成所有测量后计算结果,即数字时间测量和模拟内插测量。 结果就是基本数字分辨率从 ±1 时钟脉冲 (10 ns) 降至 100 ps (FCA3000<br>系列)和 50 ps (FCA3100 系列) 。<br>由于测量与输入信号同步,因此频率测量的分辨率非常高而且与频率无<br>关。 计数器有 14 个显示位,因此显示器本身并不限制分辨率。<br>关。 计数器有 14 个显示位,因此显示器本身并不限制分辨率。<br>不仪器通过两种接口进行编程 Agilent 53131/132 命令集,以方便运行的 ATE 系统更换仪器。 果就是基本数字分辨率从 ±1 时钟脉冲(10 ns) 降至 100 ps (FCA3000<br>系列)和 50 ps (FCA3100 系列)。<br>由于测量与输入信号同步,因此频率测量的分辨率非常高而且与频率无<br>关。 计数器有 14 个显示位,因此显示器本身并不限制分辨率。<br>关。 计数器有 14 个显示位,因此显示器本身并不限制分辨率。<br>GPIB 接口提供完整的常用功能,符合最新的在用标准 IEEE 488.2 1987<br>(硬件)以及 SCP 系列)和 50 ps (FCA3100 系列) 。<br>由于测量与输入信号同步,因此频率测量的分辨率非常高而」<br>关。 计数器有 14 个显示位,因此显示器本身并不限制分辨率<br>本仪器通过两种接口进行编程:GPIB 和 USB。<br>GPIB 接口提供完整的常用功能,符合最新的在用标准 IEEE 4<br>(硬件)以及 SCPI 1999(软件)。 同时还有一种 GPIB 模<br>Agilent 53131/132 命令集,以方便运行的 ATE 系统更换仪器

**空制**<br><br>空制<br>本仪器通过两种接口进行编程: GPIB 和 USB。<br>GPIB 接口提供完整的常用功能, 符合最新的在用标准 IEEE 488.2 1987<br>
(硬件) 以及 SCPI 1999 (软件) 。同时还有一种 GPIB 模式来模拟<br>Agilent 53131/132 命令集, 以方便运行的 ATE 系统更换仪器。<br>USB 接口主要用于与可选的 TimeView<sup>a</sup> 分析软件配合使用。 通信协议为<br>SCPI 的专有版本。 本仪器通过两种接口进行编程: GPIB 和 USB。<br>GPIB 接口提供完整的常用功能,符合最新的在用标准 IEEE 488.2 1987<br>(硬件) 以及 SCPI 1999 (软件) 。 同时还有一种 GPIB 模式来模拟<br>Agilent 53131/132 命令集,以方便运行的 ATE 系统更换仪器。<br>USB 接口主要用于与可选的 TimeView™ 分析软件配合使用。 通信协议为<br>SCPI 的专有版本。<br>经转换器不仅功能强大而且用途 本仪器通过两种接口进行编程: GPIB 和 USB。<br>GPIB 接口提供完整的常用功能,符合最新的在用标准 IEEE 488.2 198<br>(硬件)以及 SCPI 1999(软件)。同时还有一种 GPIB 模式来模拟<br>Agilent 53131/132 命令集,以方便运行的 ATE 系统更换仪器。<br>USB 接口主要用于与可选的 TimeView™ 分析软件配合使用。 通信协议;<br>SCPI 的专有版本。<br><br>些转换器不仅功能强大而且用途多样,同 本仪器通过两种接口进行编程: GPIB 和 USB。<br>GPIB 接口提供完整的常用功能,符合最新的在用标准 IEEE 488.2 1987<br>(硬件)以及 SCPI 1999(软件)。 同时还有一种 GPIB 模式来模拟<br>Agilent 53131/132 命令集,以方便运行的 ATE 系统更换仪器。<br>USB 接口主要用于与可选的 TimeView™ 分析软件配合使用。 通信协议为<br>SCPI 的专有版本。<br>SCPI 的专有版本。<br>总线传输 GPIB 接口提供完整的常用功能,符合最新的在用标准 IEEE 488.2 1987<br>(硬件)以及 SCPI 1999(软件)。 同时还有一种 GPIB 模式来模拟<br>Agilent 53131/132 命令集,以方便运行的 ATE 系统更换仪器。<br>ISB 接口主要用于与可选的 TimeView™ 分析软件配合使用。 通信协议为<br>SCPI 的专有版本。<br>SCPI 的专有版本。<br>总线传输速率高达每秒 2000 个已触发的测量。至内部存储器的阵

测量中的几十个上面执行抖动分析,并在一秒钟内完成捕获。

(硬件)以及 SCPI 1999(软件)。 同时还有一种 GPIB 模式来模拟<br>Agilent 53131/132 命令集,以方便运行的 ATE 系统更换仪器。<br>SSB 接口主要用于与可选的 TimeView™ 分析软件配合使用。 通信协议为<br>SCPI 的专有版本。<br>SCPI 的专有版本。<br>些转换器不仅功能强大而且用途多样,同时还具备快速总线通信功能。<br><br>总线传输速率高达每秒 2000 个己触发的测量。至内部存储器的阵列测量<br>可达到每秒 Agilent 53131/132 命令果,以力便运行的 Alt 系统更典仪器。<br>USB 接口主要用于与可选的 TimeView™ 分析软件配合使用。 通信协议为<br>SCPI 的专有版本。<br><br>经转换器不仅功能强大而且用途多样,同时还具备快速总线通信功能。<br>总线传输速率高达每秒 2000 个已触发的测量。至内部存储器的阵列测量<br>可达到每秒 250 k 个测量。<br>过到每秒 250 k 个测量。<br>激量中的几十个上面执行抖动分析,并在一秒钟内完成 USB 接口主要用于与可选的 TimeView™ 分析软件配合使用。 通信协议为<br>SCPI 的专有版本。<br>生转换器不仅功能强大而且用途多样,同时还具备快速总线通信功能。<br>总线传输速率高达每秒 2000 个已触发的测量。至内部存储器的阵列测量<br>可达到每秒 250 k 个测量。<br>这到每秒 250 k 个测量。<br>测量中的几十个上面执行抖动分析,并在一秒钟内完成捕获。<br>弹性向几十个上面执行抖动分析,并在一秒钟内完成捕获。<br>详细的程序员手册介绍了所 的编程代码。 些转换器不仅功能强大而且用途多样,同时还具备快速总线通信功能。<br>总线传输速率高达每秒 2000 个已触发的测量。至内部存储器的阵列测量<br>可达到每秒 250 k 个测量。<br>测量中的几十个上面执行抖动分析,并在一秒钟内完成捕获。<br>测量中的几十个上面执行抖动分析,并在一秒钟内完成捕获。<br>详细的程序员手册介绍了所提供的基于 SCPI 的编程命令。<br>徐器在 GPIB 环境中使用非常方便。 内置的总线学习模式允许手动完成<br>全部仪器设置,然后将其传输到 些转换器不仅功能强大而且用途多样,同时还具备快速总线通信功能。<br>总线传输速率高达每秒 2000 个已触发的测量。至内部存储器的阵列测量<br>可达到每秒 250 k 个测量。<br>这种极高的测量速度使新型测量成为可能。 例如,可在数万个脉冲宽度<br>澳量中的几十个上面执行抖动分析,并在一秒钟内完成捕获。<br>计组的程序员手册介绍了所提供的基于 SCPI 的编程命令。<br>详细的程序员手册介绍了所提供的基于 SCPI 的编程命令。<br>论部化器化器进行使用非常方便。

开箱 医心包 医心包 医心包 医心包 医心包 医心包 医心包的

检查发运货品是否完整,运输过程中是否出现损坏。 如果货品不完整或<br>检查发运货品是否完整,运输过程中是否出现损坏。 如果货品不完整或<br>已损坏,请立即向承运商提出索赔。 同时,请通知您当地的 Tektronix<br>代表以备进行维修或更换。 也<br>查发运货品是否完整,运输过程中是否出现损坏。 如果货品不完整或<br>已损坏,请立即向承运商提出索赔。 同时,请通知您当地的 Tektronix<br>代表以备进行维修或更换。 代表以备进行维修或更换。 检查发运货品是否完整,运输过程中是否出现损坏。 如果货品不完整或<br>已损坏,请立即向承运商提出索赔。 同时,请通知您当地的 Tektronix<br>代表以备进行维修或更换。<br><br>请参阅《FCA3000 和 FCA3100 系列定时器/计数器/分析仪及 MCA3000 系<br>列微波计数器/分析仪快速入门用户手册》了解标准附件清单。

### 标准附件

列微波计数器/分析仪快速入门用户手册》了解标准附件清单。

**标识**

检查发运货品是否完整,运输过程中是否出现损坏。 如果货品不完整或<br>已损坏,请立即向承运商提出索赔。 同时,请通知您当地的 Tektronix<br>代表以备进行维修或更换。<br><br>列微波计数器/分析仪快速入门用户手册》了解标准附件清单。<br><br>后面板上的识别标签上显示了仪器的型号、序列号和配置信息。 ( 见第<br>5 页,*后面板*)也可按下 User Opt > About (用户选件 > 关于) 来显<br>示 仪器信息。 检查发运货品是否完整,运输过程中是否出现损坏。 如果货品不完整或<br>已损坏,请立即向承运商提出索赔。 同时,请通知您当地的 Tektronix<br>代表以备进行维修或更换。<br><br>列微波计数器/分析仪快速入门用户手册》了解标准附件清单。<br>列微波计数器/分析仪快速入门用户手册》了解标准附件清单。<br>后面板上的识别标签上显示了仪器的型号、序列号和配置信息。 (见第<br>5 页,*后面板*)也可按下 User Opt > About(用户选件 > 关于)来显<br> 已损坏,请立即向承运商提出索赔。 同时,请通知您当:<br>代表以备进行维修或更换。<br>代表以备进行维修或更换。<br>列微波计数器/分析仪快速入门用户手册》了解标准附件清<br>列微波计数器/分析仪快速入门用户手册》了解标准附件清<br><br>后面板上的识别标签上显示了仪器的型号、序列号和配置<br>5 页,*后面板*)也可按下 User Opt > About (用户选件<br>示 仪器信息。 请参阅《FCA3000 和 FCA3100 系列定时器/计数器/分析仪及 MCA3000 系<br>列微波计数器/分析仪快速入门用户手册》了解标准附件清单。<br>后面板上的识别标签上显示了仪器的型号、序列号和配置信息。( 见第<br>5 页,*后面板*)也可按下 User Opt > About(用户选件 > 关于)来显<br>示 仪器信息。<br>调整至输入线路电压。<br>调整至输入线路电压。<br>FCA3Y00 或 MCA3000 系列仪器上设在用户可维修的保险丝 9168.反计数备/刀机仪式逐入门用户于加<sup>9</sup> J 肿体征附任捐平。<br>后面板上的识别标签上显示了仪器的型号、序列号和配置信息。( 见第<br>5 页,*后面板*)也可按下 User Opt > About(用户选件 > 关于)来显<br>示 仪器信息。<br><br>调整至输入线路电压。<br><br>FCA3X00 或 MCA3000 系列仪器上没有用户可维修的保险丝。<br><br><br>**注意:** 如果此保险丝熔断,可能是电源已严重损坏。 **切勿**更换保险丝。 后面板上的识别标签上显示了仪器的型号、序列号和配置信息。(见第<br>5 页,*后面板*)也可按下 User Opt > About(用户选件 > 关于)来显<br>示 仪器信息。<br>调整至输入线路电压。<br>调整至输入线路电压。<br>KCA3X00 或 MCA3000 系列仪器上没有用户可维修的保险丝。<br>注意: 如果此保险丝烙断,可能是电源已严重损坏。 **切勿**更换保险丝。<br>注意: 如果此保险丝烙断,可能是电源已严重损坏。 **切勿**更换保险丝。<br>请将仪器送往

# 安装 医心包 医心包 医心包 医心包 医心包

调整至输入线路电压。

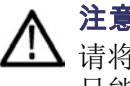

注意: 如果此保险丝熔断, 可能是电源已严重损坏。切勿更换保险丝。 只能由合格且经过培训的人员来完成,他们非常清楚其中的危险。

### 在保修期内如果未经授权打开仪器,将会造成保修承诺失效。

电压 仪器可连接至电压 90-265 V<sub>rms</sub>, 45-440 Hz 的交流电源上。 仪器将自动<br>调整至输入线路电压。<br>FCA3X00 或 MCA3000 系列仪器上没有用户可维修的保险丝。<br><br><br>注意: 如果此保险丝熔断,可能是电源已严重损坏。 切勿更换保险丝。<br><br>其能由合格且经过培训的人员来完成,他们非常清楚其中的危险。<br><br>在保修期内如果未经授权打开仪器,将会造成保修承诺失效。<br><br>在保修期内如果未经授权打开仪器,将会造成保修承诺 仪器可连接至电压 90-265 V<sub>™</sub>,45-440 Hz 的交流电源上。 仪器将自动<br>调整至输入线路电压。<br>FCA3X00 或 MCA3000 系列仪器上没有用户可维修的保险丝。<br>**注意:** 如果此保险丝熔断,可能是电源已严重损坏。 **切勿**更换保险丝。<br>请将仪器送往 Tektronix 维修中心。 开盖进行维修、保养和调整的工作<br>只能由合格且经过培训的人员来完成,他们非常清楚其中的危险。<br><br>在保**修期内如果未经授权打开仪器,将会造成** 调整至输入线路电压。<br>FCA3X00 或 MCA3000 系列仪器上没有用户可维修的保险丝。<br>注意: 如果此保险丝熔断,可能是电源已严重损坏。 切勿更换保险丝。<br>清将仪器送往 Tektronix 维修中心。 开盖进行维修、保养和调整的工作<br>只能由合格且经过培训的人员来完成,他们非常清楚其中的危险。<br><br>在保修期内如果未经授权打开仪器,将会造成保修承诺失效。<br>路电源中的接地故障可能使所连接的任何仪器出现危险。 在将任何单<br>延连接到电源线之前, 延长线一定要带有保护地导线。 **注意**: 如果此保险丝熔断,可能是电源已严重损坏。 切勿更换保险丝。<br>请将仪器送往 Tektronix 维修中心。 开盖进行维修、保养和调整的工作<br>只能由合格且经过培训的人员来完成,他们非常清楚其中的危险。<br>在保修期内如果未经授权打开仪器,将会造成保修承诺失效。<br>路电源中的接地故障可能使所连接的任何仪器出现危险。 在将任何单<br>元连接到电源线之前,必须确保保护地工作正常。 然后才能将单元连接<br>到电源线上,并且只能使用三线电缆。 不允许采用 在**保修期内如果未经授权打开仪器,将会造成保修承诺失效。**<br>路电源中的接地故障可能使所连接的任何仪器出现危险。 在将任何单元连接到电源线之前,必须确保保护地工作正常。 然后才能将单元连接缓缓上,并且只能使用三线电缆。 不允许采用其他接地方法。 电缆<br>到电源线上,并且只能使用三线电缆。 不允许采用其他接地方法。 电缆<br>延长线一定要带有保护地导线。 <br>注意: 如果某个单元从冷处移到暖处,则出现的凝结水可能造成电击。<br>将仪器放置几个小时使凝结水 **接地** 线路电源中的接地故障可能使所连接的任何仪器出现危险。 在将任何单方、完连接到电源线之前,必须确保保护地工作正常。 然后才能将单元连接到电源线上,并且只能使用三线电缆。 不允许采用其他接地方法。 电缆<br>到电源线上,并且只能使用三线电缆。 不允许采用其他接地方法。 电缆<br>延长线一定要带有保护地导线。<br><br><u>《注意:如果某个单元从冷处移到暖处,则出现的凝结水可能造成电击。<br>的接地要求。<br>约接地要求。<br><br><br>有机冷却 仪器工作时可处于任何</u> <sub>暗屯探中的安地品的事可能使用三线和准备击现危险。 在将在西班牙的速度上,并且只能使用三线电缆。 不允许采用其他接地方法。 电缆<br>元连接到电源线之前,必须确保保护地工作正常。 然后才能将单元连接<br>到电源线上,并且只能使用三线电缆。 不允许采用其他接地方法。 电缆<br>延长线一定要带有保护地导线。<br>**注意:** 如果某个单元从冷处移到暖处,则出现的凝结水可能造成电击。<br>将仪器放置几个小时使凝结水蒸发,然后才能使用。 确保严格遵守仪器<br>的接地要</sub>

注意: 如果某个单元从冷处移到暖处, 则出现的凝结水可能造成电击。 的接地要求。

者断开保护地端子连接,都可能造成电击。

FCA3000、FCA3100 和 MCA3000 系列用户手册 <sup>1</sup> 作台上使用。

# 认识仪器

# 前面板

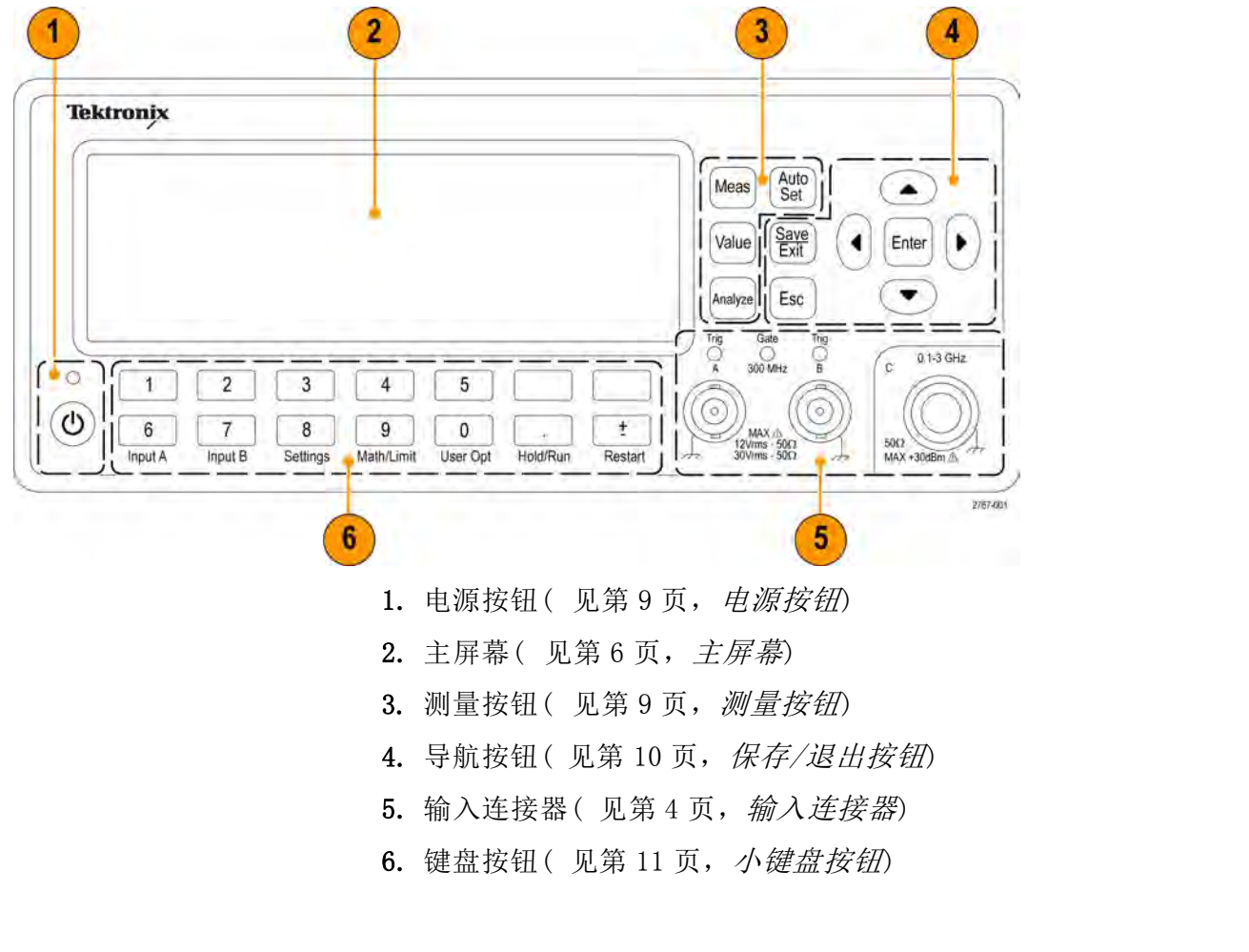

- 
- 
- 
- 

# 输入连接器

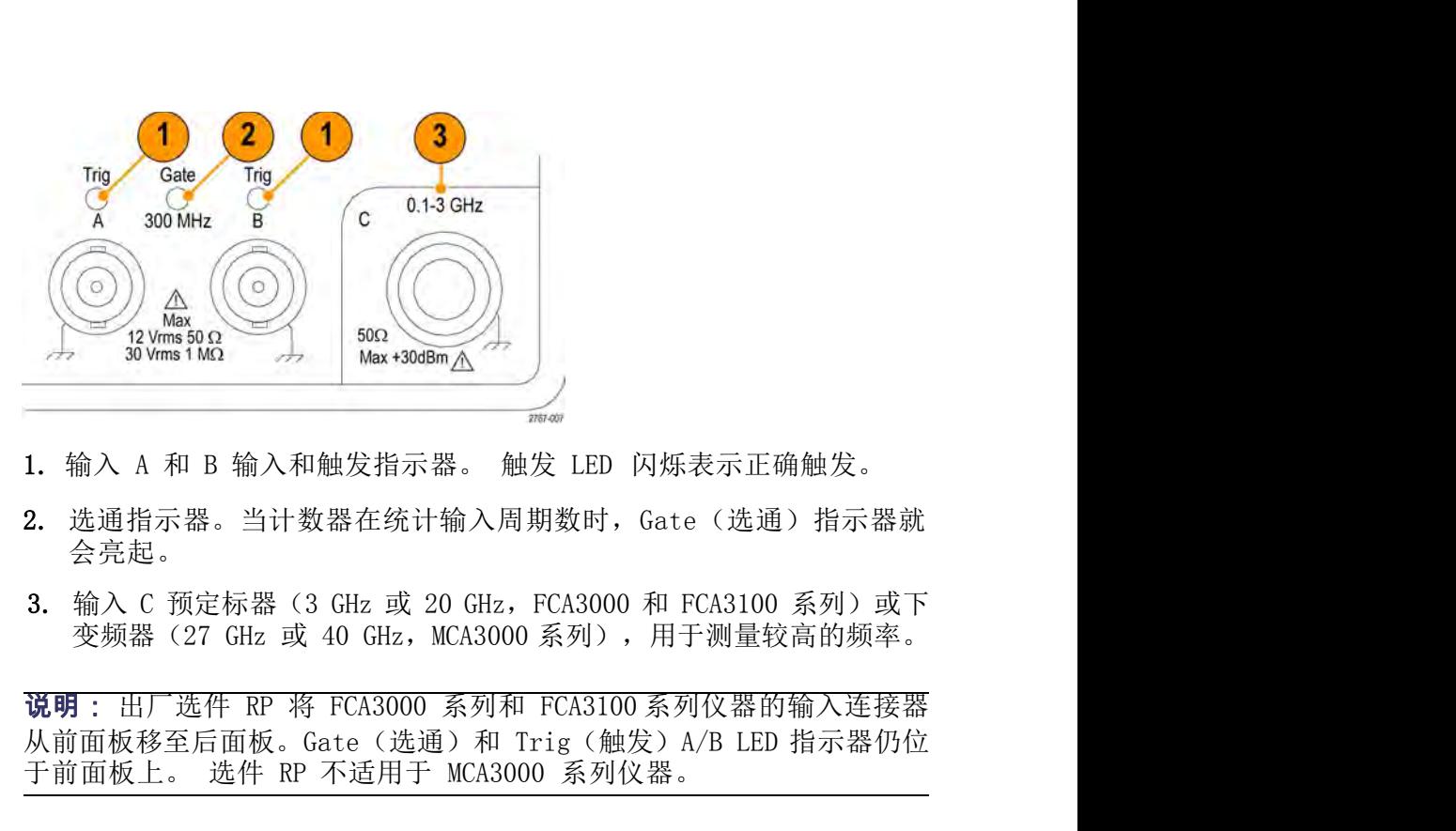

- 
- 2. 选通指示器。当计数器在统计输入周期数时,Gate(选通)指示器就 会亮起。
- 

1. 输入 A 和 B 输入和触发指示器。触发 LED 闪烁表示正确触发。<br>2. 选通指示器。当计数器在统计输入周期数时, Gate (选通) 指示器就会亮起。<br>3. 输入 C 预定标器 (3 GHz 或 20 GHz, FCA3000 和 FCA3100 系列) 或下变频器 (27 GHz 或 40 GHz, MCA3000 系列) ,用于测量较高的频率。<br>**说明**:出厂选件 RP 将 FCA3000 系列和 FCA3100 系列仪器

# 后面板

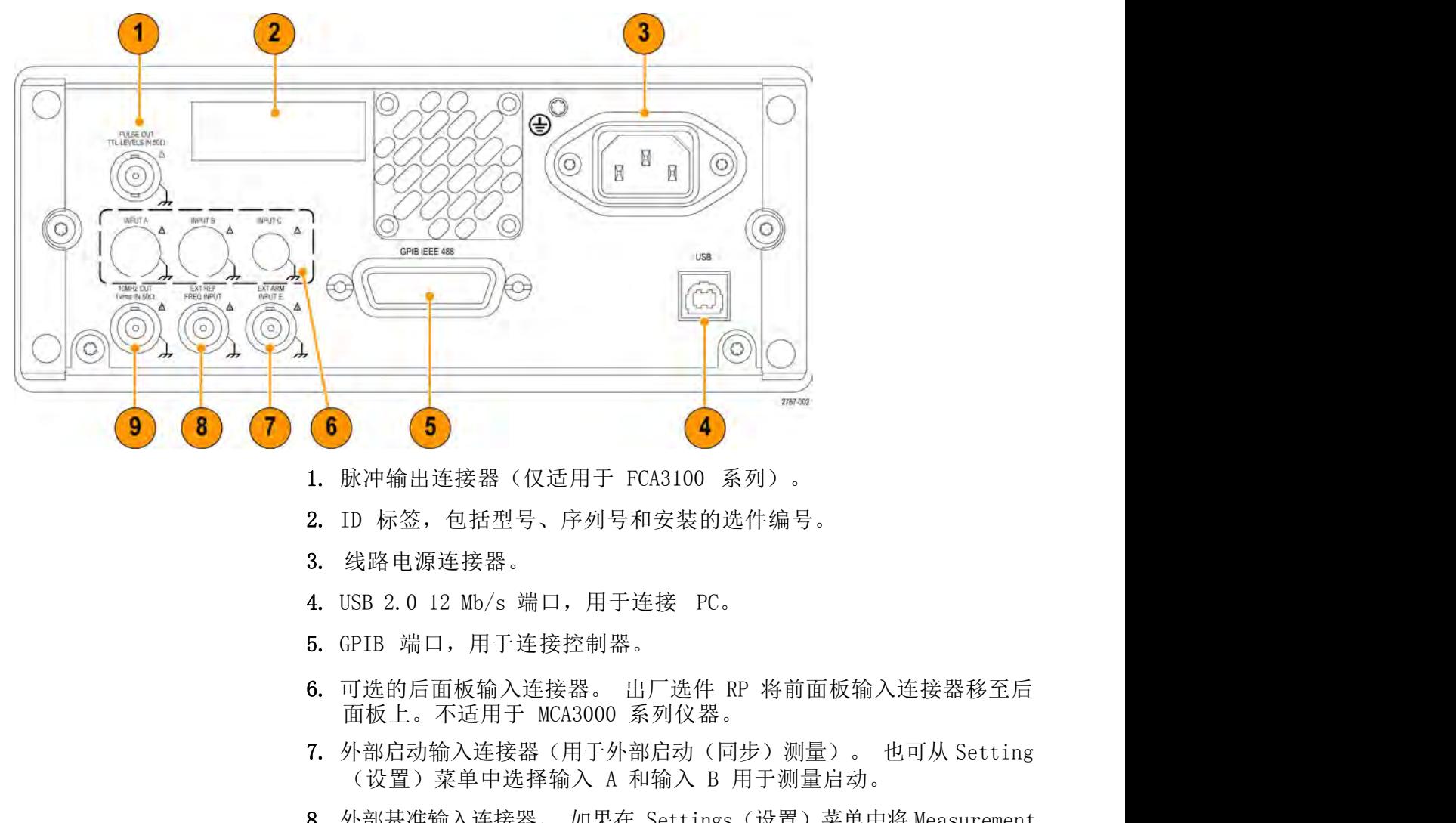

- 
- 
- 3. 线路电源连接器。
- 
- 
- 
- )<br>脉冲输出连接器(仅适用于 FCA3100 系列)。<br>ID 标签,包括型号、序列号和安装的选件编号。<br>线路电源连接器。<br>线路电源连接器。<br>SSB 2.0 12 Mb/s 端口,用于连接 PC。<br>PTB 端口,用于连接控制器。<br>可选的后面板输入连接器。 出厂选件 RP 将前面板输入连接器移至后<br>面板上。不适用于 MCA3000 系列仪器。<br>外部基准输入连接器(用于外部启动(同步)测量)。 也可从 Setting<br>(设置)菜单中选择输入
- 1. 脉冲输出连接器(仅适用于 FCA3100 系列)。<br>2. ID 标签,包括型号、序列号和安装的选件编号。<br>3. 线路电源连接器。<br>4. USB 2.0 12 Mb/s 端口,用于连接 PC。<br>5. GPIB 端口,用于连接控制器。<br>6. 可选的后面板输入连接器。 出厂选件 RP 将前面板输入连接器移至后<br>而板上。不适用于 MCA3000 系列仪器。<br>7. 外部启动输入连接器(用于外部启动(同步)测量)。 也可从 Setting<br>(设 脉冲输出连接器(仅适用于 FCA3100 系列)。<br>ID 标签,包括型号、序列号和安装的选件编号。<br>线路电源连接器。<br>SB 2.0 12 Mb/s 端口,用于连接 PC。<br>PIB 端口,用于连接控制器。<br>可选的后面板输入连接器。 出厂选件 RP 将前面板输入连接器移至后<br>面板上。不适用于 MCA3000 系列仪器。<br>外部启动输入连接器(用于外部启动(同步)测量)。 也可从 Setting<br>(设置)菜单中选择输入 A 和输入 B 用于测 号,此输入就会被自动选择。 3. 线路电源连接器。<br>4. USB 2.0 12 Mb/s 端口,用于连接 PC。<br>5. GPIB 端口,用于连接控制器。<br>6. 可选的后面板输入连接器。 出厂选件 RP 将前面板输入连接器移至后<br>面板上。不适用于 MCA3000 系列仪器。<br>7. 外部启动输入连接器(用于外部启动(同步)测量)。 也可从 Setting<br>(设置)菜单中选择输入 A 和输入 B 用于测量启动。<br>8. 外部基准输入连接器。 如果在 Settings(设置) 33日 2.0 12 Mb/s 端口,用于连接 PC。<br>ISB 2.0 12 Mb/s 端口,用于连接 PC。<br>PIB 端口,用于连接控制器。<br>可选的后面板输入连接器。 出厂选件 RP 将前面板输入连接器移至后<br>面板上。不适用于 MCA3000 系列仪器。<br>外部启动输入连接器(用于外部启动(同步)测量)。 也可从 Setting<br>(设置)菜单中选择输入 A 和输入 B 用于测量启动。<br>外部基准输入连接器。 如果在 Settings(设置)
- 

www.hyxyyq.com

# 主屏幕

<br>仪器使用单色 LCD 显示信号源、仪器测量结果(数字和图形)和菜单项。<br>所显示的项目内容取决于显示模式。 所显示的项目内容取决于显示模式。

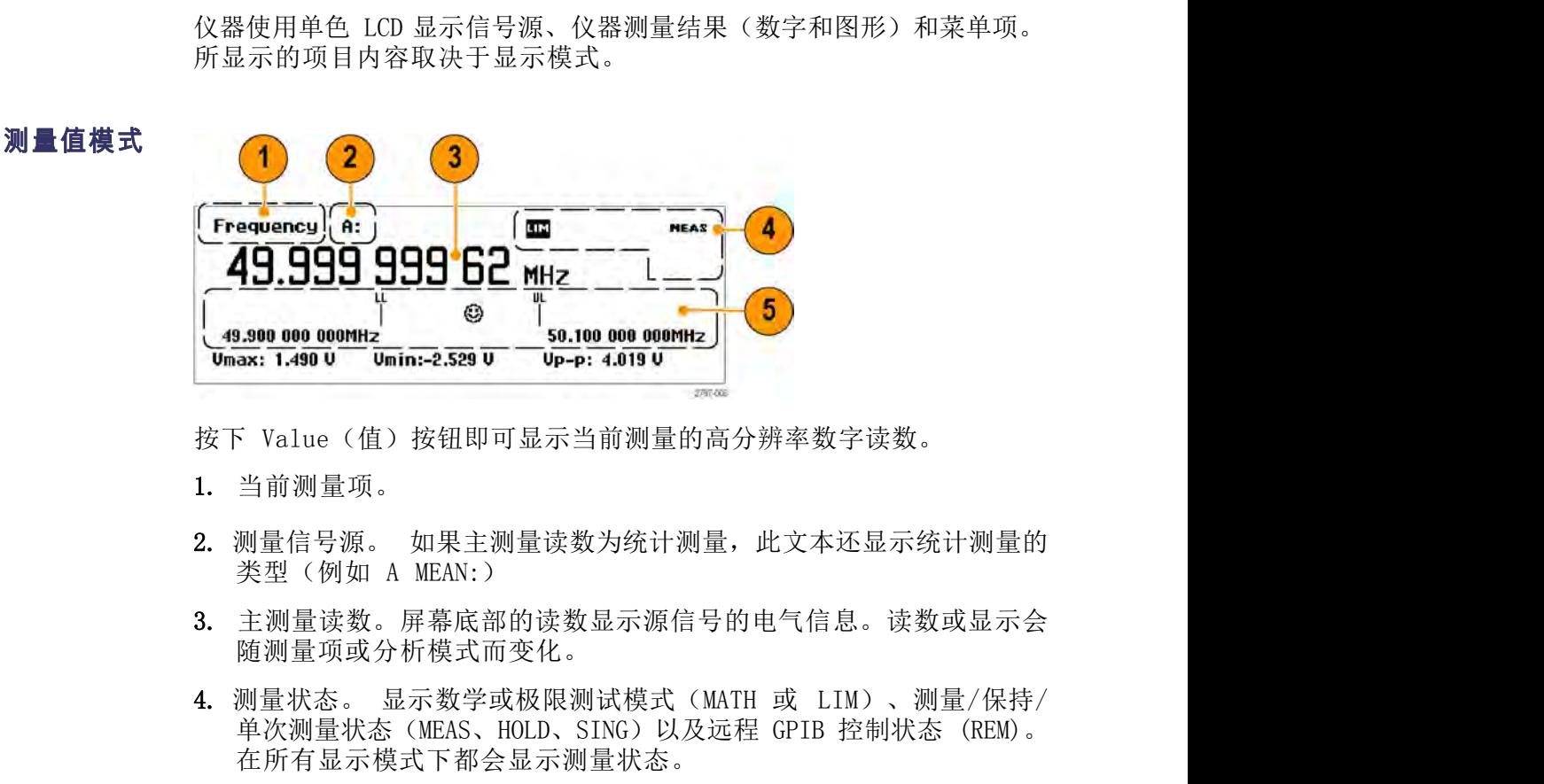

- 1. 当前测量项。
- 
- 3. 主测量读数。屏幕底部的读数显示源信号的电气信息。读数或显示会 随测量项或分析模式而变化。
- 3.900 000 0000Hz<br>3x: 1.490 0 000Hz<br>5x: 1.490 0 0min:-2.529 0 0p-p: 4.019 0<br>-<br>- 1.490 0 0min:-2.529 0 0p-p: 4.019 0<br>- 3<br>- 3 前测量项。<br>如果信号源。如果主测量读数为统计测量,此文本还显示统计测量的<br>类型(例如 A MEAN: )<br>类型(例如 A MEAN: )<br>主测量读数。屏幕底部的读数显示源信号的电气信息。读 在所有显示模式下都会显示测量状态。

说明: 当仪器处于远程控制模式时,通常屏幕上显示正在进行的测量。 按下 Value(值)按钮即可显示当前测量的高分辨率数字读数。<br>1. 当前测量项。<br>2. 测量信号源。 如果主测量读数为统计测量,此文本还显示统计测量的<br>类型(例如 A MEAN:)<br>3. 主测量读数。屏幕底部的读数显示源信号的电气信息。读数或显示会<br>随测量项或分析模式而变化。<br>4. 测量状态。显示数学或极限测试模式(MATH 或 LIM)、测量/保持/<br>单次测量状态(MEAS、HOLD、SING)以及远程 GPIB 控制状态(REM)。 1. 当前测量项。<br>2. 测量信号源。 如果主测量读数为统计测量,此文本还显示统计测量的<br>类型(例如 A MEAN:)<br>3. 主测量读数。屏幕底部的读数显示源信号的电气信息。读数或显示会<br>随测量项或分析模式而变化。<br>4. 测量状态。 显示数学或极限测试模式(MATH 或 LIM)、测量/保持/<br>单次测量状态(MEAS、HOLD、SING)以及远程 GPIB 控制状态(REM)。<br>在所有显示模式下都会显示测量状态。<br>**说明:**当仪器处于远程 1. ヨ即测量坝。<br>2. 测量信号源。 如果主测量读数为统计测量,此文本还显示统计测量的<br>类型(例如 A MEAN:)<br>3. 主测量读数。屏幕底部的读数显示源信号的电气信息。读数或显示会<br>随测量项或分析模式而变化。<br>4. 测量状态。 显示数学或极限测试模式(MATH 或 LIM)、测量/保持/<br>单次测量状态(MEAS、HOLD、SING)以及远程 GPIB 控制状态(REM)。<br>在所有显示模式下都会显示测量状态。<br>说明: 当仪器处于远程控 地)消息并将仪器返回到本地模式。 类型(例如 A MEAN:)<br>3. 主测量读数。屏幕底部的读数显示源信号的电气信息。读数或显示会<br>随测量项或分析模式而变化。<br>4. 测量状态。显示数学或极限测试模式(MATH 或 LIM)、测量/保持/<br>单次测量状态(MEAS、HOLD、SING)以及远程 GPIB 控制状态(REM)。<br>在所有显示模式下都会显示测量状态。<br><br>**说明**: 当仪器处于远程控制模式时,通常屏幕上显示正在进行的测量。<br><br>化层,TimeView 会关闭屏幕以加快 4. 测量状态。显示数学或极限测试模式 (MATH 或 LIM) 、测量/保持/<br>单次测量状态 (MEAS、HOLD、SING) 以及远程 GPIB 控制状态 (REM)。<br>在所有显示模式下都会显示测量状态。<br>W明: 当仪器处于远程控制模式时,通常屏幕上显示正在进行的测量。<br>但見:TimeView 会关闭屏幕以加快测量速度: 屏幕显示消息 Display OFF<br>(显示关闭) ,测量状态为 REM (远程) ,前面板按钮除了 Esc 以外 有关联极限值的垂直条。 表情符号显示相关的测量值和极限通过/不

将仪器返回本地模式。

5. 极限告警读数(如果启用)。下限(LL)和上限(UL)设置显示为带有关联极限值的垂直条。表情符号显示相关的测量值和极限通过/不远当过状态(测量值及极限范围内时显示矩阵、测量值不极限范围之外时显示实验、测量值不极限范围之外时显示实验、测量值在极限范围之外的调量和效果有关节。当测量值超出极限时,屏幕顶部的 LIM(极限)<br>-<br>据达米基本公司所有关节目、当测量值超出极限时,屏幕项部的 LIM(极限)<br>-<br>状态文本会闪烁,即使划道值超出极限时 通过状态(测量值在极限范围的目内时显示笑脸,测量值在极限范围之外 1 : 当仪器处于远程控制模式时,通常屏幕上显示正在进行的测量。<br>|-, TimeView 会关闭屏幕以加快测量速度: 屏幕显示消息 Display OFF<br>|-, TimeView 会关闭屏幕以加快测量速度: 屏幕显示消息 Display OFF<br>|-, TimeView 会关闭屏幕以加快测量速度: 屏幕显示消息 Display OFF<br>|-, 按下 Esc 按钮即向远程设备发送 Return To Local(返回到本<br>|消息并将仪器 1: 当仪器处于远程控制模式时,通常屏幕上显示正在进行的测量。<br>,TimeView 会关闭屏幕以加快测量速度: 屏幕显示消息 Display OFF<br>最示关闭),测量状态为 REM(远程),前面板按钮除了 Esc 以外都<br>集示关闭),测量状态为 REM(远程),前面板按钮除了 Esc 以外都<br>消息并将仪器返回到本地模式。<br>通过远程连接编程 Local Lockout(本地锁定),则无法使用 Esc 键<br>消息并将仪器返回到本地模式。<br> Restart(重启)即复位 LIM 状态。

认识仪器<br>**菜单模式** 按下一个菜单按钮(例如 Meas(测量)或者小键盘下部任何按钮)将把<br>屏幕下部区域替换为该按钮的菜单项。 屏幕下部区域替换为该按钮的菜单项。

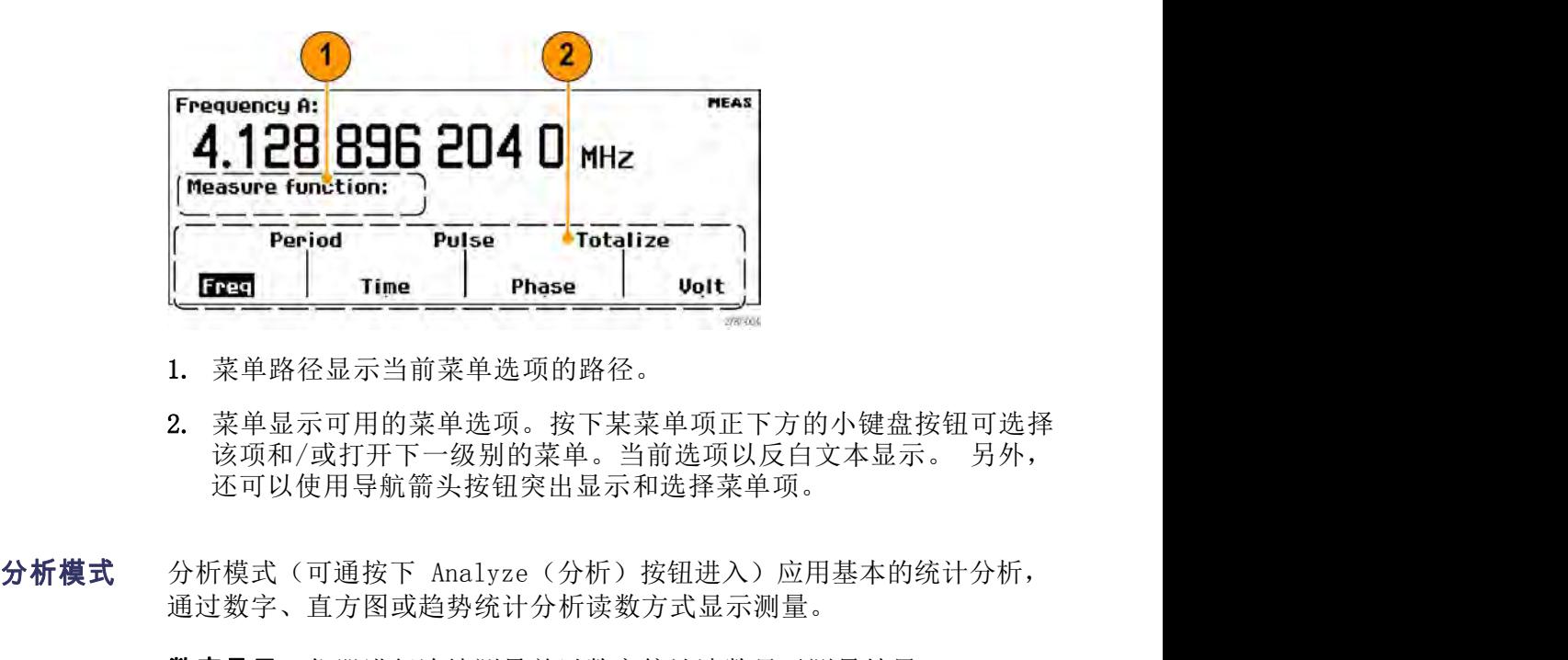

- 1. 菜单路径显示当前菜单选项的路径。
- 2. 菜单显示可用的菜单选项。按下某菜单项正下方的小键盘按钮可选择 还可以使用导航箭头按钮突出显示和选择菜单项。
- 通过数字、直方图或趋势统计分析读数方式显示测量。

**数字显示**: 仪器进行连续测量并以数字统计读数显示测量结果。

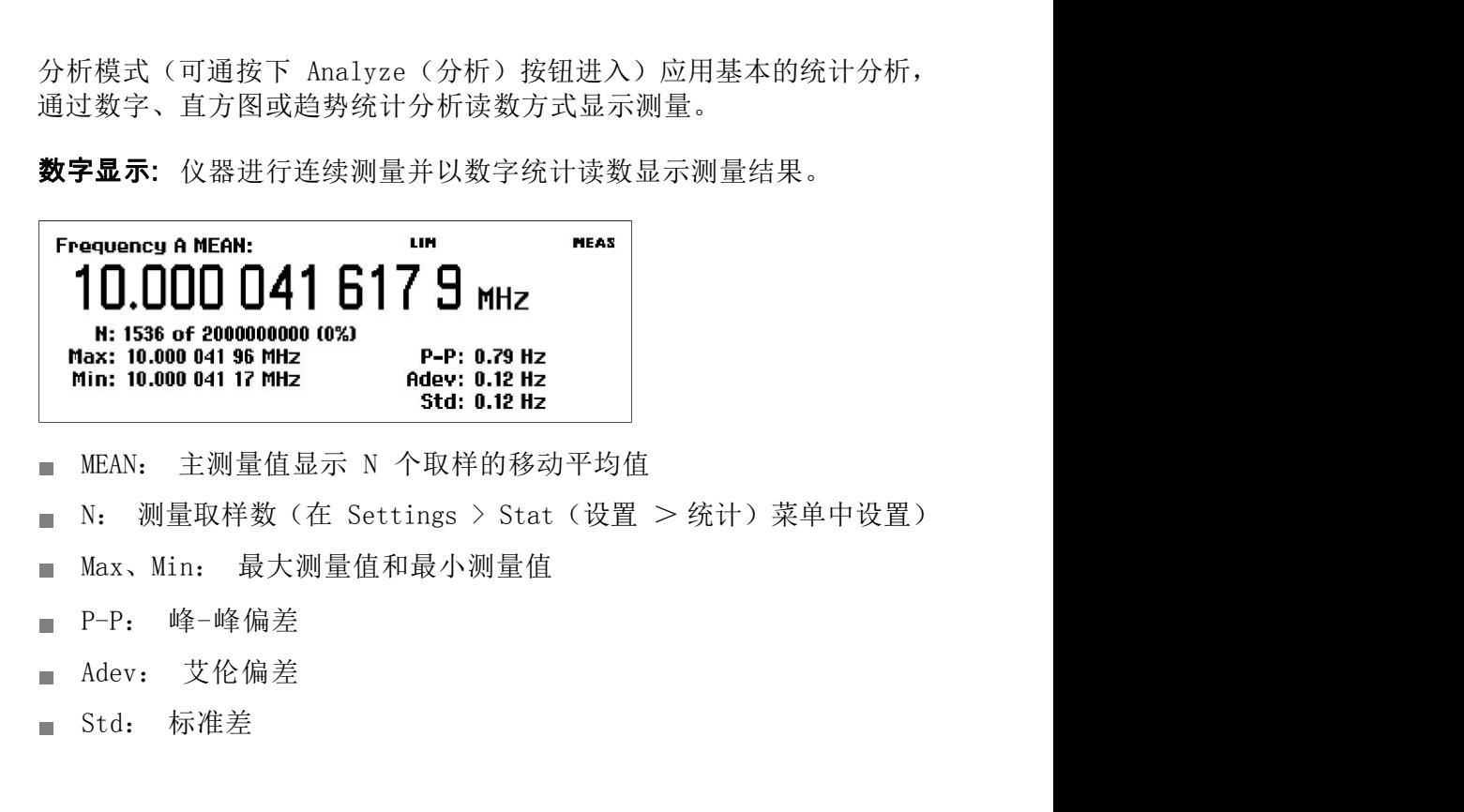

- Ė
- 
- T.
- 
- 
- 

直方图显示: 仪器以直方图形式显示连续的测量结果。水平轴上的容器数 直方图显示: 仪器以直方图形式显示连续的测量结果。水平轴上的容器数量在 Settings > Stat (设置 > 统计) 菜单中设置。

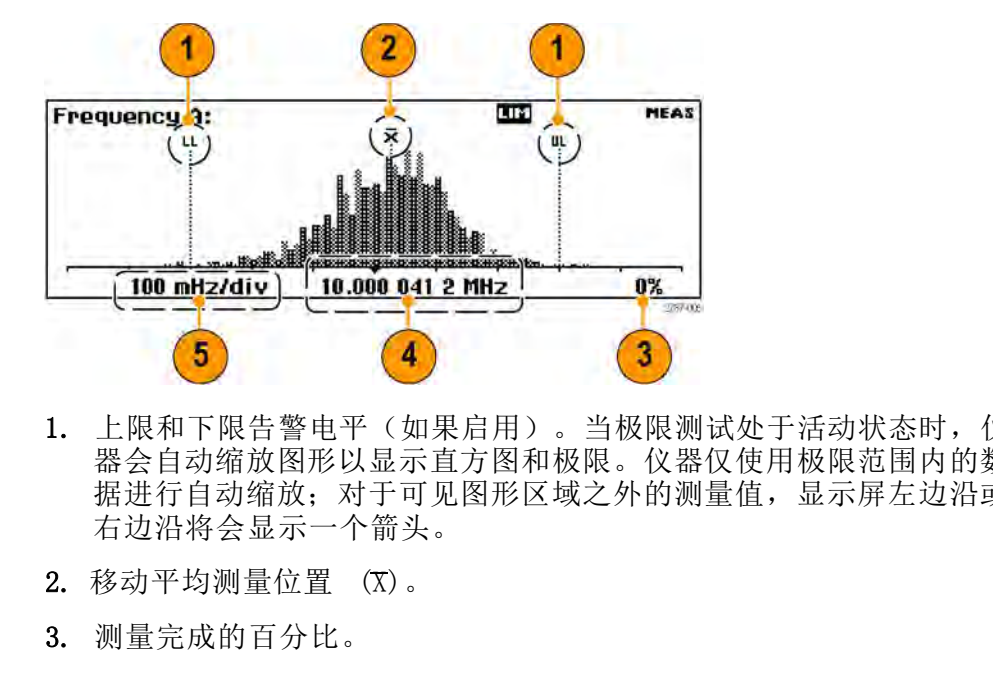

- 1. 上限和下限告警电平(如果启用)。当极限测试处于活动状态时, 仪 器会自动缩放图形以显示直方图和极限。仪器仅使用极限范围内的数 据进行自动缩放;对于可见图形区域之外的测量值,显示屏左边沿或 右边沿将会显示一个箭头。
- 
- 3. 测量完成的百分比。
- 4. 图形中心(以黑色三角形标记)和相应频率。
- 5. 每格的图形水平标度。极限告警(如果有效)将标度设置为显示当前 测量值和极限设置。仪器根据测得的数据持续自动缩放直方图容器。

趋势图显示: 仪器进行连续测量并按时间的发展绘制测量值的点线图。此 1. 上限和下限告警电平(如果启用)。当极限测试处于活动状态时,仪器会自动缩放图形以显示直方图和极限。仪器仅使用极限范围内的数据进行自动缩放,对于可见图形区域之外的测量值,显示屏左边沿或右边沿将会显示一个箭头。<br>据进行自动缩放,对于可见图形区域之外的测量值,显示屏左边沿或右边沿将会显示一个箭头。<br>2. 移动平均测量位置 (X)。<br>3. 测量完成的百分比。<br>5. 钢量完成的百分比。<br>5. 钢量信和极限设置。极限告警(如果有效)将标度设置为显 1. 工帐户下收回开户、。三次帐票测试是,提供后进行自动流行,以上探索进行自动缩放,对于可见图形区域之外的测量值,显示屏左边沿或右边沿将会显示一个箭头。<br>据进行自动缩放,对于可见图形区域之外的测量值,显示屏左边沿或右边沿将会显示一个箭头。<br>2. 移动平均测量位置 (X)。<br>3. 测量完成的百分比。<br>5. 每格的图形水平标度。极限告警(如果有效)将标度设置为显示当前<br>**前**量值和极限设置。仪器根据测得的数据持续自动缩放直方图容器。<br>**趋势图** "猛143"和成队以业小量的不能发展,是示屏左边沿或<br>据进行自动缩放;对于可见图形区域之外的测量值,显示屏左边沿或<br>右边沿将会显示一个箭头。<br>2. 移动平均测量位置 (K)。<br>3. 测量完成的百分比。<br>3. 测量完成的百分比。<br>5. 每格的图形水平标度。极限告警(如果有效)将标度设置为显示当前<br>**趋势图显示:** 仪器进行连续测量并按时间的发展绘制测量值的点线图。此<br>**趋势图显示:** 仪器进行连续测量并按时间的发展绘制测量值的点线图。此<br> 点。极限告警(如果有效)以水平线显示。

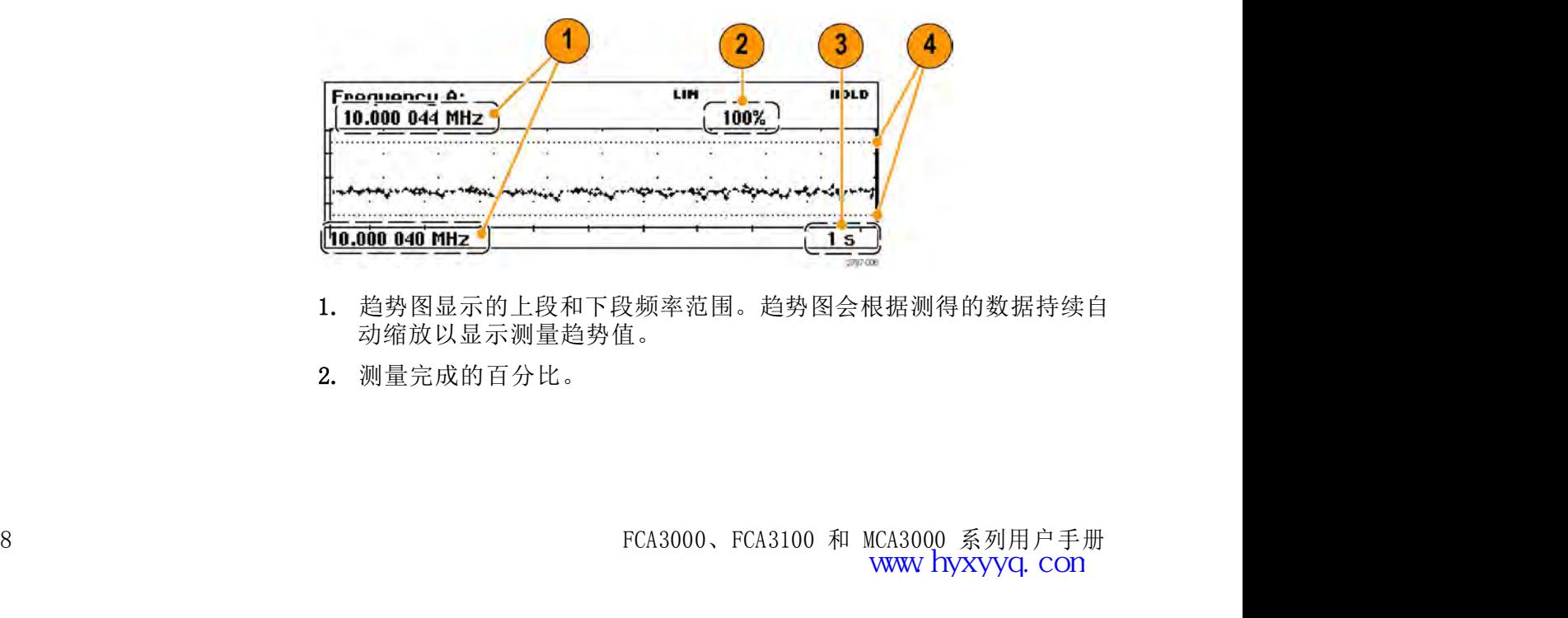

- 1. 趋势图显示的上段和下段频率范围。趋势图会根据测得的数据持续自 动缩放以显示测量趋势值。
- 2. 测量完成的百分比。
- 3. 每格的水平单位。
- 4. 极限告警电平(如果有效)。当极限测试处于活动状态时,仪器会设 置图形标度以显示测量趋势图和极限值(水平虚线)。

# **控件**

### 电源按钮

格的水平单位。<br>限告警电平(如果有效)。当极限测试处于活动状态时,仪器会设<br>限告警电平(如果有效)。当极限测试处于活动状态时,仪器会设<br>图形标度以显示测量趋势图和极限值(水平虚线)。<br><br>指令标度的是关键的时间,按钮上的红色 LED 显示通电。<br>2器上完全断开电源,请断开电源线。 3. 每格的水平单位。<br>3. 每格的水平单位。<br>4. 极限告警电平(如果有效)。当极限测试处于活动状态时,仪器会设<br>置图形标度以显示测量趋势图和极限值(水平虚线)。<br>关,有些仪器一连接电路电源就会通电,按钮上的红色 LED 显示通电。<br>关,有些仪器一连接电路电源就会通电,按钮上的红色 LED 显示通电。<br>要从仪器上完全断开电源,请断开电源线。 要从仪器上完全断开电源,请断开电源线。 使用 Meas(测量)按钮可在屏幕底部显示仪器测量菜单。 按下某

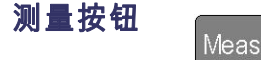

一菜单项正下方的菜单按钮可选择该菜单项并根据需要打开子菜单。

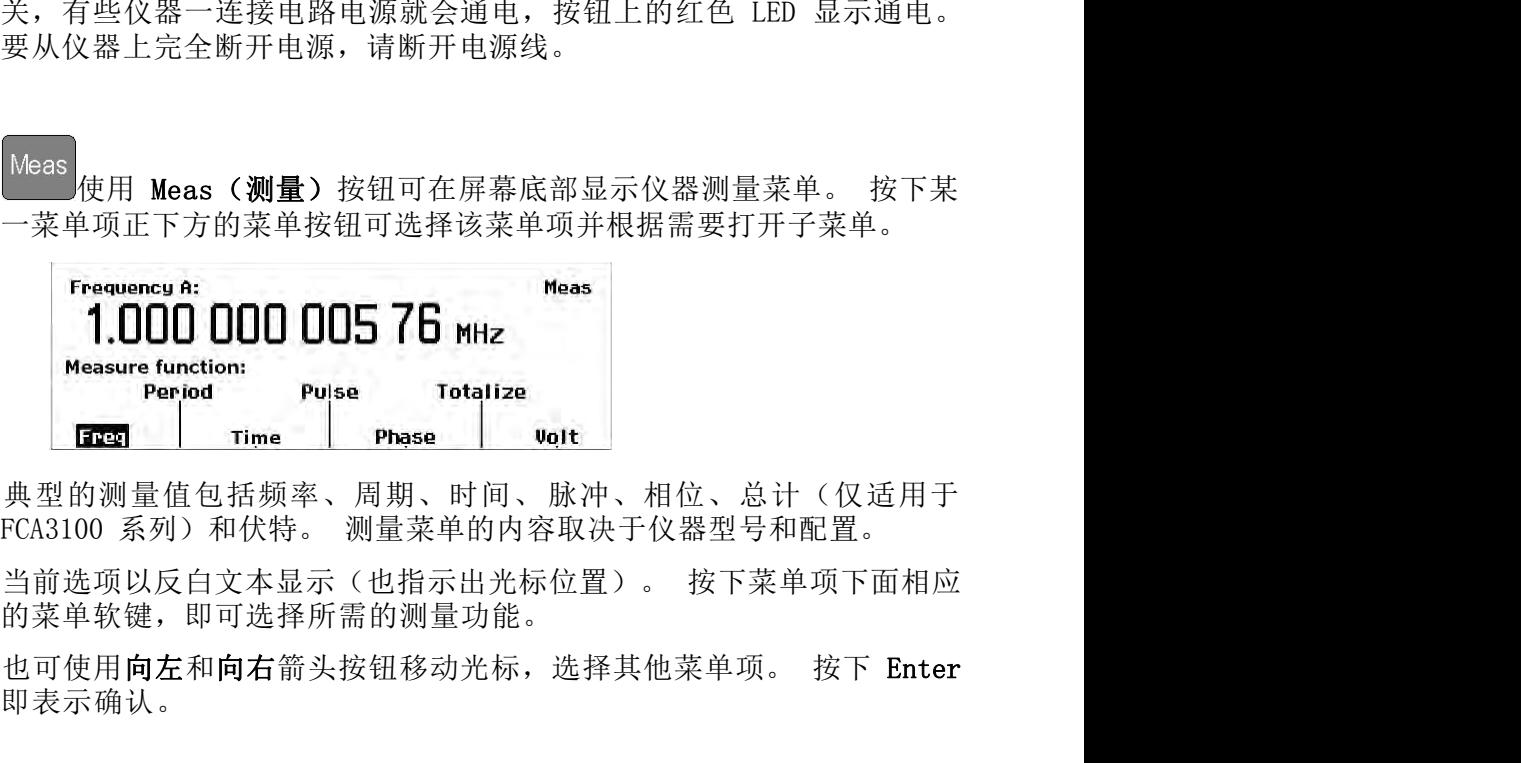

的菜单软键,即可选择所需的测量功能。

即表示确认。

# 值按钮<br>Value

使用 Value (值) 按钮可显示当前测量的数值。仪器还会在屏幕下 方显示补充测量值。

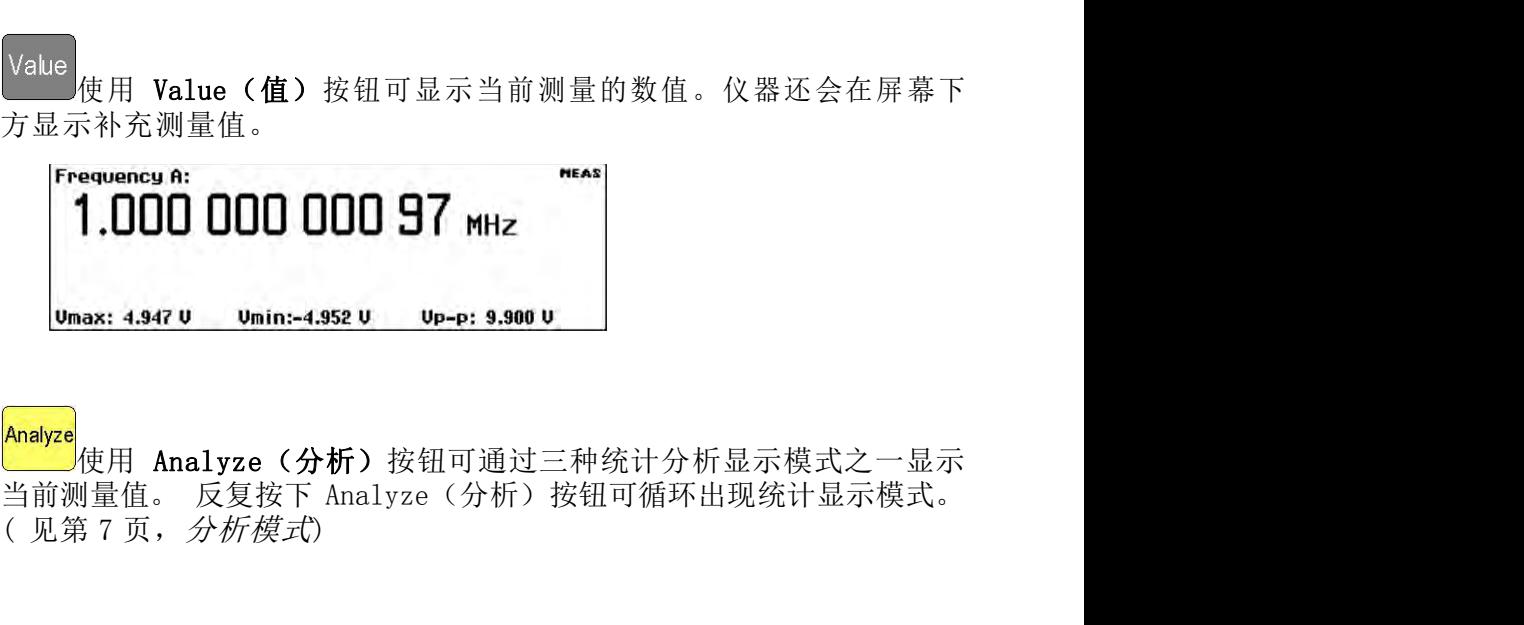

分析按钮

FCA3000、FCA3100 和 MCA3000 系列用户手册 <sup>9</sup>  $\Box$ 使用 Analyze(分析)按钮可通过三种统计分析显示模式之一显示

自动设置按钮<br>Set |<br>使用 Auto Set (自动设置) 按钮可为测量功能和输入信号幅度 (对 使用 Auto Set(自动设置)按钮可为测量功能和输入信号幅度(对<br>使用 Auto Set(自动设置)按钮可为测量功能和输入信号幅度(对<br>L常的信号而言)自动设置触发电平。这样可以快速设置仪器以便显 相对正常的信号而言)自动设置触发电平。这样可以快速设置仪器以便显 示测量值。 Auto<br>Set <sub>使用 Auto Set(自动设置)按钮可为测量功能和输入信号幅度(对<br>相对正常的信号而言)自动设置触发电平。这样可以快速设置仪器以便显<br>示测量值。<br>按一次 Autoset(自动设置)按钮将执行以下操作: 设置自动触发电</sub> 8<br>使用 Auto Set(自动设置)按钮可为测量功能和输入信号幅度(对<br>J正常的信号而言)自动设置触发电平。这样可以快速设置仪器以便显<br>J量值。<br>-次 Autoset(自动设置)按钮将执行以下操作: 设置自动触发电<br>平<br>将衰减器设置为 1x 打开显示 ●<br>|使用 Auto Set (自动设置) 按钮可为测量功能和输入信号幅度 (对<br>|正常的信号而言) 自动设置触发电平。这样可以快速设置仪器以便显<br>|量值。<br>\*<br>本 Autoset (自动设置) 按钮将执行以下操作: 设置自动触发电<br>平<br>器<br>格 Auto Trig Low Freq (自动触发低频) 值设置为下面的一种:<br>= 100 Hz, 如果 f<sub>in</sub> ≥100 Hz f<sub>in</sub>, 如 <sub>|</sub>相 **Auto Set** (自动设置) 按钮可为测量功能和输入信号幅度 (对常的信号而言) 自动设置触发电平。这样可以快速设置仪器以便显<br>值。<br>Autoset (自动设置) 按钮将执行以下操作: 设置自动触发电<br><br>ま减器设置为 1x 打开显示<br>Auto Trig Low Freq (自动触发低频) 值设置为下面的一种:<br>100 Hz, 如果 f<sub>in</sub> ≥100 Hz f<sub>ia</sub>, 如<br>果 10 < f<sub>is</sub>< 100 Hz <sub>使用</sub> Auto Set (自动设置) 按钮可为测量功能和输入信号幅度 (常的信号而言) 自动设置触发电平。这样可以快速设置仪器以便值。<br>Autoset (自动设置) 按钮将执行以下操作: 设置自动触发电<br><br>Autoset (自动设置) 按钮将执行以下操作: 设置自动触发电<br><br>表减器设置为 1x 打开显示<br>Auto Trig Low Freq (自动触发低频) 值设置为下面的一种:<br>100 Hz, 如果 f<sub>in</sub> ≥100 Hz 常的信号而言)自动设置触发电平。这样可以快速设置仪器以便显<br>值。<br>Autoset(自动设置)按钮将执行以下操作: 设置自动触发电<br><br>え减器设置为 1x 打开显示<br><br>Auto Trig Low Freq(自动触发低频)值设置为下面的一种:<br>100 Hz,如果 f<sub>in</sub> ≥100 Hz f<sub>in</sub>,如<br>果 10 < f<sub>in</sub>< 100 Hz<br>10 Hz,如果 f<sub>in</sub> ≤10 Hz<br>10 Hz,如果 f<sub>in</sub> ≤10 Hz<br>钟时间内

- 平
- 
- あいしょう おおやま おおやま おおやま あいしん あいしん あいしん あいしん あいしん
- -
	-
	-

水网里區。<br>-<br>- 夜 Autoset (自动设置) 按钮将执行以下操作: 设置自动触发电<br>- 平<br>- 将衰减器设置为 1x 打开显示<br>- 器<br>- 搭<br>- 器<br>- 将 Auto Trig Low Freq (自动触发低频) 值设置为下面的一种:<br>- 子 Auto Trig Low Freq (自动触发低频) 值设置为下面的一种:<br>- 10 Hz, 如果 f<sub>in</sub> ≤10 Hz<br>- 10 Hz, 如果 f<sub>in</sub> ≤10 Hz<br>在两秒钟 按一次 Autoset (自动设置) 按钮将执行以下操作: 设置自动触发电<br>■ 平<br>■ 将 Auto Trig Low Freq (自动触发低频) 值设置为下面的一种:<br>■ 器<br>■ 将 Auto Trig Low Freq (自动触发低频) 值设置为下面的一种:<br>■ 将 Auto Trig Low Freq (自动触发低频) 值设置为下面的一种:<br>■ 果 10 < f<sub>in</sub>< 100 Hz<br>■ 果 10 < f<sub>in</sub>< 100 Hz  $\mathbb{Y}:$   $\mathbb{Y}:$ 将衰减器设置为 1x 打开显示<br>器<br>将 Auto Trig Low Freq (自动触发低频) 值设置为下面的一种:<br>- 100 Hz, 如果 f<sub>in</sub>≥100 Hz f<sub>in</sub>, 如<br>- 果 10 < f<sub>in</sub>< 100 Hz<br>- 限 10 Hz, 如果 fin≤10 Hz<br>5秒钟时间内按两次 Autoset (自动设置) 按钮将执行一次更细致的**预**<br>#作。 除了单按 Autoset (自动设置) 的功能以外,还将设置以下参<br>将 将 Auto Trig Low Freq (自动触发低频) 值设置为下面的一种:<br>- 100 Hz, 如果 f<sub>in</sub>≥100 Hz f<sub>in</sub>, 如<br>- 果 10 < f<sub>in</sub>< 100 Hz<br>- 果 10 < f<sub>in</sub> ≤10 Hz<br>- 取り Hz fin ≤10 Hz<br>- 10 Hz, 如果 f<sub>in</sub> ≤10 Hz<br>種材钟时间内按两次 Autoset (自动设置) 按钮将执行一次更细致的**预**<br>特 Meas Time (测量 - 果 10 < f<sub>in</sub>< 100 Hz<br>- 10 Hz, 如果 f<sub>in</sub> ≤10 Hz<br>- 10 Hz, 如果 f<sub>in</sub> ≤10 Hz<br>F秒钟时间内按两次 Autoset (自动设置) 按钮将执行一次更细致的**预**<br>棒. 除了单按 Autoset (自动设置) 的功能以外,还将设置以下参<br>将 Meas Time (测量时间) 设置为 200 ms 关<br>闭 Hold-Off (释抑)<br>将 Hold/Run (保持/运行) 设置为 - 10 Hz, 如果 f<sub>in</sub> ≤10 Hz<br>「秒钟时间内按两次 Autoset(自动设置)按钮将执行一次更细致的**预**<br>#作。 除了单按 Autoset(自动设置)的功能以外,还将设置以下参<br>将 Meas Time(测量时间)设置为 200 ms 关<br>闭 Hold/Run(保持/运行)设置为 Run(运行) 关<br>闭 Math/Limit(数学/极限)<br>关闭 Analog(模拟)和 Digital Filters(数字滤波)<br>将 「秒钟时间内按两次 Autoset (自动设置) 按钮将执行一次更细致的**预**<br>#作。 除了单按 Autoset (自动设置) 的功能以外,还将设置以下参<br>将 **Meas Time** (测量时间) 设置为 **200 ms** 关<br>闭 Hold-Off (释抑)<br><br>将 Hold/Run (保持/运行) 设置为 Run (运行) 关<br><br><br>元 Math/Limit (数学/极限)<br>关闭 Analog (模拟) 和 Digital Filters

- 
- 闭 Hold-Off(释抑)  $\blacksquare$
- $\blacksquare$
- 闭 Math/Limit (数学/极限)
- 
- 

预设功能。 Esc 按钮

保存/退出按钮 [Save

14。 $\text{Esc}$  按钮  $\text{Esc}$  使用 Esc 按钮直接退回到上一级菜单而不确认当前选择。<br>
FCA3000、FCA3100 和 MCA3000 系列用户手册<br>
FCA3000、FCA3100 和 MCA3000 系列用户手册<br>
WWW hyxyyq.con 使用 Save/Exit(保存/退出)按钮确认当前选择并退回到上一级菜  $\not\!\!\!\!\!-\hspace{-1.1cm}4$  .

使用 Esc 按钮直接退回到上一级菜单而不确认当前选择。

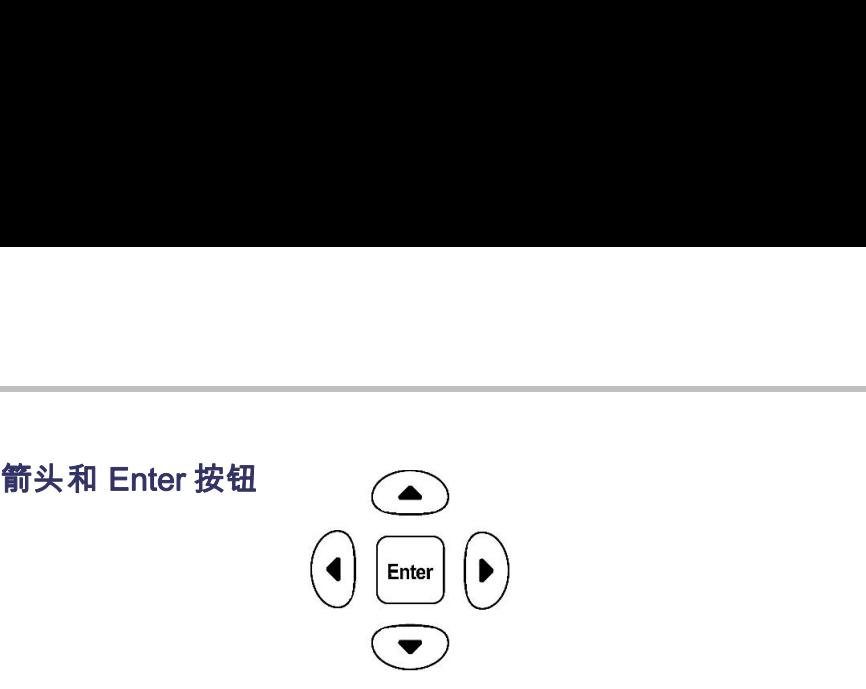

根据仪器模式的不同, 箭头和 Enter 按钮可提供多种功能:

- $\mathcal{L}_{\mathcal{A}}$
- 菜单模式: 使用左箭头、右箭头和 Enter 按钮可显示并选择菜单项。 ■ 数字输入模式: 使用左箭头按钮可清除设置字段中最右端的数字。使 **△● 《 14:20 ● 》 《 20:20 ● 》 《 20:20 ● 》 《 20:20 ● 》 《 20:20 ● 》 《 20:20 ● 》 《 20:20 ● 》 《 20:20 ● 》 《 20:20 ● 》 《 20:20 ● 》 《 20:20 ● 》 《 20:20 ● 》 《 20:20 ● 》 《 20:20 ● 》 《 20:20 ● 》 《 20:20 ● 》 《 20:20 ● 》 《 20:20 ● 》** 方式)。 Lenter (▶)<br>《《器模式的不同, 箭头和 Enter 按钮可提供多种功能:<br>菜单模式: 使用左箭头、右箭头和 Enter 按钮可显示并选择菜单项。<br>数字输入模式: 使用左箭头按钮可清除设置字段中最右端的数字。使用上箭头和下箭头按钮可增加或减小设置字段中最右端的数字。使用工箭头和下箭头按钮可增加或减小设置字段中的数值(以 1-2-5 的方式)。<br>方式)。<br>使用 Enter 按钮可接受显示的值或选定的菜单项。<br>比ED 屏幕对比度: | Enter | ▶ |<br>最後式的不同, 箭头和 Enter 按钮可提供多种功能:<br>菜单模式: 使用左箭头、右箭头和 Enter 按钮可显示并选择菜单项。<br>数字输入模式: 使用左箭头按钮可清除设置字段中最右端的数字。使<br>用上箭头和下箭头按钮可增加或减小设置字段中的数值 (以 1-2-5 的<br>方式) 。<br>使用 Enter 按钮可接受显示的值或选定的菜单项。<br>KCD 屏幕对比度: 当仪器不在显示菜单或提示输入时, 使用上下箭头<br>按钮可设置
- 使用 Enter 按钮可接受显示的值或选定的菜单项。
- 
- 小键盘按钮 使用小键盘按钮可选择菜单项,打开仪器配置菜单以及输入参数值。

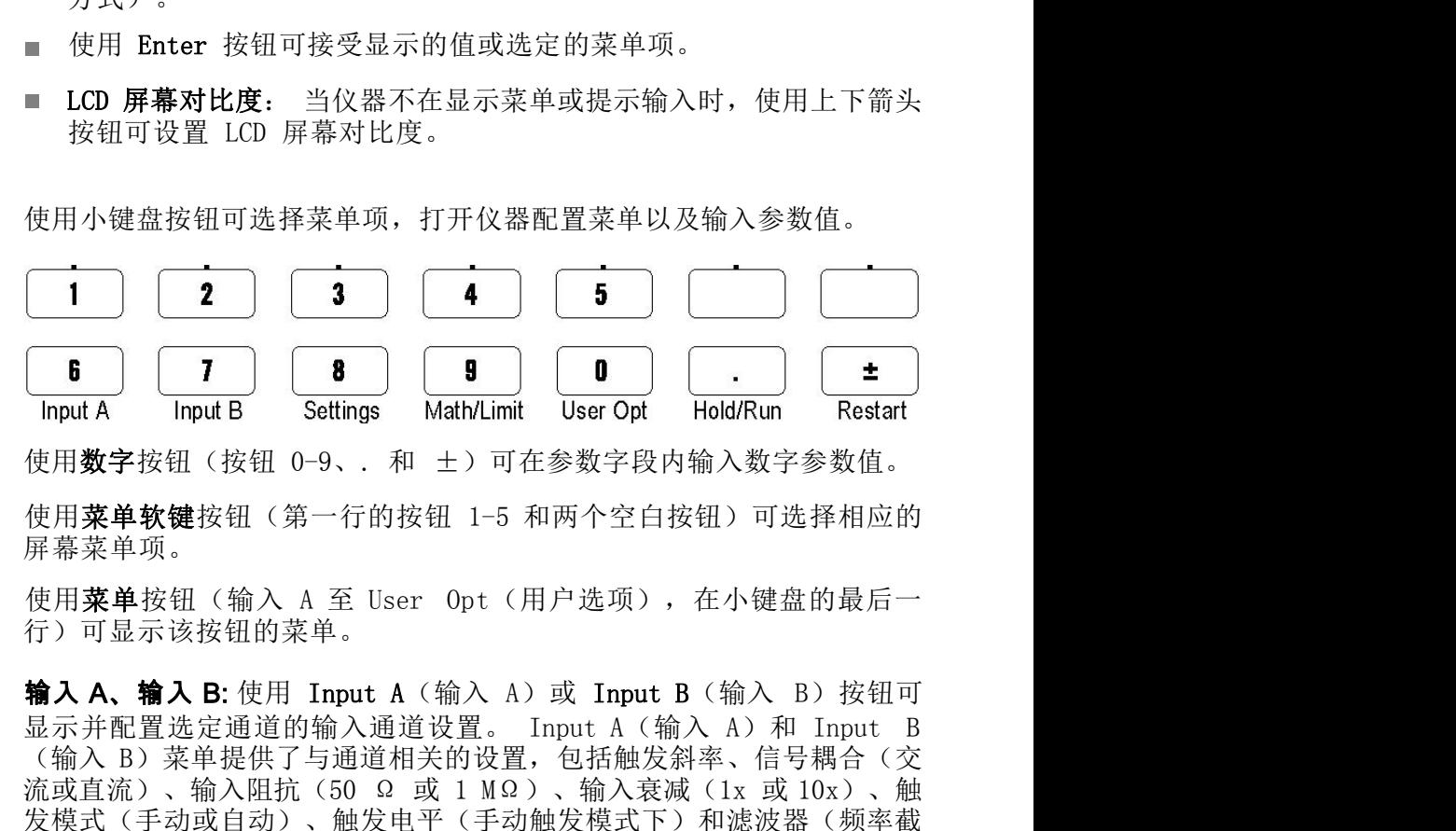

屏幕菜单项。

行)可显示该按钮的菜单。

(Fig. 1)<br>
Input A Input B Settings Math/Limit User Opt Hold/Run Restart<br>
使用**浆字**按钮(按钮 0-9、和 ±)可在参数字段内输入数字参数值。<br>
使用**菜单软键**按钮(第一行的按钮 1-5 和两个空白按钮)可选择相应的<br>
原幕菜单项。<br>
使用菜单按钮(输入 A 至 User Opt (用户选项), 在小键盘的最后一<br>
行)可显示该按钮的菜单。<br> **输入 A、输入 B [6]**  $\overline{1}$  **8**  $\overline{1}$  **8**  $\overline{1}$  **6**  $\overline{1}$   $\overline{1}$   $\overline$ 发模式(手动或自动)、触发电平(手动触发模式下)和滤波器(频率截 「Input A 「Input B Settings Math/Limit User Opt Hold/Run Restart<br>使用**菜单软键**按钮(第一行的按钮 1-5 和两个空白按钮)可选择相应的<br>屏幕菜单项。<br>屏幕菜单项。<br>不可显示该按钮的菜单。<br>TR基本链接钮(输入 A 至 User Opt (用户选项) ,在小键盘的最后一个)可显示该按钮的菜单。<br>TR基本链接径径(输入 A 至 User Opt (用户选项) ,在小键盘的最 使用**菜单软键**按钮(第一行的按钮 1-5 和两个空白按钮)可选择相应的<br>屏幕菜单项。<br>使用某单按钮(输入 A至 User Opt(用户选项),在小键盘的最后一<br>行)可显示该按钮的菜单。<br>**输入A、输入 B:**使用 Input A(输入 A)或 Input B(输入 B)按钮可<br>显示并配置选定通道的输入通道设置。 Input A(输入 A)和 Input B<br>派或主流通道的输入通道设置。 Input A(输入 A)和 Input B<br>派式

发模式(手动或自动)、触发电平(手动触发模式下)和滤波器(频率截止)。 输入 A 和 B 的菜单是相同的。<br>些)。 输入 A 和 B 的菜单是相同的。<br>要设置特定的触发电平,请选择 Manual(手动)触发模式,选择 Trig<br>(触发)菜单项,然后使用导航箭头按钮来增加/减小值。 也可使用数字<br>按钮并按 Enter 来输入值。<br>FCA3000、FCA3100 和 MCA3000 系列用户手册 要设置特定的触发电平,请选择 Manual (手动) 触发模式, 选择 Trig 按钮并按 Enter 来输入值。

Filter Settings(滤波器设置)菜单允许选择固定的 100 kHz 模拟滤波<br>器或可调的数字滤波器。 如果从菜单中选择 Digital LP Frequency(数<br>字低通频率),则可以使用打开的值输入菜单来设置等效截止频率。 Filter Settings(滤波器设置)菜单允许选择固定的 100 kHz 模拟滤波<br>器或可调的数字滤波器。 如果从菜单中选择 Digital LP Frequency(数<br>字低通频率),则可以使用打开的值输入菜单来设置等效截止频率。 字低通频率), 则可以使用打开的值输入菜单来设置等效截止频率。 Filter Settings(滤波器设置)菜单允许选择固定的 100 kHz 模拟滤波器或可调的数字滤波器。 如果从菜单中选择 Digital LP Frequency(数<br>器或可调的数字滤波器。 如果从菜单中选择 Digital LP Frequency(数<br>字低通频率),则可以使用打开的值输入菜单来设置等效截止频率。<br><br>平。

 $\overline{\mathbf{r}}$  .

Filter Settings(滤波器设置)菜单允许选择固定的 100 kHz 模拟滤波器或可调的数字滤波器。 如果从菜单中选择 Digital LP Frequency(数<br>学低通频率),则可以使用打开的值输入菜单来设置等效截止频率。<br>**说明:** 在测量上升时间或下降时间时,始终要使用 Auto(自动)触发电<br>平。<br>**设置:** 使用 Settings(设置)按钮可显示测量设置配置菜单。 Settings<br>(设置)菜单提供了与测量相关的设 (设置)菜单提供了与测量相关的设置,包括测量时间(用于频率测量)、 突 发脉冲(用于脉冲调制信号)、启动(条件测量开始/停止)、触发释抑 (停止触发延迟)、统计(统计测量的设置)、时基基准(内部或外部) 和 杂项(例如输入信号超时时间段和自动触发低频设置)。 3、<br>平。<br>後置: 使用 Settings(设置)按钮可显示测量设置配置菜单。 Settings<br>(设置)菜提供了与测量相关的设置,包括测量时间(用于频率测量),突<br>发脉冲(用于脉冲调制信号)、启动(条件测量时间(用于频率测量)、抑<br>发脉冲(用于脉冲调制信号)、启动的使置)、时基基准(内部或外部)和<br>杂项(例如输入信号超时时间段和自动触发低频设置)。<br>杂项(例如输入信号超时时间段和自动触发低频设置)。<br>杂项(例如输入信号超时时间段和自动 设置: 使用 Settings(设置) 按钮可显示测量时间 (用于频率测量) 、 突<br>(设置)菜单提供了与测量相关的设置,包括测量时间 (用于频率测量) 、 突<br>发脉冲 (用于脉冲调制信号) 、启动 (条件测量开始/停止) 、 触发释抑<br>(停止触发延迟)、统计(统计测量的设置)、时基基准 (内部或外部) 和<br>条项 (例如输入信号超时时间段和自动触发低频设置) 。<br>杂项 (例如输入信号超时时间段和自动触发低频设置) 。<br>杂项 (例如输入信号 User Options(用户选项)菜单提供了多个仪器设置,包括保存或调出仪

**数学/极限**: 使用 Math/Limit(数学/极限)按钮显示数学和极限测试配置 菜单。Math(数学)菜单提供了预定义的公式和用户定义的常数,用于对 测量结果进行数学后处理。数学处理的典型用途是转换测量值,以便将作 为待测信号一部分的混音器或倍增器考虑在内。

方式。

器设置(非易失性存储器中最多二十个用户设置,各带有唯一的标签)、 及跡代「用市所作制信亏)、后幼(素件测量开始工作、細度が開発が、使用(使用 Math/Limit(数学/极限设置)。<br>杂项(例如输入信号超时时间段和自动触发低频设置)。<br>**数学/极限:** 使用 Math/Limit(数学/极限)按钮用户定义的常数,用于对<br>测量结果:使用 Math/Limit(数学/极限)按钮是示数学和极限测试配置<br>测量结果行为实际单。数学处理的典型用途关键,以便将作<br>通量操造与一部分的混音器或倍增器考虑在内。<br>为为物 、停正職及運行、統計制度和自动触发低频设置)。<br>※等/极限:使用 Math/Limit(数学/极限)按钮显示数学和极限测试配置<br>※学/极限:使用 Math/Limit(数学/极限)按钮显示数学和极限测试配置<br>菜单。Math(数学)菜单提供了预定义的公式和用户定义的常数,用于对<br>薬量結进行数学分配書器或倍增器考虑在内。<br>为特测信号一部分的混音器或倍增器考虑在内。<br>通过 Limits(极限)菜单可设置数字极限以及选择仪器报告极限违例的<br>指测 号、序列号、固件和配置)。 菜单。Math(数学)菜单提供了预定义的公式和用户定义的常数,用于对<br>测量结果进行数学后处理。数学处理的典型用途是转换测量值,以便将作为待测信号一部分的混音器或倍增器考虑在内。<br>为待测信号一部分的混音器或倍增器考虑在内。<br>通过 Limits(极限)菜单可设置数字极限以及选择仪器报告极限违例的<br>T式。<br>Sure Options(用户选项)菜单提供了多个仪器设置,包括保存或调出仪<br>Sure Options(用户选项)菜单提供了多个仪器设置,包 通过 Limits(极限)菜单可设置数字极限以及选择仪器报告极限违例的式。<br>用户选项: 使用 User Opt(用户选项)按钮可显示用户选项配置菜单。<br>Bluer Options(用户选项)接针可显示用户选项配置菜单。<br>Sisty及时,用户选项)菜单提供了多个仪器设置,包括保存成场公司<br>总线接口选择(ISB 或 GPIB)、GPIB 总线配置(模式、地址)、仪器自<br>总线接口选择(ISB 或 GPIB)、GPIB 总线配置(模式、地址)、仪 **用户选项:** 使用 User Opt (用户选项) 按钮可显示用户选项配置菜单。<br>User Options (用户选项) 菜单提供了多个仪器设置,包括保存或调出仪<br>器设置 (非易失性存储器中最多二十个用户设置,各带有唯一的标签)、<br>器设置 (非易失性存储器中最多二十个用户设置,各带有唯一的标签)、<br>检索保持的出得(USB 或 GPIB、公式和量:模式、地址)(很重要密码访<br>检索保持问题 (K) SHO (K) SHO (模式、数据 ) 用户选项: 使用 User Opt (用户选项) 按钮可显示用户选项配置菜单。<br>User Options (用户选项) 菜单提供了多个仪器设置,包括保存或调出仪<br>器设置 (非易失性存储器中最多二十个用户设置,各带有唯一的标签)、<br>总线接口选择 (USB 或 GPIB ) 、GPIB 总线配置 (模式、地址)、仪器自<br>总线接口选择 (USB 或 GPIB ) 、GPIB 总线配置 (模式、地址)、仪器包<br>号、序列 号 、罩单还提供仪器校准功

"用户选项"菜单还提供仪器校准功能。这种内部校准过程需要密码访 系列微波计数器/分析仪技术参考手册》了解如果进行内部仪器校准。

此按钮可在运行(不断采集测量值)和保持(测量暂停)模式之间进行切 正常(连续)测量模式。 器设置(非易失性存储器中最多二十个用户设置,各带有唯一的标签)、<br>总线接口选择(USB 或 GPIB)、GPIB 总线配置(模式、地址)、仪器自动接入系件输出信号设置(仅适用于 FCA3100 系列)和仪器配置信息(型子、序列号、固件和配置)。<br>专、序列号、固件和配置)。<br>"用户选项"菜单还提供仪器校准功能。这种内部校准过程需要密码访<br>与、序列号、第单还提供仪器校准功能。这种内部校准过程需要密码访<br>系列微波计数器/分析仪技术参考手册》了解 总线接口选择(USB 或 GPIB 、GPIB 总线配置(模式、地址)、仪器自检、条件输出信号设置(仅适用于 FCA3100 系列)和仪器配置信息(型号、序列号、固件和配置)。<br>"用户选项"菜单还提供仪器校准功能。这种内部校准过程需要密码访<br>号、序列号、固件和配置)。<br>间。请参阅《FCA3000 和 FCA3100 系列定时器/计数器/分析仪及 MCA3000<br>系列微波计数器/分析仪技术参考手册》了解如果进行内部仪器校准。<br>换入运行: 使 检、条件输出信号设置(仅适用于 FCA3100 系列)和仪器配置信息(型号、序列号、固件和配置)。<br>"用户选项"菜单还提供仪器校准功能。这种内部校准过程需要密码访问。请参阅《FCA3000 和 FCA3100 系列定时器/分数器/分析仪及 MCA3000<br>系列微波计数器/分析仪技术参考手册》了解如果进行内部仪器校准。<br>**保持/运行**: 使用 Hold/Run(保持/运行)按钮可控制测量值采集。 按下<br>此按钮可在运行(不断采集测量值)和保 向。 请参阅 # FCA3100 私 FCA3100 系列定时 <br>系列微波计数器/分析仪技术参考手册》了解如果进行内部仪器校准。<br>**保持/运行:** 使用 Hold/Run (保持/运行) 按钮可控制测量值采集。 按下<br>此按钮可在运行 (不断采集测量值) 和保持 (测量暂停) 模式之间进行切<br>地段器中列量 (保持) 。再次按下 Hold/Run (保持/运行) 按钮可继续<br>。父学为 HOLD (保持) 。再次按下 Hold/Run (保持

要改作中次测量」; hend (株付)候付、然后收 melical (成長)<br>(重启)按钮。(以器进行单次测量时,屏幕右上角的测量指示器将从 HOLD (保持) 变为 SING (单次) 。<br>(保持)变为 SING (单次) 。<br><br>重启: 使用 Restart (重启) 按钮可清除测量值,然后重新进行测量。这<br>在输入信号发生更改后需要启动新测量时(尤其是使用较长的测量时间<br>时)十分有用。 当仪器处于 Ilold (保持) 模式时,使用此 重启: 使用 Restart (重启) 按钮可清除测量值, 然后重新进行测量。这 在输入信号发生更改后需要启动新测量时(尤其是使用较长的测量时间 测量。

重启不会影响任何仪器设置。

# 输入数字值

有时候可能需要在菜单字段内输入常数和极限。 也可能所选择的值不在 所提供的固定值列表中,方法是按上/下箭头按钮,或者将输入的值距原 始值太远,不方便使用增加或减小的方法来输入。 所提供的固定值列表中,方法是按上介下需头按钮,或者将输入的值距原始值太远,不方便使用增加或减小的方法来输入。<br>始值太远,不方便使用增加或减小的方法来输入。<br>要输入数字值,请使用数字按钮 (0-9、. (小数点)和 ± (更改符号))。<br>也可以使用科学记数格式输入值。 EE (输入指数) 软键允许在输入基数<br>和指数之间切换。<br>核 Save Exit (保存 退出) 储存新值, 或者按 Esc 退出菜单而不保存值<br>(保留当前值)。<br><br>**输入** 

要输入数字值,请使用数字按钮(0-9、. (小数点)和 ±(更改符 号))。

也可以使用科学记数格式输入值。 EE(输入指数)软键允许在输入基数 和指数之间切换。

按 Save Exit (保存 退出) 储存新值, 或者按 Esc 退出菜单而不保存值 (保留当前值)。 始值太远,不方便使用增加或减小的方法来输入。<br>要输入数字值,请使用数字按钮(0-9、 (小数点)和 ±(更号))。<br>也可以使用科学记数格式输入值。 EE(输入指数)软键允许在输入<br>和指数之间切换。<br>按 Save|Exit(保存|退出)储存新值,或者按 Esc 退出菜单而不保<br>(保留当前值)。<br>输入 A 和输入 B 菜单提供配置每一个通道所需的设置。 输入 A 和<br>及(保留当前值)。<br>B 菜单的内容是相同的。<br><br>表 1: **输入 A、输入** 

# 菜单

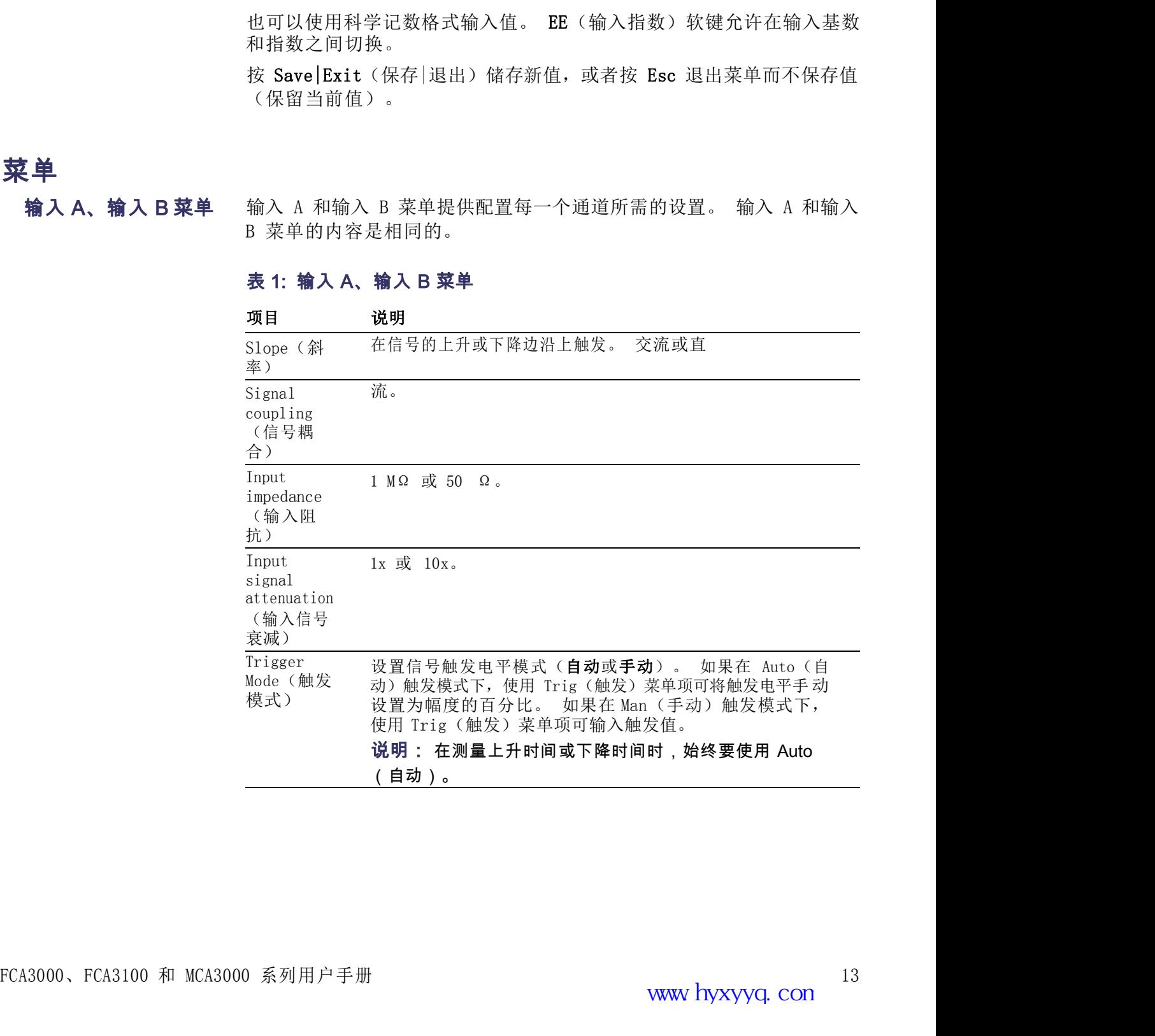

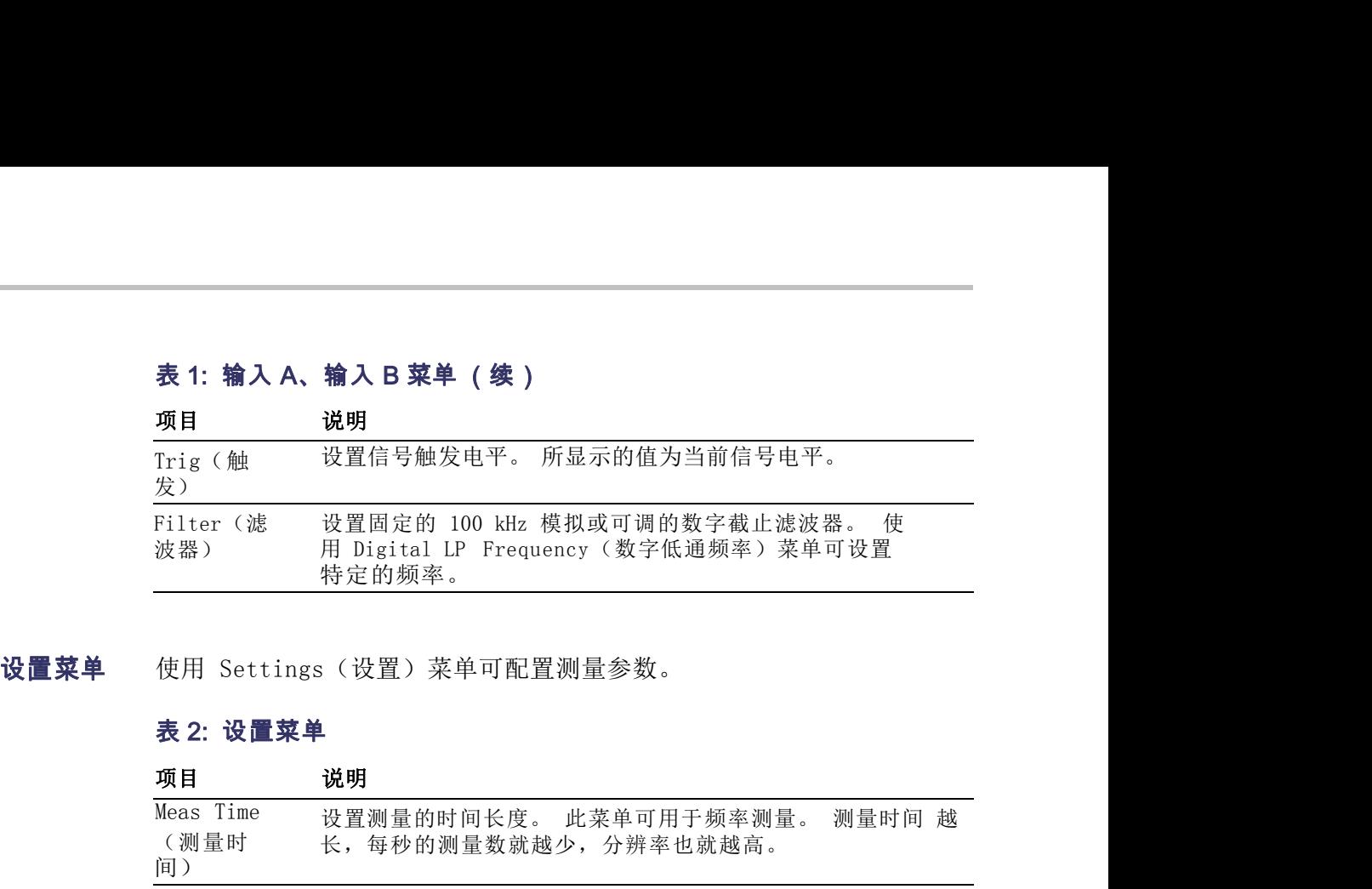

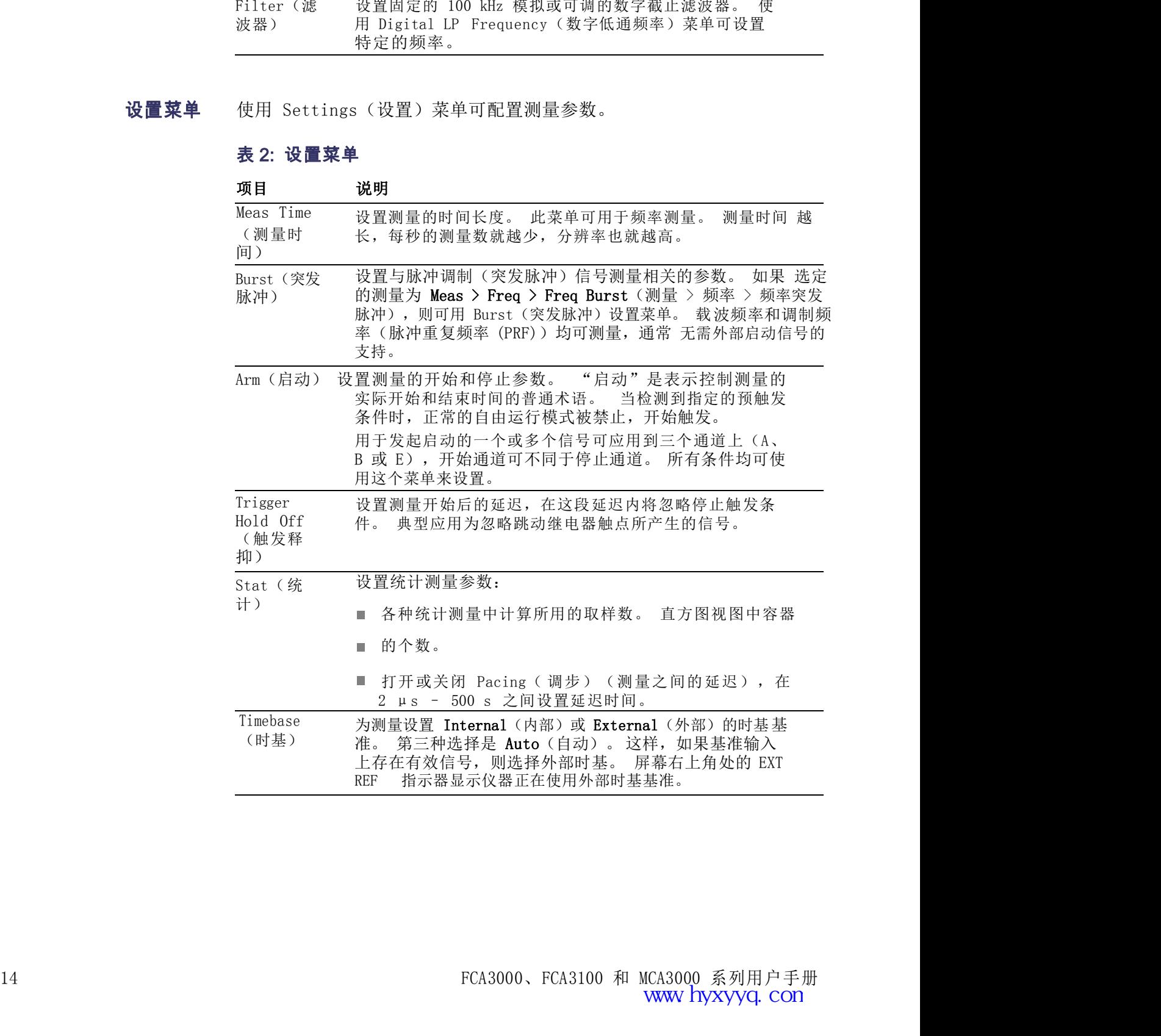

### 项目 说明

Misc(杂 设置杂项测量参数:

表 2: 设置菜单 (续)<br><br>项目 说明<br>Misc(杂 设置杂项测量参数:<br><br>项<sup>)</sup> Interpolator Calibration (插值器校准) 启用或禁用 项) Interpolator Calibration (插值器校准) 启用或禁用仪器 的 V<br><br><br><br>**说明**<br>设置杂项测量参数:<br>Interpolator Calibration(插值器校准)启用或禁用仪器 的<br>插值器校准,它可以牺牲精度为代价提高测量速度。<br>Smart Measure(智能测量)设置: 插值器校准,它可以牺牲精度为代价提高测量速度。 **Somart Measure(续)**<br><br>设置杂项测量参数:<br>Interpolator Calibration (插值器校准) 启用或禁用仪器 的<br>插值器校准, 它可以牺牲精度为代价提高测量速度。<br>Smart Measure (智能测量) 设置:<br>■ Smart Time Interval (智能时间间隔) (适用于时间间隔) ( )

- Smart Time Interval(智能时间间隔)(适用于时间间 隔测量),使用时间标记来确定哪个测量通道比另一个提 前。
- **续)**<br>星杂项测量参数:<br>erpolator Calibration(插值器校准)启用或禁用仪器 的<br>[器校准,它可以牺牲精度为代价提高测量速度。<br>rt Measure(智能测量)设置:<br>Smart Time Interval(智能时间间隔)(适用于时间间<br>隔测量),使用时间标记来确定哪个测量通道比另一个提前。<br>smart Frequency(智能频率)(适用于频率或周期平均测<br>量),使用连续的时间标记和回归分析来提高测量 0.2s<br>至 续)<br>置杂项测量参数:<br>置杂项测量参数:<br><br><u><sub>是搭</sub>校准,它可以牺牲精度为代价提高测量速度。<br>nt Measure(智能测量)设置:<br>Smart Time Interval(智能时间间隔)(适用于时间间<br>隔测量),使用时间标记来确定哪个测量通道比另一个提前。<br>前。<br>Smart Frequency(智能频率)(适用于频率或周期平均测<br>前。<br>Smart Frequency(智能频率)(适用于频率或周期平均测<br>量),使用连续的时间标记和回归分</u> 续)<br>夏杂项测量参数:<br>『春天の社会の公式の会社の公式の会社の公式の会社の公式の会社を含めて、全社会社の公式の会社を含めている。<br>『日本校准, 它可以牺牲精度为代价提高测量速度。<br>TH Measure (智能测量) 设置:<br>Smart Time Interval (智能时间间隔) (适用于时间间<br>隔测量), 使用时间标记来确定哪个测量通道比另一个提前。<br>前。<br>Smart Frequency (智能频率) (适用于频率或周期平均测前。<br>全 **说明**<br>设置杂项测量参数:<br>Interpolator Calibration (插值器校准) 启用或禁用仪器 的<br>插值器校准, 它可以牺牲精度为代价提高测量速度。<br>Smart Measure (智能测量) 设置:<br><br>■ Smart Time Interval (智能时间间隔) (适用于时间间<br>隔测量), 使用时间标记来确定哪个测量通道比另一个提<br>前。<br>■ Smart Frequency (智能频率) (适用于频率或周期平均测<br>量), 设置杂项测量参数:<br>Interpolator Calibration (插值器校准) 启用或禁用仪器 的<br>插值器校准, 它可以牺牲精度为代价提高测量速度。<br>Smart Measure (智能测量) 设置:<br><br>■ Smart Time Interval (智能时间间隔) (适用于时间间<br>隔测量), 使用时间标记来确定哪个测量通道比另一个提<br>前。<br>■ Smart Frequency (智能频率) (适用于频率或周期平均测<br>前。<br>■ Smar

等待的最长时间,超过此时间仍未完成则输出零结果。 范围是

插值器校准,它可以牺牲精度为代价提高测量速度。<br>
Smart Measure (智能测量) 设置:<br>
■ Smart Time Interval (智能时间间隔) (适用于时间间<br>隔测量),使用时间标记来确定哪个测量通道比另一个提前。<br>
■ Smart Frequency (智能频率) (适用于频率或周期平均测量),使用连续的时间标记和回归分析来提高测量 0.2 s<br>
至 100 s 时间的分辨率。<br>
Timeout (超时) 启 插值器校准, 它可以牺牲精度为代价提高测量速度。<br>
Smart Measure (智能測量) 设置:<br>
■ Smart Time Interval (智能时间同隔) (适用于时间间<br>
隔测量), 使用时间标记来确定哪个测量通道比另一个提前。<br>
■ Smart Frequency (智能频率) (适用于频率或周期平均测<br>
前。<br>
■ Smart Frequency (智能频率) (适用于频率或周期平均测<br>
重), 使用连续的时间标记和回 间越快,测量也就越快。 ■ Smart Time Interval (智能明间同隔) (這用于时间同時間)<br>「隔测量),使用时间标记来确定哪个测量通道比另一个提前。<br>「mmeur Frequency (智能频率) (适用于频率或周期平均测量) ,使用时间标记来确定哪个测量通道比另一个提<br>量) ,使用连续的分辨率。<br>Timeout (超时) 启用或禁用超时功能,设置仪器对测量完 成所<br>等待的最长时间,超过此时间仍未完成则输出零结果。 范围是<br>Smout C Ac

■ Acquisition (采集) 模式为 Auto (自动) (扫描有效输入 信号的整个指定的频率范围)或 Manual (手动) (扫 smart rrequency <智间构图为析来提高测量 0.2 s<br><br>至 100 s 时间的分辨率。<br>eout (超时) 启用或禁用超时功能,设置仪器对测量完 成所<br>eout (超时) 启用或禁用超时功能,设置仪器对测量完 成所<br>share and the strainer of the strainer of the strainer of the strainer<br>ms 至 1000 s。<br>o Trig Low Freq (自动触发 量突发脉冲信号时需要使用手动模式, 但如果知道近似 频<br>率, 对调频信号也建议采用手动模式。 手动模式的另 至,100 s 时间的分辨率,<br>ieout (超时) 启用或禁用超时功能, 设置仪器对测量完 成所<br>ieout (超时) 启用或禁用超时功能, 设置仪器对测量完 成所<br>infi最长时间, 超过此时间仍未完成则输出零结果。 范围是<br>ms 至 1000 s。<br>o Trig Low Freq (自动触发低频) 设置自动触发和电压 测<br>ms 至 1000 s。<br>o Trig Low Freq (自动触发低频) 设置自动触发和电压 测<br>fy病率下 一特点是测量结果显示得更快,原因是跳过了采集过程。 请注意,手动捕获范围之外的信号频率可能导致错误结果。 为引起操作人员对这种可能性的注意,仪器将在屏幕右上角 显示指示器 M.ACQ。 3例<br>《大,测量也就越快。<br>《大,测量也就越快。<br>Acquisition(采集)(仅 MCA3000 系列)设置:<br>Acquisition(采集)模式为 Auto(自动)(扫描有效输入<br><br>信号的整个指定的指定中心频率两侧的狭窄频带)。在测频<br>指有效输入信号的指定中心频率两侧的狭窄频带)。在测频<br>最高效输入信号时需要使用手动模式。手动模式似频<br>显示发脉冲信号时需要使用手动模式。手动模式似频<br>一特点是测量结果显示得更快,原因是跳过了采集过程 Input C Acq (输入 C 采集) (仅 MCA3000 系列) 设置:<br>■ Acquisition (采集) 模式为 Auto (自动) (扫描有效输入<br>信号的整个指定的频率范围)或 Manual (手动) 、在测<br>描写效输入信号的需要使用手动模式,但如果知道近似频<br>量实发脉冲信号时需要使用手动模式。 手动模式的另一<br>率,对调频信号也建议采用手动模式。 手动模式程。<br>一特点是测量结果显示得更快,原因是跳过了采集过程。<br>一特 Input C Acq (输入 C 采集) (仅 MCA3000 系列) 设置:<br>■ Acquisition (采集) 模式为 Auto (自动) (扫描有效输入<br>信号的整个指定的频率范围) 或 Manual (手动) (扫描有效输入信号的指定中心频率两侧的狭窄频带)。在测量交发脉冲信号时需要使用手动模式。手动模式的另一个点是测量结果显示得更快,原因是跳过了采集过程。<br>率,对调频信号电键采用手动模式。手动模式的另一个点是测量结果是示 ■ Acquisition (采集) 模式为 Auto (自动) (扫描有效输入<br>信号的整个指定的频率范围)或 Manual (手动) (扫描有效输入信号的指定中心频率两侧的狭窄频带)。在测频<br>描有效输入信号时指要使用手动模式,但如果知道近似 频<br>量量率,对调制信号世史采用手术模式、一手动模式的另一<br>率,,是测量结果是示得快,原因是跳过了采集过程。<br>一件点是测量结果是示得快,原因是跳过了采集过程。<br>一特点测量结果是示得快,原因是跳过了采

面上稳定信号中的缓慢相位移动(漂移)。

数学/极限菜单 Math/Limit(数学/极限)菜单可用于设置将数学计算应用于测量,并使 仪器执行极限测试。

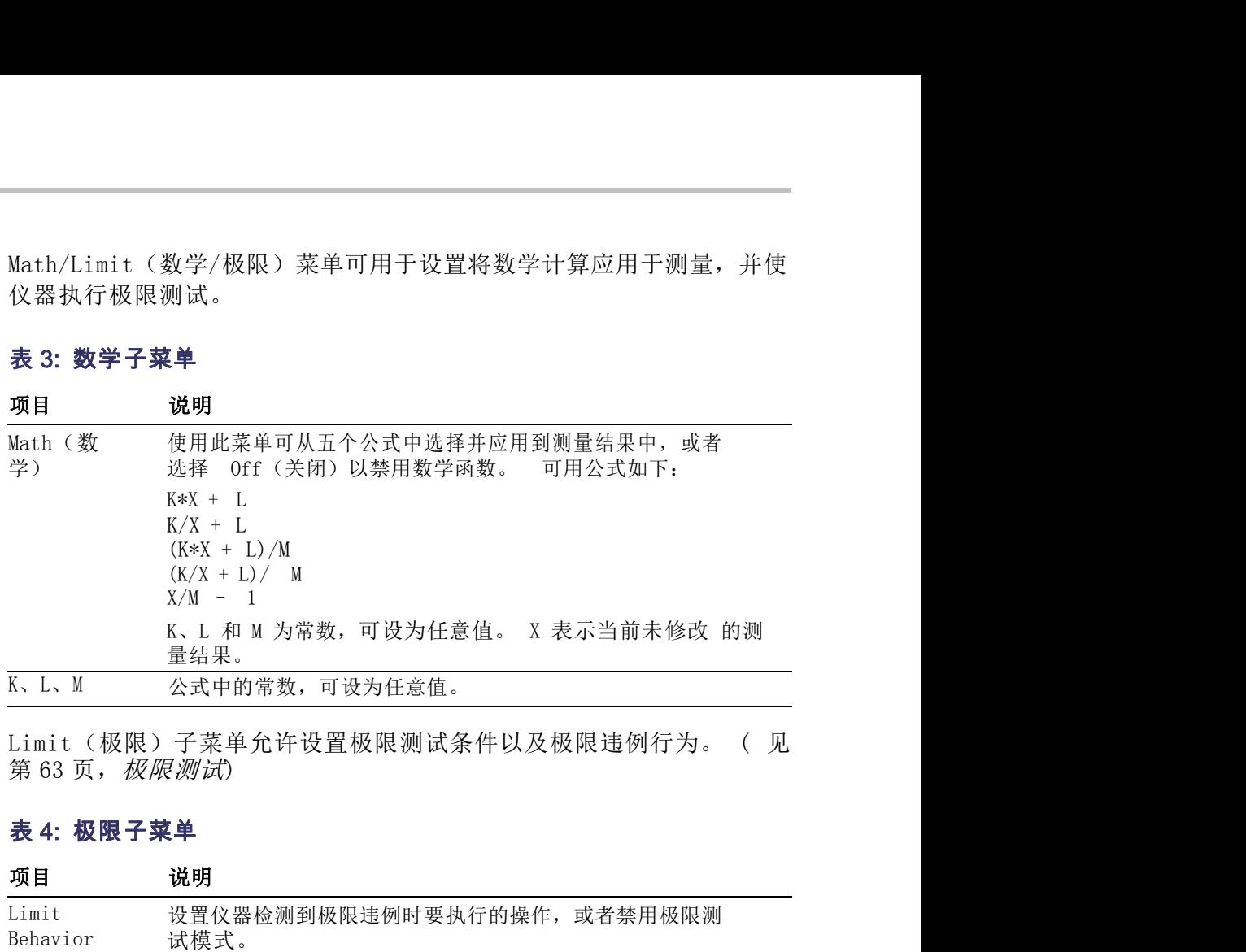

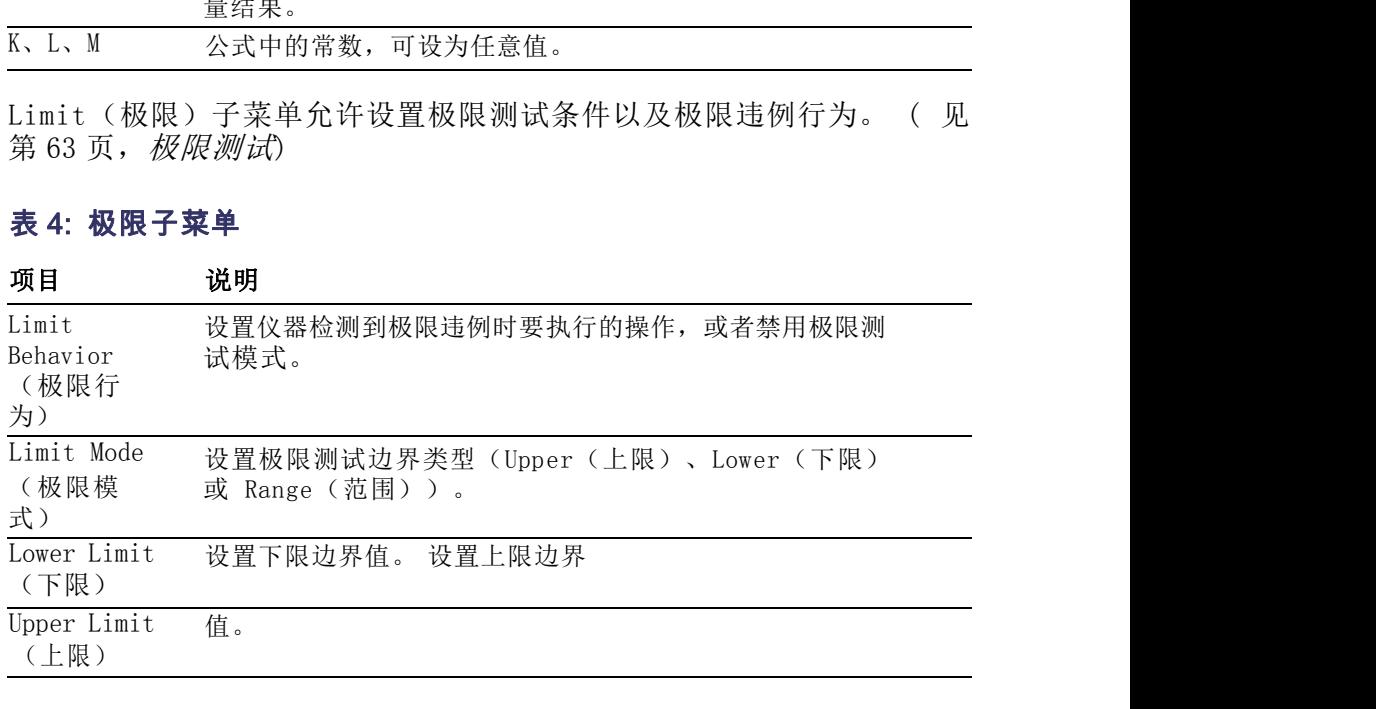

# 认识仪器<br>用户选项菜单 User Opt (用户选项) 菜单允许设置常用的仪器参数。<br>表 5: 用户选项菜单

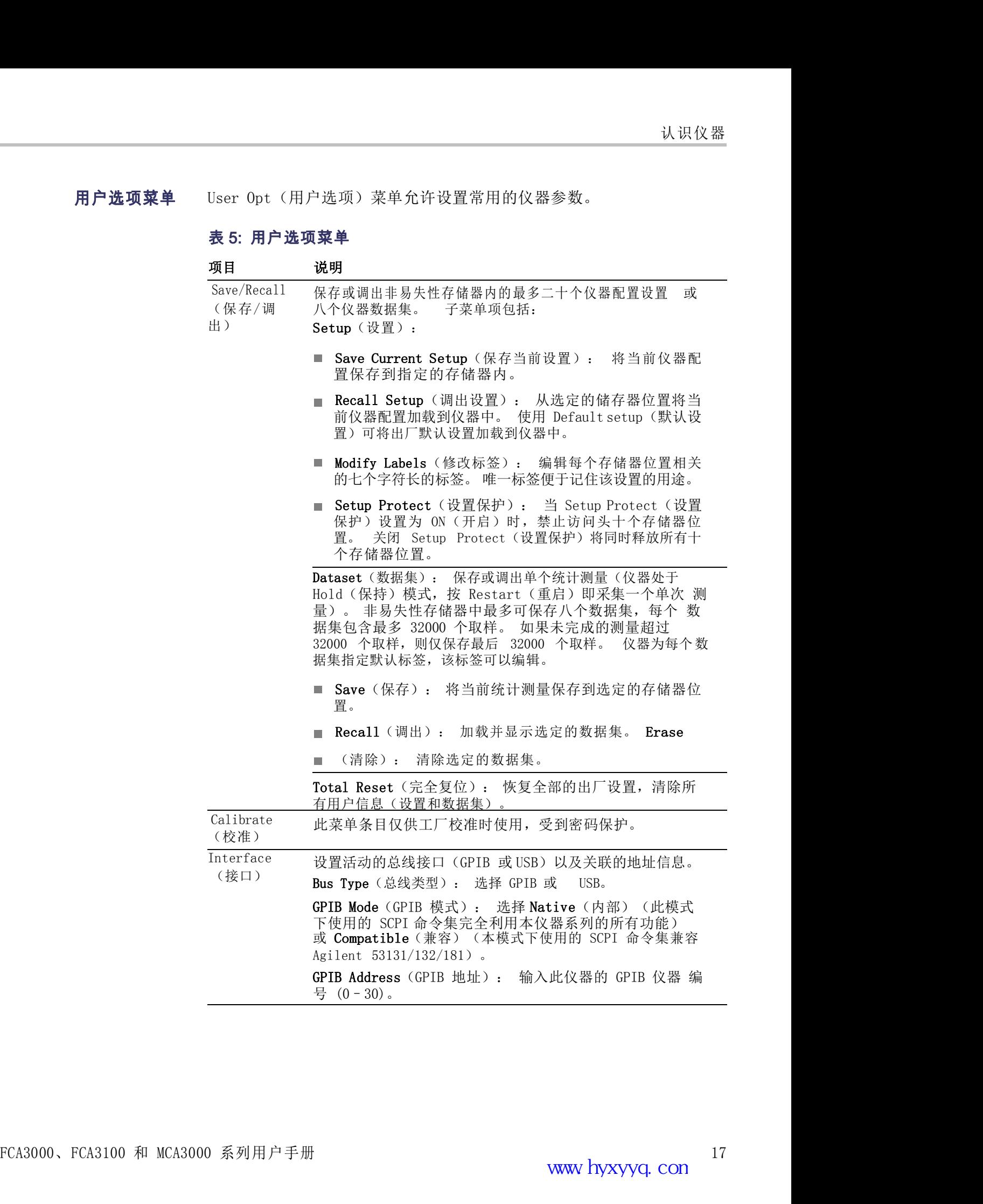

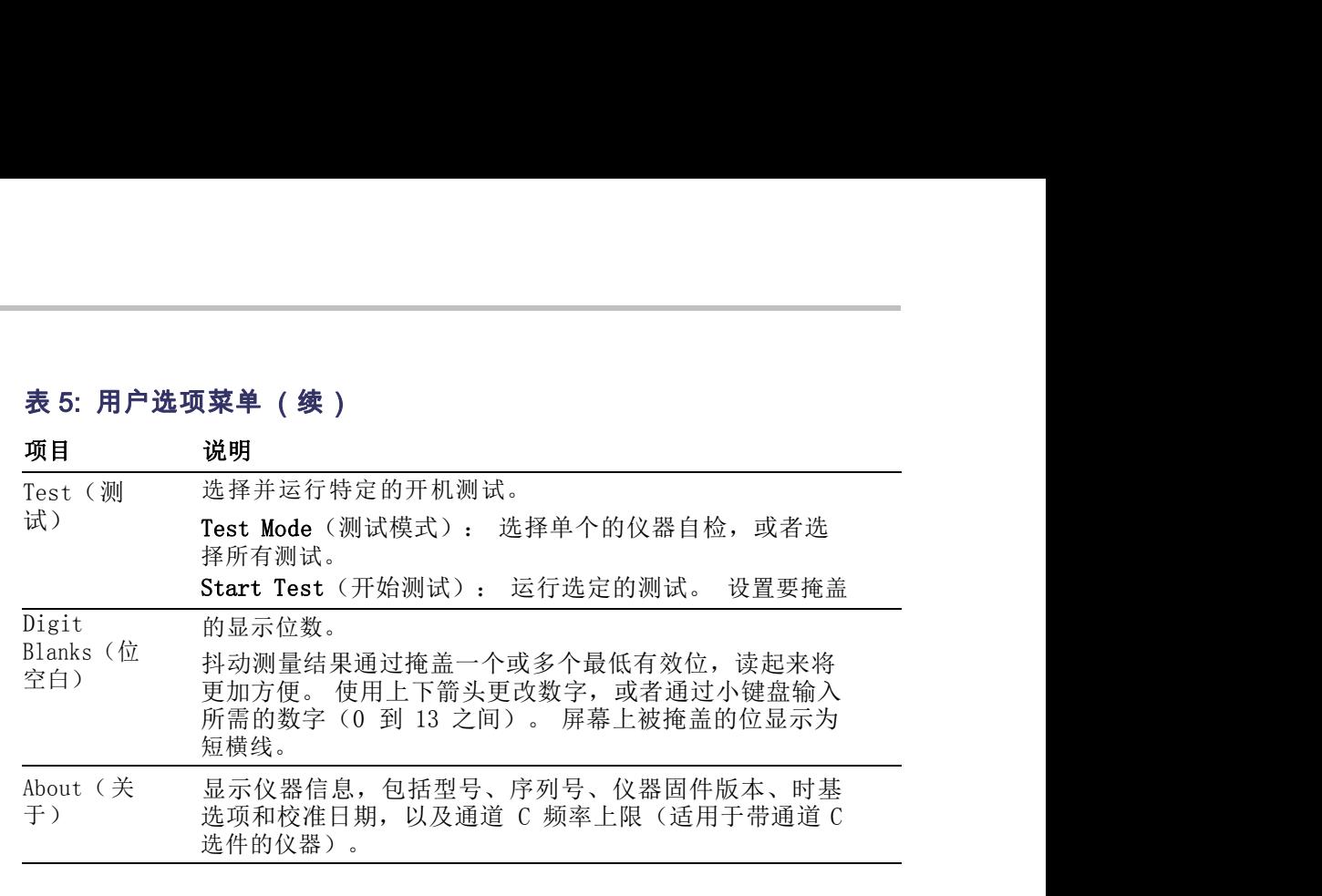

# 输入信号调节

仪器提供输入放大器,改变现实中变化多样的信号以适应仪器的测量逻辑 <br><br><br><br>中。 这些放大器有很多控制, 需要了解这些控制如何配合工作以及如何<br>影响信号。<br>以下框图显示输入信号的流动路径, 虽然并非完整的技术框图, 但可帮 影响信号。 仪器提供输入放大器,改变现实中变化多样的信号以适应仪器的测量逻辑<br>中。 这些放大器有很多控制,需要了解这些控制如何配合工作以及如何<br>影响信号。<br>以下框图显示输入信号的流动路径。 虽然并非完整的技术框图,但可帮<br>助您了解这些控制。

助您了解这些控制。

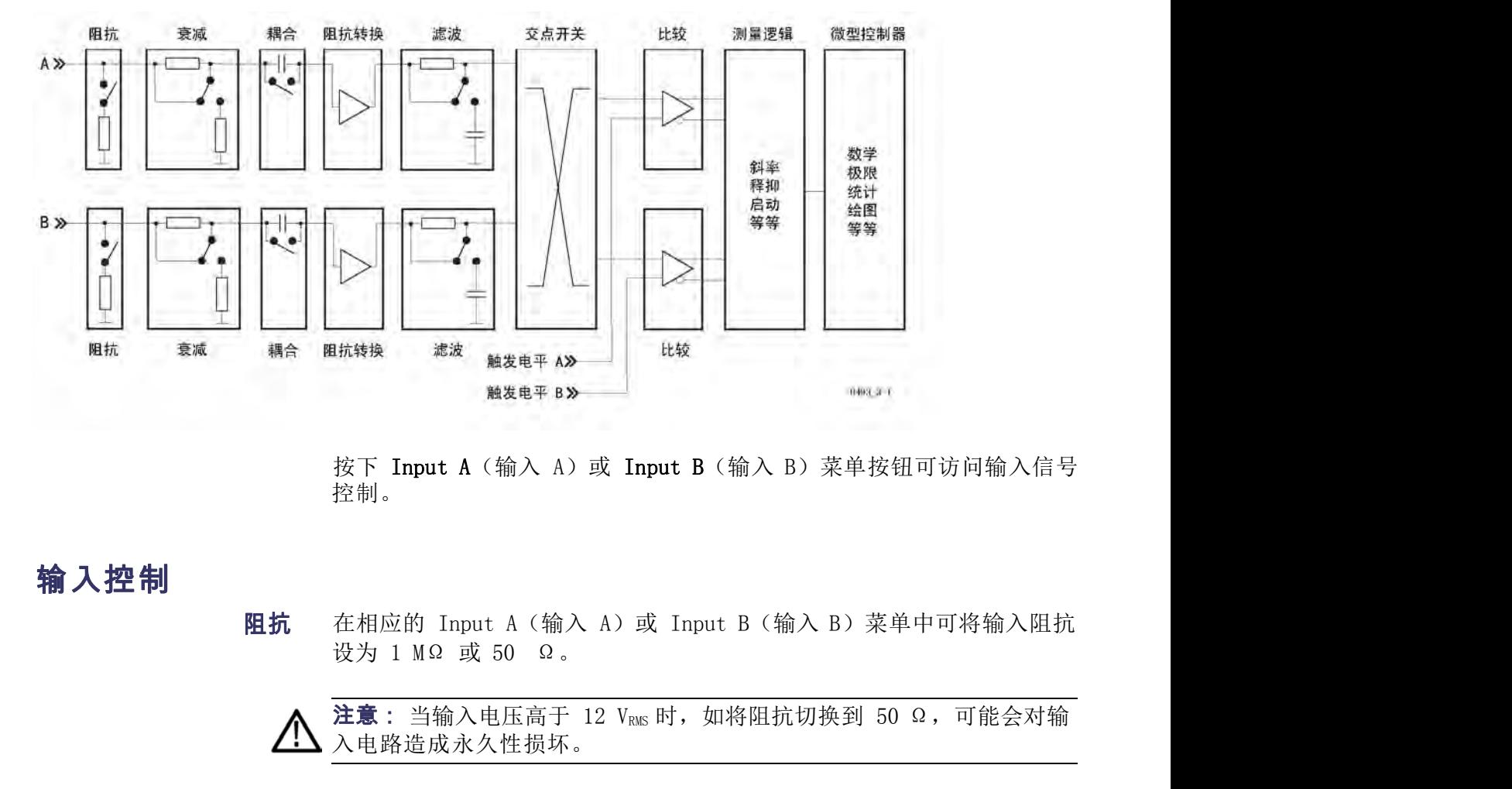

控制。

### 输入控制

入电路造成永久性损坏。

**衰减** 通过切换标有 1x/10x 的菜单软键,可将输入信号幅度衰减 1 倍或 10倍。<br>俗。<br>每当输入信号超过动态输入电压范围 ±5 V 时,或者衰减可降低噪声和干扰的影响时,需要使用衰减。(见第 23 页,*如何降低或忽略噪声和干扰*)<br>扰的影响时,需要使用衰减。(见第 23 页,*如何降低或忽略噪声和干扰*)<br>FCA3000、FCA3100 和 MCA3000 系列用户手册 衰减 通过切换标有 1x/10x 的菜单软键,可将输入信号幅度衰减 1 倍或 10 倍。 在相应的 Input A (输入 A) 或 Input B (输入 B) 菜单中可将输入阻抗<br>设为 1 MΩ 或 50 Ω。<br>注意:当输入电压高于 12 V<sub>RMS</sub>时,如将阻抗切换到 50 Ω,可能会对输<br>入电路造成永久性损坏。<br>通过切换标有 1x/10x 的菜单软键,可将输入信号幅度衰减 1 倍或 10<br>倍。<br>轻当输入信号超过动态输入电压范围 ±5 V 时,或者衰减可降低噪声和干<br>扰的影响时,需要使用衰减。(见第 23 页,*如何降* 在相应的 Input A (输入 A) 或 Input B (输入 B) 菜单中可将输入阻抗<br>设为 1 MΩ 或 50 Ω。<br>**注意**: 当输入电压高于 12 V<sub>R&</sub>时,如将阻抗切换到 50 Ω,可能会对输<br>入电路造成永久性损坏。<br>通过切换标有 1x/10x 的菜单软键,可将输入信号幅度衰减 1 倍或 10<br>倍。<br>每当输入信号超过动态输入电压范围 ±5 V 时,或者衰减可降低噪声和干<br>扰的影响时,需要使用衰减。(见第 23 页,*如何* 

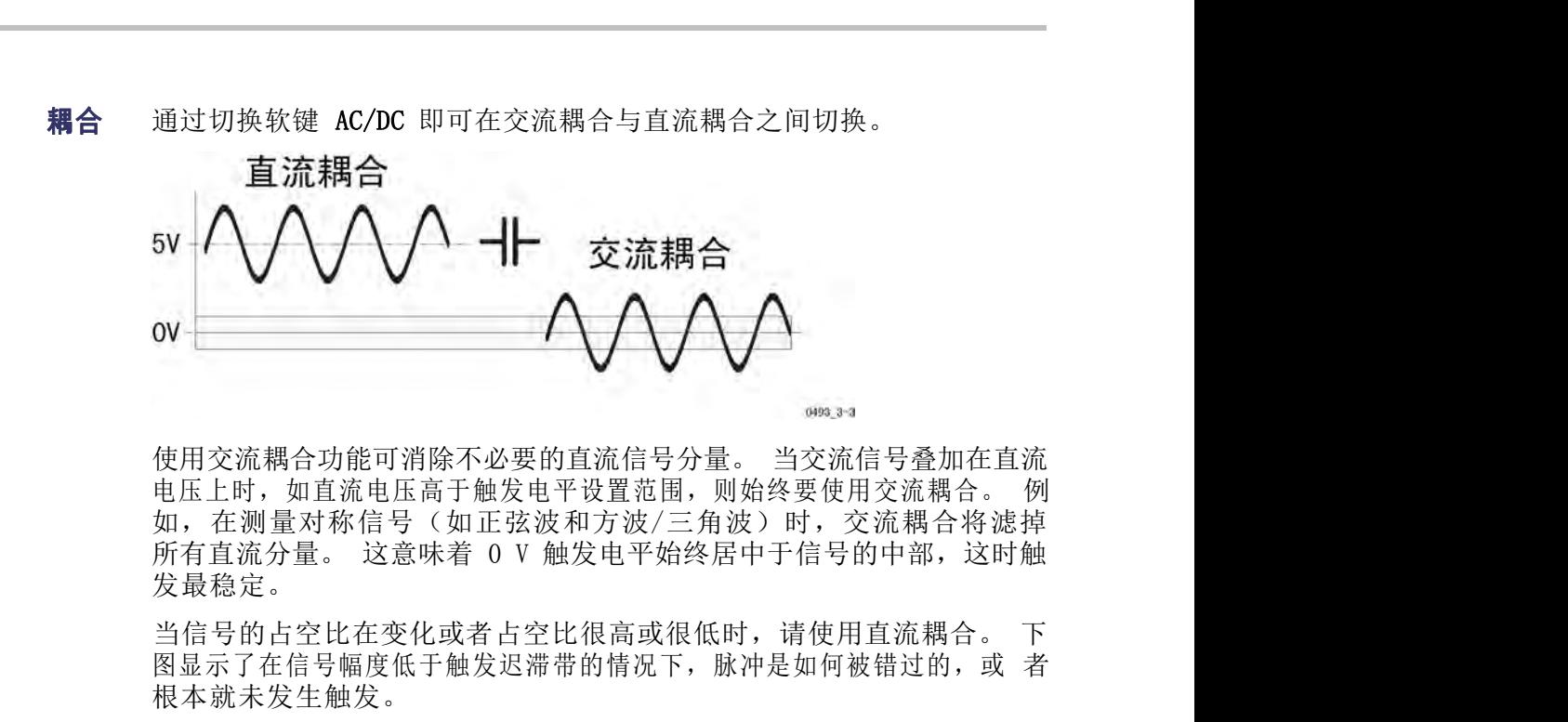

电压上时,如直流电压高于触发电平设置范围,则始终要使用交流耦合。 例 如,在测量对称信号(如正弦波和方波/三角波)时,交流耦合将滤掉 发最稳定。

图显示了在信号幅度低于触发迟滞带的情况下,脉冲是如何被错过的,或者 根本就未发生触发。

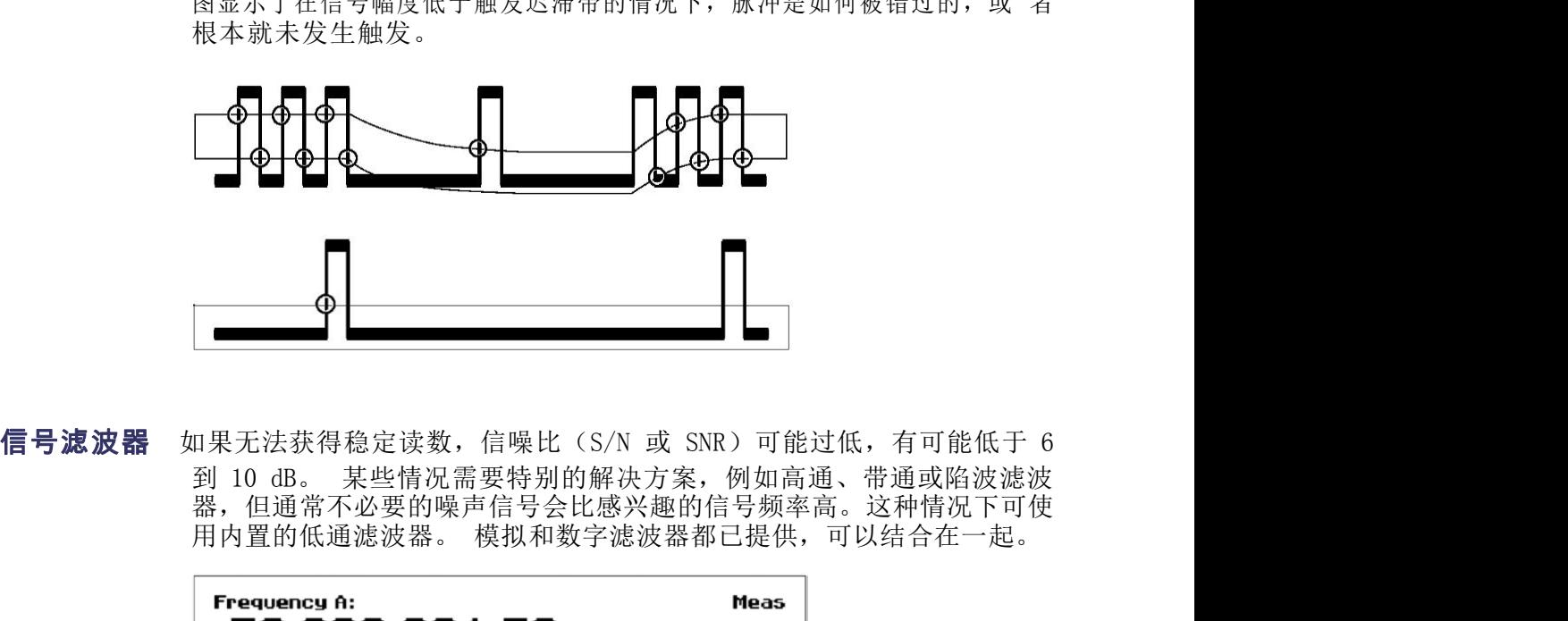

器,但通常不必要的噪声信号会比感兴趣的信号频率高。这种情况下可使

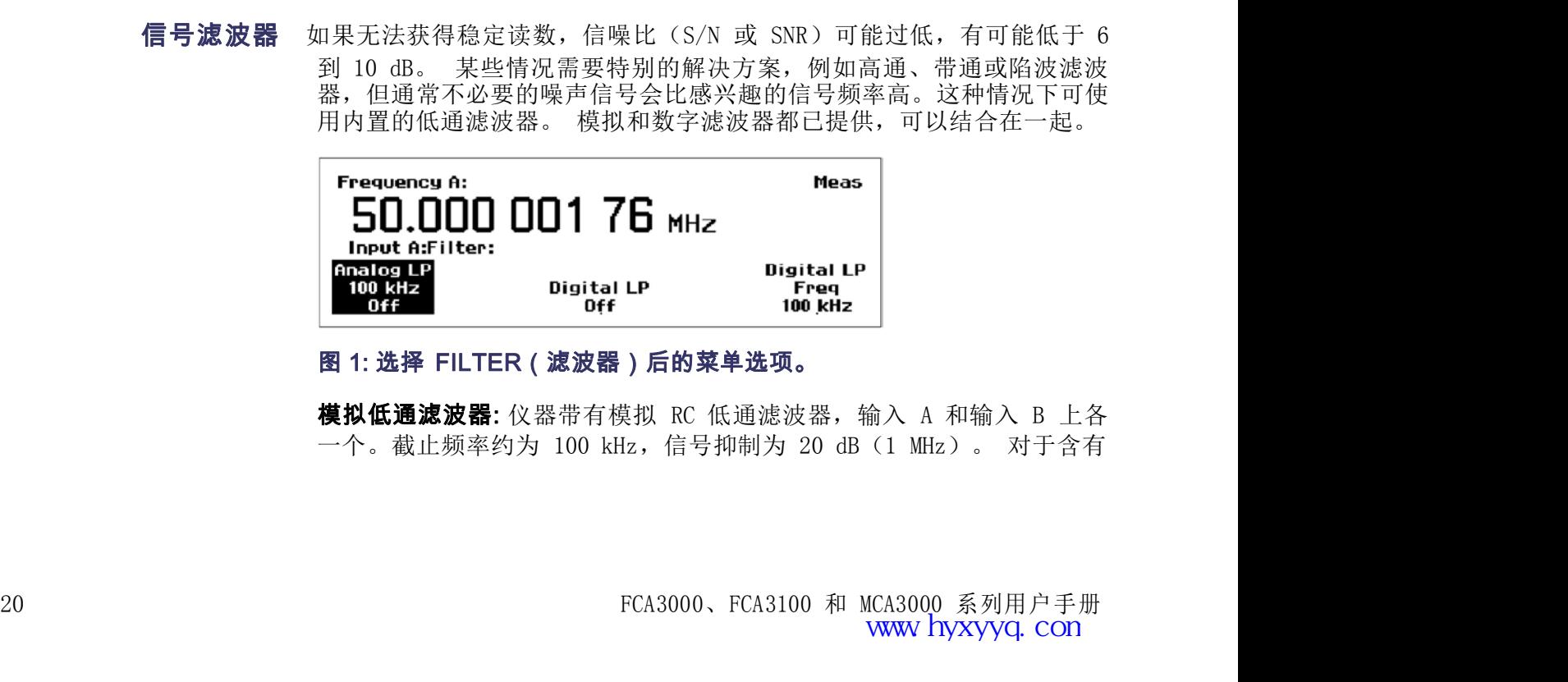

——————————————————————————————————输入信号调节<br>噪声的低频(不高于 200 kHz)信号,当噪声分量的频率比基本信号高出<br>很多时,可实现准确的频率测量。<br><del>■ 白</del> 气速速度的速度的强速度的 计分类 医过敏的 超过过去 很多时,可实现准确的频率测量。

 **输入信号调节**<br>噪声的低频(不高于 200 kHz)信号,当噪声分量的频率比基本信号高出<br>很多时,可实现准确的频率测量。<br>输入触发电路中插入一段停滞时间。 这意味着在第一个触发事件以后,<br>仪器的输入将忽略一段预设时间内输入信号的所有迟滞带穿越。 9999年<br><br><br><br><br><br><br>**数字低通滤波器:** 数字低通滤器使用释抑功能。 通过触发释抑,可以在<br>输入触发电路中插入一段停滞时间。 这意味着在第一个触发事件以后,<br>仪器的输入将忽略一段预设时间内输入信号的所有迟滞带穿越。<br>仅器的输入将忽略一段预设时间内输入信号的所有迟滞带穿越。<br><br><br>整整抑时间设置为信号周期时间的约 75% 以后,在输入信号通过迟滞带 仪器的输入将忽略一段预设时间内输入信号的所有迟滞带穿越。

将释抑时间设置为信号周期时间的约 75% 以后,在输入信号通过迟滞带 **《**<br><br><br><br><br>《《多时,可实现准确的频率测量。<br>《多时,可实现准确的频率测量。<br>《多**天在通**滤器使用释抑功能。 通过触发释抑,可以在<br>**数字低通滤波器:** 数字低通滤器使用释抑功能。 通过触发释抑,可以在<br>仪器的输入将忽略一段预设时间内输入信号的所有迟滞带穿越。<br>将释抑时间设置为信号周期时间的约 75% 以后,在输入信号通过迟滞带<br>返回的点处将避免错误触发。 当信号达到下一个周期的触发点时,所设<br>这回的点处将避免错误触发。 当信号达到 置的释抑已经过去,于是将会发起新的正确触发。 **《**<br>**《**<br><br>《《天的》,可实现准确的频率测量。<br>很多时,可实现准确的频率测量。<br>《我**通滤波器:** 数字低通滤器使用释抑功能。 通过触发释抑,可以在<br>输入触发电路中插入一段停滞时间。 这意味着在第一个触发事件以后,<br>仪器的输入将忽略一段预设时间内输入信号的所有迟滞带穿越。<br>将释抑时间设置为信号周期时间的约 75% 以后,在输入信号通过迟滞带<br>返回的点处将避免错误触发。 当信号达到下一个周期的触发点时,所设<br>国的格抑已经过去,于

低通频率)菜单内输入的滤波器截止频率换算为等效的释抑时间。

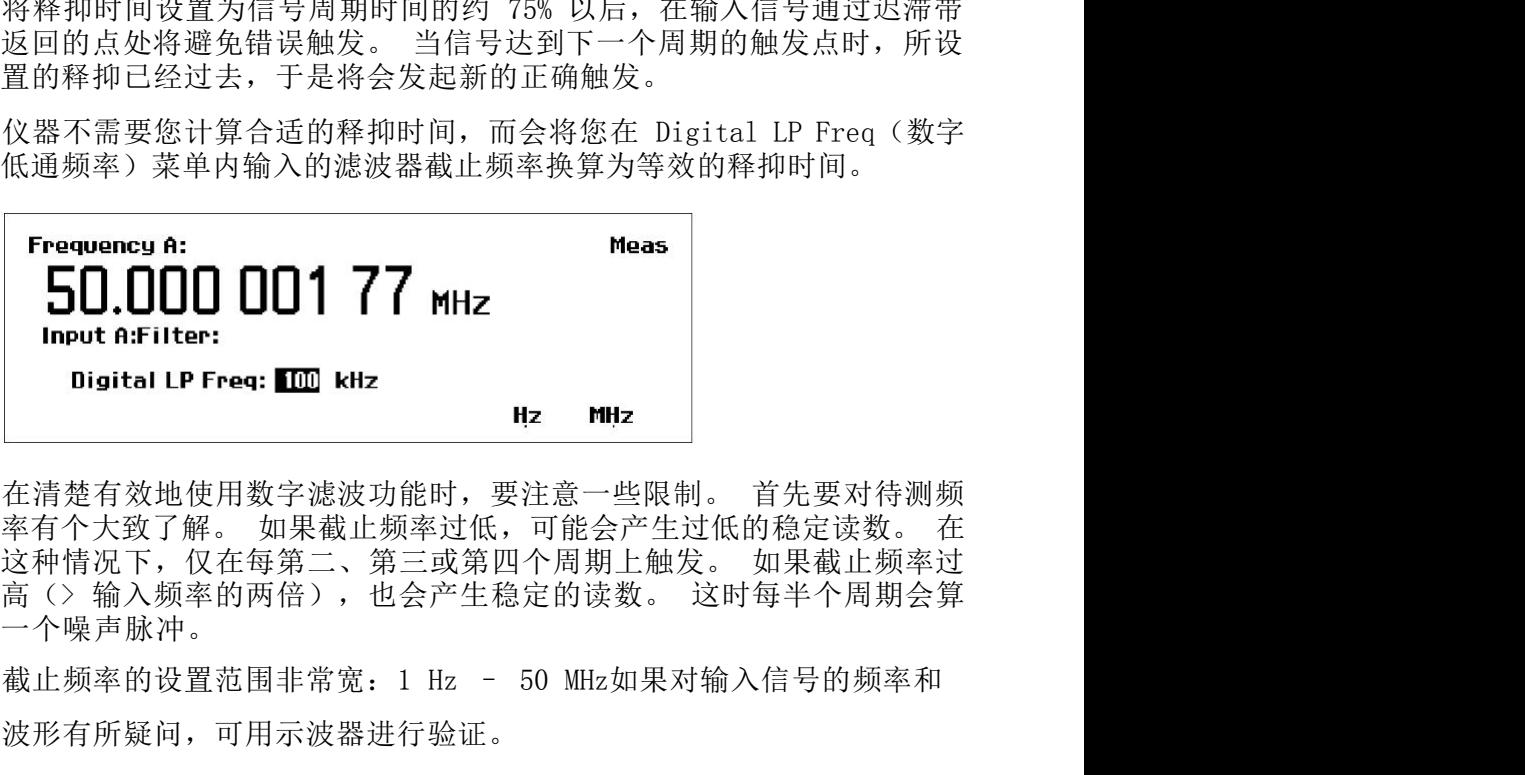

一个噪声脉冲。

波形有所疑问,可用示波器进行验证。

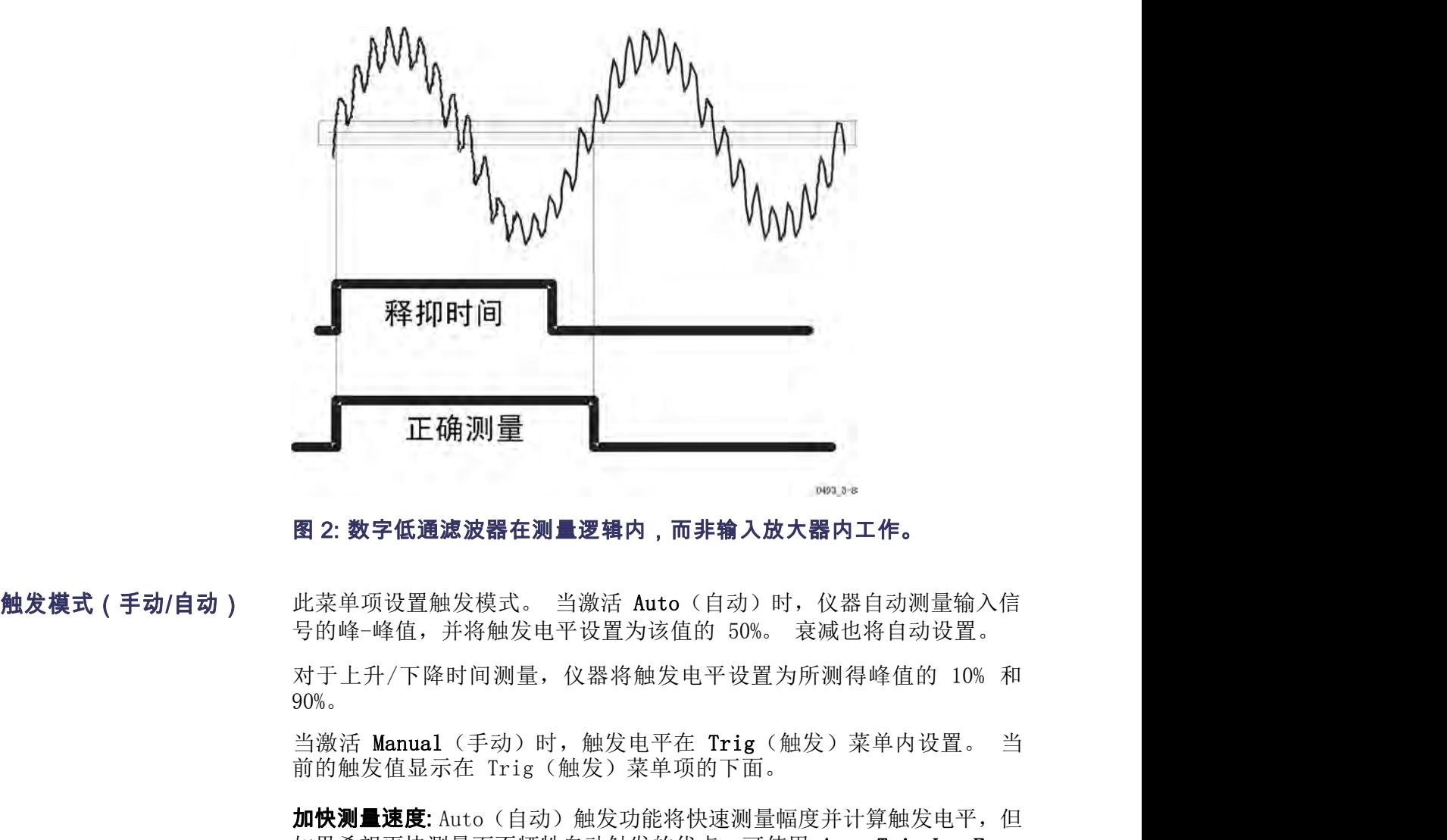

90%。

加快测量速度: Auto (自动) 触发功能将快速测量幅度并计算触发电平, 但 图 2: 数字低通滤波器在测量逻辑内,而非输入放大器内工作。<br>此菜单项设置触发模式。 当激活 Auto (自动) 时,仪器自动测量输入信<br>号的峰-峰值,并将触发电平设置为该值的 50%。 衰减也将自动设置。<br>对于上升/下降时间测量,仪器将触发电平设置为所测得峰值的 10% 和<br>90%。<br>当激活 Manual (手动) 时,触发电平在 Trig (触发) 菜单内设置。 当<br>前的触发值显示在 Trig (触发)菜单项的下面。<br>加快测量速度: 图 2: 数字低通滤波器在测量逻辑内,而非输入放大器内工作。<br>此菜单项设置触发模式。 当激活 Auto (自动) 时,仪器自动测量输入信<br>号的峰-峰值,并将触发电平设置为该值的 50%。 衰减也将自动设置。<br>对于上升/下降时间测量,仪器将触发电平设置为所测得峰值的 10% 和<br>90%。<br>当激活 Manual (手动) 时,触发电平在 Trig (触发) 菜单内设置。 当<br>前的触发值显示在 Trig (触发) 菜单项的下面。<br>加快测量速度: 图 2: **数字低通滤波器在测量逻辑内,而非输入放大器内工作。**<br>此菜单项设置触发模式。 当激活 Auto(自动)时,仪器自动测量输入信<br>号的峰-峰值,并将触发电平设置为该值的 50%。 衰减也将自动设置。<br>对于上升/下降时间测量,仪器将触发电平设置为所测得峰值的 10% 和<br>90%。<br>当激活 Manual(手动)时,触发电平在 Trig(触发)菜单内设置。 当<br>前的触发值显示在 Trig(触发)菜单项的下面。<br>前的触发值显示在 Trig 此菜单项设置触发模式。 当激活 Auto(自动)时,仪器自动测量输入信号的峰-峰值,并将触发电平设置为该值的 50%。 衰减也将自动设置。<br>对于上升/下降时间测量,仪器将触发电平设置为所测得峰值的 10% 和<br>90%。<br>当激活 Manual(手动)时,触发电平在 Trig(触发)菜单内设置。 当<br>前的触发值显示在 Trig(触发)菜单项的下面。<br>**加快测量速度:** Auto(自动)触发功能将快速测量幅度并计算触发电平,但<br>**加快测量速度:** 此菜单项设置触发模式。 当激活 Auto(自动)时,仪器自动测量输入信号的峰-峰值,并将触发电平设置为该值的 50%。 衰减也将自动设置。<br>对于上升/下降时间测量,仪器将触发电平设置为所测得峰值的 10% 和<br>90%。<br>30%。<br>当激活 Manual(手动)时,触发电平在 Trig(触发)菜单内设置。 当<br>前的触发值显示在 Trig(触发)菜单项的下面。<br>如**快测量速度:** Auto(自动)触发功能将快速测量幅度并计算触发电平,但<br>(自动 号的峰-峰值,并将触发电平设置为该值的 50%。衰减也将自动设置。<br>对于上升/下降时间测量,仪器将触发电平设置为所测得峰值的 10% 和<br>90%。<br>30%。<br>道流后 Manual(手动)时,触发电平在 Trig(触发)菜单内设置。 当<br>前的触发值显示在 Trig(触发)菜单项的下面。<br>如**快测量速度:** Auto(自动)触发功能将快速测量幅度并计算触发电平,但<br>如果希望更快测量而不牺牲自动触发的优点,可使用 Auto Trig Low F 加快测量速度: Auto(自动)触发功能将快速测量幅度并计算触发电平,但如果希望更快测量而不牺牲自动触发的优点,可使用 Auto Trig Low Freq<br>(自动触发低频)来设置电压测量的频率下限。 此菜单项位于 Settings<br>> Mise > Auto Trig Low Freq(设置 > 杂项 > 自动触发低频)。<br><br>如果已经知道感兴趣的信号频率始终高于某个值 f<sub>les</sub>,则可从值输入菜单<br>中输入此值。 f<sub>las</sub>的范围是

说明: 可在一个输入上使用自动触发,而在另一个输入上使用手动触发。

**1999 - 可在一个输入上使用自动触发,而在另一个输入上使用手动触发。<br>22 手动触发(触发) Trig(触发)菜单允许输入特定的舶发值。 使用箭头按钮增加或降低触<br>22 埃电平值,或者使用小键盘输入特定的值。 一直按下箭头按钮将会加快<br>响应。<br>PCA3000、FCA3100 和 MCA3000 系列用户手册<br>WWW hyxyyq.con** 前的触发值显示在 Trig(触发)菜单项的下面。 <br> **加快测量速度**: Auto (自动) 触发功能将快速测量幅度并计算触发电平, 但<br>
如果希望更快测量而不牺牲自动触发的优点, 可使用 Auto Trig Low Freq<br>
(自动触发低频) 来设置电压测量的频率下限。 此菜单项位于 Settings<br>
> Mi se > Auto Trig Low Freq (设置 > 杂项 > 自动触发低频) 。<br>
如果名望更快测量的不可以设置 响应。

————————————————————————————输入信号调节<br>设置手动触发电平将加快测量周期。 手动触发不需要检测和计算触发电<br>平。  $\overline{\mathcal{F}}$  .

输入信号调节<br>设置手动触发电平将加快测量周期。 手动触发不需要检测和计算触发电<br>平。<br>Man(手动)。 Man(手动)。

说明: 不应使用手动触发对电平不稳定的信号进行测量。

将自动触发电平转换为手动: 可将计算出的自动触发电平转换为固定的手 动触发电平, 方法是从 Auto (自动) 触发模式切换为 Manual (手动) 触 设置手动触发电平将加快测量周期。 手动触发不需要检测和计算触发电平。<br>平。<br>**说明:**如果手动输入触发电平,仪器将从 Auto(自动)触发模式切换到<br>Man(手动)。<br>**说明:不应使用手动触发对电平不稳定的信号进行测量。**<br>**将自动触发电平转换为手动:** 可将计算出的自动触发电平转换为固定的手<br>动触发电平,方法是从 Auto(自动)触发模式切换为 Manual(手动)触<br>发模式。 当前计算出的自动触发电平(在 Trig(触发)菜单项下显示 设置手动触发电平将加快测量周期。 手动触发不需要检测和计算触发电平。<br>平。<br>**说明:**如果手动输入触发电平,仪器将从 Auto(自动)触发模式切换到<br>Man(手动)。<br>**<br>刘触发电平转换为手动:** 可将计算出的自动触发电平转换为固定的手<br>动触发电平转换为手动: 可将计算出的自动触发电平转换为固定的手<br>发模式。 当前计算出的自动触发电平(在 Trig(触发)菜单项下显示)<br>发模式。 当前计算出的自动触发电平(在 Trig(触发)菜单项下显示 个测量计算触发电平。 说明: 不应使用手动触发对电平不稳定的信号进行测量。<br>将自动触发电平转换为手动: 可将计算出的自动触发电平转换为固定的手<br>动触发电平,方法是从 Auto(自动)触发模式切换为 Manual(手动)触<br>发模式。 当前计算出的自动触发电平(在 Trig(触发)菜单项下显示)<br>变成新的固定手动电平。 后续的测量将会快得多,原因是仪器不再为每<br>个测量计算触发电平。<br><br><br>1999年, 可在一个输入上使用自动触发,而在另一个输入上使用手动触发。<br><br>输

说明: 可在一个输入上使用自动触发,而在另一个输入上使用手动触发。

### 如何降低或忽略噪声和干扰

输入灵敏度(触发电平),可降低因噪声和干扰而造成错误计数的风险。 例如,迟滞较窄的错误触发电平会造成电平变化信号的错误计数,如下图 所示。

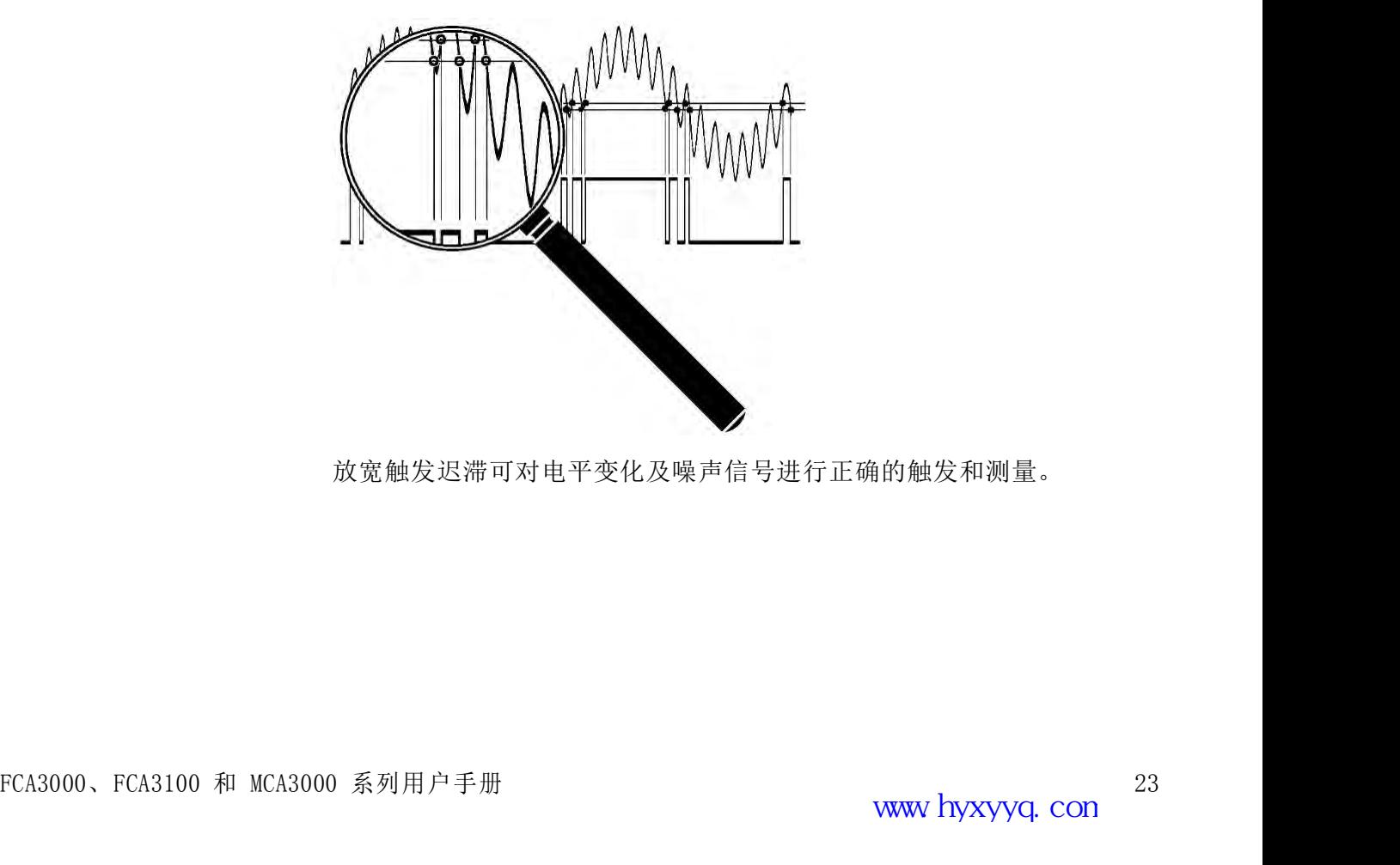

放宽触发迟滞可对电平变化及噪声信号进行正确的触发和测量。

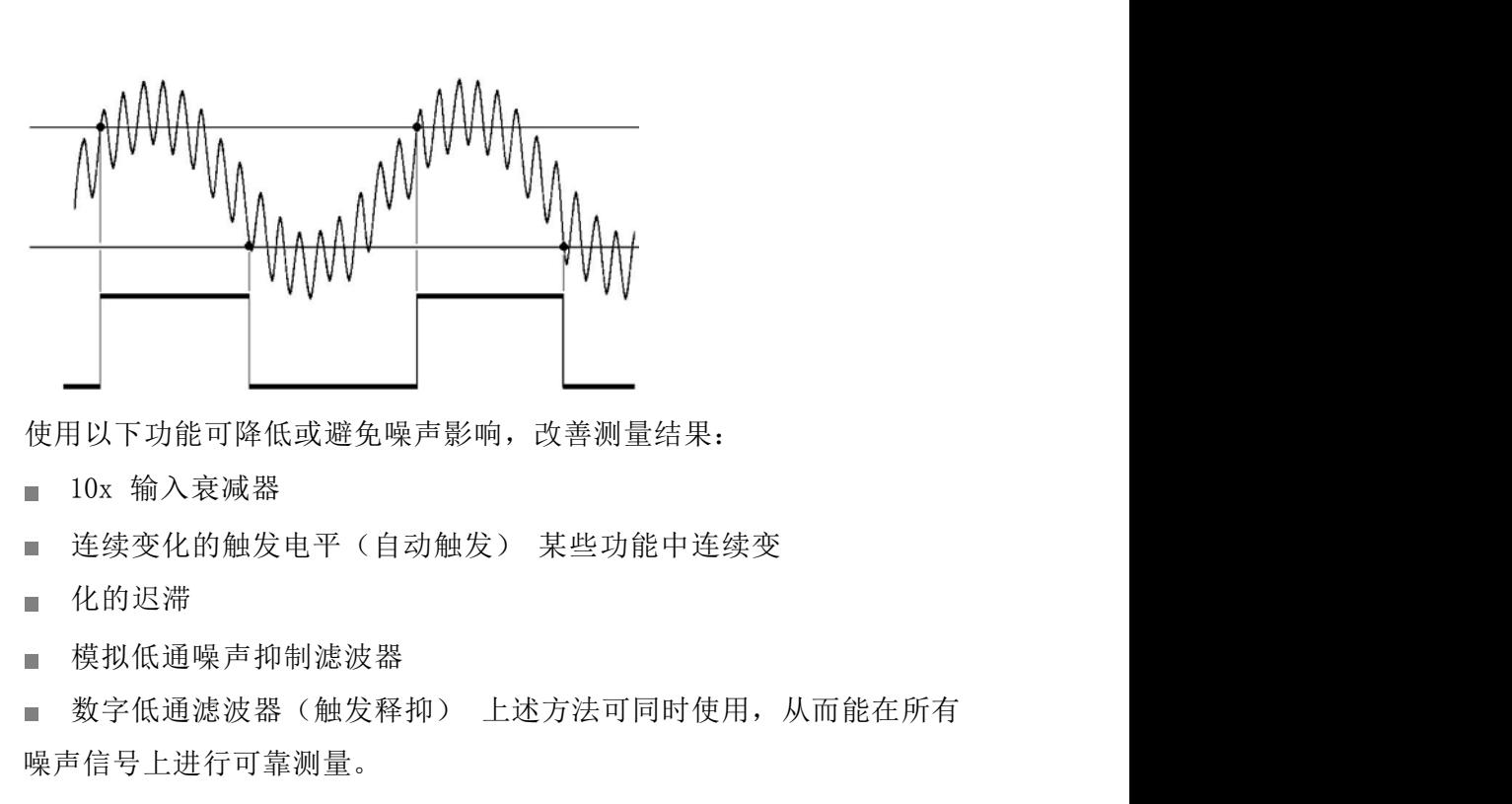

使用以下功能可降低或避免噪声影响,改善测量结果:

- 
- 
- 化的迟滞
- 模拟低通噪声抑制滤波器
- 

噪声信号上进行可靠测量。

优化输入幅度和触发电平以及使用衰减器和触发控制,这两者都与输入频 率 ——1<br>使用以下功能可降低或避免噪声影响,改善测量结果:<br>■ 10x 输入衰减器<br>■ 连续变化的触发电平(自动触发) 某些功能中连续变<br>■ 楼拟低通噪声抑制滤波器<br>■ 楼拟低通噪声抑制滤波器<br>■ 楼报低通噪声抑制滤波器<br>曝声信号上进行可靠测量。<br>噪声信号上进行可靠测量。<br>优化输入幅度和触发电平以及使用衰减器和触发控制,这两者都与输入频 率<br>无关,并且可以在整个频率范围内使用。 另一方面,低通滤波器则仅<br>可在有限的频率范围内有选择性的使用 可在有限的频率范围内有选择性的使用。

触发迟滞 信号需要穿越 20 mV 输入迟滞带,才能进行触发。 这种最小迟滞避免输 ■ 化的迟滞<br>■ 模拟低通噪声抑制滤波器<br>■ 模拟低通噪声抑制滤波器<br>■ 数字低通滤波器(触发释抑) 上述方法可同时使用,从而能在所有<br>噪声信号上进行可靠测量。<br><br>觉有得与上进行可靠测量。<br>无关,并且可以在整个频率范围内使用。<br>另一方面,低通滤波器则仅<br>可在有限的频率范围内有选择性的使用。<br>导需要穿越 20 mV 输入迟滞带,才能进行触发。 这种最小迟滞避免输<br>入电路自激振荡,降低对噪声的敏感性。 触发迟滞也叫做触发灵敏度和<br>抗噪性。<br> 抗噪性。 ■ 数字低通滤波器(触发释抑) 上述方法可同时使用,从而能在所有<br>吸声信号上进行可靠测量。<br>噪声信号上进行可靠测量。<br>优化输入幅度和触发电平以及使用衰减器和触发控制,这两者都与输入频 率<br>无关,并且可以在整个频率范围内使用。 另一方面,低通滤波器则仅<br>元年有限的频率范围内有选择性的使用。 这种最小迟滞避免输<br>可在有限的频率范围内有选择性的使用。 这种最小迟滞避免输<br>入电路自激振荡,降低对噪声的敏感性。 触发迟滞也叫做触发灵敏度和<br>入电路 ■ 数字低通滤波器(触发释抑) 上述方法可同时使用,从而能在所有<br>噪声信号上进行可靠测量。<br>化化输入幅度和触发电平以及使用衰减器和触发控制,这两者都与输入频 率<br>无关,并且可以在整个频率范围的使用。 另一方面,低通滤波器则仅<br>可在有限的频率范围内有选择性的使用。 <br>号需要穿越 20 mV 输入迟滞带,才能进行触发。 这种最小迟滞避免输<br>特要自激振荡,降低对噪声的敏感性。 触发迟滞也叫做触发灵敏度和<br>抗噪性。<br>抗噪性。

信号上较低电平的噪声也可能影响触发点,即造成其提前或延后,即使噪 声

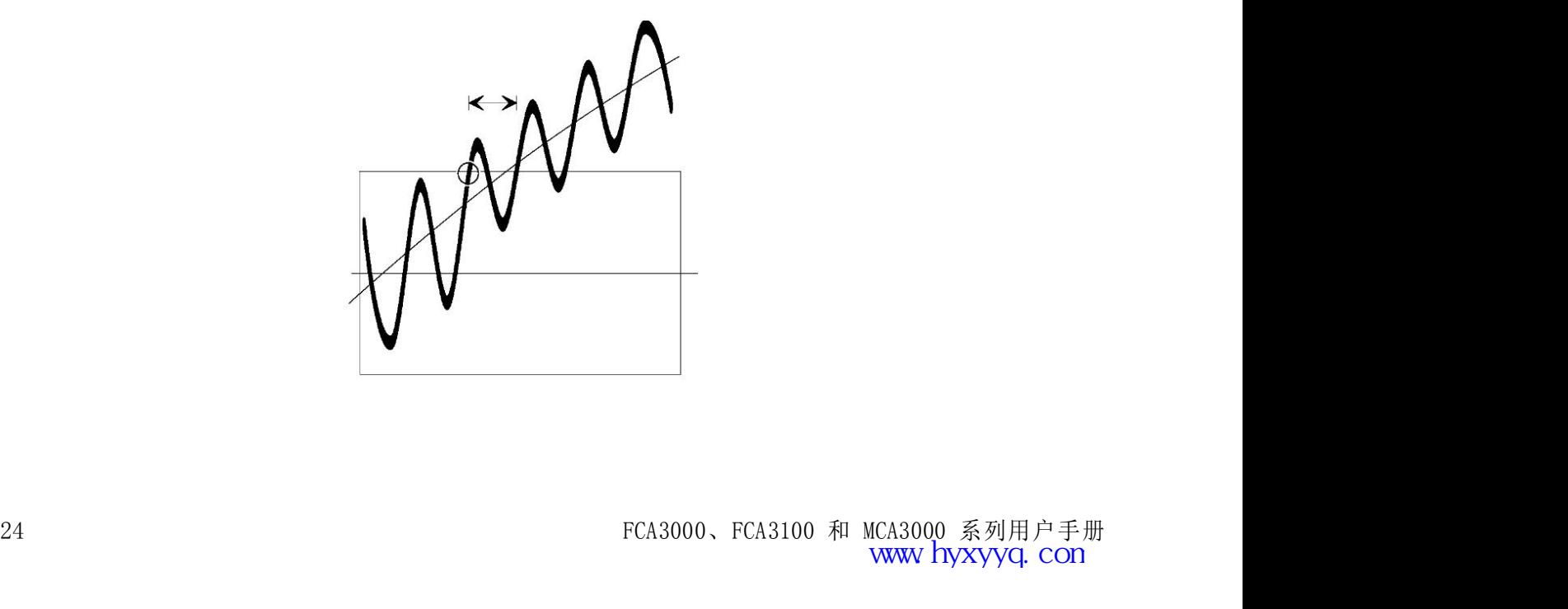

为降低触发不确定性,信号需要尽快穿越迟滞带(转换速率较高)。 幅 度较高的信号比幅度较低的信号更快通过迟滞带。 对于触发不确定性非常 重要的低频测量,不要过多地衰减信号,为仪器设置较高的灵敏度水平。

文式的15倍。 不要过多地衰减信号,为仪器设置较高的灵敏度水平。 一个人<br>重要的低频测量,不要过多地衰减信号,为仪器设置较高的灵敏度水平。 <br>数,请降低输入信号幅度。 在测量高阻抗电路以及使用 1 MΩ 输入阻抗<br>数,请降低输入信号幅度。 在测量高阻抗电路以及使用 1 MΩ 输入阻抗<br>时,尤其要这样做。 在这样的情况下,电缆非常容易拾取噪声。 数,请降低输入信号幅度。 在测量高阻抗电路以及使用 1 MΩ 输入阻抗 **//**<br>触发错误所导致的错误计数更加普遍。 为避免寄生信号所造成的错误计<br>数,请降低输入信号幅度。 在测量高阻抗电路以及使用 1 MΩ 输入阻抗<br>时,尤其要这样做。 在这样的情况下,电缆非常容易拾取噪声。<br>外部衰减和内部 10x 衰减器可降低信号幅度,包括噪声,而仪器中的内<br>部灵敏度控制则降低仪器的灵敏度,包括球噪声的敏感度,要降低过高 <u>◆</u><br>無发错误所导致的错误计数更加普遍。 为避免寄生信号所造成的错误计<br>数,请降低输入信号幅度。 在测量高阻抗电路以及使用 1 MΩ 输入阻抗<br>时,尤其要这样做。 在这样的情况下,电缆非常容易拾取噪声。<br>外部衰减和内部 10x 衰减器可降低信号幅度,包括噪声,而仪器中的内<br>部灵敏度控制则降低仪器的灵敏度,包括对噪声的敏感度。 要降低过高<br>的信号幅度,请使用内置的 10x 衰减器、外部同轴衰减器或 10x 探头。

**《《**<br>無发错误所导致的错误计数更加普遍。 为避免寄生信号所造成的错误计<br>数,请降低输入信号幅度。在测量高因抗电路以及使用 1 MQ 输入阻抗时,尤其要这样做。 在这样的情况下,电缆非常容易拾取噪声。<br>所,充其要这样做。 在这样的情况下,电缆非常容易拾取噪声。<br>部灵敏度控制则降低仪器的灵敏度,包括对噪声的敏感度。 要降低过高<br>的信号幅度,请使用内置的 10x 衰减器、外部同轴衰减器或 10x 探头。 **◆ 大学科学会 10x 第2回 10x 第2回 10x 第2回 10x 第2回 10x 第2回 10x 第2回 10x 第2回 10x 第2回 10x 第2回 10x 第2回 10x 第2回 10x 第2回 10x 第2回 10x 第2回 10x 第2回 10x 第2回 10x 第2回 10x 第2回 10x 第2回 10x 第2回 10x 第2回 10x 第2回 10x 医降低过高部灵敏度控制则降低仪器的灵敏度,包括对噪声病毒感受降 触**发错误所导致的错误计数更加普遍。 为避免寄生信号所造成的错误计数,请降低输入信号幅度。 在测量高阻抗电路以及使用 1 MQ 输入阻抗时,尤其要这样做。 在这样的情况下,电缆非常容易拾取噪声。<br>外部衰减和内部 10x 衰减器可降低信号幅度,包括噪声,而仪器中的内部灵敏度控制则降低仪器的灵敏度,包括对噪声的敏感度。 要降低过高<br>部灵敏度控制则降低仪器的灵敏度,包括对噪声的敏感度。 要降低过高<br>的信号幅度,请使用内置的 10x 衰减器、

如何使用触发电平设置 对于大多数频率测量,最佳的触发是通过将平均触发电平放到中间幅度处 得 到的,根据信号特点可使用较窄或较宽的迟滞带。

> 在测量低噪声低频正弦波信号时,使用较高的灵敏度(较窄的迟滞带)可 降 近信号中部的触发所产生的触发(定时)误差最小。 入信号的中部附近,可获得最佳结果。 迟滞带之外的信号偏移应相等。

需要避免因噪声信号而造成的错误计数时,展宽迟滞窗口时将窗口居中于 输

<del>●</del>要避免因噪声信号而造成的错误计数时,展宽迟滞窗口时将窗口扂中于 输入信号的中部附近,可获得最佳结果。 迟滞带之外的信号偏移应相等。<br>入信号的中部附近,可获得最佳结果。 迟滞带之外的信号偏移应相等。<br>**自动触发**: 对于普通的频率测量不需要启动,自动触发功能变为 Auto<br>(Wido) Hysteresis (自动(宽)迟滞),将迟滞窗口放宽至峰-峰值隔度<br>的 70% 至 30% 之间。其实现方法是通过连续近似法来确定信号的最低和<br> 《应信号中部的触发所产生的触发(定时)误差最小。<br><br><br><br>《上一》<br>《有号的中部附近,可获得最佳结果。 迟滞带之外的信号偏移应相等。<br><br><br>**自动触发:** 对于普通的频率测量不需要启动,自动触发功能变为 Auto<br><br>(Wide) Hysteresis (自动 (宽) 迟滞) ,将迟滞窗口放宽至峰-峰值幅度<br>(Wide) Hysteresis (自动 (宽) 迟滞) ,将迟滞窗口放宽至峰-峰值幅度<br>的 70% 至 30% 之间。其实现方法是通过 (Wide) Hysteresis(自动(确定)、监控者通过连续近似法来确定信号的最低限度。<br>自动触发: 对于普通的频率测量不需要启动, 自动触发功能变为 Auto<br>(Wide) Hysteresis(自动(宽)迟滞), 将迟滞窗口放宽至峰-峰值幅度<br>(Wide) Hysteresis(自动(宽)迟滞), 将迟滞窗口放宽至峰-峰值幅度<br>的 70%至 30%之间。其实现方法是通过连续近似法来确定信号的最低和<br>最高地发出性(触发刚好停止的中平 **1990年 70% 全国基金通过连续运输和对象 70% 金属最高触发:对于普通的频率测量不需要启动,自动触发功能变为 Auto 1990年第一次开始通的频率测量不需要启动,自动触发功能变为 Auto 1990 出版社,可获得最佳结果。 迟滞带之外的信号偏移应相等。<br><br>10 对触发:对于普通的频率测量不需要启动,自动触发功能变为 Auto 1990 出现<br>10 70% 至 30% 之间。其实现方法是通过连续近似法来确定信号的最低和<br>的 7 《《天使**<br>《天使有一个的事件是我们的错误计数时,展宽迟滞窗口时将窗口居中于 输入信号的中部附近,可获得最佳结果。 迟滞带之外的信号偏移应相等。<br>**自动触发:**对于普通的频率测量不需要启动,自动触发功能变为 Auto<br>(Wide) hysteresis (自动的频率测量不需要启动,自动触发功能变为 Auto<br>的 70%至 30% 之间。其实现方法是通过连续近似法确定信号的最低度<br>最高触发电平(触发刚好停止的电平)。 然后,仪器将迟滞电 **《《大学》》第四章 《大学》第四章 《新闻》第四章 《新闻》第二章 《新闻》第二章 《新闻》第二章 《大会号的中部附近,可获得最佳结果。 迟滞带之外的信号偏移应相等。<br>《大信号的中部附近,可获得最佳结果。 迟滞带之外的信号偏移应相等。<br><br><b>自动触发:** 对于普通的频率测量不需要启动,自动触发功能变为 Auto<br>《《《天》》》第二次,《生活》,将以滞窗口放宽至峰-峰值幅度<br>最后触发电平(触按例好停止的电平)。然后,仪器将迟滞电平指示为

和 30%。其值可手动调整,在输入 A 上的调整范围是 50% 到 100%,在输入 B 上为 0% 到 50%。但是,信号仅应用到一个通道上。<br>入 B 上为 0% 到 50%。但是,信号仅应用到一个通道上。<br>正常情况下,仪器对于每个频率测量都重复信号触发电平检测过程,以识 别 和 30%。其值可手动调整,在输入 A 上的调整范围是 50% 到 100%,在输入 B 上为 0% 到 50%。但是, 信号仅应用到一个通道上。<br>入 B 上为 0% 到 50%。但是, 信号仅应用到一个通道上。<br>正常情况下, 仪器对于每个频率测量都重复信号触发电平检测过程, 以识 别<br>新的触发和迟滞值。 因此, 启用自动触发的前提条件是输入信号是重

正常情况下, 仪器对于每个频率测量都重复信号触发电平检测过程, 以识 别 和 30%。其值可手动调整,在输入 A 上的调整范围是 50% 到 100%,在输入 B 上为 0% 到 50%。但是,信号仅应用到一个通道上。<br>入 B 上为 0% 到 50%。但是,信号仅应用到一个通道上。<br>正常情况下,仪器对于每个频率测量都重复信号触发电平检测过程,以识 别<br>新的触发和迟滞值。 因此,启用自动触发的前提条件是输入信号是重<br>复性的。 另一个条件是在测量开始以后,信号幅度不能大幅变化。<br>当自动测试系络每秒钟进行许多次测量时 和 30%。其值可手动调整,在输入 A 上的调整范围是 50% 到 100%,在输入 B 上为 0% 到 50%。但是,信号仅应用到一个通道上。<br>入 B 上为 0% 到 50%。但是,信号仅应用到一个通道上。<br>正常情况下,仪器对于每个频率测量都重复信号触发电平检测过程,以识 别<br>新的触发和迟滞值。 因此,启用自动触发的前提条件是输入信号是重复性的。 另一个条件是在测量开始以后,信号幅度不能大幅变化。<br>当自动测试系统每秒钟进行许多次测量时, 和 30%。其值可手动调整,在输入 A 上的调整范围是 50% 到 100%,在输入 B 上为 0% 到 50%。但是,信号仅应用到一个通道上。<br>入 B 上为 0% 到 50%。但是,信号仅应用到一个通道上。<br>正常情况下,仪器对于每个频率测量都重复信号触发电平检测过程,以识 别<br>新的触发和迟滞值。 因此,启用自动触发的前提条件是输入信号是重<br>复性的。 另一个条件是在测量开始以后,信号幅度不能大幅变化。<br>当自动测试系统每秒钟进行许多次测量时

当自动测试系统每秒钟进行许多次测量时,自动触发还会降低最大测量速 平模式所计算的值来手动设置触发电平。

和 30%。其值可手动调整,在输入 A 上的调整范围是 50% 到 100%,在输入 B 上为 0% 到 50%。但是,信号仅应用到一个通道上。<br>正常情况下,仪器对于每个频率测量都重复信号触发电平检测过程,以识 别<br>新的触发和迟滞值。 因此,启用自动触发的前提条件是输入信号是重复性的。 另一个条件是在测量开始以后,信号幅度不能大幅变化。<br>当自动测试系统每秒钟进行许多次测量时,自动触发还会降低最大测量速<br>度。要提高测量速度,按一次 Auto 和 30%。其值可手动调整,在输入 A 上的调整范围是 50% 到 100%,在输入 B 上为 0% 到 50%。但是,信号仅应用到一个通道上。<br>正常情况下,仪器对于每个频率测量都重复信号触发电平检测过程,以识 别<br>新的触发和迟滞值。 因此,启用自动触发的前提条件是输入信号是重复性的。 另一个条件是在测量开始以后,信号幅度不能大幅变化。<br>当自动测试系统每秒钟进行许多次测量时,自动触发还会降低最大测量速<br>度。 要提高测量速度,按一次 Aut 和 30%。其值可手动调整,在输入 A 上的调整范围是 50% 到 100%,在输入 B 上为 0% 到 50%。但是,信号仅应用到一个通道上。<br>正常情况下,仪器对于每个频率测量都重复信号触发电平检测过程,以识 别<br>新的触发和迟滞值。因此,启用自动触发的前提条件是输入信号是重复性的。 另一个条件是在测量开始以后,信号幅度不能大幅变化。<br>复性的。 另一个条件是在测量开始以后,信号幅度不能大幅变化。<br>当自动测试系统每秒钟进行许多次测量时,自动 和 30%。其值可手动调整,在输入 A 上的调整范围是 50% 到 100%,在输入 B 上为 0% 到 50%。但是,信号仅应用到一个通道上。<br>正常情况下,仪器对于每个频率测量都重复信号触发电平检测过程,以识 别<br>新的触发和迟滞有化,是用自动触发的前提条件是输入信号是重复性的。另一个条件是在测量开始以后,自动触发还会降低最大测量速度的。另一个条件是在测量开始以后,自动触发还会降低最大测量速<br>复性的。另一个条件是在测量开始以后,自动触发还 入 B 上为 0% 到 50%。但是, 信号仅应用到一个通道上。<br>正常情况下, 仪器对于每个频率测量都重复信号触发电平检测过程, 以识 别<br>新的触发和迟滞值。 因此, 启用自动触发的前提条件是输入信号是重<br>复性的。 另一个条件是在测量开始以后, 信号幅度不能大幅变化。<br>复性的。 另一个条件是在测量开始以后, 信号幅度不能大幅变化。<br>连。要提高测量速度, 按一次 Auto Set (自动设置) 按钮, 根据自动电<br>平模式所计算的值来手动设置

非一定是正确的; 谐波失真也可能将会产生稳定的读数。

包含谐波失真的正弦波信号,如下图中的信号,可通过设置正确的触发电 平 复性的。 为一个余件定在测量开始以后,信亏幅度不能入幅突化。<br>当自动测试系统每秒钟进行许多次测量时,自动触发还会降低最大测量速度。要提高测量速度,按一次 Auto Set (自动设置) 按钮,根据自动电<br>度。要提高测量速度,按一次 Auto Set (自动设置) 按钮,根据自动电<br>平模式所计算的值来手动设置触发电平。<br><br>**手动触发**:切换到 Man Trig (手动触发) 也意味着 Narrow Hysteresis<br>(窄迟滞) 处于上次 当自动测试系统每秒钟进行许多次测量时,自动触发还会降低最大测量速度,要提高测量速度,按一次 Auto Set (自动设置) 按钮,根据自动电子模式所计算的值来手动设置触发电平。<br>平模式所计算的值来手动设置触发电平。<br>**手动触发**:切换到 Man Trig (手动触发) 也意味着 Narrow Hysteresis<br>(窄迟滞)处于上次的自动水平。按一次 Auto Set (自动设置) 将开始<br>单次自动触发水平计算 (Auto Once (自 改善结果。

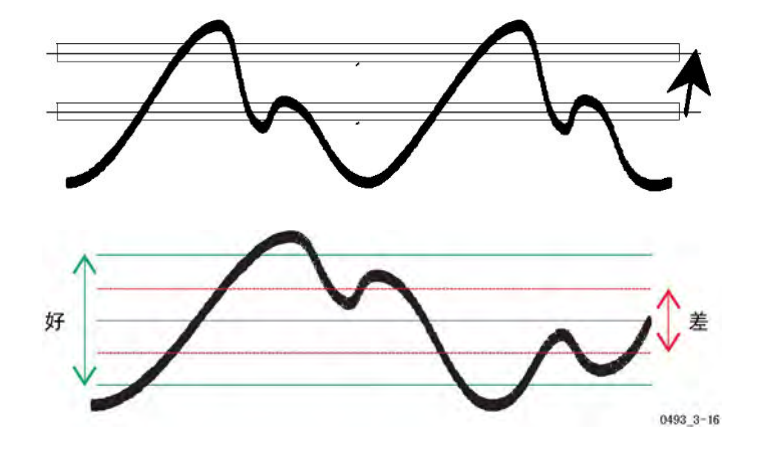

# 频率测量

### 测量理论

倒数计数 FCA3000、FCA3100 和 MCA3000 系列仪器使用高分辨率倒数计数法,将测 量开始与输入信号进行同步。 这样就产生了要计数的准确积分输入周期 个数。 非同步选通时间内的输入周期个数进行计数。 简单的选通计数可导致 A3000、FCA3100 和 MCA3000 系列仪器使用高分辨率倒数计数法,将测量开始与输入信号进行同步。 这样就产生了要计数的准确积分输入周期<br>量开始与输入信号进行同步。 这样就产生了要计数的准确积分输入周期<br>个数。<br>非同步选通时间内的输入周期个数进行计数。 简单的选通计数可导致<br>主工个输入周期个数误差,尤其是对于低频测量。<br><br>在设定的测量时间开始后,仪器将实际选通时间与输入信号的第一个触发<br>事件(t、同步 A3000、FCA3100 和 MCA3000 系列仪器使用高分辨率倒数计量开始与输入信号进行同步。 这样就产生了要计数的准确利<br>量开始与输入信号进行同步。 这样就产生了要计数的准确利<br>个数。<br>倒数计数是对简单频率计数器的重大改进,简单的频率计数器对<br>非同步选通时间内的输入周期个数进行计数。 简单的选通计<br>土1 个输入周期个数误差,尤其是对于低频测量。<br>在设定的测量时间开始后,仪器将实际选通时间与输入信号的第<br>事件(t<sub>1</sub>)同步。

倒数计数是对简单频率计数器的重大改进,简单的频率计数器对一个预设 的

在设定的测量时间开始后,仪器将实际选通时间与输入信号的第一个触发

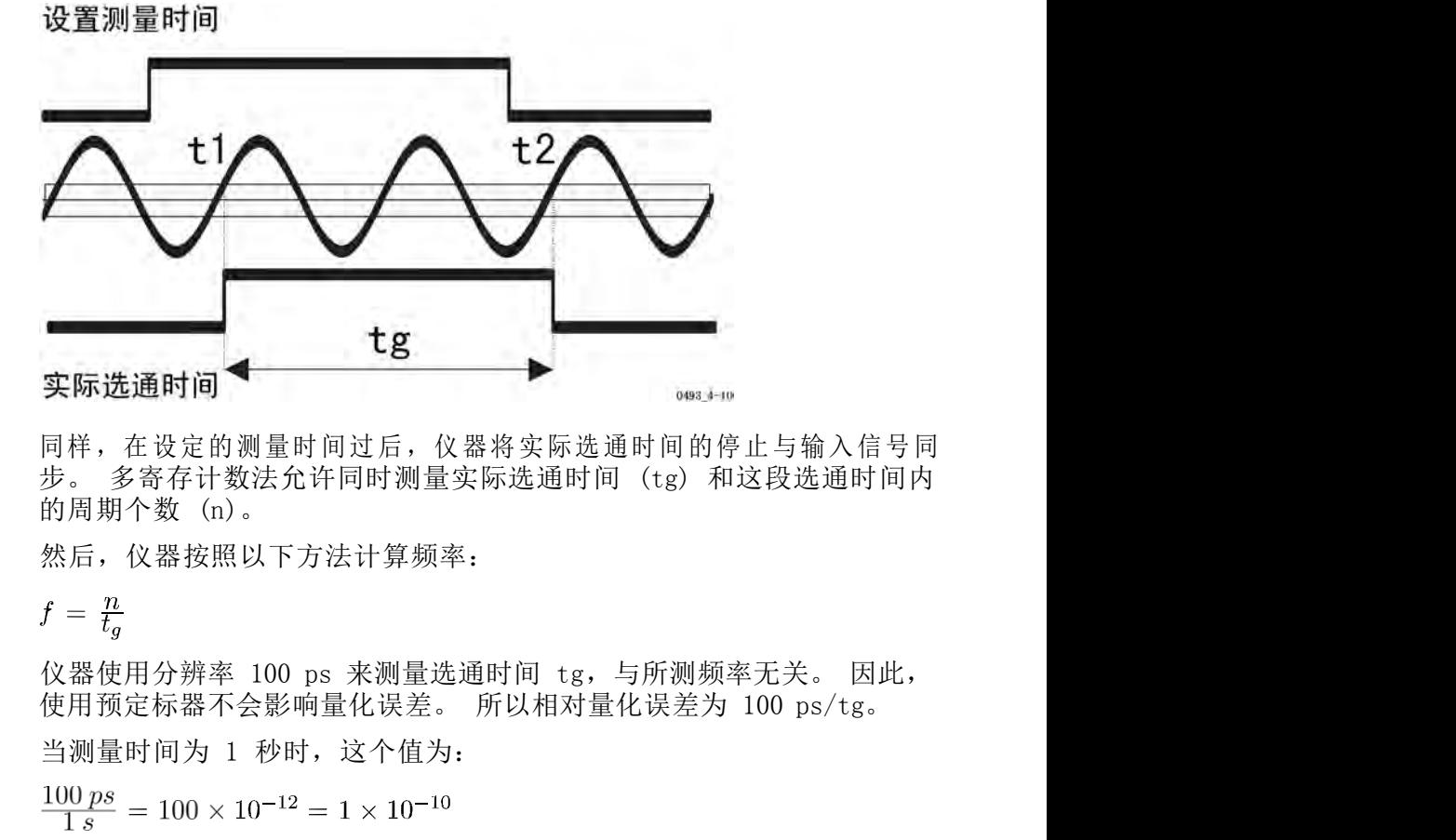

同样,在设定的测量时间过后,仪器将实际选通时间的停止与输入信号同

然后, 仪器按照以下方法计算频率:

$$
f\,=\,\tfrac{\eta}{t_{\text{g}}}
$$

除极低频率以外,tg 和设置的测量时间几乎一致。

EXERISAL Mark Prince & Exerce Solution Microsoft Mark 2000 ps/ es<br>
当測量时间为 1 秒时,这个值为:<br>
100 ps<br>
18 <br>
(my s = 100 × 10<sup>-12</sup> = 1 × 10<sup>-10</sup><br>
(除极低频率以外,t<sub>e</sub> 和设置的测量时间几乎一致。<br> **取样保持**<br>
如果在测量过程中输入信号消失,仪器将像带有取样保持功能的伏特表一样,冻结以前测量的结果。<br>
P 取样保持 如果在测量过程中输入信号消失, 仪器将像带有取样保持功能的伏特表一 样,冻结以前测量的结果。

**超时** 主要针对 GPIB 使用,可在菜单中手动选择固定的超时,方法是按 Settings<br>> Misc > Timeout (设置 > 杂项 > 超时 ) 。 固定超时的范围是 10 ms<br>至 1000 s,默认设置为 Off (关闭) 。 主要针对 GPIB 使用,可在菜单中手动选择固定的超时,方法是按 Settings<br>> Misc > Timeout(设置 > 杂项 > 超时)。 固定超时的范围是 10 ms<br>至 1000 s,默认设置为 Off(关闭)。<br>选择一个比要测量的最低频率的周期时间长的时间,将此时间乘以鍮入通 道 主要针对 GPIB 使用,可在菜单中手动选择固定的超时,方法是按 Settings<br>> Misc > Timeout(设置 > 杂项 > 超时)。 固定超时的范围是 10 ms<br>至 1000 s,默认设置为 Off(关闭)。<br>选择一个比要测量的最低频率的周期时间长的时间,将此时间乘以输入通 道<br>的预定标系数,然后将该时间作为超时输入。 主要针对 GPIB 使用,可在菜单中手动选择固定的超时,方法是按 Settings<br>> Misc > Timeout(设置 > 杂项 > 超时)。 固定超时的范围是 10 ms<br>至 1000 s,默认设置为 Off(关闭)。<br>选择一个比要测量的最低频率的周期时间长的时间,将此时间乘以输入通 道<br>的预定标系数,然后将该时间作为超时输入。<br>在超时期间如果未发生触发,仪器将显示 NO SIGNAL(无信号)。<br><sup>迅</sup>罩的测量时间冲空差困期采均和 **超时** 主要针对 GPIB 使用,可在菜单中手动选择固定的超时,方法是按 Settings<br>> Misc > Timeout (设置 > 杂项 > 程可<br>
至 1000 s,默认设置 > 杂项 > 超时 ) 。 固定超时的范围是 10 ms<br>
至 1000 s,默认设置为 Off (关闭 ) 。<br><br>选择一个比要测量低频率的周期时间长的时间,将此时间乘以输入通 道<br>的预定标系数,然后将该时间作为超时输入。<br><br>在超时期间如果未发生触发,仪

选择一个比要测量的最低频率的周期时间长的时间,将此时间乘以输入通 道 的预定标系数,然后将该时间作为超时输入。 至 1000 s,默认议直为 Orr (大肉) 。<br>选择一个比要测量的最低频率的周期时间长的时间,将此时间乘以输入通 道<br>的预定标系数,然后将该时间作为超时输入。<br>在超时期间如果未发生触发,仪器将显示 NO SIGNAL(无信号)。<br>设置的测量时间决定着周期平均和频率测量的测量速度。 对于连续信号:<br>Speed  $\approx \frac{1}{t_g + 0.2} \text{ readings/s}$ <br>当自动触发开始并且可升高至:<br> $Speed \approx \frac{1}{t_g + 0.001} \text{$ 

当自动触发开始并且可升高至:

平均和单周期测量: 为减少实际选通时间或测量口径,计数器使用非常短 设置的测量时间决定着周期平均和频率测量的测量速度。 对于连续信号:<br>  $Speed \approx \frac{1}{t_g + 0.2} \text{ readings/s}$ <br>
当自动触发开始并且可升高至:<br>  $Speed \approx \frac{1}{t_g + 0.001} \text{reading/s}$ <br>
<br>  $Speed \approx \frac{1}{t_g + 0.00012} \text{reading/s}$ <br>
<br>  $Speed \approx \frac{1}{t_g + 0.00012} \text{reading/s}$ <br>
<br>  $Speed \approx \frac{1}{t_g + 0.00012} \text{reading/s}$ <br>
<br>
<br>
<br>
的测量时间以及所谓的单次模 设置的测量时间决定着周期平均和频率测量的测量速度。 对于连续信号:<br>  $Speed \approx \frac{1}{t_g + 0.2} \, \text{readings/s}$ <br>
当自动触发开始并且可升高至:<br>  $Speed \approx \frac{1}{t_g + 0.001} \, \text{readings/s}$ <br>
当手动触发开始或者使用 GPIB 时:<br>  $Speed \approx \frac{1}{t_g + 0.00012} \, \text{readings/s}$ <br>
当手动触发开始或者使用 GPIB 时:<br>  $Speed \approx \frac{1}{t_g + 0.00012} \, \text{readings/s}$ <br>
平  $\begin{array}{ll} \mathcal{S} \pmod{\infty} & \mathbb{R}^{n-1} \ \mathcal{S} \pmod{\infty} & \mathbb{R}^{n-1} \ \mathcal{S} \pmod{\infty} & \mathbb{R}^{n-1} \ \mathcal{S} \pmod{\infty} & \mathbb{R}^{n-1} \ \mathcal{S} \pmod{\infty} & \mathbb{R}^{n-1} \ \mathcal{S} \pmod{\infty} & \mathbb{R}^{n-1} \ \mathcal{S} \pmod{\infty} & \mathbb{R}^{n-1} \ \mathcal{S} \pmod{\infty} & \mathbb{R}^{n-1} \ \mathcal{$ 用非常短的口径进行测量,请使用除法系数较低的输入。 当自动触发开始并且可升高至:<br>  $Speed \approx \frac{1}{t_g + 0.001} \text{ readings/s}$ <br>
当手动触发开始或者使用 GPIB 时:<br>  $Speed \approx \frac{1}{t_g + 0.00012} \text{ readings/s}$ <br>
<br>  $Speed \approx \frac{1}{t_g + 0.00012} \text{readings/s}$ <br>
<br> **平均和单周期测量:** 为减少实际选通时间或测量口径,计数器使用非常短<br><br>在输入信号的一个周期中进行测量。在仪器使用带预定标器的入通道<br>在频率和周期测量中如要达到最大分辨率,平均  $Speed \approx \frac{1}{t_g+0.00012} \, \text{reading} \times \text{[1]} \times \text{[1]} \times \text{[1$  $\begin{array}{l} Speed \approx \frac{1}{t_g + 0.00012} \text{ reading } \end{array}$ <br><br>平均和单周期测量: 为减少实际选通时间或测量。 后者的含义是仪器仅<br>的测量时间以及所谓的单次模式来进行周期测量。 后者的含义是仪器公益<br>市场入信号,单次测量持续时间与除法系数的周期个数一样多。 如果要使<br>而应用中,单次测量持续时间与除法系数的周期个数一样多。 如果要使<br>而主常短的一径进行测量,请使用除法系数较低的输入。 然而,<br>用非常短的工程进行调量,请使

通常需要在时间和精度之间进行权衡,因此要确定需要多少位,然后使用 尽 量短的测量时间来达到您的目标。

FCA3120): 预定标器的确会对最小测量时间产生影响, 因为短的突发脉<br>冲一定会包含最低个数的载波周期。 这个数字取决于于定标系数。

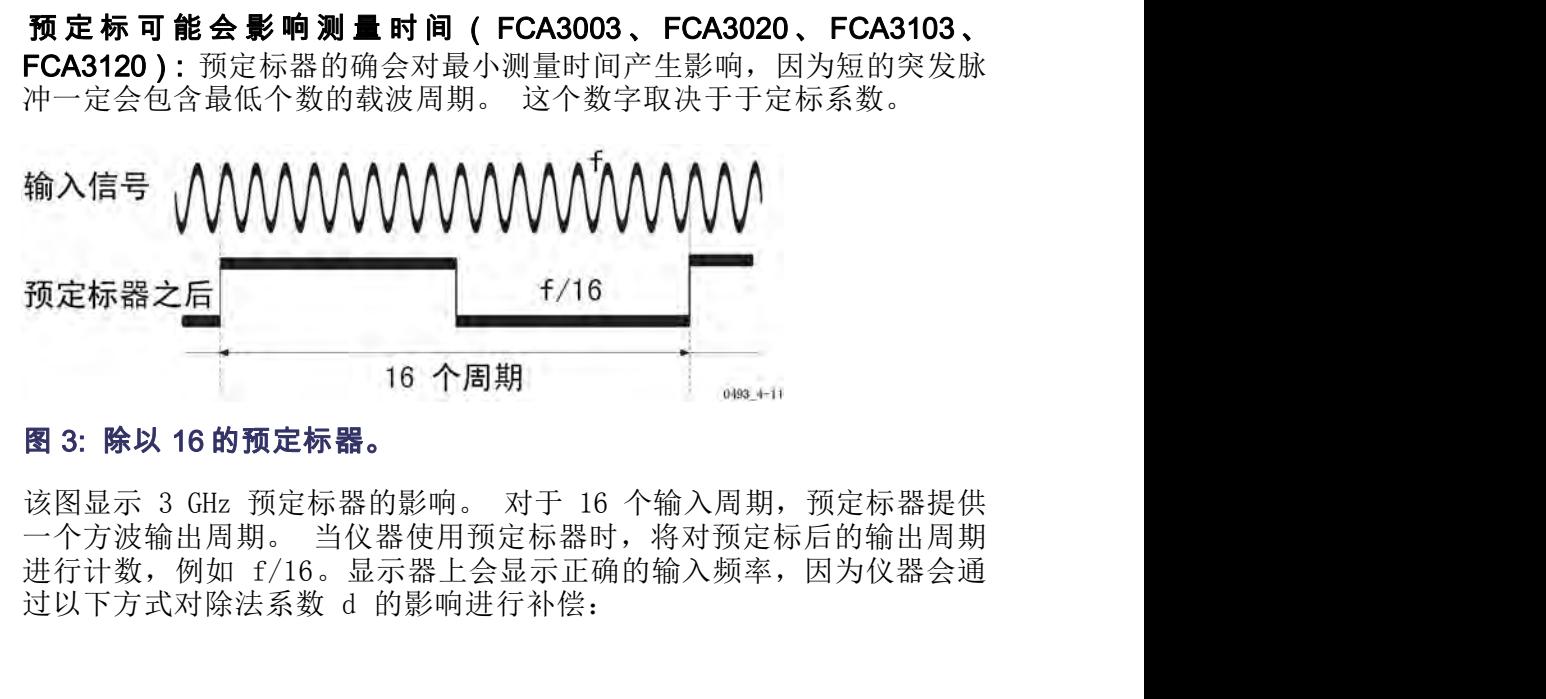

28 FCA3000、FCA3100 和 MCA3000 系列用户手册<br>
28 FCA3000、FCA3100 和 MCA3000 系列用户手册<br>
这图显示 3 GHz 预定标器的影响。 对于 16 个输入周期,预定标器提供<br>
一个方波输出周期。 当仪器使用预定标器时,将对预定标后的输出周期<br>进行计数,例如 f /16。显示器上会显示正确的输入频率,因为仪器会通<br>过以下方式对除法系数 d 的影响进行补偿:<br>FCA3000、FCA3100

 $f = \frac{n \times d}{t_g}$ 在倒数计数中,预定标器不会降低分辨率。 相对量化误差仍为:<br>在倒数计数中,预定标器不会降低分辨率。 相对量化误差仍为:<br> $\frac{100 \, ps}{t_g}$ 

通过下表可找出不同测量模式下的预定标系数:

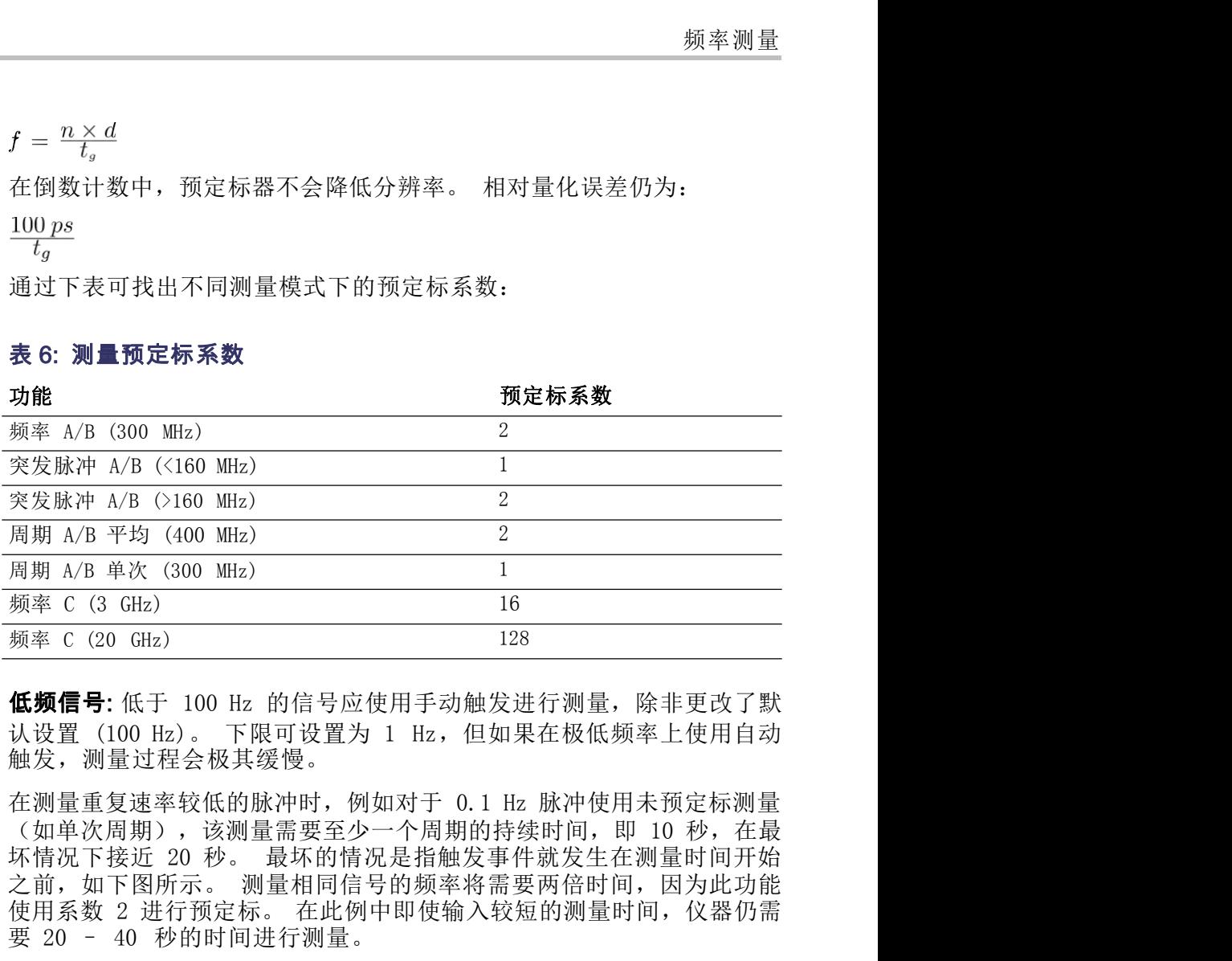

触发,测量过程会极其缓慢。

使用系数 2 进行预定标。 在此例中即使输入较短的测量时间,仪器仍需 要 20 – 40 秒的时间进行测量。
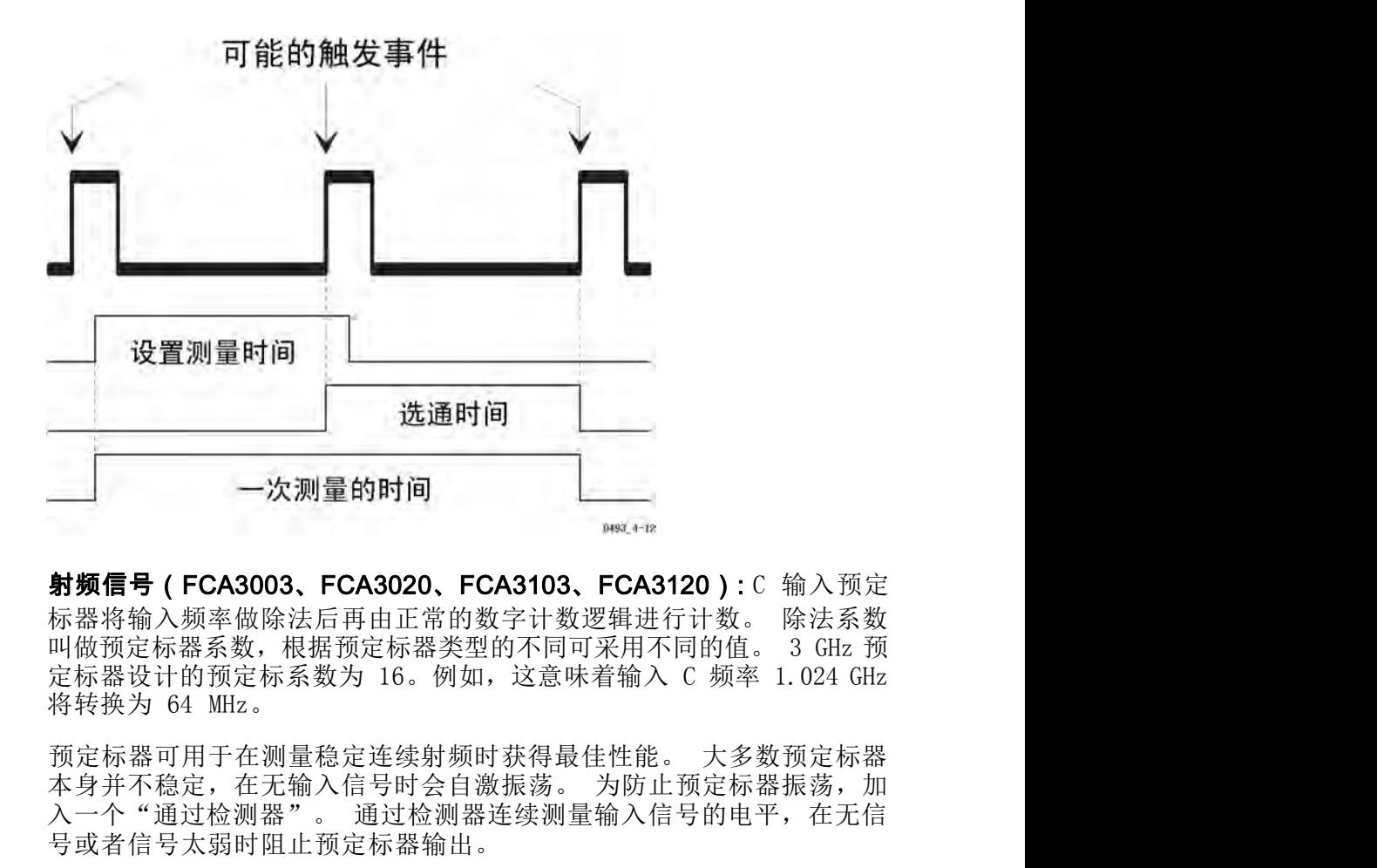

入一个"通过检测器"。 通过检测器连续测量输入信号的电平,在无信

号或者信号太弱时阻止预定标器输出。

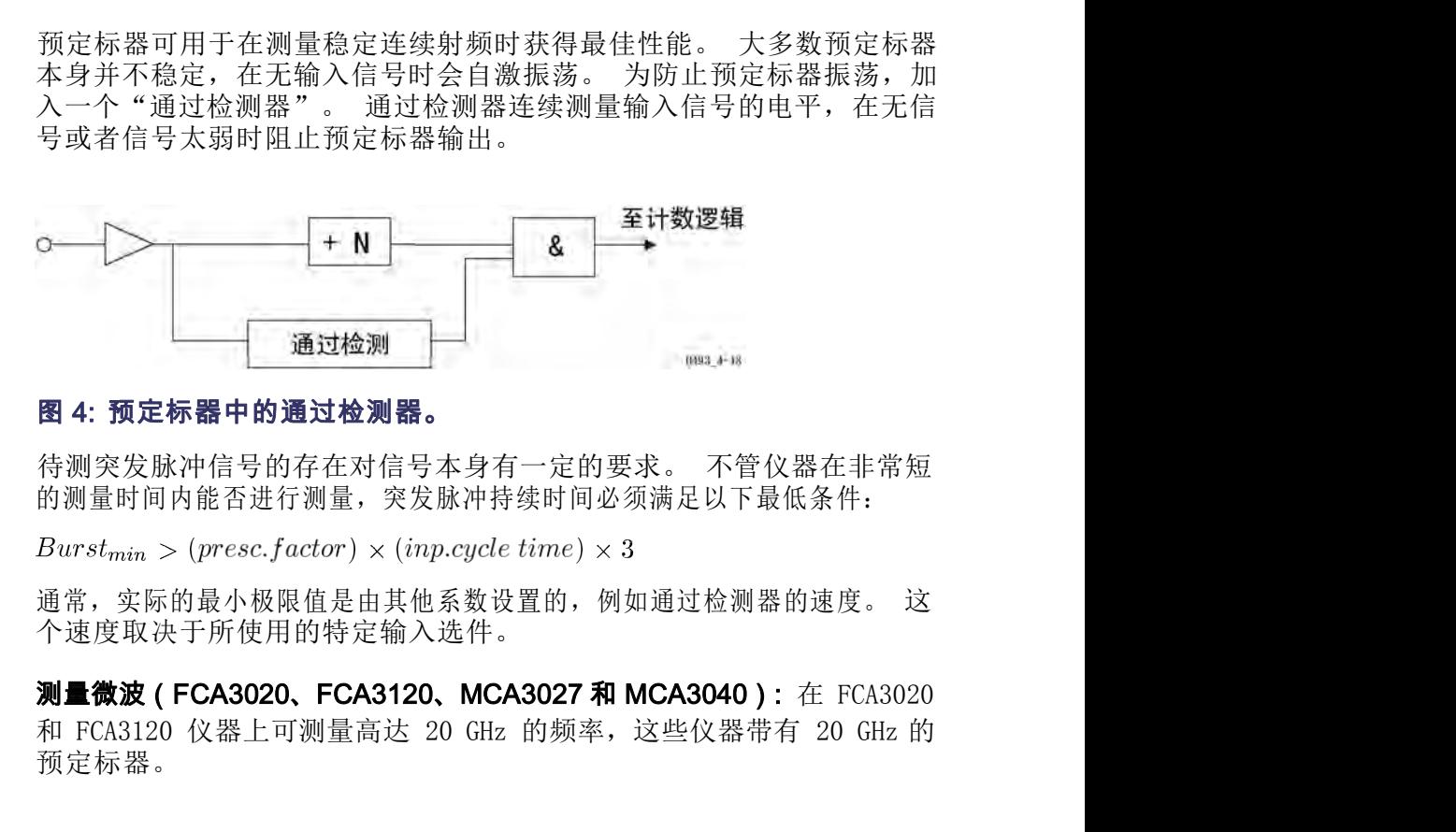

的测量时间内能否进行测量,突发脉冲持续时间必须满足以下最低条件:

通常,实际的最小极限值是由其他系数设置的,例如通过检测器的速度。 这 个速度取决于所使用的特定输入选件。

的测量时间内能否进行测量,突发脉冲持续时间必须满足以下最低条件:<br>  $Burst_{min} > (presc,factor) \times (inp.cycle \, time) \times 3$ <br>
通常,实际的最小极限值是由其他系数设置的,例如通过检测器的速度。 这<br>
个速度取决于所使用的特定输入选件。<br> **测量微波 ( FCA3020、FCA3120、MCA3027 和 MCA3040 )** : 在 FCA3020<br>
和 FCA3120 仪器上可测量高达 20 GHz 的频率,这些仪器带有 20 GH 图 4: 预定标器中的通过检测器。<br>待测突发脉冲信号的存在对信号本身有一定的要求。 不管仪器在非常短<br>的测量时间内能否进行测量, 突发脉冲持续时间必须满足以下最低条件:<br>Burst<sub>min</sub> > (presc.factor) × (inp.cycle time) × 3<br>通常, 实际的最小极限值是由其他系数设置的, 例如通过检测器的速度。 这<br>个速度取决于所使用的特定输入选件。<br>测量微波 (FCA3020、FCA3120、MCA3027 预定标器。

MCA3027 和 MCA3040 使用下变频器分别可以测量最高 27 GHz 和 40 GHz<br>MCA3027 和 MCA3040 使用下变频器分别可以测量最高 27 GHz 和 40 GHz<br>的频率。 下变频器将未知输入信号与已知的本地振荡器 (LO) 频率进行<br>混频,直到在中频放大器的通带(在此例中为 10 - 200 MHz)内出现信 MCA3027 和 MCA3040 使用下变频器分别可以测量最高 27 GHz 和 40 GHz<br>的频率。 下变频器将未知输入信号与已知的本地振荡器(LO)频率进行<br>混频,直到在中频放大器的通带(在此例中为 10 - 200 MHz)内出现信<br>号为止。 ( 见图 5) MCA3027 和 MCA3040 使用下变频器分别可以测量最高 27 GHz 和 40 GHz<br>的频率。 下变频器将未知输入信号与已知的本地振荡器(LO)频率进行<br>混频,直到在中频放大器的通带(在此例中为 10 – 200 MHz)内出现信<br>号为止。( 见图 5) MCA3027 和 MCA3040 使用下变频器分别可以测量最高 27 GHz<br>的频率。 下变频器将未知输入信号与己知的本地振荡器 (LO)<br>混频,直到在中频放大器的通带(在此例中为 10 - 200 MHz)<br>号为止。 ( 见图 5)

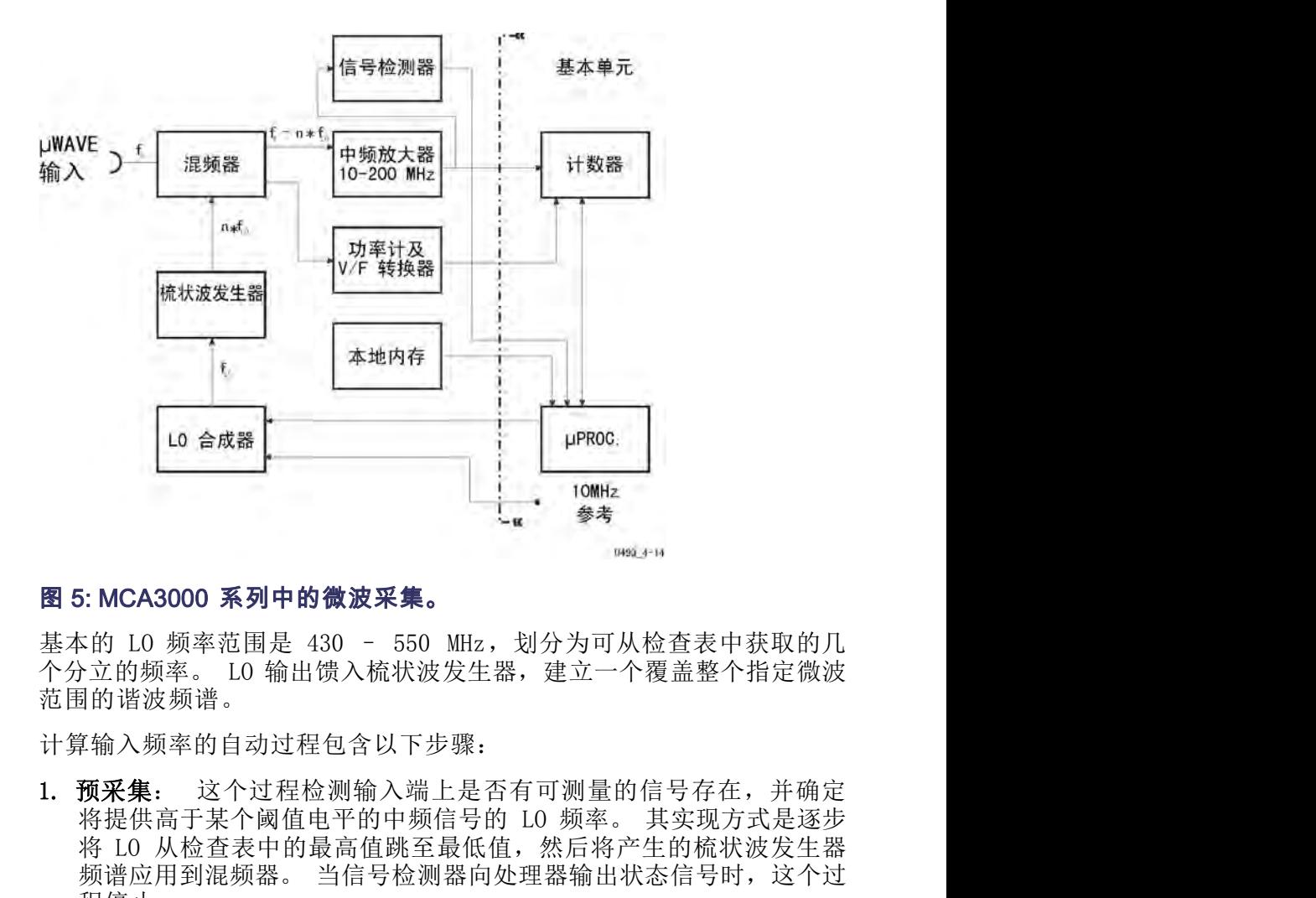

范围的谐波频谱。

计算输入频率的自动过程包含以下步骤:

- 1: MCA3000 系列中的微波采集。<br>
1: MCA3000 系列中的微波采集。<br>
1: MCA3000 系列中的微波采集。<br>
1: MCA3000 系列中的微波采集。<br>
1: The set of the set of the set of the set of the set of the set of the set of the set of the set of the set of the set of the set  $\begin{array}{lllllllllllllllllllllllllllll} \text{NICA3000 $\blackbox{\textbf{\textit{X}}} \text{~}30$ & $\mathbf{0}$ & $\mathbf{0}$$ 程停止。 30: MCA3000 系列中的微波采集。<br>基本的 10 频率范围是 430 - 550 MHz, 划分为可从检查表中获取的几<br>个分立的频率。 10 输出馈入梳状波发生器,建立一个覆盖整个指定微波<br>范围的谐波频谱。 10 输出馈入梳状波发生器,建立一个覆盖整个指定微波<br>计算输入频率的自动过程包含以下步骤:<br>1. 预采集: 这个过程检测输入端上是否有可测量的信号存在,并确定<br>将提供,于某个阈值电平的时间的时间。第5天现方式是步<br>将 10 从 5: MCA3000 系列中的微波采集。<br><br>x的 LO 频率范围是 430 - 550 MHz, 划分为可从检查表中获取的几<br>p立的频率。 LO 输出馈入梳状波发生器,建立一个覆盖整个指定微波<br>引的谐波频谱。 这个过程检测输入端上是否有可测量的信号存在,并确定<br>将输入频率的自动过程包含以下步骤:<br>将操件高于某个阈值电平的中频信号的 LO 频率。 其实现方式是连器<br>将提供高于某个阈值电平的中频信号的 LO 频率。 其实现方式是法器<br>频谱应用
- FCA3000、FCA3100 和 MCA3000 系列用户手册 <sup>31</sup> 和符号,仪器可以确定所计算出的谐波是要加上还是减去原始的中频 ¤的 L0 频率范围是 430 - 550 MHz, 划分为可从检查表中获取的几<br><立的频率。 L0 输出馈入梳状波发生器,建立一个覆盖整个指定微波<br>引的谐波频谱。<br>前入频率的自动过程包含以下步骤:<br>输入频率的自动过程包含以下步骤:<br>输入频率的自动过程包含以下步骤:<br>将提供高于某个阈值电平的中频信号的 L0 频率。其实现方式是逐步<br>将提供高于某个阈值电平的中频信号的 L0 频率。其实现方式是逐步<br>将提供高于某个阈值电平的中频信号的 L0 次谐波是原点。 氾围的诸波频谱。<br>1. **预采集:** 这个过程检测输入端上是否有可测量的信号存在,并确定<br>1. **预采集**: 这个过程检测输入端上是否有可测量的信号存在,并确定<br>将提供高于某个阈值电平的中频信号的 1.0 频率。其实现方式是逐步<br>将提供高于某个阈值电平的中频信号的 1.0 频率。其实现方式是逐步<br>频谱应用到混频器。 当信号检测器向处理器输出状态信号时,这个过<br>程停止。<br>2. 采集: 这个过程确定生成中频信号所需的谐波。 仪器测量中频,将<br>
	- 对与所需分辨率相对应的测量时间内的中频进行计数,然后使用该结 果通过以下公式来计算要显示的最终值:

www.hyxyyq.com

有几种情况可能造成采集过程的复杂化。 仪器固件通过一些措施解决这<br><br>些问题。例如:<br>■ 其中一个步进频率产生一个中频,但不是它的移位值。 仪器转到下一 些问题。例如: [种情况可能造成采集过程的复杂化。 仪器固件通过一些措施解决这<br>]题。例如:<br>其中一个步进频率产生一个中频,但不是它的移位值。 仪器转到下一<br>个表值。<br>频率调制产生一次不稳定的 'n'值计算。 仪器增加测量时间。 【种情况可能造成采集过程的复杂化。 仪器固件通过一些措施解决这<br>]题。例如:<br>题。例如:<br>其中一个步进频率产生一个中频,但不是它的移位值。 仪器转到下一<br><br>频率调制产生一次不稳定的 'n' 值计算。 仪器增加测量时间。<br>**刻量**: MCA3027 和 MCA3040 仪器可测量"输入 C" 降频转换器整体范

- 个表值。
- 

有几种情况可能造成采集过程的复杂化。 仪器固件通过一些措施解决这<br>些问题。例如:<br>■ 其中一个步进频率产生一个中频,但不是它的移位值。 仪器转到下一个表值。<br>■ <sup>不表值。</sup><br>■ 频率调制产生一次不稳定的 'n'值计算。 仪器增加测量时间。<br>**功率测量:** MCA3027 和 MCA3040 仪器可测量"输入 C"降频转换器整体范<br>固内的微波信号功率。储存在降频转换器的频率相关功率测量修正数据可 围内的微波信号功率。储存在降频转换器的频率相关功率测量修正数据可 改善测量读数。 输入 A、B 有儿枰情况可能造成米集过程的复杂化。 仅器固件通过一些措施解决这些问题。例如:<br>■ 其中一个步进频率产生一个中频,但不是它的移位值。 仪器转到下一个表值。<br>■ 频率调制产生一次不稳定的 'n'值计算。 仪器增加测量时间。<br>■ 频率调制产生一次不稳定的 'n'值计算。 仪器增加测量时间。<br><br>**功率测量:** MCA3027 和 MCA3040 仪器可测量"输入 C"降频转换器整体范<br>困内的微波信号功率。储存在降频转换器的频率相关功率测量修正 ■ 其中一个步进频率产生一个中频,但不是它的移位值。 仪器转到下一个表值。<br>● 频率调制产生一次不稳定的 'n' 值计算。 仪器增加测量时间。<br>■ 频率调制产生一次不稳定的 'n' 值计算。 仪器增加测量时间。<br>围内的微波信号功率。储存在降频转换器的频率相关功率测量修正数据可<br>改善测量读数。<br>改善测量读数。<br>所测量的频率为迟滞带内一个触发点到下一个触发点之间时间的倒数。 本<br>仪器在输入 A 和 B 上自动触发模式下的测量频率范围是 0. ■ 共中一个沙进现率产生一个中观,但不定匕的移位值。 仅益转到下一<br>- 频率调制产生一次不稳定的 'n' 值计算。 仪器增加测量时间。<br>- 频率调制产生一次不稳定的 'n' 值计算。 仪器增加测量时间。<br>功率测量: MCA3027 和 MCA3040 仪器可测量"输入 C"降频转换器整体范<br>图内的微波信号功率。储存在降频转换器的频率相关功率测量修正数据可<br>改善测量读数。<br><br><br>仪器在输入 A 和 B 上自动触发模式下的测量频率范围是 0. - 「衣咀。<br>■ 频率调制产生一次不稳定的 'n' 值计算。 仪器增加测量时间。<br>功率测量: MCA3027 和 MCA3040 仪器可测量"输入 C"降频转换器整体范<br>围内的微波信号功率。储存在降频转换器的频率相关功率测量修正数据可<br>改善测量读数。<br><br><br><br>你测量的频率为迟滞带内一个触发点到下一个触发点之间时间的倒数。 本<br>化器在输入 A 和 B 上自动触发模式下的测量频率范围是 0.00 Hz 至 300<br>MHz(在手动触发模式下为

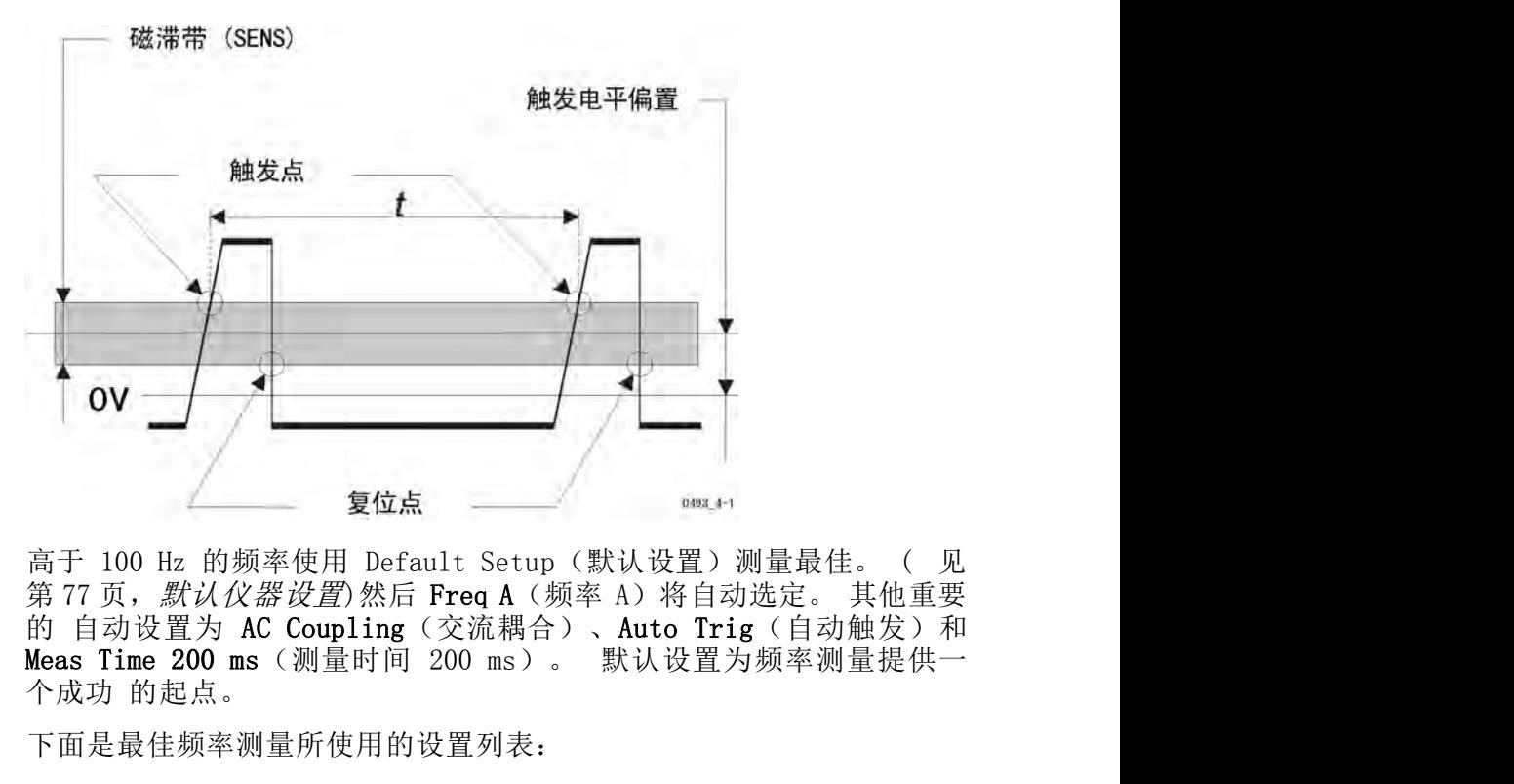

5 Fax 5 Li 20 ms( Ucupinng 〈 Yeunan B You and B You and B You and B You and B You and B You and B You and A WA<br>Areas Time 200 ms(测量时间 200 ms)。 默认设置为频率测量提供一个成功 的起点。<br>-<br>-<br>FCA3000、FCA3000、FCA3100 和 MCA3000 系列用户手册<br>-<br>- WWW NyX

下面是最佳频率测量所使用的设置列表:

- 
- 频率测量<br>AC Coupling(交流耦合),因为通常不需要直流偏置。<br>Auto Trig(自动触发)在这种情况下意味着自动迟滞,因为(与 AGC<br>相比)地制了招过正常容识滞留口的叠加幅声 频率测量<br>AC Coupling(交流耦合),因为通常不需要直流偏置。<br>Auto Trig(自动触发)在这种情况下意味着自动迟滞,因为(与 AGC<br>相比)抑制了超过正常窄迟滞窗口的叠加噪声。<br>Meas Time 200 ms(测量时间 200 ms)目的是合理兼顾测量速度和分 相比)抑制了超过正常窄迟滞窗口的叠加噪声。 MER Coupling (交流耦合) ,因为通常不需要直流偏置。<br>Auto Trig (自动触发) 在这种情况下意味着自动迟滞,因为 (与 AGC<br>相比)抑制了超过正常窄迟滞窗口的叠加噪声。<br>Meas Time 200 ms (测量时间 200 ms) 目的是合理兼顾测量速度和分<br>辨率。<br>}ト述设置可通过调出 Default Setup (默认设置) 实现,也可通过激 ■ AC Coupling(交流耦合),因为通常不需要直流偏置。<br>■ Auto Trig(自动触发)在这种情况下意味着自动迟滞,因为(与 AGC<br>相比)抑制了超过正常窄迟滞窗口的叠加噪声。<br>■ Meas Time 200 ms(测量时间 200 ms)目的是合理兼顾测量速度和分<br>辨率。<br>部分上述设置可通过调出 Default Setup(默认设置)实现,也可通过激<br>活 **Auto Set**(自动设置)按钮来实现。 该按钮按一次表示 ■ AC Coupling(交流耦合),因为通常不需要直流偏置。<br>■ Auto Trig(自动触发)在这种情况下意味着自动迟滞,因为(与 AGC<br>相比)抑制了超过正常窄迟滞窗口的叠加噪声。<br>■ Meas Time 200 ms(测量时间 200 ms)目的是合理兼顾测量速度和分<br>弊率。<br>部分上述设置可通过调出 Default Setup(默认设置)实现,也可通过激<br>活 Auto Set(自动设置)按钮来实现。 该按钮按一次表示:<br> MC Coupling(交流耦合),因为通常不需要直流偏置。<br>Auto Trig(自动触发)在这种情况下意味着自动迟滞,因为(与 AGC<br>相比)抑制了超过正常窄迟滞窗口的叠加噪声。<br>Meas Time 200 ms(测量时间 200 ms)目的是合理兼顾测量速度和分<br>辨率。<br>}上述设置可通过调出 Default Setup(默认设置)实现,也可通过激<br>Auto Set(自动触发)。注意,如果以前选择了 Man Trig(手动触<br>发),则这 ■ AC Coupling(交流耦合),因为通常不需要直流偏置。<br>■ Auto Trig(自动触发)在这种情况下意味着自动迟滞,因为(与 AGC<br>相比)抑制了超过正常窄迟滞窗口的叠加噪声。<br>■ Meas Time 200 ms(测量时间 200 ms)目的是合理兼顾测量速度和分<br>辨率。<br>部分上述设置可通过调出 Default Setup(默认设置)实现,也可通过激<br>活 **Auto Set**(自动触发)。注意,如果以前选择了 Man Tr
- $\hat{\mathcal{P}}$  . The contract of  $\hat{\mathcal{P}}$  is a set of  $\hat{\mathcal{P}}$  . The contract of  $\hat{\mathcal{P}}$  is a set of  $\hat{\mathcal{P}}$  .

发),则这个设置仅做一次。

输入 C 相比)抑制 J 超过正常窄迟帘窗口的登加噪户。<br>■ Meas Time 200 ms (測量时间 200 ms) 目的是合理兼顾测量速度和分<br>■ Meas Time 200 ms (測量时间 200 ms) 目的是合理兼顾测量速度和分<br>部分上述设置可通过调出 Default Setup (默认设置) 实现,也可通过激<br>活 Auto Set (自动设置) 按钮来实现。该按钮按一次表示,<br>■ Auto Trig (自动触发) 。注意,如果 ■ Meas Time 200 ms (测量时间 200 ms) 目的是合理兼顾测量速度和分 - 辨率。<br>- 辨率。<br>部分上述设置可通过调出 Default Setup (默认设置) 实现,也可通过激<br>- 部人<br>- Auto Set (自动触发) 。注意,如果以前选择了 Man Trig (手动触发) ,则这个设置仅做一次。<br>- Auto Trig (自动触发) 。注意,如果以前选择了 Man Trig (手动触发) ,则这个设置仪做一

部分上述设置可通过调出 Default Setup (默认设置) 安現, 也可通过激活 Auto Set (自动设置) 按钮来实现。该按钮按一次表示,<br>
- Auto Trig (自动触发) 。注意, 如果以前选择了 Man Trig (手动触<br>
- Auto Trig (自动触发) 。注意, 如果以前选择了 Man Trig (手动触<br>
- 在两秒钟内按两次 Auto Set (自动触发) 也可将测量时间设置为 200 ms。<br>
- 洁 Auto Set (目动纹直) 按钮米实现。 该按钮按一次表示:<br>■ Auto Trig (自动触发) 。 注意, 如果以前选择了 Man Trig (手动触发) , 则这个设置仅做一次。<br>在两秒钟内按两次 Auto Set (自动触发) 也可将测量时间设置为 200 ms。<br>在两秒钟内按两次 Auto Set (自动触发) 也可将测量时间设置为 200 ms。<br>频率。 输入 C 预定标器是完全自动的,不需要进行设置。<br>3000 系 1 Adto 5cc < 日初処置/ 及出水入死。 以及出送 6.xxxx.<br>■ Auto Trig (自动触发) 。注意, 如果以前选择了 Man Trig (手动触发) ,则这个设置仅做一次。<br>在两秒钟内按两次 Auto Set (自动触发) 也可将测量时间设置为 200 ms。<br>在两秒钟内按两次 Auto Set (自动触发) 也可将测量时间设置为 200 ms。<br>频率。 输入 C 预定标器是完全自动的, 不需要进行设置。<br>A3 = mate oring c Haponese oring the set of the set of the set of the set of the set of the set of an all the set of the set of an all the set of the set of an all the set of an all the set of an all the set of an all the s  $\mathcal{R}$ <br>
1999年<br>
1999年 <br>
1999年 <br>
1999年 <br>
1999年 <br>
1999年 <br>
1999年 <br>
1999年 <br>
1999年 <br>
1999年 <br>
1999年 <br>
1999年 <br>
1999年 <br>
 2009年 <br>
1999年 <br>
 2009年 <br>
 2009年 <br>
 2009年 <br>
 2009年 <br>
 2009年 <br>
 2009年 <br>
 2009年 <br>
 2009年 <br>
 2009年 <br>
 2009年 <br> 相应 FCA3X00 系列仪器中的输入 C 预定标器允许测量高达 20 GHz 的频率。 输入 C 预定标器是完全自动的,不需要进行设置。<br>43000 系列仪器通过自动的下变频器技术可测量高达 27 GHz 或 40 GHz<br>的射频频率。 (见第30页,*测量微波(FCA3020、FCA3120、MCA3027<br>和 MCA3040)*)如果知道近似的测量频率,则可选择更快的 (手动) 采<br>集。输 入该频率作为采集过程的起点。<br>另一项功能是 A3000 系列仪器通过自动的下变频器技术可测量高达 27 GHz 或 40 GHz<br>的射频频率。 (见第 30 页,*测量微波 (FCA3020、FCA3120、MCA3027<br>和 MCA3040))如果知道近似的测量频率,则可选择更快的 (手动) 采<br>集。输 入该频率作为采集过程的起点。<br>另一项功能是使用高分辨率测量信号功率。<br><br>要找到两个输入频率之比,仪器同时计数两个通道上的周期数,然后用主 通<br>要找到两个输入频率之比,仪器同时计数* A3000 系列仪器通过自动的下变频器技术可测量高达 27 GHz 或 40 GHz<br>的射频频率。 (见第 30 页, *测量微波 (FCA3020、FCA3120、MCA3027<br>和 MCA3040))如果知道近似的测量频率, 则可选择更快的 (手动) 采集。输 入该频率作为采集过程的起点。<br>集。输 入该频率作为采集过程的起点。<br>另一项功能是使用高分辨率测量信号功率。<br>另一项功能是使用高分辨率测量信号功率。<br>第一项功能是使用高分辨率测量* <sup>突</sup>发脉冲 A、B、C

另一项功能是使用高分辨率测量信号功率。

要找到两个输入频率之比,仪器同时计数两个通道上的周期数,然后用主 通 A3000 余列区益理过自动的下文观益放大可测量高达 27 GR2 政、40 GR2 A和财务频率, ( 见第知道反使的测量微波 (FCA3020, FCA3120, MCA3027<br>*和财频频率*、(见第30页,*测量微波*、(FCA3020, FCA3120, MCA3027<br>和1 MG43040))如果知道近似的测量频率,则可选择更快的 (手动) 采<br>集。输入该频率作为采集过程的起点。<br>另一项功能是使用高分辨率测量信号功率。<br>另一项 菜单路径: Meas > Freq Burst(测量 > 频率突发脉冲)。 **A、 C/B**<br>菜单路径: Meas > Freq Ratio(测量 > 频率比)。<br>要找到两个输入频率之比,仪器同时计数两个通道上的周期数,然后用主 通<br>道上的结果除以副通道上的结果。 可在输入 A 与输入 B 之间测量比<br>率,其中任一通道均可作为主通道或副通道。 也可在输入 C 与输入 A 或<br>者输入 C 与输入 B 之间测量比率,其中输入 C 为主通道。<br>菜单路径: Meas > Freq Burst(测量 > 频率突发脉冲)。<br> **A、 U/B**<br>菜单路径: Meas > Freq Ratio(测量 > 频率比)。<br>要找到两个输入频率之比,仪器同时计数两个通道上的周期数,然后用主 通<br>道上的结果除以副通道上的结果。 可在输入 A 与输入 B 之间测量比<br>率,其中任一通道均可作为主通道或副通道。 也可在输入 C 与输入 A 或<br>者输入 C 与输入 B 之间测量比率,其中输入 C 为主通道。<br>者输入 C 与输入 B 之间测量比率,其中输入 C 为主通道。<br>案份脉冲信

FCA3000、FCA3100 和 MCA3000 系列用户手册 <sup>33</sup>

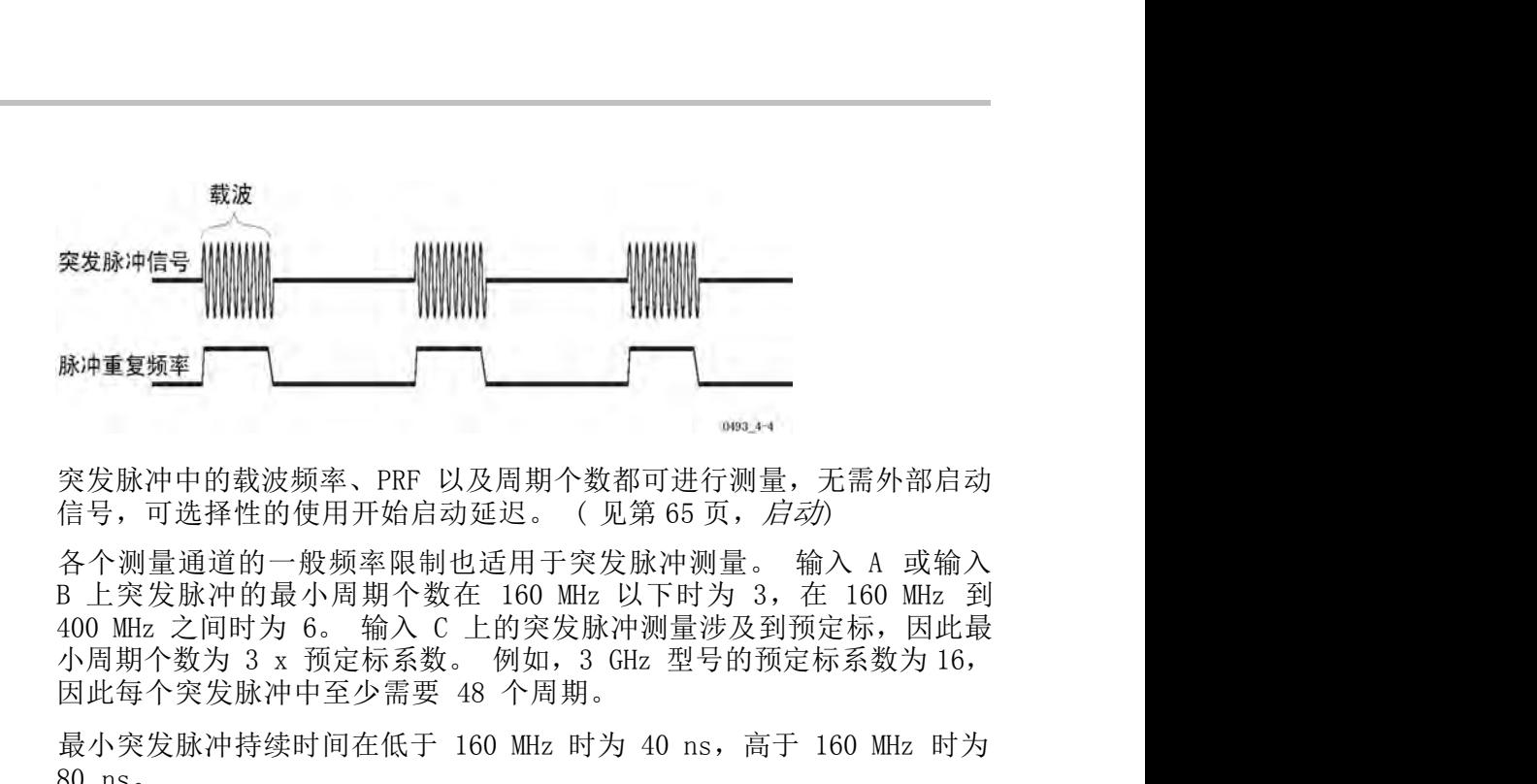

最小突发脉冲持续时间在低于 160 MHz 时为 40 ns,高于 160 MHz 时为 80 ns。 突发脉冲中的载波频率、PRF 以及周期个数都可进行测量,无需外部启动信号,可选择性的使用开始启动延迟。(见第 65 页,*启动*)<br>各个测量通道的一般频率限制也适用于突发脉冲测量。 输入 A 或输入<br>B 上突发脉冲的最小人文 C 上的 MEz 以下时涉 3 ,在 160 MEz<br>B 上受发脉冲的最小人工 1100 MEz 以下时涉 3 ,在 160 MEz<br>400 MEz 之间时为 6。输入 C 上的突发脉冲测量影及到预定标系数为 16 突发脉冲中的载波频率、PRF 以及周期个数都可进行测量,无需外部启动信号,可选择性的使用开始启动延迟。(见第 65 页,*启动*)<br>各个测量通道的一般频率限制也适用于突发脉冲测量。 输入 A 或输入<br>B 上突发脉冲的最小周期个数在 160 MHz 以下时为 3,在 160 MHz 到<br>B 上突发脉冲的最小周期个数在 160 MHz 以下时为 3,在 160 MHz 到<br>400 MHz 之间时为 6。 输入 C 上的突发脉冲测量涉及到预定标 突发脉冲中的载波频率、PRF 以及周期个数都可进化与,可选择性的使用开始启动延迟。(见第20日至20日至20日至发脉冲的最小周期个数在 160 MEz 以下下<br>各个测量通道的一般频率限制也适用于突发脉冲。<br>B 上突发脉冲的最小周期个数在 160 MEz 以下下<br>400 MEz 之间时为 6。输入 C 上的突发脉冲测量<br>小心阳期个突发脉冲中至少需要 48 个周期。<br>因此每个突发脉冲中至少需要 48 个周期。<br>最小突发脉冲持续时间在低于 16 各个测量通道的一般频率限制也适用于突发脉冲测量。 输入 A 或输入<br>B 上突发脉冲的最小周期个数在 160 MHz 以下时为 3,在 160 MHz 到<br>400 MHz 之间时为 6。 输入 C 上的突发脉冲测量涉及到预定标,因此最<br>400 MHz 发入 3 x 预定标系数。 例如,3 GHz 型号的预定标系数为 16,<br>小周期个数为 3 x 预定标系数。 例如,3 GHz 型号的预定标系数为 16,<br>因此每个突发脉冲持续时间在低于 16 B 上突反脉冲的最小周期个数任 160 MHz 以下时为 3, 在 160 MHz 为<br>400 MHz 之间时为 6。 输入 C 上的突发脉冲测量涉及到预定标, 因此最<br>小周期个突发脉冲中至少需要 48 个周期。<br>因此每个突发脉冲中至少需要 48 个周期。<br>最小突发脉冲持续时间在低于 160 MHz 时为 40 ns, 高于 160 MHz 时为<br>60 ns。<br>80 ns。<br>PRF 高于 50 Hz 的突发脉冲可在打开自动触发的情况下进

400 MHz 乙间时为 6。 输入 C 上的突发脉冲测量涉及到预定标系数为 16,<br>小周期个数为 3 x 预定标系数 。 例如, 3 GHz 型号的预定标系数为 16,<br>因此每个突发脉冲中至少需要 48 个周期。<br>最小突发脉冲持续时间在低于 160 MHz 时为 40 ns, 高于 160 MHz 时为<br>80 ns。<br>PRF 高于 50 Hz 的突发脉冲可在打开自动触发的情况下进行测量。<br>在使用自动触发时, 更容易出现失步错误。 (见第 小周期个数为 3 x 预定标系数。 例如,3 GHz 型号的预定标系数为 16,<br>因此每个突发脉冲持续时间在低于 160 MHz 时为 40 ns,高于 160 MHz 时为<br>最小突发脉冲持续时间在低于 160 MHz 时为 40 ns,高于 160 MHz 时为<br>80 ns。<br>PRF 高于 50 Hz 的突发脉冲可在打开自动触发的情况下进行测量。<br>在使用自动触发时,更容易出现失步错误。 (见第 36 页,*可能出现的<br>突 发脉冲测量错误* 动)触发有时会产生更加稳定的读数。 最小突友脉冲持续时间在低于 160 MHz 时为 40 ns, 高于 160 MHz 时为 80 ns。<br>80 ns。<br>PRF 高于 50 Hz 的突发脉冲可在打开自动触发的情况下进行测量。<br>在使用自动触发时,更容易出现失步错误。(见第 36 页, *可能出现的<br>突 发脉冲测量错误*<br>当 PRF 低于 50 Hz 而且突发脉冲的间隔非常小时,使用手动触发。<br>始终要先尝试使用 Auto Set(自动设置)。 Auto Trigger(自动触

**使用手动预设进行突发** 要测量突发脉冲的正确部分,必须设置三个时间值: 测量时间、同步延迟 **脉冲测量** 和启动开始延迟。

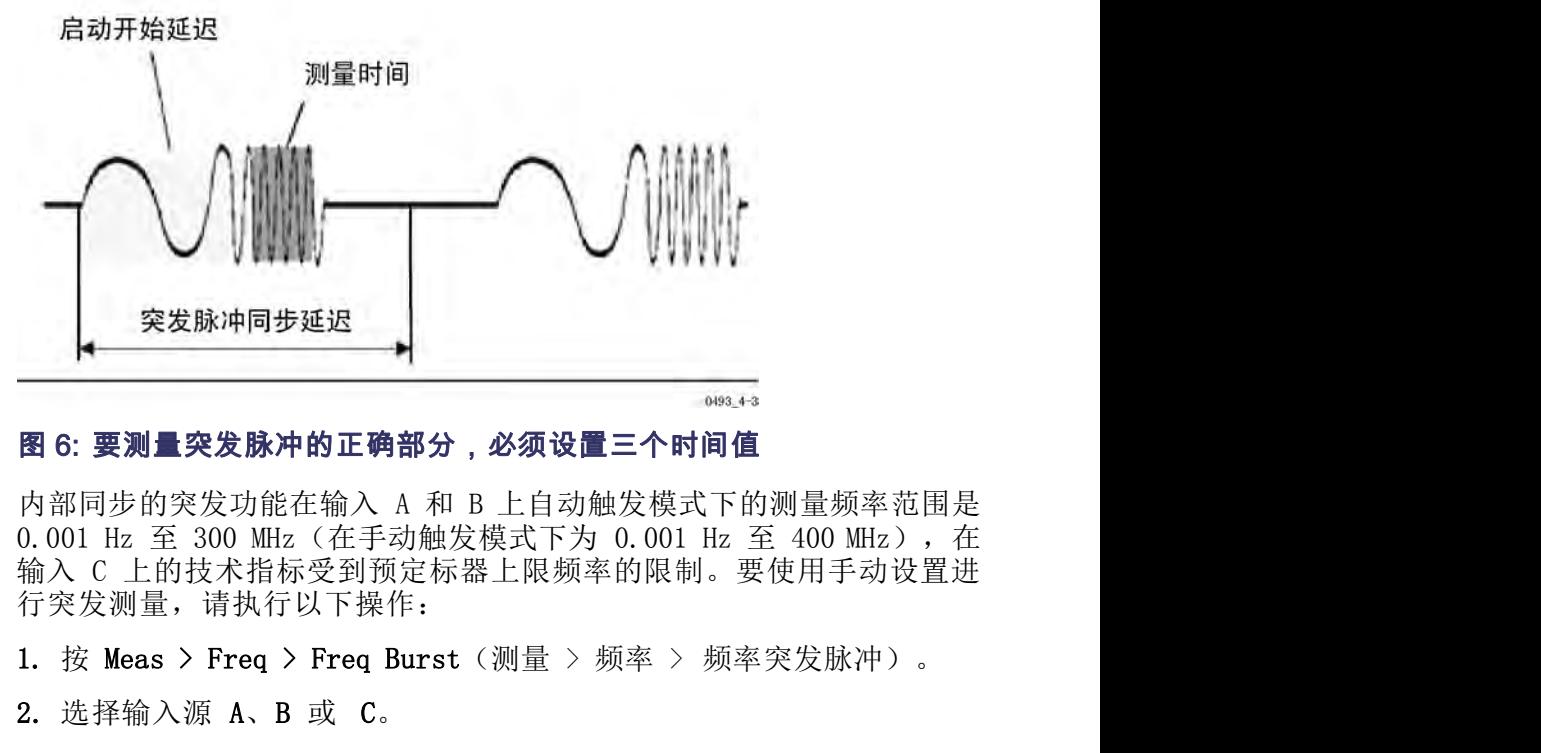

行突发测量,请执行以下操作: **《实发脉冲同步延迟》》》《《《通史》》《《通史》》《《《三》》第2. 要测量突发脉冲的正确部分,必须设置三个时间值<br><br>内部同步的突发功能在输入 A 和 B 上自动触发模式下的测量频率范围是<br>4. 心口 Hz 至 300 MHz(在手动触发模式下为 0.001 Hz 至 400 MHz),在<br>4. 按 Meas > Freq > Freq Burst(测量 > 频率 > 频率突发脉冲)。<br>7. 按 Meas > Freq > Freq B** 4. <sup>按</sup> Meas Time(测量时间),输入测量时间值,该值要小于突发脉冲 3: 要测量突发脉冲的正确部分,必须设置三个时间值<br>3: 要测量突发脉冲的正确部分,必须设置三个时间值<br>01 Hz 至 300 MHz(在手动触发模式下的测量频率范围是<br>01 Hz 至 300 MHz(在手动触发模式下为 0.001 Hz 至 400 MHz),在<br>1 Lz 生的技术指标受到预定标器上限频率的限制。要使用手动设置进<br>接入源量,请执行以下操作:<br>接 Meas > Freq > Freq Burst(测量 > 频率 > 内部同步的突发功能在输入 A 和 B 上自动触发模式下的测量频率范围是<br>0.001 Hz 至 300 MHz(在手动触发模式下为 0.001 Hz 至 400 MHz),在输入 C 上的技术指标受到预定标器上限频率的限制。要使用手动设置进行突发测量,请执行以下操作:<br>1. 按 Meas > Freq > Freq Burst(测量 > 频率 > 频率突发脉冲)。<br>2. 选择输入源 A、B 或 C。<br>3. 按 Settings > Bur 『同步的突发功能在输入 A 和 B 上自动触发模式下的测量频率范<br>01 Hz 至 300 MHz(在手动触发模式下为 0.001 Hz 至 400 MHz)<br>、C 上的技术指标受到预定标器上限频率的限制。要使用手动设<br>《发测量,请执行以下操作:<br>接 Meas > Freq > Freq Burst(测量 > 频率 > 频率突发脉冲)<br>接 Meas > Freq > Freq Burst(测量 > 频率 > 频率突发脉冲)<br>选择输

- 
- 2. 选择输入源 A、B 或 C。
- 
- 始终从较短的测量时间开始,然后逐渐增加,直到读数稳定为止。
- 

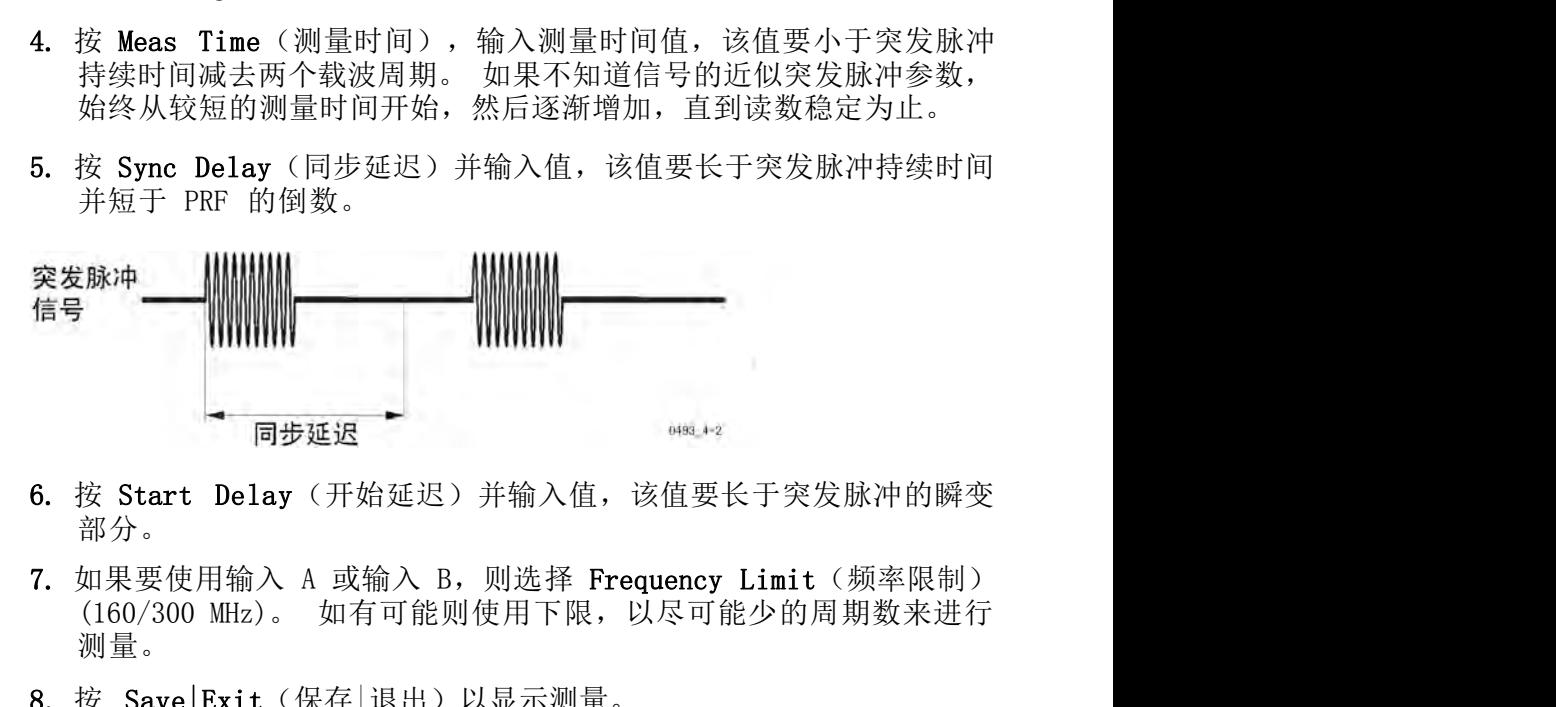

- 部分。
- FTERM THE MANAGE THE MANAGE THE MANAGE OF A MANAGE THE MANAGE THE MANAGE THE MANAGE THE MANAGE THE MANAGE THE MANAGE THE MANAGE THE MANAGE THE MANAGE THE MANAGE THE MANAGE MANAGE MANAGE MANAGE MANAGE MANAGE MANAGE MANAGE 测量。
	- 8. 按 Save|Exit(保存|退出)以显示测量。

仪器显示所有相关的突发脉冲测量。

仪器显示所有相关的突发脉冲测量。<br>**选择测量时间:** 测量时间必须短于突发脉冲的持续时间。 如果在突发脉<br>冲间隙部分内继续测量,则不管时间多短,测量都会被破坏。 选择过短<br>的测量时间会更好一些,因为这只会减小分辨率。 在较短的突发脉冲上 仪器显示所有相关的突发脉冲测量。<br>**选择测量时间:** 测量时间必须短于突发脉冲的持续时间。 如果在突发脉<br>冲间隙部分内继续测量,则不管时间多短,测量都会被破坏。 选择过短<br>的测量时间会更好一些,因为这只会减小分辨率。 在较短的突发脉冲上<br>进行突发脉冲测量意味着使用较短的测量时间,比通过仪器正常获得的分 仪器显示所有相关的突发脉冲测量。<br>**选择测量时间:** 测量时间必须短于突发脉冲的持续时间。 如果在突发脉<br>冲间隙部分内继续测量,则不管时间多短,测量都会被破坏。 选择过短<br>的测量时间会更好一些,因为这只会减小分辨率。 在较短的突发脉冲上<br>进行突发脉冲测量意味着使用较短的测量时间,比通过仪器正常获得的分<br>辨率要差一些。 进行突发脉冲测量意味着使用较短的测量时间,比通过仪器正常获得的分 辨率要差一些。

同步延迟如何工作: 同步延迟是一种内部开始启动延迟, 它可以在指定的 同步延迟时间结束之前避免开始新的测量。

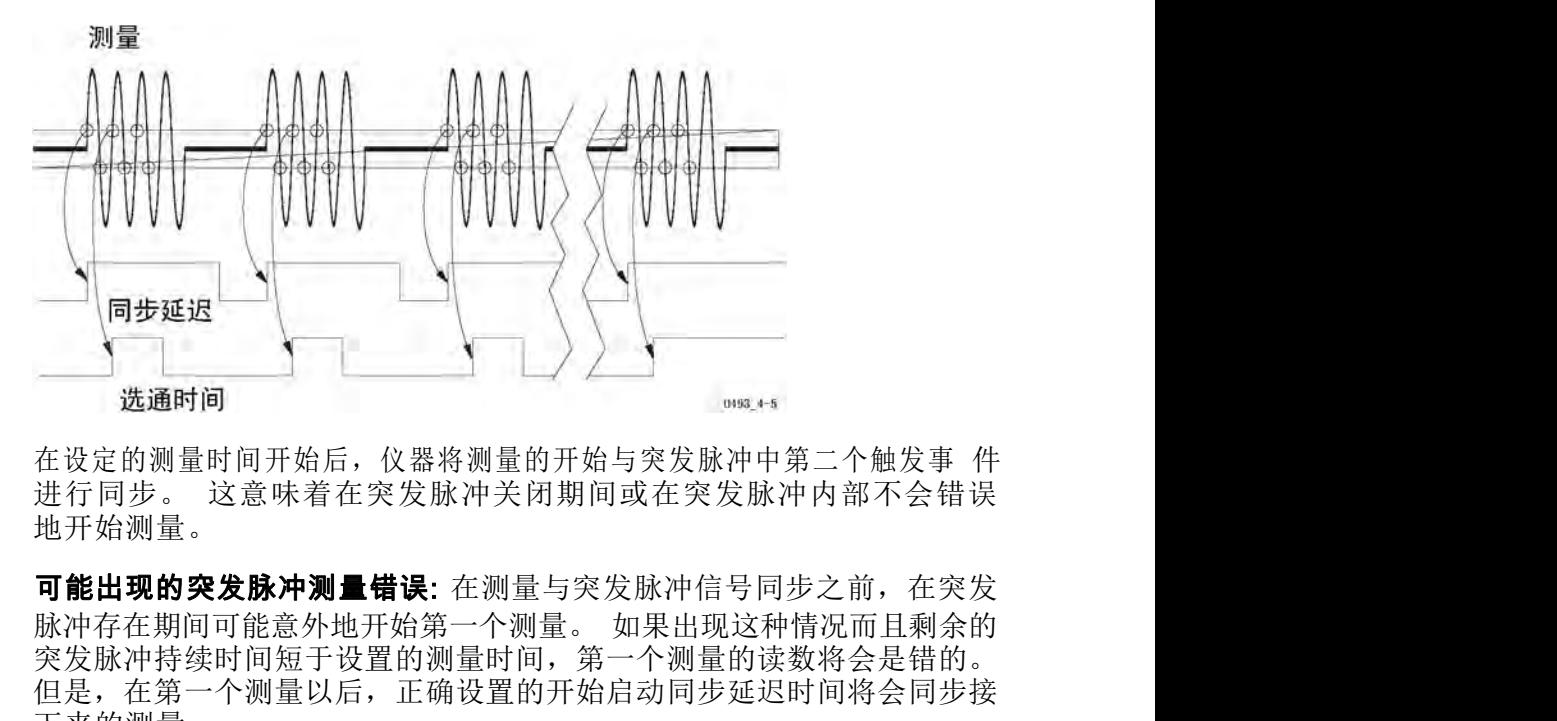

在设定的测量时间开始后,仪器将测量的开始与突发脉冲中第二个触发事 件 地开始测量。

可能出现的突发脉冲测量错误: 在测量与突发脉冲信号同步之前, 在突发 突发脉冲持续时间短于设置的测量时间,第一个测量的读数将会是错的。 但是,在第一个测量以后,正确设置的开始启动同步延迟时间将会同步接 下来的测量。 在手动操作的应用中,这不是问题。 在自动测试系统中单个测量取样的 地开始测量。<br>**可能出现的突发脉冲测量错误:** 在测量与突发脉冲信号同步之前,在突发<br>脉冲存在期间可能意外地开始第一个测量。如果出现这种情况而且剩余的<br>突发脉冲持续时间短于设置的测量时间,第一个测量的读数将会是错的。<br>突是脉冲持续时间短于设置的测量时间,第一个测量的读数将会是错的。<br>下来的操量。<br>下天的操作的应用中,这不是问题。在自动测试系统中单个测量取样的<br><br>有手术的量。<br>结果的调量,第一次调量,第一次用于同步测量,从第二次中 读<br>指则 可能出现的突发脉冲测量错误: 在测量与突发脉冲信号同步之前,在突发脉冲存在期间可能意外地开始第一个测量。如果出现这种情况而且剩余的突发脉冲持续时间短于设置的测量时间,第一个测量的读数将会是错的。<br>突发脉冲持续时间短于设置的测量时间,第一个测量的读数将会是错的。<br>但是,在第一个测量以后,正确设置的开始启动同步延迟时间将会同步接<br>正来的测量。<br>在手动操作的应用中,这不是问题。 在自动测试系统中单个测量取样的<br>结果必须可靠,至少要进行两次测量,

结果必须可靠,至少要进行两次测量,第一次用于同步测量,从第二次中 读 出测量结果。 天久听石时为一向冠」以直的观量的同,另一下观量的以致付云<br>住是来的测量。<br>在手动操作的应用中,这不是问题。 在自动测试系统中单个测<br>结果必须可靠,至少要进行两次测量,第一次用于同步测量,从第二<br>结果必须可靠,至少要进行两次测量,第一次用于同步测量,从第二<br>出测量结果。<br>出测量结果。<br>范围内变化。 是改变载波的频率的调制信号。<br>校器可测量:<br>fo = 载频(频率)。<br>f<sub>max</sub> = 最大频率(最大值)。<br>fmax = 最大频率(最大值)。 下来的测量。<br>在手动操作的应用中,这不是问题。 在自动测试系统中单个测量取样的<br>结果必须可靠,至少要进行两次测量,第一次用于同步测量,从第二次中 i<br>出测量结果。<br>出测量结果。<br>范围内变化。 是改变载波的频率的调制信号。<br>從器可测量:<br>仪器可测量:<br>f<sub>aia</sub> = 最大频率(最大值)。<br>f<sub>aia</sub> = 最大频率(最大值)。<br>f<sub>aia</sub> = 最大频率(最大值)。 <sup>f</sup>min = 最小频率(最小值)。

## 调频信号

36 FCA3000、FCA3000、FCA3100 和 MCA3000 系列用户手册(当局内变化。 是改变载波的频率的调制信号。<br>36 Fass = 最小频率(频率)。<br>1 Fass = 最大频率(最大值)。<br>1 Fass = 最大频率(最大值)。<br>1 Fass = 最小频率(最小值)。<br>FCA3000、FCA3100 和 MCA3000 系列用户手册<br>WWW NyXYYG CON

仪器可测量:

Δf = 频率摆动 = fmax – f<sup>0</sup> (P-P)。

1. 按 Analyze (分析)获得所有统计参数的概要。

频率 f<sup>0</sup> 要确定载波频率,测量与 f<sup>0</sup> 非常接近的频率 fmean 。 2. 选择测量时间,使仪器测量偶数个调制周期。 这样,测量过程中正的 频率偏差将补偿负的偏差。

- 频率摆动 = f<sub>mx</sub> - f<sub>0</sub> (P-P)。<br><br><br><br>**抱定载波频率,测量与 f**0 非常接近的频率 f<sub>men</sub> 。<br>按 Analyze (分析) 获得所有统计参数的概要。<br>选择测量时间,使仪器测量偶数个调制周期。 这样,测量过程中正的<br>频率偏差将补偿负的偏差。<br>例如,如果调制频率为 50 Hz,测量时间为 200 ms,则仪器进行 10<br>个完整的调制周期测量。<br><sup>3.调制是非连续的,例如声音信号,则无法使用负的偏差完全补偿</sup> 个完整的调制周期测量。

如果调制是非连续的,例如声音信号,则无法使用负的偏差完全补偿正的 偏 △f = 频率摆动 = f<sub>mx</sub> - f<sub>0</sub> (P-P)。<br>要确定载波频率,测量与 f<sub>0</sub> 非常接近的频率 f<sub>man</sub> 。<br>1.按 Analyze (分析) 获得所有统计参数的概要。<br>2.选择测量时间,使仪器测量偶数个调制周期。 这样,测量过程中正的<br>频率偏差将补偿负的偏差。<br>例如,如果调制频率为 50 Hz,测量时间为 200 ms,则仪器进行 10<br>个完整的调制周期测量。<br>如果调制是非连续的,例如声音信号,则无法使用负的偏差 或过低。

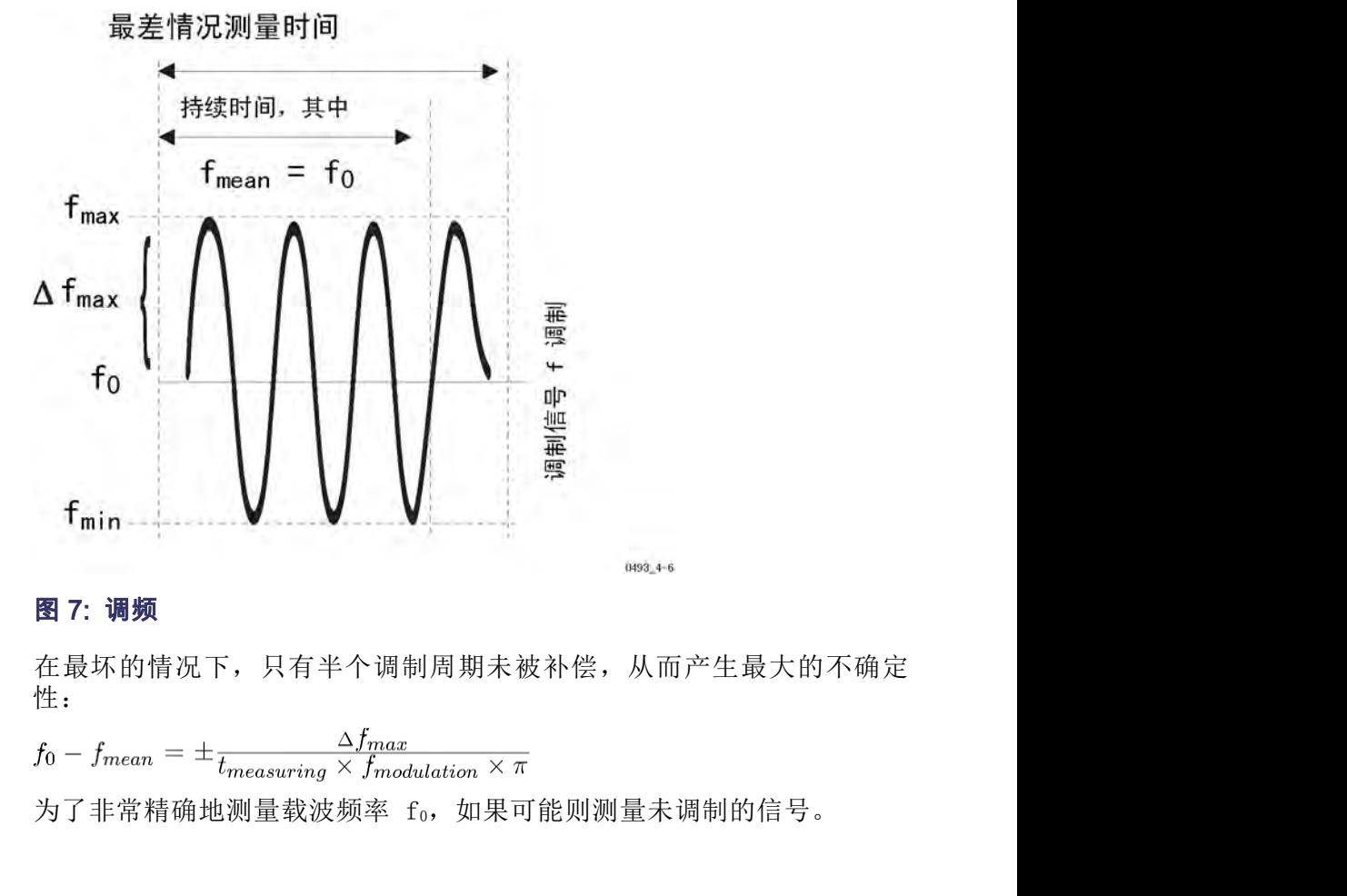

在最坏的情况下,只有半个调制周期未被补偿,从而产生最大的不确定 性:

 $f_0 - f_{mean} = \pm \frac{\Delta f_{max}}{t_{measuring} \times f_{modulation} \times \pi}$ 为了非常精确地测量载波频率 fo, 如果可能则测量未调制的信号。37<br>为了非常精确地测量载波频率 fo, 如果可能则测量未调制的信号。37<br>FCA3000、FCA3100 和 MCA3000 系列用户手册

- 1. 关闭 Single(单次)。
- 调制频率高于 1 kHz:<br>1.关闭 Single(单次)。<br>2.设置较长的测量时间,使其等于调制频率倒数的偶数倍。<br>急时间时(比加 10 。)并且调制频率倒数的偶数倍。 调制频率高于 1 kHz:<br>1. 关闭 Single(单次)。<br>2. 设置较长的测量时间,使其等于调制频率倒数的偶数倍。 选择较长测<br>量时间时(比如 10 s)并且调制频率较高(高于 1000 Hz)时,可获<br>得很好的近似。 **||频率高于 1 kHz:**<br>关闭 Single(单次)。<br>设置较长的测量时间,使其等于调制频率倒数的偶数倍。 选择较长测<br>量时间时(比如 10 s)并且调制频率较高(高于 1000 Hz)时,可获<br>得很好的近似。 得很好的近似。 调制频率高于 1 kHz:<br>1. 关闭 Single (单次) 。<br>2. 设置较长的测量时间,使其等于调制频率倒数的偶数倍。 选择较长测<br>量时间时(比如 10 s)并且调制频率较高(高于 1000 Hz)时,可获<br>得很好的近似。<br>低调制频率:<br>1. 按 Settings > Stat (设置 > 统计) ,考虑允许的最长测量时间,将<br>No. of samples (取样个数) 参数设置为尽量大的值。<br>2. 按 Analyze (分析) , 19频率高于 1 kHz:<br>关闭 Single(单次)。<br>设置较长的测量时间,使其等于调制频率倒数的偶数倍。 选择较长测<br>最时间时(比如 10 s)并且调制频率较高(高于 1000 Hz)时,可获<br>得很好的近似。<br>19月频率:<br>核 Settings > Stat(设置 > 统计),考虑允许的最长测量时间,将<br>No. of samples(取样个数)参数设置为尽量大的值。<br>按 Analyze(分析),让仪器计算取样的平均值。 **调制频率高于 1 kHz:**<br>1. 关闭 Single(单次)。<br>2. 设置较长的测量时间,使其等于调制频率倒数的偶数倍。 选择较长测<br>量时间时(比如 10 s)并且调制频率较高(高于 1000 Hz)时,可获<br>得很好的近似。<br>1. 按 Settings > Stat(设置 > 统计),考虑允许的最长测量时间,将<br>No. of samples(取样个数)参数设置为尽量大的值。<br>2. 按 Analyze(分析),让仪器计算取样的平均值。 获得较好的结果。 对于具体情况,可尝试在取样大小和测量时间获得最 1. 关闭 Single (单次) 。<br>2. 设置较长的测量时间,使其等于调制频率倒数的偶数倍。 选择较长测<br>量时间时(比如 10 s)并且调制频率较高 (高于 1000 Hz) 时,可获<br>得很好的近似。<br>1. 按 Settings > Stat (设置 > 统计 ) ,考虑允许的最长测量时间,将<br>No. of samples (取样个数) 参数设置为尽量大的值。<br>No. of samples (取样个数) 参数设置为尽量大的值。<br>2. 2. 设置较长的测量时间,使其等于调制频率倒数的偶数倍。 选择较长测量时间时(比如 10 s)并且调制频率较高(高于 1000 Hz)时,可获<br>得很好的近似。<br>低调制频率:<br>1. 按 Settings > Stat(设置 > 统计),考虑允许的最长测量时间,将<br>No. of samples(取样个数)参数设置为尽量大的值。<br>2. 按 Analyze(分析),让仪器计算取样的平均值。<br>通常使用每个取样 0.1 s 测量时间以及 30 个以上

## 低调制频率:

- 
- 2. 按 Analyze (分析), 让仪器计算取样的平均值。

的测量结果随机地高于或低于 f<sup>0</sup> 。 当平均取样的个数足够大时,频率 量旳间旳(比如 10 s)廾且调制观率较高(高于 1000 Hz)旳, 旳获<br><br>**低调制频率:<br>1. 按 Settings > Stat**(设置 > 统计 ) ,考虑允许的最长测量时间,将<br>No. of samples(取样个数)参数设置为尽量大的值。<br>2. 按 Analyze(分析),让仪器计算取样的平均值。<br>通常使用每个取样 0.1 s 测量时间以及 30 个以上的取样数(n≥30)可<br><br>接续按好的结果。对于具体情况,可尝试在取样 **低调制频率:**<br>1. 按 Settings > Stat (设置 > 统计) ,考虑允许的最长测量时<br>No. of samples (取样个数) 参数设置为尽量大的值。<br>2. 按 Analyze (分析) ,让仪器计算取样的平均值。<br>通常使用每个取样 0.1 s 测量时间以及 30 个以上的取样数 (n≥<br>通常使用的结果。 对于具体情况,可尝试在取样大小和测量时间<br>获得较好的结果。 对于具体情况,可尝试在取样大小和测量时间<br>住组合。 2. 按 Analyze (分析) , 让仪器计算取样的平均值。<br>通常使用每个取样 0.1 s 测量时间以及 30 个以上的取样数 (n≥30) 可<br>速常使用每个取样 0.1 s 测量时间以及 30 个以上的取样数 (n≥30) 可<br>获得较好的结果。 对于具体情况,可尝试在取样大小和测量时间获得最<br>佳组合。 这取决于实际的 f。和 △f<sub>aax</sub> 。<br>这里,测量的取样频率 (1/测量时间) 与调制频率不同步。 这造成不同<br>的测量结果随机

地落便用地平以一。现到时间以及 30 个以上的取样<br>海得较好的结果。 对于具体情况,可尝试在取样大小和?<br>徒组合。 这取决于实际的 fa 和 Δ f<sub>max</sub> 。<br>这里,测量的取样频率 (1/测量时间) 与调制频率不同步<br>fmean 自然计学平均值接近于 fe 。 当平均取样的个数;<br>fmean 自统计学平均值接近于 fe 。 当平均取样的个数;<br>fmean 自统计学平均值接近于 fe 。 当平均取样的个数;<br>fmean 佳组合。 这取决于实际的 fo 和  $\Delta f_{\text{max}}$  。<br>这里,测量的取样频率 (1/测量时间) 与调制频率不同步。 这造成不同<br>的测量结果随机地高于或低于 fo 。 当平均取样的个数足够大时,频率<br>f<sub>=sen</sub> 的统计学平均值接近于 fo 。<br>当仪器测量瞬时频率值时(当选择非常短的测量时间时),fo 测量值的<br>NAS 测量不确定性为:<br> $f_0 - f_{\text{mean}} = \pm \frac{1}{\sqrt{2n}} \times \Delta f_{\text{max}}$ <br>其中 n 为 1, 测量的取样频率 (1/测量时间) 与调制频率不同步。 这造成,<br><br>小量结果随机地高于或低于 f<sub>0</sub> 。 当平均取样的个数足够大时, ,<br>, 的统计学平均值接近于 f<sub>0</sub> 。<br>\器测量瞬时频率值时(当选择非常短的测量时间时), f<sub>0</sub> 测量化<br>测量不确定性为:<br>, *f<sub>mean</sub>* = ± <u>- ↓</u> × △*f<sub>max</sub>*<br>, n カ f 的平均取样个数。<br><br><br> in カ f 的平均取样个数。<br><br>设置为 1000 或更高。

当仪器测量瞬时频率值时(当选择非常短的测量时间时),f<sup>0</sup> 测量值的

$$
f_0 - f_{mean} = \pm \frac{1}{\sqrt{2n}} \times \Delta f_{max}
$$
  
其中 n 为 f 的平的取推个

- 
- 的测量结果随机地高于或低于 f。。 当平均取样的个数足够大时,频率f<sub>mean</sub> 的统计学平均值接近于 f<sub>0</sub> 。<br><sup>4</sup>mean 的统计学平均值接近于 f<sub>0</sub> 。<br>当仪器测量瞬时频率值时(当选择非常短的测量时间时),f<sub>0</sub> 测量值的<br>RMS 测量不确定性为:<br> $f_0 f_{mean} = \pm \frac{1}{\sqrt{2n}} \times \Delta f_{max}$ <br>其中 n 为 f 的平均取样个数。<br>要测量 fmax:<br>2. 按 Settings > Stat(设置 > 当仪器测量瞬时频率值时(当选择非常短的测量时间时),f。测量值的<br>
RMS 测量不确定性为:<br>  $f_0 - f_{mean} = \pm \frac{1}{\sqrt{2n}} \times \Delta f_{max}$ <br>
其中 n 为 f 的平均取样个数。<br>
要测量 fmax:<br>
2. 按 Settings > Stat(设置 > 统计),将 No.of samples(取样个数)<br>
设置为 1000 或更高。<br>
2. 按 Meas Time(测量时间)并选择一个较低的值。<br>
3. 按 Anal
	-
	-
- $f_0 f_{mean} = \pm \frac{1}{\sqrt{2n}} \times \Delta f_{max}$ <br>其中 n 为 f 的平均取样个数。<br>
1. 按 Settings > Stat (设置 > 统计) ,将 No.of samples (取样个数)<br>
1. 按 Settings > Stat (设置 > 统计) ,将 No.of samples (取样个数)<br>
2. 按 Meas Time (测量时间) 并选择一个较低的值。<br>
3. 按 Analyze (分析) ,仪器将 设置为 1000 或更高。 其中 n 为 f 的平均取样个数。<br>要测量 fmax:<br>1. 按 Settings > Stat(设置 > 统计),将 No.of samples(取样个数)<br>设置为 1000 或更高。<br>2. 按 Meas Time(测量时间)并选择一个较低的值。<br>3. 按 Analyze(分析),仪器将在 MAX(最大值)读数中显示 f<sub>max</sub>。<br>1. 按 Settings > STAT(设置 > 统计),将 No.of samples(取样个 要测量 fmax:<br>1. 按 Settings > Stat (设置 > 统计) , 将 No.of samples (取样个数)<br>设置为 1000 或更高。<br>2. 按 Meas Time (测量时间) 并选择一个较低的值。<br>3. 按 Analyze (分析) , 仪器将在 MAX (最大值) 读数中显示 f<sub>max</sub>。<br>1. 按 Settings > STAT (设置 > 统计) , 将 No.of samples (取样个数)<br>设置为
	-
	-
- <u>频率测量</u><br>Δ **f <sub>P-P</sub> (峰-峰 ) 1.** 按 Settings > Stat (设置 > 统计 ), 将 No.of samples (取样个数)<br> 设置为 1000 或更高。<br> 2. 按 Meas Time (测量时间) 并选择一个较低的值。<br> 3. 按 Analyze (分析) 并读取 P-P (峰-峰值) 。 频率?<br>按 Settings > Stat (设置 > 统计) , 将 No.of samples (取样个\*<br>设置为 1000 或更高。<br>按 Meas Time (测量时间) 并选择一个较低的值。 2. <sup>按</sup> Meas Time(测量时间)并选择一个较低的值。 **3. 按 Settings > Stat** (设置 > 统计 ) ,将 No.of samples (取样个数)<br>设置为 1000 或更高。<br>2. 按 Meas Time (测量时间) 并选择一个较低的值。<br>3. 按 Analyze (分析) 并读取 P-P(峰-峰值)。<br> $\Delta f_{p-p} = f_{max} - f_{min} = 2 \times \Delta f$ 
	-
	-

**1. 按 Settings > Stat** (设置 > 统计 ) , 将 **No.of samples** (取样个<br> 设置为 1000 或更高。<br>2. 按 Meas Time (测量时间) 并选择一个较低的值。<br>3. 按 Analyze (分析) 并读取 P-P (峰-峰值) 。<br> $\Delta f_{p-p} = f_{max} - f_{min} = 2 \times \Delta f$ <br>fmax、fmin 和 **Af<sub>p-p</sub> 的误差** :<br>对应于 1/10 周期或调制信号 36° 的测 **1. 按 Settings > Stat** (设置 > 统计 ), 将 No.of samples (取样个数 )<br>设置为 1000 或更高。<br>2. 按 Meas Time (测量时间) 并选择一个较低的值。<br>3. 按 Maalyze (分析) 并读取 P-P (峰-峰值 )。<br>3. 按 Analyze (分析) 并读取 P-P (峰-峰值 )。<br> $\Delta f_{p-p} = f_{max} - f_{min} = 2 \times \Delta f$ <br>fmax、fmin 和 **Af<sub>p**</sub> 选择测量时间,使其满足:

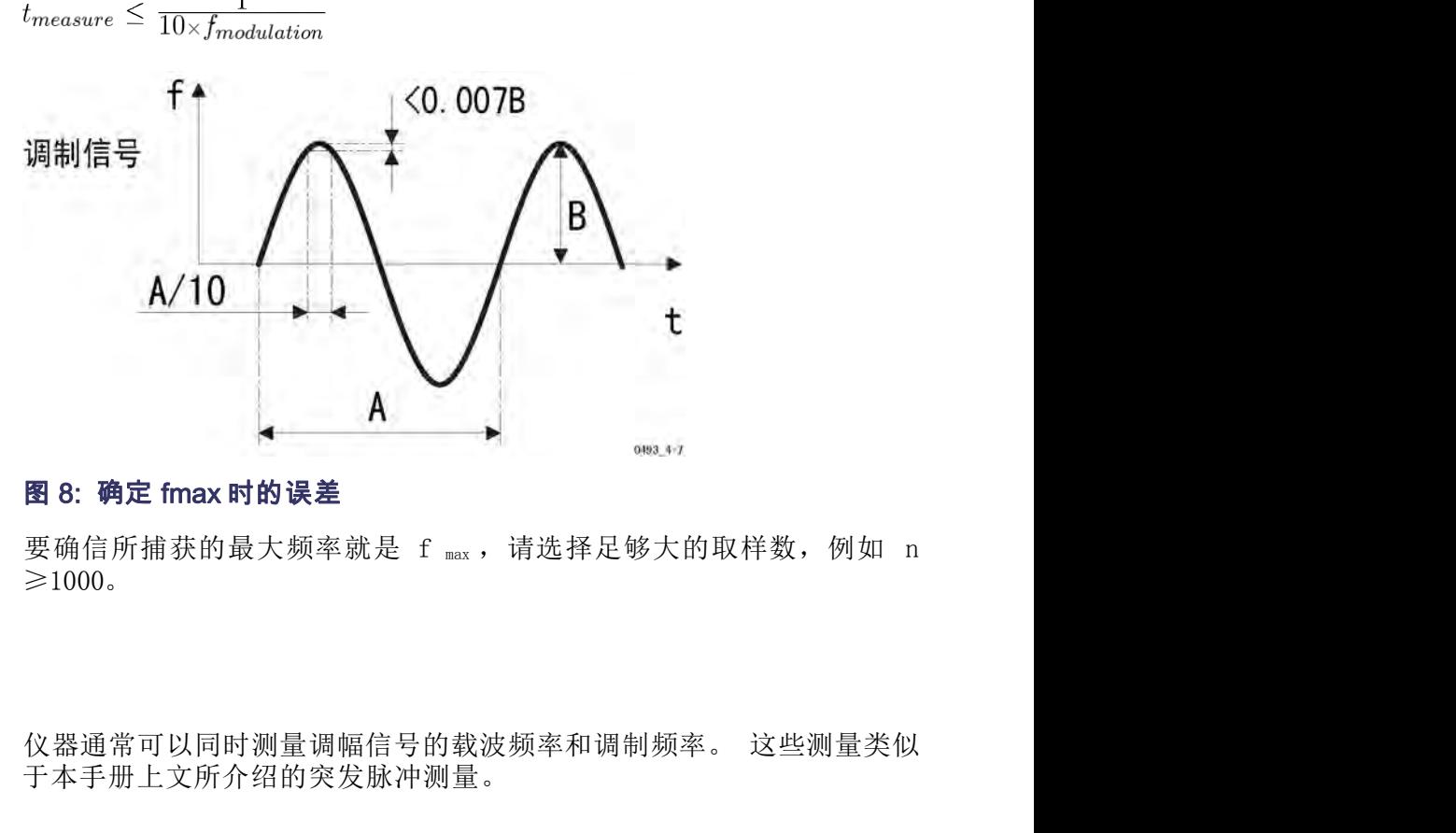

 $\geq 1000$ .

## 调幅信号

于本手册上文所介绍的突发脉冲测量。

FCA3000、FCA3100 和 MCA3000 系列用户手册 <sup>39</sup> 测量载波频率 如果调制深度很高,则载波 (CW) 仅在信号中部一个较窄的幅度带内连续 图 8: 确定 fmax 时的误差<br>要确信所捕获的最大频率就是 f mx,请选择足够大的取样数,例如 n<br>≥1000。<br><br>个本手册上文所介绍的突发脉冲测量。<br>于本手册上文所介绍的突发脉冲测量。<br><br><br><br>存在。 如果仪器的触发灵敏度(迟滞)过宽,触发将会漏掉一些周期,<br>存在。 如果仪器的触发灵敏度(迟滞)过宽,触发将会漏掉一些周期, 测量结果将会不正确。

# 1. <sup>按</sup> Input A(输入 A)菜单按钮。

要测量载波频率:

- 
- 2. 选择一个能够提供所需分辨率的测量时间。
- 3. 启用 Manual(手动)触发。
- 4. 4. # Trig(触发)电平,输入 0 V 触发电平并按 Save|Exit(保存|退出)。<br>王渊量载波频率:<br>2. 选择一个能够提供所需分辨率的测量时间。<br>3. 启用 Manual (手动) 触发。<br>4. 按 Trig(触发) 电平,输入 0 V 触发电平并按 Save|Exit(保存|退出)。<br>5. 选择 AC(交流) 耦合。 出)。 6. 选择 1x 衰减以获得较窄的迟滞带。 如果仪器在噪声上触发,则通过 "可变迟滞"功能拉宽迟滞带,即输入触发电平 >0 V 但 < VP-Pmin。 测量调制频率 测量调制频率最容易的方法是在调制以后,例如使用射频检测器探头(也 <sup>称</sup> 2. 选择一个能够提供所需分辨率的测量时间。<br>3. 启用 Manual(手动)触发。<br>4. 按 Trig(触发)电平,输入 0 V 触发电平并按 Save|Exit(保存|退<br>出)。<br>5. 选择 AC(交流)耦合。<br>6. 选择 AC(交流)耦合。<br>"可变迟滞"功能拉宽迟滞带。如果仪器在噪声上触发,则通过<br>"可变迟滞"功能拉宽迟滞带,即输入触发电平 >0 V 但 < V<sub>r-Pain</sub>。<br>测量调制频率最容易的方法是在调制以后,例如使用射频检 3. 启用 Manual(手动)触发。<br>4. 按 Trig(触发)电平,输入 0 V 触发电平并按 Save|Exit(保存|退出)。<br>5. 选择 AC(交流)耦合。<br>6. 选择 Ix 衰减以获得较窄的迟滞带。 如果仪器在噪声上触发,则通过<br>"可变迟滞"功能拉宽迟滞带,即输入触发电平 >0 V 但 < V<sub>P-Puin</sub>。<br><sup>"</sup>可变迟滞"功能拉宽迟滞带,即输入触发电平 >0 V 但 < V<sub>P-Puin</sub>。<br>为解调器探头)并在输入通道上
	- 5. 选择 AC(交流)耦合。
	- 1. 选择 AC(交流)耦合。<br>
	6. 选择 1x 衰减以获得较窄的迟滞带。 如果仪器在噪声上触发,则通过<br>
	"可变迟滞"功能拉宽迟滞带,即输入触发电平 >0 V 但 < V<sub>1-Pnine</sub><br>
	"可变迟滞"功能拉宽迟滞带,即输入触发电平 >0 V 但 < V<sub>1-Pnine</sub><br><br><br>测量调制频率最容易的方法是在调制以后,例如使用射频检测器探头(也 称<br><br>力解调器探头)并在输入通道上使用交流耦合。<br>
	如果没有合适的解调器,使用 Freq 5. 选择 AC(交流)耦合。<br>6. 选择 1x 衰减以获得较窄的迟滞带。 如果仪器在噪声上触发,则通过"可变迟滞"功能拉宽迟滞带,即输入触发电平 >0 V 但 < V<sub>P-Pmine</sub> "可变迟滞"功能拉宽迟滞带,即输入触发电平 >0 V 但 < V<sub>P-Pmine</sub> "<br>为解调器探头)并在输入通道上使用交流耦合。<br>如果没有合适的解调器,使用 Freq Burst(频率突发脉冲)功能可与测<br>量突发脉冲 PRF 相同的方式来测量调制频率。 选择 1x 衰减以获得较窄的迟滞带。 如果仪器在噪声上触发,则通过<br>"可变迟滞"功能拉宽迟滞带,即输入触发电平 >0 V 但 < V<sub>P-Pain</sub>。<br><sub>《</sub>调制频率最容易的方法是在调制以后,例如使用射频检测器探头(也 称<br><sup>《</sup>调器探头》并在输入通道上使用交流耦合。<br>《没有合适的解调器,使用 Freq Burst(频率突发脉冲)功能可与测<br>《发脉冲 PRF 相同的方式来测量调制频率。<br><br>业量调制频率:<br>按 Settings > Burs
- 为解调器探头)并在输入通道上使用交流耦合。 "可变迟滞"功能拉宽迟滞带,即输入触发电平 >0 V 但 < V<sub>P-Pmine</sub><br>测量调制频率最容易的方法是在调制以后,例如使用射频检测器探头(也 称<br>为解调器探头)并在输入通道上使用交流耦合。<br>如果没有合适的解调器,使用 Freq Burst(频率突发脉冲)功能可与测<br>量突发脉冲 PRF 相同的方式来测量调制频率。<br>要测量调制频率:<br>2. 按 Settings > Burst A (测量 > 频率突发脉冲 A) 。<br>2. 按 Se 测量调制频率最容易的方法是在调制以后,例如使用射频检测器探头(也 称为解调器探头)并在输入通道上使用交流耦合。<br>如果没有合适的解调器,使用 Freq Burst(频率突发脉冲)功能可与测<br>量突发脉冲 PRF 相同的方式来测量调制频率。<br>要测量调制频率:<br>2. 按 Settings > Burst A(测量 > 频率突发脉冲 A)。<br>2. 按 Settings > Burst > Meas Time(设置 > 突发脉冲 > 测量时<br>间),输

要测量调制频率:

- 
- 
- 
- 
- 5. 按 Trig (触发), 根据下图输入能使仪器触发的触发电平。

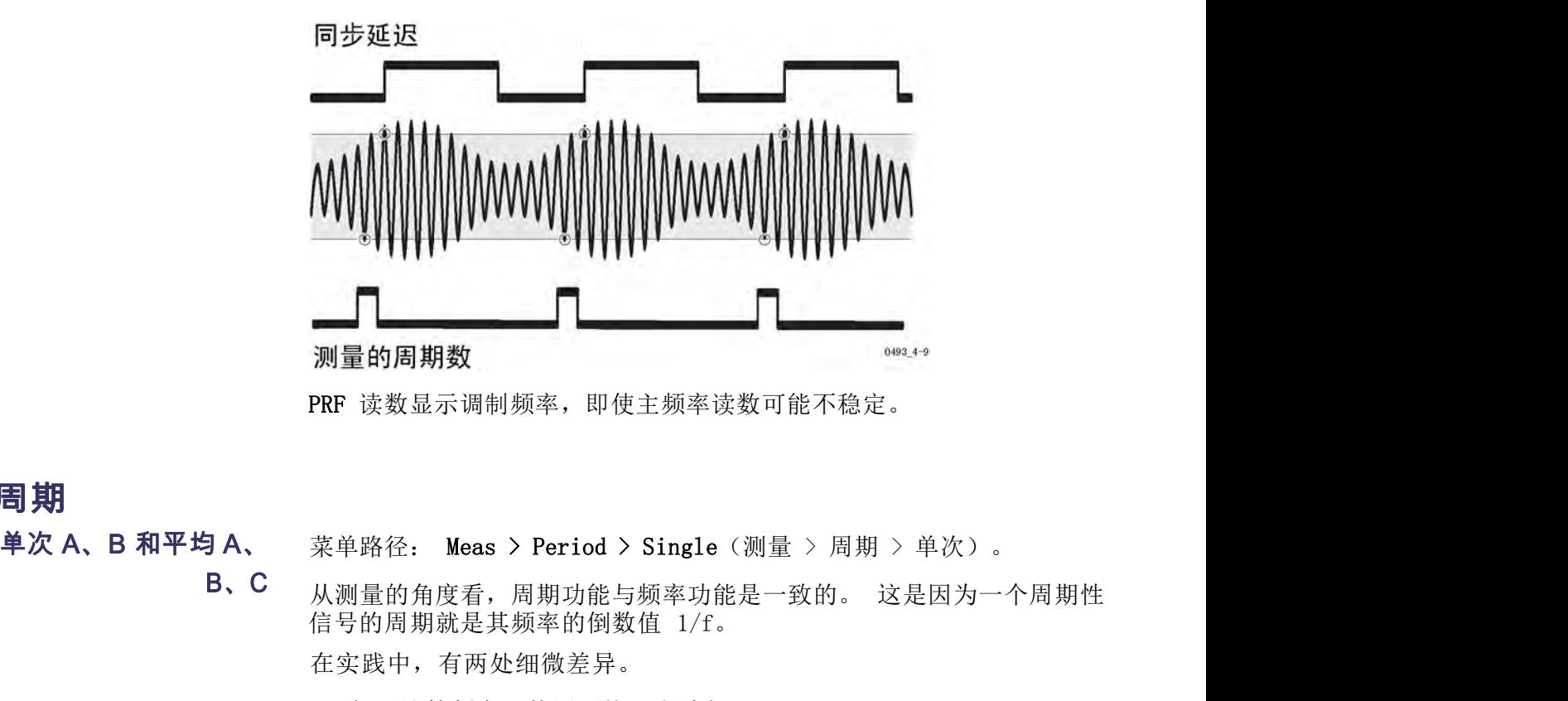

PRF 读数显示调制频率,即使主频率读数可能不稳定。

## **周期**

B、C 从测量的角度看,周期功能与频率功能是一致的。这是因为一个周期性 number of cycles actual gate time <sup>2</sup>: Meas > Period > Single(测量 > 周期 > 单次)。<br>5角度看,周期功能与频率功能是一致的。 这是因为一个<br>引期就是其频率的倒数值 1/f。<br>中,有两处细微差异。<br>计算频率(使用平均)方法如下:<br><u>number of cycles</u><br>actual gate time<br>算周期平均值的方法如下:<br>actual gate time<br>number of cycles<br>在进行单周期测量中不使用预定标器。上文所述所有 <sup>2</sup>: Meas > Period > Single (测量 > 周期 > 单次) 。<br>5角度看,周期功能与频率功能是一致的。 这是因为一<br>引期就是其频率的倒数值 1/f。<br>中,有两处细微差异。<br>计算频率 (使用平均) 方法如下:<br>number of cycles<br>actual gate time<br>算周期平均值的方法如下:<br>actual gate time<br>number of cycles<br>在进行单周期测量中不使用预定标器。上文所述所

在实践中,有两处细微差异。

- 1. 仪器计算频率(使用平均)方法如下:
	- $f = \frac{number\ of\ cycles}{actual\ gate\ time}$

而计算周期平均值的方法如下:

- $n = \frac{\text{actual gate time}}{\text{number of cycles}}$
- 2. 仪器在进行单周期测量中不使用预定标器。上文所述所有适用于频率 测量的功能和特点均适用于周期测量。 信号的周期就是具频率的倒数值 1/t。<br>在实践中,有两处细微差异。<br>1. 仪器计算频率 (使用平均) 方法如下:<br>
f = <u>number of cycles</u><br>
m = <u>number of cycles</u><br>
m = <u>actual gate time</u><br>
m = <u>actual gate time</u><br>
n = actual gate time<br>
n = actual gate time<br>
n = actual gate time<br>
a

出了时病院就会会然中出现监督,<br>
在实践中,有两处细微差异。<br>
1. 仪器计算频率(使用平均)方法如下:<br>  $f = \frac{\text{number of cycles}}{\text{actual gate time}}$ <br>
而计算周期平均值的方法如下:<br>  $n = \frac{\text{actual gate time}}{\text{number of cycles}}$ <br>
2. 仪器在进行单周期测量中不使用预定构<br>
测量的功能和特点均适用于周期测量。<br>
<br>
单次 A、B 背靠背(仅 菜单路径: Meas > Period > Single Bac:<br>
FCA3100 系列)<br>
次 FCA3100 系列) 次背靠背)。

这种测量通过使用时间标记进行无停滞时间的连续周期测量。

FCA3000、FCA3100 和 MCA3000 系列用户手册 <sup>41</sup> f =  $\frac{\text{number of cycles}}{\text{min} + \frac{\alpha}{2}}$  actual gate time<br>  $\overline{m}$  ii 算周期平均值的方法如下:<br>
n =  $\frac{\text{actual}}{\text{sat} + \text{in} + \text{in}}$ <br>
2. 仪器在进行单周期测量中不使用预定标器。上文所述所有适用于频率<br>
2. 仪器在进行单周期测量中不使用预定标器。上文所述所有适用于频率<br><br>测量的功能和特点均适用于周期测量。<br><br><br><br><br><br><br><br><br> 类单路径: Meas > Perio 7 actual gate time<br>
m = actual gate time<br>
n = actual gate time<br>
2. 仪器在进行单周期测量中不使用预定标器。上文所述所有适用于频率<br>
2. 仪器在进行单周期测量中不使用预定标器。上文所述所有适用于频率<br><br>测量的功能和特点均适用于周期测量。<br><br>次背靠背)。<br>这种测量通过使用时间标记进行无停滞时间的连续周期测量。<br>
在最大频率(插值器校准 On (打开) 时为 125 kHz, 而计算周期平均值的方法如下:<br>
n = actual gate time<br>
2. 仪器在进行单周期测量中不使用预定标器。上文所述所有适用于频率<br>
2. 仪器在进行单周期测量中不使用预定标器。上文所述所有适用于频率<br><br>测量的功能和特点均适用于周期测量。<br><br>次背靠背)。<br>这种测量通过使用时间标记进行无停滞时间的连续周期测量。<br>
在最大频率(插值器校准 On(打开)时为 125 kHz,Off(关闭)时为<br>
250 kHz)之下,每次正的或负的 一个值。 <sup>·· -</sup> number of cycles<br>2. 仪器在进行单周期测量中不使用预定标器。上文所述所有适用于频率<br>测量的功能和特点均适用于周期测量。<br>淡草靠背)。<br>次背靠背)。<br>这种测量通过使用时间标记进行无停滞时间的连续周期测量。<br>在最大频率(插值器校准 On(打开)时为 125 kHz,Off(关闭)时为<br>250 kHz)之下,每次正的或负的零跨越(取决于选定的斜率)都添加时<br>250 kHz)之下,每次正的或负的零跨越(取决于选

新显示。对于更短时间,由于更新速率的限制,每到第二、第三、第四、 依此类推的结果都会显示出来。

在 Analyze (分析) 模式下, 图形和统计数据包含直到最大输入频率的所 在 Analyze(分析)模式下,图形和统计数据包含直到最大输入频率的所<br>有周期。 对于更高的频率,仪器显示 4 µs 或 8 µs 观测期间的平均周期<br>时间。 因此,对于更高的频率,实际的功能是周期平均背靠背。<br>这种功能的主要且的是进行相对较长周期时间的连续测量,而不合因结果 处 在 Analyze(分析)模式下,图形和统计数据包含直到最大输入频率的所<br>有周期。 对于更高的频率,仪器显示 4 μs 或 8 μs 观测期间的平均周期<br>时间。 因此,对于更高的频率,实际的功能是周期平均背靠背。<br>这种功能的主要目的是进行相对较长周期时间的连续测量,而不会因结果 处<br>理而损失单国期, 典型云例是 CPS 控收机的 1 pps 时基检出 理而损失单周期。 典型示例是 GPS 接收机的 1 pps 时基输出。 在 Analyze (分析) 模式下, 图形和统计数据包含直到最大输入频率的所有周期。对于更高的频率, 仪器显示 4 Ps 或 8 Ps 观测期间的平均周期时间。因此, 对于更高的频率, 交际的功能是周期平均背靠背。<br>时间。因此, 对于更高的频率, 交际的功能是周期平均背靠背。<br>这种功能的主要目的是进行相对较长周期时间的连续测量, 而不会因结果 处理而损失单周期。 典型示例是 GPS 接收机的 1 pps 时基输出。<br>**平均 A、B** 菜 在 Analyze (分析) 模式下,图形和统计数据包含直到最大输入频率的所有周期。 对于更高的频率,仪器显示 4 14s 或 8 14s观测期间的平均周期时间。 因此,对于更高的频率,实际的功能是周期平均背靠背。<br>时间。 因此,对于更高的频率,实际的功能是周期平均背靠背。<br>这种功能的主要目的是进行相对较长周期时间的连续测量,而不会因结果 处理而损失单周期。 典型示例是 GPS 接收机的 1 pps 时基输出。<br>菜单路径: Meas >

这种功能的主要目的是进行相对较长周期时间的连续测量,而不会因结果 处

率更高。

## 频率

频率 A、B 背靠背(仅 The total of the set of the set of the set of the set of the set of the set of the set of the set of the set of the set of the set of the set of the set of the set of the set of the set of the set of the set of the set o 有周期。 对于更高的频率,仅器显示 4 14s 或 8 14s 观测期间的平均周期时间。 因此,对于更高的频率,实际的功能是周期平均背靠背。<br>这种功能的主要目的是进行相对较长周期时间的连续测量,而不会因结果 处理而损失单周期。 典型示例是 GPS 接收机的 1 pps 时基输出。<br>理而损失单周期。 典型示例是 GPS 接收机的 1 pps 时基输出。<br><br><br>交<br>率更高。<br>率更高。<br>著重背)。<br>文个测量使用时间标记讲行无停滞时间的连续频率测量 背靠背)。 这是周期背靠背的反向功能。 在 Analyze(分析)模式下,测量时间用 菜单路径: Meas > Period > Average (测量 > 周期 > 平均) 。<br><br>仪器测量信号的平均周期。 这个测量提供的要比单周期测量的读数分辨<br>率更高。<br>菜单路径: Meas > Freq > Single Back to Back (测量 > 频率 > 单次<br>背靠背)。<br>这个测量使用时间标记进行无停滞时间的连续频率测量。<br>这是周期背靠背的反向功能。 在 Analyze (分析) 模式下,测量时间用<br>于确定时间标记的调步 <sup>六十四位:</sup> #1020 / #1020 / #1020 / #1020 / #1020 / #1020 / #1020 / #1020 / #1020 / #1020 <br>仪器测量信号的平均周期。 这个测量提供的要比单周期测量的读数分辨<br>率更高。<br>茎单路径: Meas > Freq > Single Back to Back(测量 > 频率 > 单次<br>背靠背)。<br>这是周期背靠背的反向功能。 在 Analyze(分析)模式下,测量时间

这个测量使用时间标记进行无停滞时间的连续频率测量。

使用这种统计方法来描述短期稳定性。

# 时间测量

## 简介 しょうしょう しゅうしょう しんしょう

测量两个单独通道上开始和停止条件之间的时间,是所有时间间隔测量 的基础。 除了 Time Interval A to B(时间间隔 A 到 B)以外,计数 h 间测量<br>测量两个单独通道上开始和停止条件之间的时间,是所有时间间隔测量的基础。 除了 Time Interval A to B (时间间隔 A 到 B) 以外,计数<br>器还提供其他的通道组合和衍生功能,例如 Pulse Width (脉冲宽度) 和<br>Rise/Fall Time (上升/下降时间) 。<br>测量触发占和复位占之间的时间, 只有迟滞带非常窄时,才能讲行准确 Rise/Fall Time(上升/下降时间)。 时间测量<br>测量两个单独通道上开始和停止条件之间的时间,是所有时间间隔测量<br>的基础。 除了 Time Interval A to B (时间间隔 A 到 B) 以外,计数<br>器还提供其他的通道组合和衍生功能,例如 Pulse Width (脉冲宽度) 和<br>Rise/Fall Time (上升/下降时间) 。<br>测量触发点和复位点之间的时间。 只有迟滞带非常窄时,才能进行准确<br>的测量。

的测量。

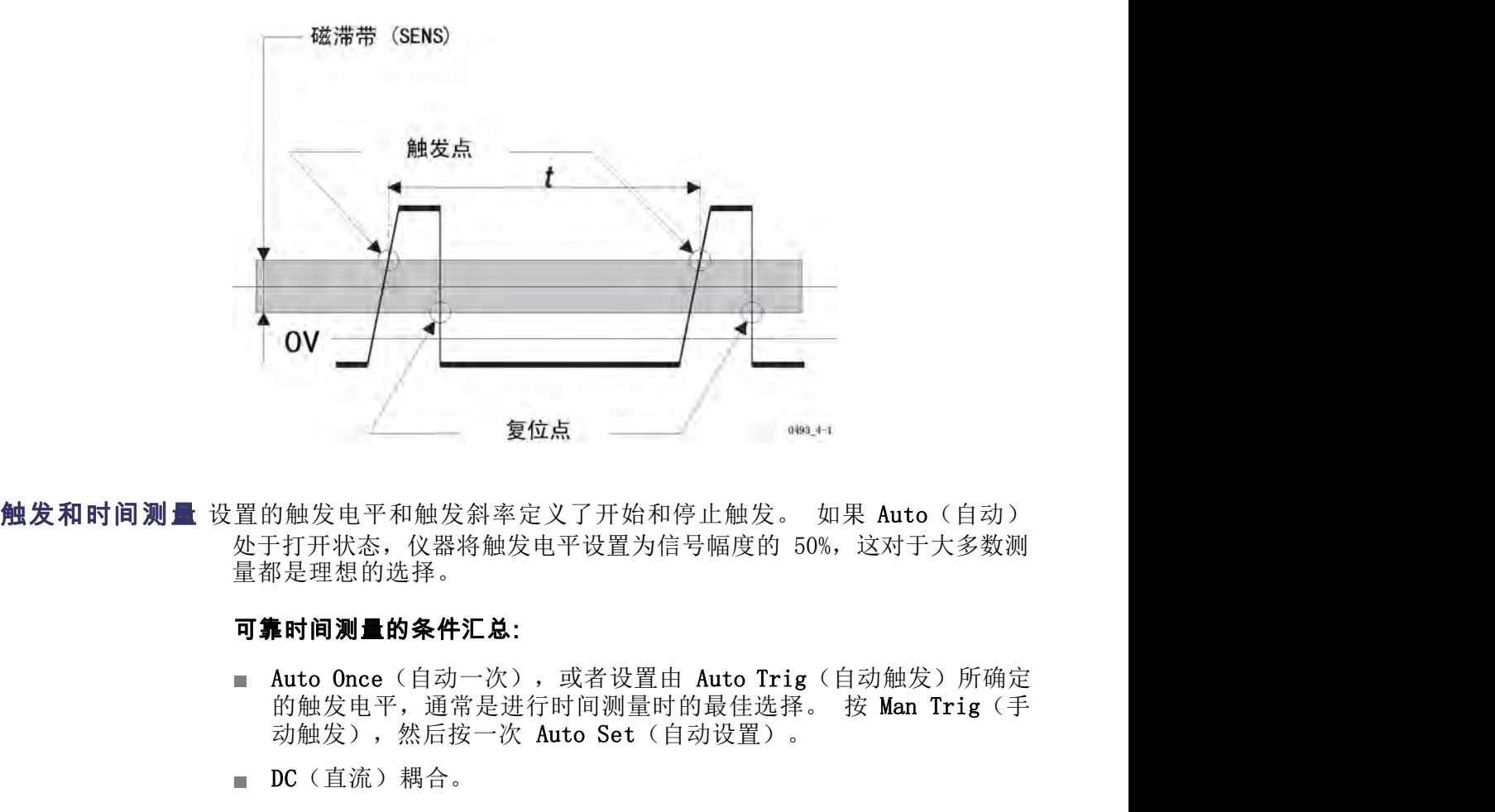

量都是理想的选择。 1触发电平和触发斜率定义了开始和停止触发。 如果 Auto (自动)<br>"打开状态,仪器将触发电平设置为信号幅度的 50%,这对于大多数测<br>"是理想的选择。<br>**【时间测量的条件汇总:<br><br><br>Kuto Once (自动一次),或者设置由 Auto Trig (自动触发) 所确定<br>的触发电平,通常是进行时间测量时的最佳选择。 按 Man Trig (手<br>动触发),然后按一次 Auto Set (自动设置) 。<br><br>DC (直流) 耦合。<br>则会自动选** 5触发电平和触发斜率定义了开始和停止触发。 如果 Auto(自动<br>"打开状态,仪器将触发电平设置为信号幅度的 50%,这对于大多数<br><sup>5</sup>是理想的选择。<br>Auto Once(自动一次),或者设置由 Auto Trig(自动触发)所确<br><br>的触发电平,通常是进行时间测量时的最佳选择。 按 Man Trig(<br>动触发),然后按一次 Auto Set(自动设置)。<br>DC(直流)耦合。<br>DC(直流)耦合。<br>则会自动选择。<br>则会自动选择。<br>高信号电平

### 可靠时间测量的条件汇总:

- 
- DC (直流) 耦合。
- 动触发),然后按一次 Auto Set(自动设置)。<br>
= DC(直流)耦合。<br>
= Ix 衰减。 如果以前曾使用 Auto Set(自动设置)来设置触发电平,<br>
= 高信号电平。 陡信号边<br>
= 高信号电平。 陡信号边<br>
= 沿。<br>
= 沿。<br>
+ 43<br>
+ 43<br>
+ 43<br>
+ 43<br>
+ 43<br>
+ 43<br>
+ 43<br>
+ 43<br>
+ 43<br>
+ 43<br>
+ 43<br>
+ 43<br>
+ 43<br>
+ 43<br>
+ 43<br>
+ 43<br>
+ 则会自动选择。
	-
	- 沿。

即使输入放大器有较高的灵敏度,迟滞带的有限值对于上升时间和下降时 间 不同的信号来说会引入小的定时误差,例如上图中所示的非对称脉冲信 即使输入放大器有较高的灵敏度,迟滞带的有限值对于上升时间和下降时 间<br>不同的信号来说会引入小的定时误差,例如上图中所示的非对称脉冲信<br>号。 这种定时误差通过使用迟滞补偿来消除,这种补偿将触发点移动大<br>约半个迟滞带。 约半个迟滞带。 即使输入放大器有较高的灵敏度,迟滞带的有限值对于上升时间和下降时 间<br>不同的信号来说会引入小的定时误差,例如上图中所示的非对称脉冲信号。这种定时误差通过使用迟滞补偿来消除,这种补偿将触发点移动大约半个迟滞带。<br>约半个迟滞带。<br>菜单路径: Meas > Time > Time Interval(测量 > 时间 > 时间间隔)。<br>时间间隔测量允许测量指定触发电平之间的上升和下降时间。 即使输入放大器有较高的灵敏度,迟滞带的有限值对于上升时间和下降时 间不同的信号来说会引入小的定时误差,例如上图中所示的非对称脉冲信号。这种定时误差通过使用迟滞补偿来消除,这种补偿将触发点移动大势。<br>化学会。这种定时误差通过使用迟滞补偿来消除,这种补偿将触发点移动大约半个迟滞带。<br>约半个迟滞带。<br>时间间隔测量允许测量指定触发电平之间的上升和下降时间。<br>时间间隔测量允许测量指定触发电平之间的上升和下降时间。<br><br>解率边沿符号)来设置要开始或停 !输入放大器有较高的灵敏度, 迟滞带的有限值对于上升时间和下降时 间<br>可的信号来说会引入小的定时误差, 例如上图中所示的非对称脉冲信<br>- 这种定时误差通过使用迟滞补偿来消除, 这种补偿将触发点移动大<br>- 个迟滞带。<br><br>- 心迟滞带。<br><br><br>可同隔测量允许测量指定触发电平之间的上升和下降时间。<br><br><br><br><br><br><br>Hime Interval R to A (时间间隔 A 至 B) : 《器测量输入 A 上的<br>开始条件到输入 B 的停止条件之间的时间。 引的信号来说会引入小的定时误差,例如上图中所示的非对称脉冲信<br>- 这种定时误差通过使用迟滞补偿来消除,这种补偿将触发点移动大<br>- 个迟滞带。<br><br>- A 出海場:<br>- A 出海場:<br>- A 出向量指定触发电平之间的上升和下降时间。<br>- B 同隔测量允许测量指定触发电平之间的上升和下降时间。<br>- B Input A/B > Slope(输入 A/B > 斜率)按钮(标有正斜率边沿或负<br><br>- B Input A/B > Slope(输入 A/

## 时间间隔

时间间隔测量允许测量指定触发电平之间的上升和下降时间。

斜率边沿符号)来设置要开始或停止测量所在的信号边沿。

- 
- 4个迟滞带。<br><br>1.路径: Meas > Time > Time Interval (测量 > 时间 > 时间间隔)。<br>可间隔测量允许测量指定触发电平之间的上升和下降时间。<br><br>5. JImput A/B > Slope (输入 A/B > 斜率) 按钮 (标有正斜率边沿或负<br><br>3.边沿符号) 来设置要开始或停止测量所在的信号边沿。<br>Time Interval A to A (时间间隔 A 至 B): 仪器测量输入 A 上的<br>开始条件 1.2.1.1.2.3<br>1. MP (Meas > Time > Time Interval (測量 > 时间 > 时间间隔)。<br>1. Input A/B > Slope (输入 A/B >斜率) 按钮 (标有正斜率边沿或负<br>3. Japat A/B > Slope (输入 A/B >斜率) 按钮 (标有正斜率边沿或负<br>3. Japat符号) 来设置要开始或停止测量所在的信号边沿。<br>Time Interval A to B (时间间隔
- i路径: Meas > Time > Time Interval (测量 > 时间 > 时间问隔)。<br>可问隔测量允许测量指定触发电平之间的上升和下降时间。<br><br><br><br><br><br>si边沿符号 > 来设置要开始或停止测量所在的信号边沿。<br>Time Interval A to B (时间间隔 A 至 B) : 仪器测量输入 A 上的<br>开始条件到输入 B 的停止条件之间的时间。<br>Time Interval B to A (时间间隔 B 至 A) : 仪器测 相同的(公共)信号源同时提供开始和停止触发事件时,将信号连接 <sup>1</sup> 路径: Meas > Time > Time Interval (测量 > 时间 > 时间间隔)<br>可阿隔测量允许测量指定触发电平之间的上升和下降时间。<br><br>- Timput A/B > Slope (输入 A/B >斜率) 按钮 (标有正斜率边沿或<br><br><br>i边沿符号) 来设置要开始或停止测量所在的信号边沿。<br>Time Interval A to B (时间间隔 A 至 B) : (仪器测量输入 A 上<br>开始条件到输入 B 的停止条 **时间间隔**<br> **東单路径: Meas > Time > Time Interval** (测量 > 时间 ><br>
时间间隔测量允许测量指定触发电平之间的上升和下降时<br>
使用 Input A/B > Slope (输入 A/B >斜率)按钮 (标有<br>
斜率边沿符号) 来设置要开始或停止测量所在的信号边沿。<br>
- Time Interval A to B (时间间隔 A 至 B) : 仅器测<br>
- Time Interval B to 斜率边沿符号)来设置要开始或停止测量所在的信号边沿。<br>■ Time Interval A to B (时间间隔 A 至 B) : (仪器测量输入 A 上的<br>- 开始条件到输入 B 的停止条件之间的时间。<br>■ Time Interval B to A (时间间隔 B 至 A) : (仪器测量输入 B 上的<br>- Hime Interval A to A, B to B (时间间隔 A 至 A、B 至 B) : 当<br>- Time Interv ■ Time Interval A to B (时间间隔 A 至 B) : 仪器测量输入 A 上的<br>开始条件到输入 B 的停止条件之间的时间。<br>■ Time Interval B to A (时间间隔 B 至 A) : 仪器测量输入 B 上的<br>开始条件到输入 A 的停止条件之间的时间。<br>■ Time Interval A to A, B to B (时间间隔 A 至 A、B 至 B) : 当<br>相同的 (公共) 信号源同时提供开始和停止触 开始条件到输入 B 的停止条件之间的时间。<br>■ Time Interval B to A (时间间隔 B 至 A) : (公器测量输入 B 上的<br>开始条件到输入 A 的停止条件之间的时间。<br>■ Time Interval A to A, B to B (时间间隔 A 至 A、B 至 B) : 当<br>相同的 (公共) 信号源同时提供开始和停止触发事件时,将信号连接<br>到输入 A 或者输入 B。<br>到输入 A 或者输入 B。<br>Keas > Tim

的这段时间。

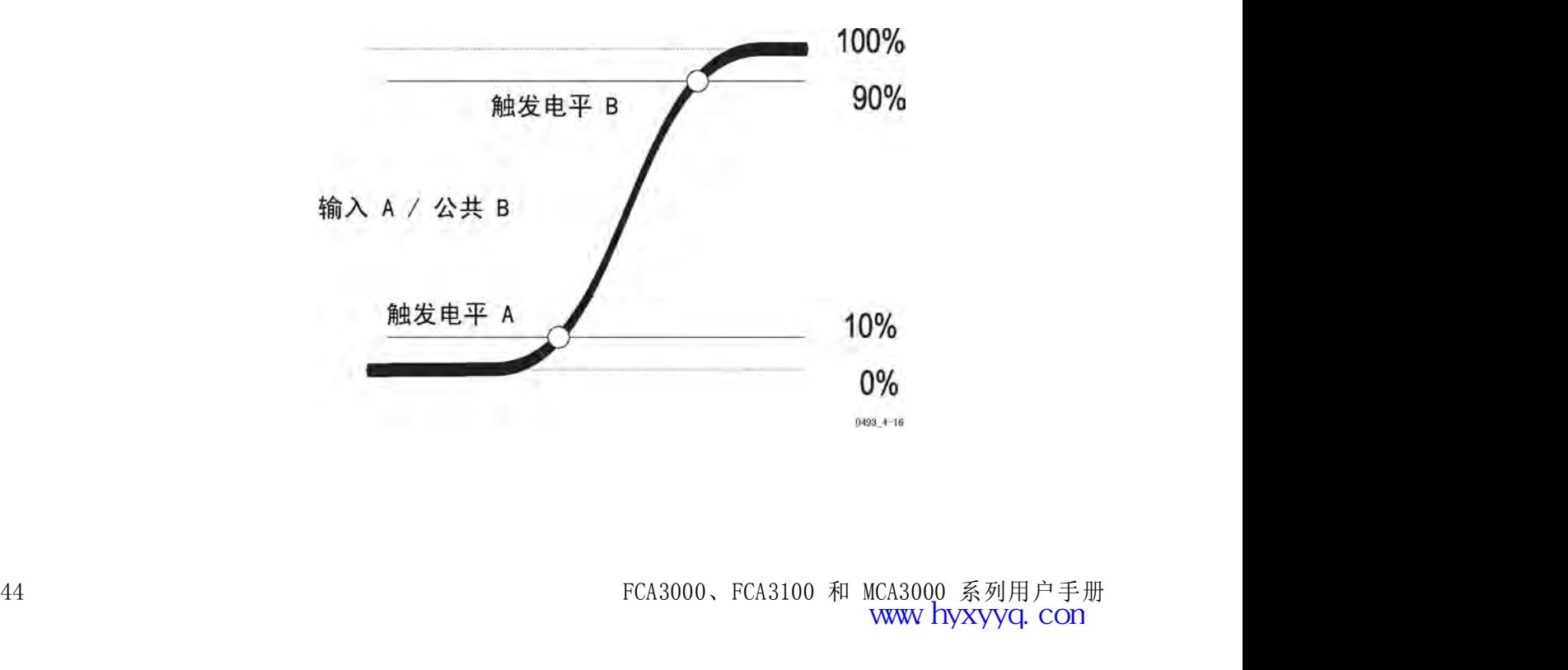

FCA3000、FCA3100 和 MCA3000 系列用户手册<br>www.hyxyyq.com

仪器计算并设置触发电平。 上升和下降时间可同时在输入 A 和输入 B 上 进行测量。 同时测量的其他参数包括转换速率 (V/s)、Vmax 和 Vmin。 对于 ECL 电路,基准电平为 20%(开始)和 80%(停止)。 在这种情况

下,可使用两种方法中的一种来设置基准值:

公器计算并设置触发电平。 上升和下降时间可同时在输入 A 和输入 B 上进行测量。<br>进行测量。<br>同时测量的其他参数包括转换速率(V/s)、V<sub>max</sub> 和 V<sub>min</sub>。<br>对于 ECL 电路,基准电平为 20%(开始)和 80%(停止)。 在这种情况<br>下,可使用两种方法中的一种来设置基准值:<br>1. 选择上述的常规 Time Interval(时间间隔)功能,在通过绝对峰值计<br>算出触发电平后,再对这些电平值进行手动设置。 然后还可得到辅助 h<br><br>h测量。<br>h测量的其他参数包括转换速率(V/s)、V<sub>max</sub> 和 V<sub>min</sub>。<br>h测量的其他参数包括转换速率(V/s)、V<sub>max</sub> 和 V<sub>min</sub>。<br>F ECL 电路,基准电平为 20%(开始)和 80%(停止)。 在这种情况<br>可使用两种方法中的一种来设置基准值:<br>选择上述的常规 Time Interval(时间间隔)功能,在通过绝对峰值计<br>算出触发电平后,再对这些电平值进行手动设置。 然后还可得到辅助<br>参数 V<sub>max</sub> <sup>・<br>器计算并设置触发电平。 上升和下降时间可同时在输入 A 和输入 B 上<br>i测量。<br>j测量的其他参数包括转换速率(V/s)、V<sub>max</sub> 和 V<sub>min</sub>。<br>F ECL 电路,基准电平为 20%(开始)和 80%(停止)。 在这种情况<br>可使用两种方法中的一种来设置基准值:<br>算出地的常规 Time Interval(时间间隔)功能,在通过绝对峰值计<br>参数 V<sub>max</sub> 和 V<sub>min</sub>e Interval(时间间隔)功能,在通过</sup> \*计算并设置触发电平。 上升和下降时间可同时在输入 A 和输入 B 上<br>F测量。<br>F ECL 电路,基准电平为 20%(开始)和 80%(停止)。 在这种情况<br>F ECL 电路,基准电平为 20%(开始)和 80%(停止)。 在这种情况<br>可使用两种方法中的一种来设置基准值:<br>选择上述的常规 Time Interval(时间间隔)功能,在通过绝对峰值计<br>算出触发电平后,再对这些电平值进行手动设置。 然后还可得到辅助<br>参数 V<sub>max</sub> <sup>5</sup>计算并设置触发电平。 上升和下降时间可同时在输入 A 和输入 B 上<br>F BCL 电路,基准电平为 20%(开始)和 80%(停止)。 在这种情况<br>F ECL 电路,基准电平为 20%(开始)和 80%(停止)。 在这种情况<br>可使用两种方法中的一种来设置基准值:<br>选择上述的常规 Time Interval(时间间隔)功能,在通过绝对峰值计<br>算出触发电平后,再对这些电平值进行手动设置。 然后还可得到辅助<br>参数 V<sub>max</sub> <sup>8</sup>计算并设置触发电平。 上升和下降时间可同时在输入 A 和输入 B 上<br>デ测量。<br>デ测量的其他参数包括转换速率(V/s)、V<sub>max</sub> 和 V<sub>min</sub>。<br>F ECL 电路,基准电平为 20%(开始)和 80%(停止)。 在这种情况<br>可使用两种方法中的一种来设置基准值:<br>选择上述的常规 Time Interval(时间间隔)功能,在通过绝对峰值计<br>算出触发电平后,再对这些电平值进行手动设置。 然后还可得到辅助<br>参数 V<sub>max</sub> テ测量。<br>
Fall Time (下降时间):<br>
健康大法的常规 Time Interval (时间间隔) 功能, 在通过绝对峰值计划量的其他参数包括转换速率 (V/s)、V<sub>max</sub> 和 V<sub>min</sub><br>
F ECL 电路, 基准电平为 20% (开始) 和 80% (停止) 。在这种情况<br>
可使用两种方法中的一种来设置基准值:<br>
选择上述的常规 Time Interval (时间间隔) 功能, 在通过绝对峰值计算出触发电平后, 再对 † ECL 电路,基准电平为 20%(开始)和 80%(停止)。 在这种情况<br>F ECL 电路,基准电平为 20%(开始)和 80%(停止)。 在这种情况<br>可使用两种方法中的一种来设置基准值:<br>选择上述的常规 Time Interval(时间间隔)功能,在通过绝对峰值计<br>第出触发电平后,再对这些电平值进行手动设置。 然后还可得到辅助<br>参数 V<sub>max</sub> 和 V<sub>min</sub>。 对于在输入 A 上进行的测量,请使用以下设置:<br>Rise Ti F ECL 电路,基准电平为 20%(开始)和 80%(停止)。 在这种情况<br>可使用两种方法中的一种来设置基准值:<br>选择上述的常规 Time Interval (时间间隔)功能,在通过绝对峰值计<br>算出触发电平后,再对这些电平值进行手动设置。 然后还可得到辅助<br>参数 V<sub>max</sub> 和 V<sub>min</sub>。 对于在输入 A 上进行的测量,请使用以下设置:<br>Rise Time (上**升时间) :**<br>触发电平 A = V<sub>min</sub> + 0.2 (V<sub></sub>

2. 选择其中一个专用的上升/下降时间测量,在激活自动触发后手动调节 选择上述的常规 Time Interval (时间间隔) 功能,在通过绝对峰值计算出触发电平后,再对这些电平值进行手动设置。 然后还可得到辅助<br>参数 Vmax 和 Vmine 对于在输入 A 上进行的测量,请使用以下设置:<br>Rise Time (上升时间) :<br><br>Rise Time (上升时间) :<br>触发电平 A = Vmin + 0.2 (V<sub>max</sub> - V<sub>min</sub>) 触发<br><br>Pall Time (下降时间) :<br><br>电平 B = V 有一个通道为活动的信号输入。 <sup>多</sup>双 Vmax 1<sup>14</sup> Vmino 21 1 14.49 × 1 12.49 × 1 2.24 Th Day of A 12.44 Th Day and the C<br> **Example C** L H H **F IQ 3** :<br>
触发电平 A = V<sub>min</sub> + 0.8 (V<sub>max</sub> - V<sub>min</sub>) 触发<br>
<br> **E All Time (下降时间) :**<br>
触发电平 A = V<sub>min</sub> + 0.8 (V<sub>max</sub> - 异意性。 Was Nature Nines Nines Nines Nines Nines Nines Nines Nines Nines Nines Nines Nines Nines Nines Nines Nines Nines Nines Nines Nines Nines Nines Nines Nines Nines Nines Nines Nines Nines Nines Nines Nines Nines Nines Fall Time (下降时间) :<br>
触发电平 A = V<sub>min</sub> + 0.8 (V<sub>max</sub> - V<sub>min</sub>) 触发<br>
电平 B = V<sub>min</sub> + 0.2 (V<sub>max</sub> - V<sub>min</sub>)<br>
2. 选择其中一个专用的上升/下降时间测量,在激活自动触发后手动调节<br>
相对触发电平 (%)。使用两个输入通道菜单来输入触发电平,即使只<br>
有一个通道为活动的信号输入。<br>
过冲或振荡也会影响测量。(见第 47 页,*自动触发*)<br>
( 触发电平 A = V<sub>min</sub> + 0.8 (V<sub>max</sub> - V<sub>min</sub>) 触发<br>电平 B = V<sub>min</sub> + 0.2 (V<sub>max</sub> - V<sub>min</sub>)<br>2. 选择其中一个专用的上升/下降时间测量,在激活自动触发后手动调节<br>相对触发电平 (%)。使用两个输入通道菜单来输入触发电平,即使只<br>有一个通道为活动的信号输入。<br>过冲或振荡也会影响测量。(见第 47 页,*自动触发*)<br><br>某单路径: Meas > Time > TIE (测量 触友电平 A = V<sub>min</sub> + 0.8 (V<sub>max</sub> - V<sub>min</sub>) 触友<br>
电平 B = V<sub>min</sub> + 0.2 (V<sub>max</sub> - V<sub>min</sub>)<br>
2. 选择其中一个专用的上升/下降时间测量,在激活自动触发后手动调节<br>
相对触发电平 (%)。使用两个输入通道菜单来输入触发电平,即使只<br>
有一个通道为活动的信号输入。<br>
过冲或振荡也会影响测量。(见第 47 页,*自动触发*)<br>
<br>
<br>
<br>
<br>
<br>
<br>
<br>
<br>
<br>
<br> 电平 B = V<sub>min</sub> + 0.2 (V<sub>max</sub> - V<sub>min</sub>)<br>2. 选择其中一个专用的上升/下降时间测量,在激活自体对触发电平 (%)。使用两个输入通道菜单来输入<br>有一个通道为活动的信号输入。<br>过冲或振荡也会影响测量。(见第 47 页,*自动触发*)<br>过冲或振荡也会影响测量。(见第 47 页,*自动触发*)<br><br>这冲或振荡也会影响测量。(见第 47 页,*自动触发*)<br><br>某单路径: Meas > Time > TIE (测量 2. 选择其中一个专用的上升/下降时间测量,在激活自动触发后手动调节<br>相对触发电平(%)。使用两个输入通道菜单来输入触发电平,即使只有一个通道为活动的信号输入。<br>过冲或振荡也会影响测量。(见第 47 页,*自动触发*)<br>过冲或振荡也会影响测量。(见第 47 页,*自动触发*)<br><br>菜单路径: Meas > Time > TIE(测量 > 时间 > TIE)。<br><br>不可能测量使用连续时间标记来观察较长时间范围内表面上稳定信号中的缓慢相位移动(漂

要检查的信号的频率可手动或自动设置。 Auto (自动) 将从前两个取样<br>中检测频率。 该值被圆整为四位,例如 2.048 MHz,当发送查询时在总线 有一个遍理为活动的信号输入。<br>过冲或振荡也会影响测量。(见第 47 页,*自动触发*)<br>菜单路径: Meas > Time > TIE(测量 > 时间 > TIE)。<br><br>TIE 测量使用连续时间标记来观察较长时间范围内表面上稳定信号中的缓<br>慢相位移动(漂移)。 典型的应用是监控同步数据传输系统中的分布式<br>PLL 时钟。<br>TIE 测量仅适用于时钟测量,不能用于数据信号。<br>要检查的信号的频率可手动或自动设置。 Auto(自动)将从前两个取样 过冲或振荡也会影响测量。(见第 47 页,*自动触发*)<br><br>**《仅 FCA3100 系列 )**<br>菜单路径: Meas > Time > TIE (测量 > 时间 > TIE ) 。<br>TIE 测量使用连续时间标记来观察较长时间范围内表面上稳定信号中的缓<br>慢相位移动(漂移)。 典型的应用是监控同步数据传输系统中的分布式<br>PLL 时钟。<br>平检测频率可手动或自动设置。 Auto (自动) 将从前两个取样<br>中检测频率。该值被圆整为四位,例如 2.0

测量出的 TIE 是输入信号以及内部或外部时基时钟之间的时间间隔。 这<br>些信号未锁相,因此不考虑测量开始处的真实时间间隔值,t=0 时的结果<br>在算术上置空。 在 **Analyze**(分析)模式下的图形呈现从坐标原点开始。<br><br>FCA3000、FCA3100 和 MCA3000 系列用户手册 **( 仅 FCA3100 系列 )**<br>菜单路径: Meas > Time > TIE (测量 > 时间 > TIE) 。<br>TIE 测量使用连续时间标记来观察较长时间范围内表面上稳定信号中的缓慢相位移动 (漂移) 。 典型的应用是监控同步数据传输系统中的分布式<br>PLL 时钟。<br>TIE 测量仅适用于时钟测量,不能用于数据信号。<br>要检查的信号的频率可手动或自动设置。 Auto (自动) 将从前两个取样<br>中检测频率。 该值被圆整为四位,例如 2. **( 仅 FCA3100 系列 )**<br>菜单路径: Meas > Time > TIE 〈测量 > 时间 > TIE)。<br>TIE 测量使用连续时间标记来观察较长时间范围内表面上稳定信号中的缓<br>慢相位移动 〈漂移〉。 典型的应用是监控同步数据传输系统中的分布式<br>PLL 时钟。<br>要检查的信号的频率可手动或自动设置。 Auto 〈自动〉将从前两个取样<br>中检测频率。该值被圆整为四位,例如 2.048 Miz,当发送查询时在总线<br>中检测频率。该值被 ( 1X FUA3100 术 50 )<br>菜单路径: Meas > Time > TIE (测量 > 时间 > TIE ) 。<br>TIE 测量使用连续时间标记来观察较长时间范围内表面上稳定信号中的缓<br>慢相位移动 (漂移) 。 典型的应用是监控同步数据传输系统中的分布式<br>PLI 时钟。 典型的应用是监控同步数据传输系统中的分布式<br>PLI 时钟。 该通时要为或自动设置。 Auto (自动) 将从前两个取样<br>中检测频率 。该值要为或自动设

时间测量<br>**脉冲宽度 A/B**<br>※单路径:Meas > Pulse > Width Positive (测量<br>Meas > Pulse > Width Negative (测量 > 脉冲 ><br>输入 A 或输入 B 都可用于测量,正负脉冲宽度都<br>■ 表示上升边沿与下一个下降边沿之间的时间。 菜单路径: Meas > Pulse > Width Positive (测量 > 脉冲 > 正宽度) ,<br>Meas > Pulse > Width Negative (测量 > 脉冲 > 分宽度) 。<br>输入 A 或输入 B 都可用于测量,正负脉冲宽度都可选择。 正脉冲宽度 Meas > Pulse > Width Negative(测量 > 脉冲 > 负宽度)。 菜单路径: Meas > Pulse > Width Positive (测量 > 脉冲 > 正宽度) ,<br>Meas > Pulse > Width Negative (测量 > 脉冲 > 负宽度) 。<br>输入 A 或输入 B 都可用于测量,正负脉冲宽度都可选择。 正脉冲宽度<br>■ 表示上升边沿与下一个下降边沿之间的时间。 负脉冲宽度表示下降边 i路径: Meas > Pulse > Width Positive (测量 > 脉冲 > 正宽度) ,<br>s > Pulse > Width Negative (测量 > 脉冲 > 负宽度) 。<br>c A 或输入 B 都可用于测量,正负脉冲宽度都可选择。 正脉冲宽度<br>表示上升边沿与下一个下降边沿之间的时间。 负脉冲宽度表示下降边<br>沿与下一个上升边沿之间的时间。 菜单路径: Meas > Pulse > Width Positive (测量 > 脉冲 > 正宽度) ,<br>Meas > Pulse > Width Negative (测量 > 脉冲 > 负宽度) 。<br>输入 A 或输入 B 都可用于测量,正负脉冲宽度都可选择。 正脉冲宽度<br>■ 表示上升边沿与下一个下降边沿之间的时间。 负脉冲宽度表示下降边<br>■ 沿与下一个上升边沿之间的时间。<br>选定的触发斜率为开始触发斜率。 仪器自动将反转极性选择为停止

- 
- 沿与下一个上升边沿之间的时间。

占空系数 A/B 菜单路径: Meas > Pulse > Width Positive(测量 > 脉冲 > 正宽度),<br>Meas > Pulse > Width Negative(测量 > 脉冲 > 负宽度)。<br>输入 A 或输入 B 都可用于测量, 正负脉冲宽度都可选择。 正脉冲宽度<br>■ 表示上升边沿与下一个下降边沿之间的时间。 负脉冲宽度表示下降边<br>■ 沿与下一个上升边沿之间的时间。<br>选定的触发斜率为开始触发斜率。 仪器自动将反转极性选择为停止斜率。 菜单路径: Meas > Pulse > Width Positive(测量 > 脉冲 > 正宽度),<br>Meas > Pulse > Width Negative(测量 > 脉冲 > 负宽度)。<br>输入 A 或输入 B 都可用于测量, 正负脉冲宽度都可选择。 正脉冲宽度<br>■ 表示上升边沿与下一个下降边沿之间的时间。 负脉冲宽度表示下降边<br>■ 沿与下一个上升边沿之间的时间。<br>选定的触发斜率为开始触发斜率。 仪器自动将反转极性选择为停止斜率。 占空系数)。 ■ 沿与下一个上升边沿之间的时间。<br>选定的触发斜率为开始触发斜率。 仪器自动将反转极性选择为停止斜率。<br><br>去空系数), Meas > Pulse > Duty Factor Positive(测量 > 脉冲 > 正<br>占空系数),<br>占空系数)。<br>*Dutyfactor = <sup>P</sup>ulse width*<br>Duty*factor = <sup>Pulse width*<br>仪器通过进行三个时间标记测量(两个连续正的触发 A 和一次负的触发<br>A,如果选定的</sup> ■ 1.1 5.1 「土方之出足局部,1.2 3<br>选定的触发斜率为开始触发斜率。 仪器自动将反转极性选择为停止斜率。<br>菜单路径: Meas > Pulse > Duty Factor Positive(测量 > 脉冲 > 正<br>占空系数 ) ,Meas > Pulse > Duty Factor Negative(测量 > 脉冲 > 负<br>占空系数 ) 。<br><br>Dutyfactor =  $\frac{Pulse\,width}{Period  
Qutyfactor =$ 这たけ就次有十万万知趣次料+。 医葡萄粉的及控放正这并为疗压剂+。<br>菜单路径: Meas > Pulse > Duty Factor Positive(测量 > 脉冲 > 正<br>占空系数 ) , Meas > Pulse > Duty Factor Positive(测量 > 脉冲 > 正<br>占空系数 ) 。<br>占空系数 (或占空比) 是脉冲宽度与周期时间之间的比值。<br>Dutyfactor = <u>Pulse witth</u><br>N 数(或占空比)是

占空系数(或占空比)是脉冲宽度与周期时间之间的比值。

还显示周期和脉冲宽度测量。

说明: 总测量时间与单次测量相比为三倍,因为测量需要三个测量步骤。

## 时间测量误差

占至系数(或占至比)是脉冲宽度与周期时间乙间的比值。<br>
Dutyfactor =  $\frac{Pulse widtht}{Periodt}$ <br>
仪器通过进行三个时间标记测量(两个连续正的触发 A 和一次负的触发<br>
A, 如果选定的测量功能为输入 A 上的正占空系数)一次性确定此比值。<br>
对于正的或负的占空系数,均可使用输入 A 或输入 B 进行测量。 仪器<br>
还显示周期和脉冲宽度测量。<br>
<br> **说明** : 总测量时间与单次测量相比为三倍,因为测量需要三个测量步骤 *Dutyfactor = <sup>Pulse width*<br>仪器通过进行三个时间标记测量(两个连续正的触发 A 和一次负的触发<br>A, 如果选定的测量功能为输入 A 上的正占空系数)一次性确定此比值。<br>对于正的或负的占空系数,均可使用输入 A 或输入 B 进行测量。 仪器<br>还显示周期和脉冲宽度测量。<br><br>**说明:** 总测量时间与单次测量相比为三倍,因为测量需要三个测量步骤。<br>触发迟滞可导致时间测量误差。 定时测量触发在输入信号穿越整个迟滞<br>带时发</sup>

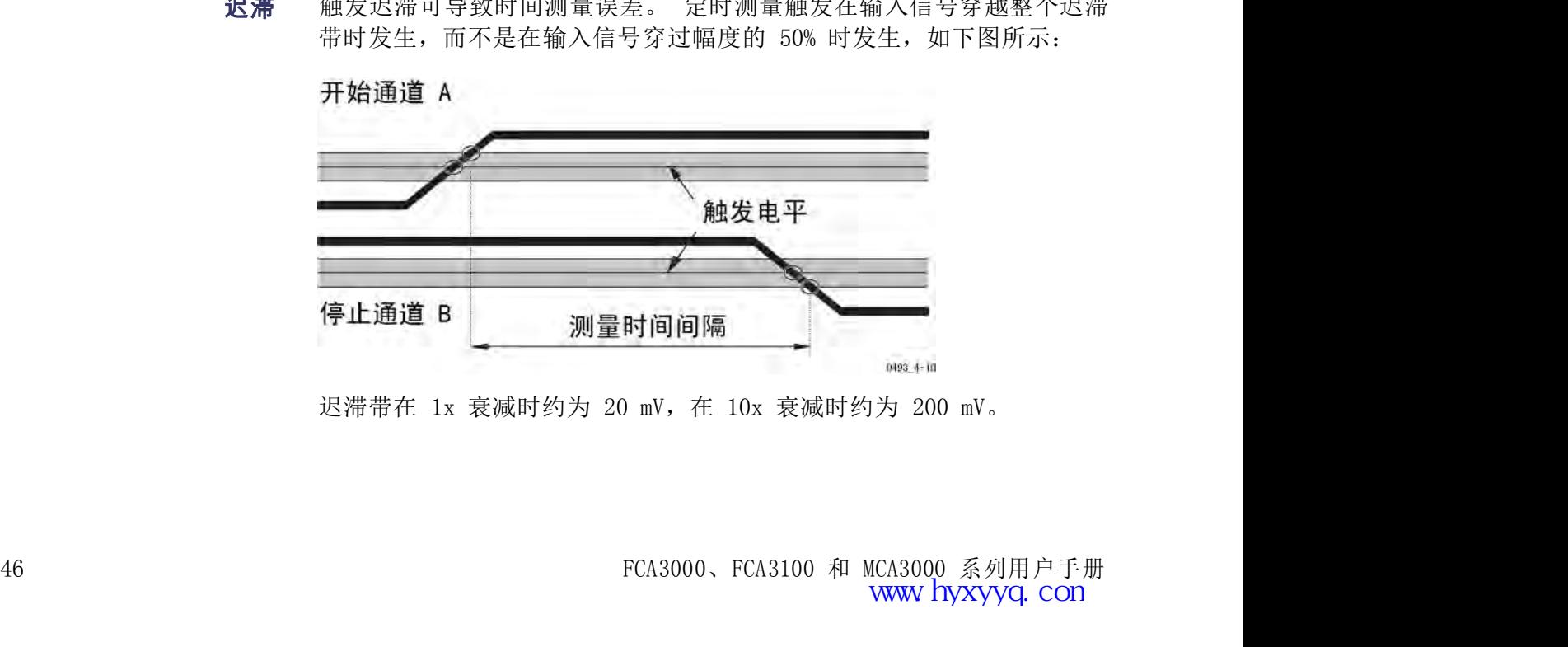

为保持较低的迟滞触发错误,尽可能将衰减器设置为 1x。 只有当输入信 时间测量<br>为保持较低的迟滞触发错误,尽可能将衰减器设置为 1x。 只有当输入信<br>号的幅度过大或者需要将触发电平设置为 5 V 以上时,再使用 10x 衰减。<br>信号过吸不足的触发合带来额处的完时误差。 当触发出现得过于接近肢

时间测量<br>为保持较低的迟滞触发错误,尽可能将衰减器设置为 1x。 只有当输入信<br>号的幅度过大或者需要将触发电平设置为 5 V 以上时,再使用 10x 衰减。<br>**过驱和脉冲圆化** 信号过驱不足的触发会带来额外的定时误差。 当触发出现得过于接近脉<br>冲的最大电压时,两种现象可能影响测量不确定性: 过驱和圆化。 冲的最大电压时,两种现象可能影响测量不确定性: 过驱和圆化。

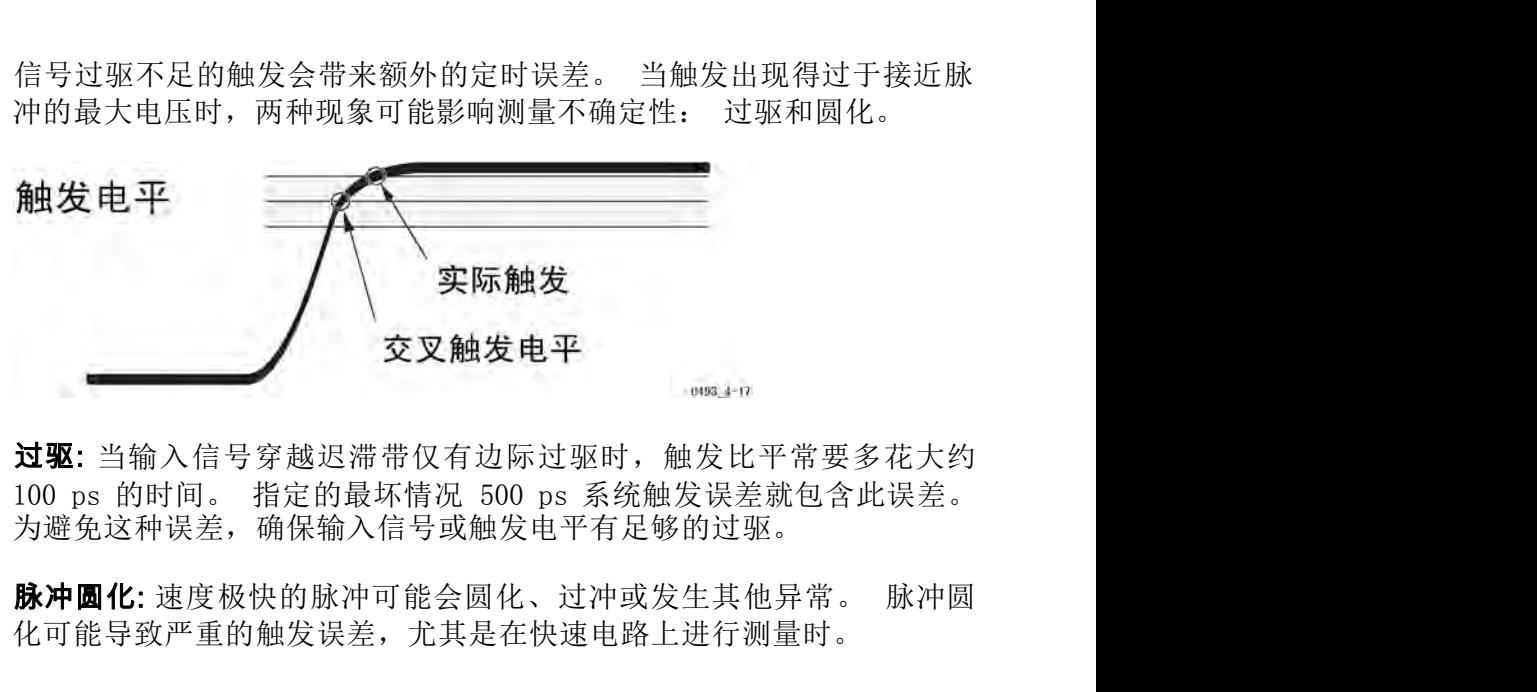

**过驱**: 当输入信号穿越迟滞带仅有边际过驱时, 触发比平常要多花大约 为避免这种误差,确保输入信号或触发电平有足够的过驱。

化可能导致严重的触发误差,尤其是在快速电路上进行测量时。

自动触发 自动触发对于测量未知信号是非常有效的。 但是,过冲和振荡可能导致 **《《《经》》》》《《经》中的《经》的《经》》,《文义触发电平**<br>《《经》》,《经》第一次,《经》》,《经》》,《经》<br>100 ps 的时间。指定的最坏情况 500 ps 系统触发误差就包含此误差。<br>为避免这种误差,确保输入信号或触发电平有足够的过驱。<br>**脉冲圆化:** 速度极快的脉冲可能会圆化、过冲或发生其他异常。脉冲圆<br>化可能导致严重的触发误差,尤其是在快速电路上进行测量时。<br>自动触发选择稍微错误的最小和最大信号电平。 这并不影响频率等 **、 查要 主义 交叉触发电平 " 100 ps 的时间。 指定的最坏情况 500 ps 系统触发误差就包含此误差。<br>100 ps 的时间。 指定的最坏情况 500 ps 系统触发误差就包含此误差。<br>为避免这种误差,确保输入信号或触发电平有足够的过驱。<br><b>脉冲圆化:**速度极快的脉冲可能会圆化、过冲或发生其他异常。 脉冲圆<br>化可能导致严重的触发误差,尤其是在快速电路上进行测量时。<br>动触发对于测量未知信号是非常有效的。 但是,过冲和振荡可能导 知信号时,请手动设置触发电平。 过驱: 当输入信号穿越迟滞带仅有边际过驱时,触发比平常要多花大约<br>100 ps 的时间。 指定的最坏情况 500 ps 系统触发误差就包含此误差。<br>为避免这种误差,确保输入信号或触发电平有足够的过驱。<br>脉冲圆化: 速度极快的脉冲可能会圆化、过冲或发生其他异常。 脉冲圆<br>化可能导致严重的触发误差,尤其是在快速电路上进行测量时。<br>动触发对于测量未知信号是非常有效的。 但是,过冲和振荡可能导致<br>动触发对于测量未知信号是非常有效的。 但是,过冲和 过驱:当输入信号穿越迟滞带仅有边际过驱时,触发比平常要多花大约<br>100 ps 的时间。 指定的最坏情况 500 ps 系统触发误差就包含此误差。<br>为避免这种误差,确保输入信号或触发电平有足够的过驱。<br>脉冲圆化:速度极快的脉冲可能会圆化、过冲或发生其他异常。 脉冲圆<br>化可能导致严重的触发误差,尤其是在快速电路上进行测量时。<br>自动触发对于测量未知信号是非常有效的。 但是,过冲和振荡可能导致<br>动触发对于测量未知信号是非常有效的。 但是,过冲和振 (100 ps 的时间。 指定的最坏情况 500 ps 系统触发误差就包含此误差。<br>为避免这种误差,确保输入信号或触发电平有足够的过驱。 脉冲圆 化: 速度极快的脉冲可能会圆化、过冲或发生其他异常。 脉冲圆 网络灵活素质 化过速度 化合同 计算法 医心理者 "我们们们能会成长,尤其是在快速电路上进行测量时。<br>化可能导致严重的触发误差,尤其是在快速电路上进行测量时。<br>在国际导致严重的触发误差,尤其是在快速电路上进行测量时。<br>动触发对于测量未

使用手动触发电平。

# 相位测量

相位是相同频率的两个信号之间的时间差,用角度表示。

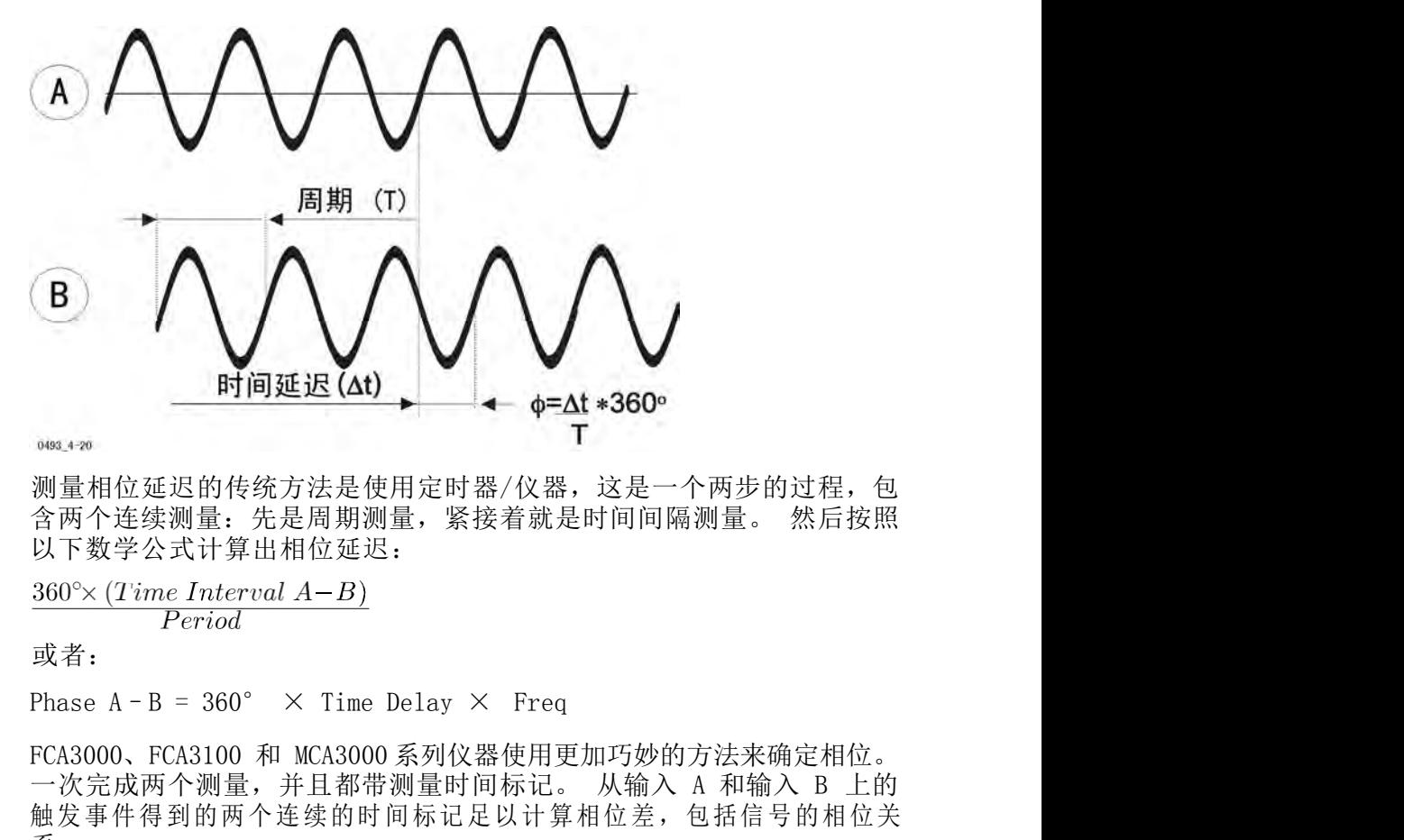

测量相位延迟的传统方法是使用定时器/仪器,这是一个两步的过程,包 以下数学公式计算出相位延迟:

$$
\frac{360^{\circ} \times (Time\ Interval\ A - B)}{Period}
$$

或者:

**MEXIL AND A THAT A THANK A READ TO THANK A READ THANK AND THANK A READ THANK A READ THANK A READ THANK A READ THANK A READ THANK A READ THANK A READ THANK A READ THANK A READ THANK A READ THANK A READ THANK A READ THANK** 触发事件得到的两个连续的时间标记足以计算相位差,包括信号的相位关 系。 可在高达 160 MHz 的信号上进行相位测量。 测量分辨率取决于频率。 对 360°×(*Time Interval A-B*)<br>或者:<br>Phase A-B = 360° × Time Delay × Freq<br>FCA3000、FCA3100 和 MCA3000 系列仪器使用更加巧妙的方法来确定相位。<br>一次完成两个测量,并且都带测量时间标记。 从输入 A 和输入 B 上的<br>触发事件得到的两个连续的时间标记足以计算相位差,包括信号的相位关<br>系。<br>不在高达 160 MHz 的信号上进行相位测量。 测量分辨率取决于频 |<br>| Phase A - B = 360° × Time Delay × Freq<br>| FCA3000、FCA3100 和 MCA3000系列仪器使用更加巧妙的方法来确定相位。<br>| FCA3000、FCA3100 和 MCA3000系列仪器使用更加巧妙的方法来确定相位。<br>| 全次元成两个测量,并且都带测量时间标记。从输入 A 和输入 B 上的<br>| 触发事件得到的两个连续的时间标记足以计算相位差,包括信号的相位关系。<br>| 不在高达 16

## 分辨率

善相位测量分辨率。 触发事件得到的两个连续的时间标记足以计算相位差,包括信号的相位关系。<br>系。<br>天平作得到的两个连续的时间标记足以计算相位差,包括信号的相位关系。<br>系。<br>于低于 100 MHz 的频率,分辨率为 0.001° ;对于高于 10 MHz 的频率,<br>分辨率为 1° 。通过使用内置的统计功能对测量进行平均,可进一步改<br>善相位测量分辨率。<br>善相位测量分辨率。<br><br>平上,相位分辨率降至:<br><br><br><br><br>4. 相位分辨率降至:<br><br><br>4. 相位分辨率降至: 可在高达 160 MHz 的信号上进行相位测量。 测量分辨率取决于场<br>于低于 100 kHz 的频率,分辨率为 0.001° ;对于高于 10 MHz f<br>分辨率为 1° 。 通过使用内置的统计功能对测量进行平均,可进<br>善相位测量分辨率。<br><br>可在高达 160 MHz 的输入信号频率上测量相位。 但是,在这些很<br>率上,相位分辨率降至:<br>100 ps ×360° × FREQ

## 可能的误差

<sup>48</sup> FCA3000、FCA3100 和 MCA3000 系列用户手册 率上,相位分辨率降至:

相位 <br>本**精确度** 相位 A-B 测量的不精确度取决于几个外部参数:<br>■ 输入信号频率<br>→ 给入信号 5.0 的数位标序 Fitter State is the second that 1 A-B 测量的不精确度取决于几个外部参数:<br>输入信号频率<br>输入信号频率<br>输入信号 A 和 B 的峰值幅度和转换速率<br>输入信号信噪比 7 A-B 测量的不精确度取决于几个外部参数:<br>输入信号频率<br>输入信号 A 和 B 的峰值幅度和转换速率<br>输入信号信噪比<br>外部部分参数也很重要:<br>K内部部分参数也很重要:<br>大 A 和 B 信号路径的内部时间延迟 输入 A 和 B 信号路径的内部时间延迟 输

- 输入信号频率
- 
- 输入信号信噪比

仪器内部部分参数也很重要:

- 
- 

1 A-B 测量的不精确度取决于几个外部参数:<br>输入信号频率<br>输入信号 A 和 B 的峰值幅度和转换速率<br>输入信号信噪比<br>暴内部部分参数也很重要:<br>人 A 和 B 信号路径的内部时间延迟 输<br>入 A 和 B 之间迟滞窗口的变化<br>入 A 和 B 之间迟滞窗口的变化<br>5种类型的相位测量不精确度误差: 随机误差和系统误差。 随机误差<br>5种类型的相位测量不精确度误差: 随机误差和系统误差。 随机误差 相位 A-B 测量的不精确度取决于几个外部参数:<br>■ 输入信号频率<br>■ 输入信号信噪比<br>■ 输入信号信噪比<br>■ 输入 A 和 B 信号路径的内部时间延迟 输<br>■ 输入 A 和 B 信号路径的内部时间延迟 输<br>■ 输入 A 和 B 之间迟滞窗口的变化<br>■ 入 A 和 B 之间迟滞窗口的变化<br>有两种类型的相位测量不精确度误差: 随机误差和系统误差。 随机误差<br>包含分辨率(量化)和噪声触发误差。 系统误差包含 "通道间延迟差异"<br>和 "触发是 相位 A-B 测量的不精确度取决于几个外部参数:<br>■ 输入信号频率<br>■ 输入信号信噪比<br>■ 输入信号信噪比<br>■ 输入 A 和 B 信号路径的内部时间延迟 输<br>■ 输入 A 和 B 信号路径的内部时间延迟 输<br>■ 杀入 A 和 B 之间迟滞窗口的变化<br>■ 入 A 和 B 之间迟滞窗口的变化<br>有两种类型的相位测量不精确度误差。 系统误差包含 "通道间延迟差异"<br>有两种类型的相位测量不精确度误差。 系统误差包含 "通道间延迟差异"<br>和 "触发 相位 A-B 测量的不精确度取决于几个外部参数:<br>■ 输入信号与频率<br>■ 输入信号信噪比<br>■ 输入信号信噪比<br>■ 输入 A 和 B 信号路径的内部时间延迟 输<br>■ 输入 A 和 B 信号路径的内部时间延迟 输<br>■ 入 A 和 B 之间迟滞窗口的变化<br>■ 入 A 和 B 之间迟滞窗口的变化<br>■ 为两种类型的相位测量不精确度误差。 系统误差包含 "通道间延迟差异"<br>包含分辨率(量化)和噪声触发误差。 系统误差包含 "通道间延迟差异"<br>和 " 相位 A-B 测量的不精确度取决于几个外部参数:<br>■ 输入信号 A 和 B 的峰值幅度和转换速率<br>■ 输入信号信噪比<br>■ 输入信号信噪比<br>■ 输入 A 和 B 信号路径的内部时间延迟 输<br>■ 输入 A 和 B 之间迟滞窗口的变化<br>■ 冷入 A 和 B 之间迟滞窗口的变化<br>有两种类型的相位测量不精确度误差: 随机误差和系统误差。随机误差<br>有容并率是的相似测量不精确度误差: 系统误差包含 "通道间延迟差"<br>和"触发电平定时"误差。对于给定的 ■ 输入信号 A 和 B 的峰值幅度和转换速率<br>■ 输入信号信噪比<br>■ 输入 A 和 B 信号路径的内部时间延迟 输<br>■ 输入 A 和 B 信号路径的内部时间延迟 输<br>■ 入 A 和 B 之间迟滞窗口的变化<br>■ 入 A 和 B 之间迟滞窗口的变化<br>有两种类型的相位测量不精确度误差。 系统误差包含 "通道间延迟差异"<br>包含分辨率(量化)和噪声触发误差。 系统误差包含 "通道间延迟差异"<br>常数 通常可在控时,误差。 对于给定的输入信号集合来 ■ 输入信号 A 和 B 的峰值幅度和转换速率<br>■ 输入信号信噪比<br>■ 输入 A 和 B 信号路径的内部时间延迟<br>■ 输入 A 和 B 信号路径的内部时间延迟<br>■ 输入 A 和 B 之间迟滞窗口的变化<br>■ 入 A 和 B 之间迟滞窗口的变化<br>■ 入 A 和 B 之间迟滞窗口的变化<br>有两种类型的相位测量不精确度误差。 系统误差<br>有两分辨率(量化)和噪声触发误差。 系统误差<br>包含分辨率(量化)误差。 对于给定的输入信<br>常数,通常可在控制器( 仪器内部部分参数也很重要:<br>■ 输入 A 和 B 信号路径的内部时间延迟 输<br>■ 入 A 和 B 之间迟滞窗口的变化<br>■ 入 A 和 B 之间迟滞窗口的变化<br>有两种类型的相位测量不精确度误差: 随机误差和系统误差。 例<br>包含分辨率(量化)和噪声触发误差。 系统误差包含"通道间延过<br>和"触发电平定时"误差。 对于给定的输入信号集合来说, 系统<br>常数, 通常可在控制器((GPIB 系统)内补偿, 或者在进行校准测<br>使用 Math/Limit ■ 输入 A 和 B 信号路径的内部时间延迟 输<br>■ 入 A 和 B 之间迟滞窗口的变化<br>■ 入 A 和 B 之间迟滞窗口的变化<br>有两种类型的相位测量不精确度误差。 系统误差包含 "通道间延迟差异"<br>包含分辨率(量化)和噪声触发误差。 系统误差包含 "通道间延迟差异"<br>常数,通常可在控制器((GPIB 系统)内补偿,或者在进行校准测量以后<br>使用 **Math/Limit**(数学/极限)菜单(手动操作)在本地补偿。(见第<br>使用 **Math/** ■ 入 A 和 B 之间迟滞窗口的变化<br>有两种类型的相位测量不精确度误差。 质机误差和系统误差。 随机误差<br>包含分辨率(量化)和噪声触发误差。 系统误差包含"通道间延迟差异<br>和"触发电平定时"误差。对于给定的输入信号集合来说,系统误差是<br>有物,通常可在控制器(GPIB 系统)内补偿,或者在进行校准测量以后<br>使用 Math/Limit (数学/极限) 菜单 (手动操作) 在本地补偿。 (见第<br>QI 页, *补偿方法*)<br>**相位测量中的随** 有两种类型的相位测量不精确度误差。 随机误差和系统误差。 随机误差。<br>包含分辨率(量化)和噪声触发误差。 系统误差包含"通道间延迟差异"<br>和"触发电平定时"误差。 对于给定的输入信号集合来说,系统误差是<br>常数,通常可在控制器((GPIB 系统)内补偿,或者在进行校准测量以后<br>常数,通常可在控制器((GPIB 系统)内补偿,或者在进行校准测量以后<br>51 页,*补偿方法*)<br>51 页,*补偿方法*)<br>**相位测量中的随机误差**:相位量化误差的

相位测量中的随机误差: 相位量化误差的算法如下:

号,每个误差为:

使用 Math/Limit(数学/极限)菜单(手动操作)在本地补偿。( 见第<br>51 页,*补偿方法*)<br>**相位测量中的随机误差:** 相位量化误差的算法如下:<br>100 ps ×360° × FREQ<br>例如,1 MHz 输入信号的量化误差为:<br><br>100 ps ×360° × (1 × 10<sup>6</sup>) ≈ 0.04°<br>触发噪声误差包含开始和停止触发误差,两者应相加。 对于正弦输入信<br>与,每个误差为:<br>号,每个误差为:<br>7π×*s/n ratio* 51 页, *补偿方法*)<br>**相位测量中的随机误差:** 相位量化误差的算法如下:<br>100 ps ×360° × FREQ<br>例如, 1 MHz 输入信号的量化误差为:<br>100 ps ×360° × (1 × 10<sup>6</sup>) ≈ 0.04°<br>触发噪声误差包含开始和停止触发误差, 两者应相加。 对于正弦输入信<br>导, 每个误差为:<br>300°<br>2π×s/n ratio<br>幅度比 (10000 倍的功率比) 。 然后, 触发噪声贡献随机误差的部分为:<br> 100 ps ×360° × FREQ<br>例如,1 MHz 输入信号的量化误差为:<br>100 ps ×360° × (1 × 10<sup>6</sup>) ≈ 0.04°<br>触发噪声误差包含开始和停止触发误差,两者应相加。 对于正弦输入信<br>号,每个误差为:<br> $\frac{360^{\circ}}{2\pi \times s/n \; ratio}$ <br>(如果上面的例子并加上一些噪声,使信噪比为 40 dB。 这对应于 100 倍的<br>幅度比 (10000 倍的功率比) 。 然后,触发噪声贡献随机误差的部分 例如,1 MHz 输入信号的量化误差为:<br>100 ps ×360° × (1 × 10<sup>6</sup>) ≈ 0.04°<br>触发噪声误差包含开始和停止触发误差,两者应相加。 对于正弦输入信<br>号,每个误差为:<br><u>2π×s/n ratio</u><br>使用上面的例子并加上一些噪声,使信噪比为 40 dB。 这对应于 100倍的<br>幅度比 (10000 倍的功率比)。 然后,触发噪声贡献随机误差的部分为:<br>3<u>60°</u><br>2π×100 ≈ 0.6°<br>2π×100 ≈

随机误差

随机误差总和为:

 $H and on error = √ quant. err.^2 + start trg. err^2 + stop trg. err^2$ 随机误差总和为:<br>  $\sqrt{0.04^2 + 0.6^2 \times 0.85^\circ}$  (single shot)<br>
内部放大器噪声所导致的随机误差是怎样的呢? 内部噪声的贡献通常是可以忽略的。 信号(不论是内部还是外部)上的噪声所导致的相位误差<br>
如下:<br>  $\frac{360^\circ}{2\pi \times s/n\ ratio}$ <br>  $\frac{360^\circ}{2\pi \times s/n\ ratio}$ 使用上面的例子并加上一些噪声,使信噪比为 40 dB。 这对应于 100倍的<br>幅度比 (10000 倍的功率比)。 然后,触发噪声贡献随机误差的部分为:<br>  $\frac{360^{\circ}}{2\pi \times 100} \approx 0.6^{\circ}$ <br>随机误差因为具有随机性特点,因此不应进行线性相加,而是以"RMS 方式"相加。 对于上述示例,方法如下:<br><br><br>市场机误差<br>
Random error =  $\sqrt{quant.\text{err.}^2 + \text{start}\,\text{trg}.\text{err}^$ 使用上面的例于开加上一些噪声,便信噪比为 40 dB。 这对应于 100倍的<br>幅度比 (10000 倍的功率比)。 然后,触发噪声贡献随机误差的部分为:<br>2<sub>376</sub>°00 ≈ 0.6°<br>236°00 ≈ 0.6°<br>或30°00 ≈ 7.5°10 ≈ 对于上述示例,方法如下:<br>成机误差因为具有随机性特点,因此不应进行线性相加,而是以"RMS 方<br>式"相加。 对于上述示例,方法如下:<br>随机误差<br>超机误差总和为:<br>V0.04<sup>2</sup> + 0 如下:

对于输入信号 250 mV<sub>rms</sub> 和典型的内部噪声指数 250 μV<sub>rms</sub>, 所得到的信<br>噪比至少为 60 dB (1000 倍) 。 这样最坏情况的误差为 0.06° 。 输入<br>信号增加到 1.5 V<sub>rms</sub>, 该误差可降至 0.01° 。 对于输入信号 250 mV<sub>rms</sub>和典型的内部噪声指数 250 μV<sub>rms</sub>,所得到的信<br>噪比至少为 60 dB(1000 倍)。 这样最坏情况的误差为 0.06°。 输入<br>信号增加到 1.5 V<sub>rms</sub>,该误差可降至 0.01°。<br><sup>另一种降低随机误差的方法是使用仪器的络计功能,从几个取样中计算平 均</sup> 对于输入信号 250 mV<sub>rms</sub> 和典型的内部噪声指数 250 μV<sub>rms</sub>,所得到的信<br>噪比至少为 60 dB(1000 倍)。 这样最坏情况的误差为 0.06°。 输入<br>信号增加到 1.5 V<sub>rms</sub>,该误差可降至 0.01°。<br>另一种降低随机误差的方法是使用仪器的统计功能,从几个取样中计算平 均 对于输入信号 250 mV<sub>rms</sub> 和典型的内部噪声指数 250 μV<sub>rms</sub>,所得到的信噪比至少为 60 dB(1000 倍)。 这样最坏情况的误差为 0.06°。 输入<br>噪比至少为 60 dB(1000 倍)。 这样最坏情况的误差为 0.06°。 输入<br>信号增加到 1.5 V<sub>rms</sub>,该误差可降至 0.01°。<br>见一种降低随机误差的方法是使用仪器的统计功能,从几个取样中计算平 均<br>值。<br>■ 异。 对于输入信号 250 mV<sub>rms</sub> 和典型的内部噪声指数 250 μV<sub>rms</sub>, 所得到的信噪比至少为 60 dB (1000 倍 ) 。 这样最本情况的误差为 0.06° 。 输入<br>障碍的加到 1.5 V<sub>rms</sub>, 该误差可降至 0.01° 。<br>另一种降低随机误差的方法是使用仪器的统计功能,从几个取样中计算平 均值。<br>值。<br>■ 触发电平定时误差(开始和停止),因触发电平的不确定性而引起。<br>■ 肆。<br>在两个输入通道具备相同的触发条 对于输入信号 250 mV<sub>rms</sub> 和典型的内部噪声指数 250 μV<sub>rms</sub>, 所得到的信<br>噪比至少为 60 dB (1000 倍) 。 这样最坏情况的误差为 0.06° 。 输入<br>信号增加到 1.5 V<sub>rms</sub>, 该误差可降至 0.01° 。<br>另一种降低随机误差的方法是使用仪器的统计功能, 从几个取样中计算平 均<br>值。<br>■ <br>■ <br>無发电平定时误差(开始和停止), 因触发电平的不确定性而引起。<br>■ 無发电平定时 对于输入信号 250 mV<sub>rms</sub> 和典型的内部噪声指数 250 μV<sub>rms</sub>,所得到噪比至少为 60 dB (1000 倍) 。 这样最坏情况的误差为 0.06° 。<br>噪比至少为 60 dB (1000 倍) 。 这样最坏情况的误差为 0.06° 。<br>信号增加到 1.5 V<sub>rms</sub>,该误差可降至 0.01° 。<br>另一种降低随机误差的方法是使用仪器的统计功能,从几个取样中计算<sup>:</sup><br>值。<br>**相位测量中的系统误差:** 系统误差包含以

另一种降低随机误差的方法是使用仪器的统计功能,从几个取样中计算平 均 值。

|                                                                        | 1日毕网皇十时小孙认生 小儿以生也日久十久尔 化退退内区通追心生                                                                                         |  |
|------------------------------------------------------------------------|----------------------------------------------------------------------------------------------------|--|
| ■ 异。                                                                   |                                                                                                    |  |
| m.                                                                     | 触发电平定时误差(开始和停止), 因触发电平的不确定性而引起。                                                                                          |  |
| 500 ps。 因此, 相应的相位差为:                                                   | 在两个输入通道具备相同的触发条件时, 通道间传播延迟差异通常为                                                                                          |  |
| $\langle 0.5 \text{ ns} \times 360^{\circ} \times \text{FREG} \rangle$ |                                                                                                    |  |
|                                                                        | 下表按频率列出由通道间传播延迟差异所导致的相位差异:                                                                                               |  |
| 频率                                                                     | 相位误差度数                                                                                                    |  |
| 160 MHz                                                                | 28.8°                                                                                                    |  |
| $100$ MHz                                                              | 18. $0^\circ$                                                                                                    |  |
| $10$ MHz                                                               | $1.8^\circ$                                                                                                    |  |
| $1$ MHz                                                                | $0.18^{\circ}$                                                                                                    |  |
| 100 kHz                                                                | 0.018°                                                                                                    |  |
| 10 kHz 及以下                                                             | 0.002°                                                                                                    |  |
| 触发电平定时误差取决于以下因素:                                                       |                                                                                                    |  |
| H<br>并非就是零。                                                            | 由于存在触发电平 DAC 不确定性以及比较器偏置误差, 实际的触发点                                                                                       |  |
| 两个信号在零穿越处具有不同的转换速率。<br>$\mathbf{r}$                                    |                                                                                                    |  |
| 这类定时误差通过使用迟滞补偿来抵消。                                                     | 每个仪器都有输入迟滞。 这对于防止噪声造成错误的输入触发是必要的。<br>迟滞带的宽度决定了仪器的最大灵敏度。 这个值大约为 30 mV, 因此当设<br>置触发电平为 0 V 时,实际触发点正常应为 +15 mV,恢复点为 -15 mV。 |  |
|                                                                        | 识滯补偿音味着微机可以偏置鲉发由平,伸实际的鲉发(偏置后)笺于设 置                                                                                       |  |

- 并非就是零。
- 两个信号在零穿越处具有不同的转换速率。

50 FCA3000 FCA3100 和 MCA3000 系列用户 专于以及<br>前触发电平(偏置前)。 这种常见的迟滞补偿在相位、时间间隔以及<br>上升/下降时间测量中都在使用。 存在几毫伏的某些残余不确定性,同时<br>触发点也有一定的温度漂移。<br>额定触发点为 0 V,不确定性 ± 10 mV。 某正弦波表示<br>为:<br> $V(t) = Vp \times \sin(2\pi f t)$ <br>FCA3000、FCA3100 和 MCA3000 系列用户手册<br>WWW hyXyyQ CO 迟滞补偿意味着微机可以偏置触发电平,使实际的触发(偏置后)等于设 置 的触发电平(偏置前)。 这种常见的迟滞补偿在相位、时间间隔以及 上升/下降时间测量中都在使用。 存在几毫伏的某些残余不确定性,同时 触发点也有一定的温度漂移。 ■ 由于存在触发电平 DAC 不确定性以及比较器偏置误差,实际的触发点<br>并非就是零。<br>■ 两个信号在零穿越处具有不同的转换速率。<br>每个仪器都有输入迟滞。这对于防止噪声造成错误的输入触发是必要的。<br>投滞带的宽度决定了仪器的最大灵敏度。这个值大约为 30 mV,因此当设<br>逻辑党电平为 0 V 时,实际触发点正常应为 +15 mV,恢复点为 - 15 mV。<br>这类定时误差通过使用迟滞补偿来抵消。<br>这类定时误差通过使用迟滞补偿来抵消。<br>的触发电

 $\lambda$ 为:

其转换速率  $\frac{\Delta V}{\Delta t}$ 为  $V p \times 2 \pi f$ , 接近零穿越点。 这样提供的是穿越 10 mV<br>时而不是 0 mV 的系统时间误差。<br>10 mV 其转换速率  $\frac{\Delta V}{\Delta t}$ 为  $Vp\times 2\pi f$ , 接近零穿越点。 这样提供的是穿越 10 mV<br>时而不是 0 mV 的系统时间误差。<br> $\frac{10\ mV}{(Vp\times 2\pi\times FREG)}$ 

下表中列出对应的相位误差(度):

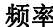

率 インス おおとこ 相位误差度数

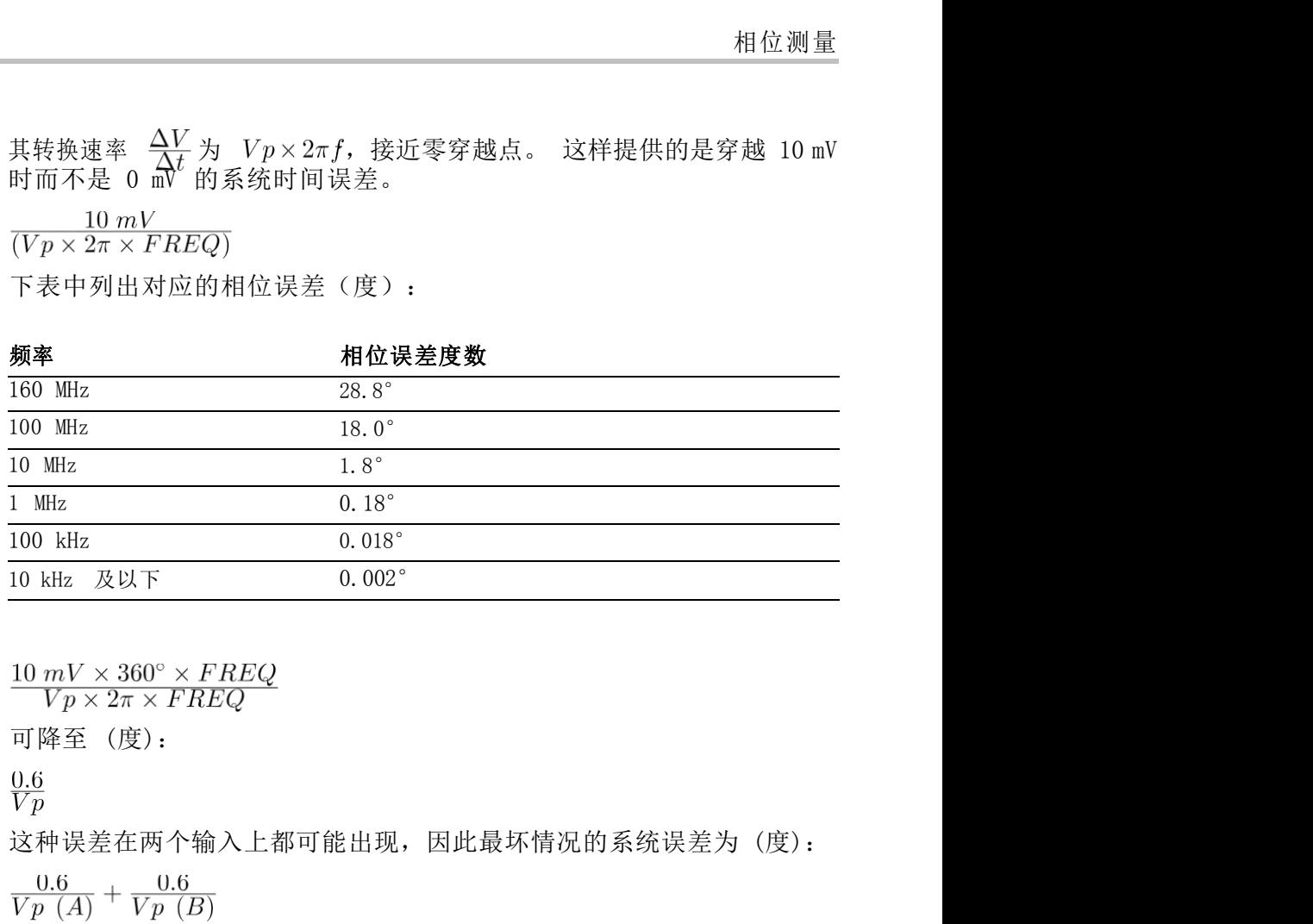

补偿方法: 上述计算显示在弥补总系统相位误差的成分中的常见不确定 10 kHz 及以下 0.002° <br>
10  $mV \times 360^\circ \times FREQ$ <br>  $Vp \times 2\pi \times FREQ$ <br>
可降至 (度):<br>
0.6<br>  $Vp$ <br>
这种误差在两个输入上都可能出现,因此最坏情况的系统误差为 (度):<br>  $\frac{0.6}{Vp(A)} + \frac{0.6}{Vp(B)}$ <br>  $\frac{0.6}{Vp(A)} + \frac{0.6}{Vp(B)}$ <br>
补偿方法: 上述计算显示在弥补总系统相位误差的成分中的常见不确定<br><br>性。对于给定的输入信号集合,可完全通过  $\frac{10 \ mV \times 360^\circ \times FREQ}{Vp \times 2\pi \times FREQ}$ <br>可降至(度):<br><br> $\frac{0.6}{Vp}$ <br>这种误差在两个输入上都可能出现,因此最坏情况的系统误差为(度):<br> $\frac{0.6}{Vp\ (A)} + \frac{0.6}{Vp\ (B)}$ <br><br><br>**补偿方法**: 上述计算显示在弥补总系统相位误差的成分中的常见不确定<br>性。 对于给定的输入信号集合,可完全通过校准测量或多或少地对此误<br>差进行补偿。 根据可接受的残余误差,可使用下面介绍的  $\frac{10\,mV \times 360^\circ \times FREQ}{V p \times 2\pi \times FREQ}$ <br>可降至 (度):<br><br> $0.6$ <br> $0.6$ <br> $\lambda p$ <br><br> $\lambda p$ <br><br> $\lambda p$ <br><br> $\lambda p$ <br> $\lambda p$ 行,则会包含所有系统误差,但通常不太可行。  $\frac{0.6}{Vp}$ <br>  $\frac{0.6}{Vp}$ <br>
这种误差在两个输入上都可能出现,因此最坏情况的系统误<br>  $\frac{0.6}{Vp}$  (*A*) +  $\frac{0.6}{Vp}$  (*B*)<br> **补偿方法:** 上述计算显示在弥补总系统相位误差的成分中f<br>
性。 对于给定的输入信号集合,可完全通过校准测量或多;<br><br>差进行补偿。 根据可接受的残余误差,可使用下面介绍的才<br><br>差进行前单,但没有考虑通道间传播延迟差异。 第二种如果:<br><br><br><br>行,  $\frac{0.6}{Vp}$ <br>这种误差在两个输入上都可能出现,因此最坏情况的系统误差为(度):<br> $\frac{0.6}{Vp\left(A\right)} + \frac{0.6}{Vp\left(B\right)}$ <br><br><br><br><br><br><br>**补偿方法**: 上述计算显示在弥补总系统相位误差的成分中的常见不确定<br><br>性。对于给定的输入信号集合,可完全通过校准测量或多或少地对此误<br>差进行补偿。 根据可接受的残余误差,可使用下面介绍的方法。第一种<br>差进行补偿。 根据可接受的残余误差,可使用下面介绍的方法。第 这种误差在两个输入上都可能出现,因此最坏情况的系统误差为(度):<br>  $\frac{0.6}{Vp\left(A\right)} + \frac{0.6}{Vp\left(B\right)}$ <br>  $\frac{0.6}{Vp\left(A\right)} + \frac{0.6}{Vp\left(B\right)}$ <br>
<br>
补偿方法: 上述计算显示在弥补总系统相位误差的成分中的常见不确定<br>
性法:生活性能的的人信号集合,可完全通过校准测量或多或少地对比某<br><br>差进行补偿。根据可接受的残余,适便用下面介绍的方法。第一种<br><br> 并带常单,但没有考虑通道间传 10.6 / <br>  $\frac{0.6}{VD}$  /  $V_p$  (*B*)<br> **补偿方法:** 上述计算显示在弥补总系统相位误差的成分中的常见不确定<br>性。 对于给定的输入信号集合,可完全通过校准测量或多或少地对此误<br>生进行补偿。 根据可接受的残余误差,可使用下面介绍的方法。 第一种<br>非常简单,但没有考虑通道间传播延迟差异。 第二种如果丝毫不差地执<br>行,则会包含所有系统误差,但通常不太可行。<br> **2. 选择功能 Phase A rel A** (相位 (A) <sup>+</sup> Vp (B)<br>**ま方法:** 上述计算显示在弥补总系统相位误差的成分中的常见不确定<br>- 对于给定的输入信号集合,可完全通过校准测量或多或少地对此误<br>- 行补偿。 根据可接受的残余误差,可使用下面介绍的方法。 第一种<br>- 所补偿。 根据可接受的残余误差,可使用下面介绍的方法。 第一种<br>则会包含所有系统误差,但通常不太可行。<br>- **测量方法 1:**<br>选择功能 Phase A rel A (相位 A 相对 A) 以查找初始误差。 补偿方法: 上述计算显示在弥补总系统相位误差的成分中的常见不确定性。对于给定的输入信号集合,可完全通过校准测量或多或少地对此误关进行补偿。 根据可接受的残余误差,可使用下面介绍的方法。 第一种<br>差进行补偿。 根据可接受的残余误差,可使用下面介绍的方法。 第一种<br>非常简单,但没有考虑通道间传播延迟差异。 第二种如果丝毫不差地执行,则会包含所有系统误差,但通常不太可行。<br><br>2. 选择功能 Phase A rel A (相位 A 相对 A) • Xi-F-给定的输入; 4:5+ (1) 完全通过校准测量或多或少地对。"<br>1) 对于给定的输入信号集合,可完全通过校准测量或多或少地对。<br>指令,根据可接受的残余误差,可使用下面介绍的方法。 第一种<br>6.简单,但没有考虑通道间传播延迟差异。 第二种如果丝毫不差地执<br>则会包含所有系统误差,但通常不太可行。<br>其国量方法 1:<br><br>後测量信号连接到输入 A 和输入 B。<br>选择功能 Phase A rel A (相位 A 相对 A) 以查找初始 7分:「一つ未日,「九王巡远公证标购。当实验与人行补偿。根据可接受的残余误差,可使用下面介绍的方法。第一种则会包含所有系统误差,但通常不太可行。<br>《简单,但没有考虑通道间传播延迟差异。 第二种如果丝毫不差地执<br>则会包含所有系统误差,但通常不太可行。<br>**美测量方法 1:**<br>格测量信号连接到输入 A 和输入 B。<br>选择功能 Phase A rel A (相位 A 相对 A) 以查找初始误差。<br>使用 Math/Limit(数学/极限)菜单,通过

- 
- 
- 
- FCA3000、FCA3100 和 MCA3000 系列用户手册<br>FCA3000、FCA3100 和 MCA3000 系列用户手册<br>FCA3000、FCA3100 和 MCA3000 系列用户手册<br>FCA3000、FCA3100 和 MCA3000 系列用户手册<br>FCA3000、FCA3100 和 MCA3000 系列用户手册<br>FCA3000、FCA3100 和 MCA3000 系列用户手册<br>FCA3000、FCA3100 和 MCA30

- 校准测量方法 2:<br>1. 根据信号源阻抗,使用 50 Ω 功率分流器或 BNC T 型头<br>测信号同时连接到输入 A 和输入 B。 确保功率分流器/<br>输入端之间的电缆长度相等。 校准测量方法 2:<br>1. 根据信号源阻抗, 使用 50 Ω 功率分流器或 BNC T 型头将其中一个待<br>测信号同时连接到输入 A 和输入 B。 确保功率分流器/T 型头与仪器<br>输入端之间的电缆长度相等。 **{测量方法 2:**<br>根据信号源阻抗,使用 50 Ω 功率分流器或 BNC T 型头将其中一个待<br>测信号同时连接到输入 A 和输入 B。 确保功率分流器/T 型头与仪器<br>输入端之间的电缆长度相等。<br>选择功能 Phase A rel B (相位 A 相对 B) 并读取结果。 输入端之间的电缆长度相等。 校准测量方法 2:<br>1. 根据信号源阻抗,使用 50 Ω 功率分流器或 BNC T 型头将其中一个待<br>测信号同时连接到输入 A 和输入 B。 确保功率分流器/T 型头与仪器<br>输入端之间的电缆长度相等。<br>2. 选择功能 Phase A rel B (相位 A 相对 B) 并读取结果。<br>3. 按照方法 1 中所述的相同方法,输入此值作为校正系数。 校准测量方法 2:<br>1. 根据信号源阻抗, 使用 50 Q 功率分流器或 BNC T 型头将其中一个待<br>测信号同时连接到输入 A 和输入 B。 确保功率分流器/T 型头与仪器<br>输入端之间的电缆长度相等。<br>2. 选择功能 Phase A rel B (相位 A 相对 B) 并读取结果。<br>3. 按照方法 1 中所述的相同方法,输入此值作为校正系数。<br>4. 为了接头差降至最低,保持信号幅度恒定,从而将校准与测量之间的 **校准测量方法 2:**<br>1. 根据信号源阻抗,使用 50 Ω 功率分流器或 BNC T 型头将其中一个待<br>- 测信号同时连接到输入 A 和输入 B。 确保功率分流器/T 型头与仪器<br>输入端之间的电缆长度相等。<br>2. 选择功能 Phase A rel B (相位 A 相对 B) 并读取结果。<br>3. 按照方法 1 中所述的相同方法,输入此值作为校正系数。<br>4. 为了将误差降至最低,保持信号幅度恒定,从而将校准与测量之间的<br>偏差降至最低。保持信
- 
- 
- 4. 为了将误差降至最低,保持信号幅度恒定,从而将校准与测量之间的 偏差降至最低。
- 或幅度改变时,都应进行重新校准。

信号输入的公共设置如下:

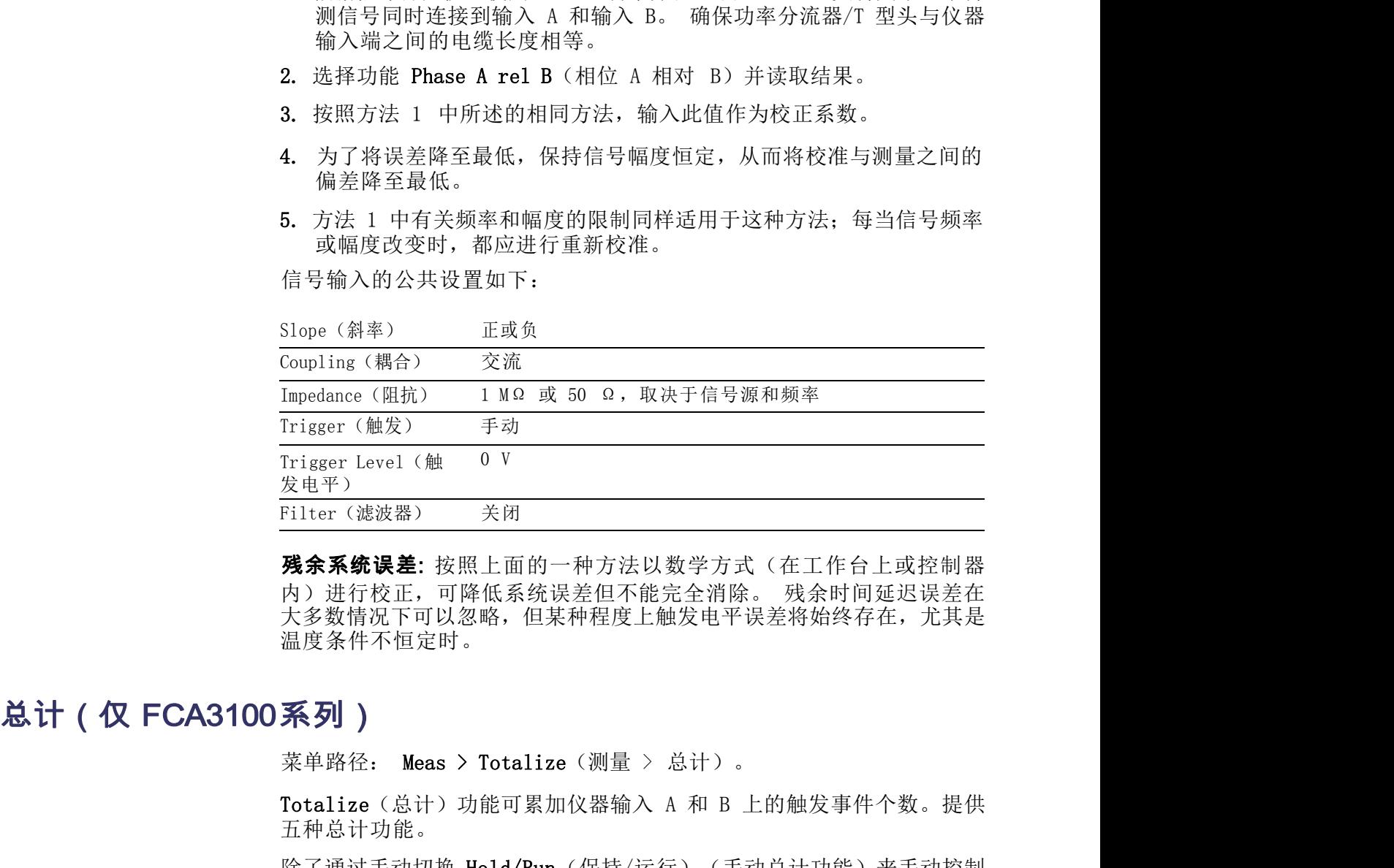

残余系统误差: 按照上面的一种方法以数学方式(在工作台上或控制器 大多数情况下可以忽略,但某种程度上触发电平误差将始终存在,尤其是 温度条件不恒定时。 Totalize(总计)功能可累加仪器输入 A 和 B 上的触发事件个数。提供 **残余系统误差:** 按照上面的一种方法以数学方式(在工作台上或控制器<br>内)进行校正,可降低系统误差但不能完全消除。 残余时间延迟误差在<br>大多数情况下可以忽略,但某种程度上触发电平误差将始终存在,尤其是<br>温度条件不恒定时。<br>菜单路径: Meas > Totalize(测量 > 总计)。<br>Totalize(总计)功能可累加仪器输入 A 和 B 上的触发事件个数。提供<br>Totalize(总计)功能可累加仪器输入 A 和 B 上的触发事件个数。提

五种总计功能。

除了通过手动切换 Hold/Run (保持/运行) (手动总计功能) 来手动控制 选通以外,还可使用 Settings(设置)下面的启动工具来打开和关闭选 rs, 2世上,以不完全是否不能无主的感染。<br>大多数情况下可以忽略,但某种程度上触发电平误差将始终存在,尤其是<br>温度条件不恒定时。<br>菜单路径: Meas > Totalize(测量 > 总计)。<br>Totalize(总计)功能可累加仪器输入 A 和 B 上的触发事件个数。提供<br>五种总计功能。<br>还通过手动切换 Hold/Run(保持/运行)(手动总计功能)来手动控制<br>五种总计功能。<br>通过外,还可使用 Settings(设置)下面的启动工具来打 **不》<sup>1</sup>)**<br>菜单路径: Meas > Totalize(测量 > 总计)。<br>Totalize(总计)功能可累加仪器输入 A 和 B 上的触发事件个数。提供<br>五种总计功能。<br>肠子通过手动切换 Hold/Run(保持/运行)(手动总计功能)来手动控制<br>选通以外,还可使用 Settings(设置)下面的启动工具来打开和关闭选<br>通。下面对不同功能予以介绍。<br>当选通打开时,显示器将连续更新。在连续的打开期间内,事件将会累<br>计,直到执行 Res 菜单路径: Meas > Totalize(测量 > 总计)。<br>Totalize(总计)功能可累加仪器输入 A 和 B 上的触发事件个数。提供<br>五种总计功能。<br>除了通过手动切换 Hold/Run(保持/运行)(手动总计功能)来手动控制<br>选通过外,还可使用 Settings(设置)下面的启动工具来打开和关闭选<br>通,下面对不同功能予以介绍。<br>当选通打开时,显示器将连续更新。在连续的打开期间内,事件将会累<br>当选通打开时,显示器将连续更新。在连续

计, 直到执行 Restart (重启) 为止。

说明: 手动的总计功能可与统计功能或与块和调步等参数结合起来使用。

选通以外,还可使用 Settings(设置)下面的启动工具来打开和关闭选通。 下面对不同动能子以介绍。<br>在、国内开展、全国公司部署、在连续的打开期间内,事件将会累当选进开开机,显示器将连续更新。 在连续的打开期间内,事件将会累计,直到执行 Restart(重启)为止。<br>计,直到执行 Restart(重启)为止。<br><br>**设明**: 手动的总计功能可与统计功能或与块和调步等参数结合起来使用。<br>台动触发在正常的总计情况下不能使用。 在总计测量开始

- 相位测量<br>**总计 A** 此测量允许总计(计数)输入 A 上的触发事件个数。辅助的计算参数为<br>A-B 和 A/B。 通过切换 Hold/Run(保持/运行)来手动控制开始/停止,<br>通过按 Restart(重启)即可复位计数寄存器。 相位测量<br>测量允许总计(计数)输入 A 上的触发事件个数。辅助的计算参数为<br>A-B 和 A/B。 通过切换 Hold/Run(保持/运行)来手动控制开始/停止,<br>通过按 Restart(重启)即可复位计数寄存器。 通过按 Restart(重启)即可复位计数寄存器。 相位测量<br> **总计 A** 此测量允许总计(计数)输入 A 上的触发事件个数。辅助的计算参数为<br>
A-B 和 A/B。 通过切换 Hold/Run(保持/运行)来手动控制开始/停止,<br>通过按 Restart(重启)即可复位计数寄存器。<br> **总计 B** 此测量允许总计(计数)输入 B 上的触发事件个数。辅助的计算参数为<br>
A-B 和 A/B。 通过切换 Hold/Run(保持/运行)来手动控制开始/停止,<br>通过按 Restart(重启)即可复 相位测量<br>测量允许总计(计数)输入 A 上的触发事件个数。辅助的计算参数为<br>A-B 和 A/B。 通过切换 Hold/Run(保持/运行)来手动控制开始/停止,<br>通过按 Restart(重启)即可复位计数寄存器。<br>A-B 和 A/B。 通过切换 Hold/Run(保持/运行)来手动控制开始/停止,<br>A-B 和 A/B。 通过切换 Hold/Run(保持/运行)来手动控制开始/停止,<br>通过按 Restart(重启)即可复位计数寄存器。
- 通过按 Restart (重启) 即可复位计数寄存器。
- **总计 A** 此测量允许总计(计数)输入 A 上的触发事件个数。辅助的计算参数为<br>
A-B 和 A/B。 通过切换 Hold/Run(保持/运行)来手动控制开始/停止,<br>
通过按 Restart (重启) 即可复位计数寄存器。<br> **总计 B** 此测量允许总计(计数)输入 B 上的触发事件个数。辅助的计算参数为<br>
A-B 和 A/B。 通过切换 Hold/Run(保持/运行)来手动控制开始/停止,<br>通过按 Restart (重启) 即可复 通过切换 Hold/Run (保持/运行) 来手动控制开始/停止, 通过按 Restart (重启)即可复位计数寄存器。 A–B 和 A/B。 通过切换 Hold/Run (保持/运行) 来手动控制开始/停止,<br>通过按 Restart (重启) 即可复位计数寄存器。<br>**总计 B** 此测量允许总计 (计数) 输入 B 上的触发事件个数。辅助的计算参数为<br>A–B 和 A/B。 通过切换 Hold/Run (保持/运行) 来手动控制开始/停止,<br>通过按 Restart (重启) 即可复位计数寄存器。<br><br>总计 A+B 此测量允许计算输入 A 和输入 B 上的触发事 测量允许总计(计数)输入 B 上的触发事件个数。辅助的计算参数为<br><br><br><br><br><br><br><br>是过按 Restart(重启)即可复位计数寄存器。<br>通过切换 Hold/Run(保持/运行)来手动控制开始/停止,通过按 Restart<br>通过切换 Hold/Run(保持/运行)来手动控制开始/停止,通过按 Restart<br>(重启)即可复位计数寄存器。<br>通过切换 Hold/Run(保持/运行)来手动控制开始/停止,通过按 Restart<br>通过切换 Hold/R 通过按 Restart (重启) 即可复位计数寄存器。<br>此测量允许计算输入 A 和输入 B 上的触发事件之和。辅助参数为 A 和 B。<br>通过切换 Hold/Run (保持/运行) 来手动控制开始/停止,通过按 Restart<br>(重启) 即可复位计数寄存器。<br>此测量允许计算输入 A 和输入 B 上的触发事件之差。辅助参数为 A 和 B。<br>通过切换 Hold/Run (保持/运行) 来手动控制开始/停止,通过按 Restart<br>(重启) 此测量允许计算输入 A 和输入 B 上的触发事件之和。辅助参数为通过切换 Hold/Run(保持/运行)来手动控制开始/停止,通过按(重启)即可复位计数寄存器。<br><br>化测量允许计算输入 A 和输入 B 上的触发事件之差。辅助参数为通过切换 Hold/Run(保持/运行)来手动控制开始/停止,通过按(重启)即可复位计数寄存器。<br>例如,TOT A-B MAN(总计 A-B 手动)可实现控制系统中的压量。<br>例如,TOT A-B MAN(总计 A-
- 通过切换 Hold/Run (保持/运行) 来手动控制开始/停止, 通过按 Restart (重启)即可复位计数寄存器。

量。

- 总计 A/B 此测量允许计算输入 A 和输入 B 上的触发事件之比。辅助参数为 <sup>A</sup> <sup>和</sup> B。 通过切换 Hold/Run (保持/运行) 来手动控制开始/停止, 通过按 Restart (重启)即可复位计数寄存器。
- 总计和启动 通过将 Arming (启动) 与 Totalize (总计) 结合使用, 可通过应用在通 (重启)即可复位计数寄存器。<br>例如,TOT A-B MAN(总计 A-B 手动)可实现控制系统中的压差流量测量。<br>量。<br>示例:停车场内的车辆数等于通过进口(A)大门的车辆数减去通过出口<br>(B) 大门的车辆数。<br>此测量允许计算输入 A 和输入 B 上的触发事件之比。辅助参数为 A 和 B。<br>通过切换 Hold/Run(保持/运行)来手动控制开始/停止,通过按 Restart<br>(重启)即可复位计数寄存器。<br><br>适当 A、B 或 E 上的外部信号 例如,TOT A-B MAN(总计 A-B 手动)可实现控制系统中的压差流量测量。<br>量。<br>最。<br>示例:停车场内的车辆数等于通过进口(A)大门的车辆数减去通过出口<br>(B)大门的车辆数。<br>此测量允许计算输入 A 和输入 B 上的触发事件之比。辅助参数为 A 和 B。<br>通过切换 Hold/Run(保持/运行)来手动控制开始/停止,通过按 Restart<br>(重启)即可复位计数寄存器。<br>通过将 Arming(启动)与 Totalize(总计)结合使 例如,101 A-B MAN (忌th A-B 手幼) 可实现控制系统中的压差流量测量。<br>示例:停车场内的车辆数等于通过进口(A)大门的车辆数减去通过出口<br>(B) 大门的车辆数。<br>此测量允许计算输入 A 和输入 B 上的触发事件之比。辅助参数为 A 和 B。<br>通过切换 Hold/Run (保持/运行) 来手动控制开始/停止,通过按 Restart<br>(重启)即可复位计数寄存器。<br><br>i<br>斜率以及开始/停止的延迟时间,即可使闭 TOT A St 軍。<br>示例: 停车场内的车辆数等于通过进口 (A) 大门的车辆数减去通过出口<br>(B) 大门的车辆数。<br>地测量允许计算输入 A 和输入 B 上的触发事件之比。辅助参数为 A 和 B。<br>通过切换 Hold/Run (保持/运行) 来手动控制开始/停止,通过按 Restart<br>(重启) 即可复位计数寄存器。<br><br>登場 Arming (启动) 与 Totalize (总计) 结合使用,可通过应用在通<br>道 A、B 或 E 上的外部信号来打开和关闭选 (b) 入门的半辆致。<br>此测量允许计算输入 A 和输入 B 上的触发事件之比。辅助参数为 A 和 B。<br>通过切换 Hold/Run (保持/运行) 来手动控制开始/停止, 通过按 Restart<br>(重启) 即可复位计数寄存器。<br><br>動道 A R 或 B 上的外部信号来打开和关闭选通。这样,通过选择通道、<br>斜率以及开始/停止的、TOT A B Gated by B (总计 A-B, 由 E 选通) 和<br>A, 由 B 开始/停止)、TOT A 通过切换 Hold/Run (保持/运行) 来手动控制开始/停止, 通过按 Restart (重启) 即可复位计数寄存器。<br>《重启) 即可复位计数寄存器。<br>通过将 Arming (启动) 与 Totalize (总计) 结合使用, 可通过应用在通道 A、B 或 E 上的外部信号来打开和关闭选通。 这样, 通过选择通道、<br>斜率以及开始/停止的延迟时间, 即可使用 TOT A Start/Stop by B (总计<br>A,由 B 开始/停止)、 通过将 Arming (启动) 与 Totalize (总计) 结合使用,可通过应用在通道 A、B 或 E 上的外部信号来打开和关闭选通。 这样,通过选择通道、斜率以及开始/停止的、TOT A-B Gated by E (总计 A-B, 由 E 选通) 和<br>A、由 B 开始/停止的延迟时间,即可使用 TOT A Start/Stop by B (总计<br>A、由 B 开始/停止)、TOT A-B Gated by E (总计 A-B, 由 E

与手动的 Totalize (总计)功能不同, 启动的总计功能允许块和调步控 后,新结果都会显示出来。

设置一个停止启动。

FCA3000、FCA3100 和 MCA3000 系列用户手册 <sup>53</sup> 要设置上述 Totalize(总计)功能,请执行以下操作:

- **总计 A , 由 B 开始/停止:**<br>1. 从 Meas (测量) 菜单中选择 Totalize (总计) , 然后;<br>2. 将待测信号连接至输入 A。 1. 从 Meas(测量)菜单中选择 Totalize(总计),然后选择 A。 总计 A,由 B 开始/停止:<br>1.从 Meas(测量)菜单中选择 Totalize(总计),然后选择 A。<br>2.将待测信号连接至输入 A。<br>3.以手动方式将输入 A 的触发电平设置为合适的值。 **总计 A , 由 B 开始/停止:**<br>1. 从 Meas (测量) 菜单中选择 Totalize (总计) , 然后选择 A。<br>2. 将待测信号连接至输入 A。<br>3. 以手动方式将输入 A 的触发电平设置为合适的值。<br>4. 将控制信号连接至输入 B。 **总计 A , 由 B 开始/停止:**<br>1. 从 Meas (测量) 菜单中选择 Totalize (总计) , 然后选择 A。<br>2. 将待测信号连接至输入 A。<br>3. 以手动方式将输入 A 的触发电平设置为合适的值。<br>4. 将控制信号连接至输入 B。<br>5. 以手动方式将输入 B 的触发电平设置为合适的值。 总计 A , 由 B 开始/停止:<br>1. 从 Meas (测量) 菜单中选择 Totalize (总计) , 然后选择 A。<br>2. 将待测信号连接至输入 A。<br>3. 以手动方式将输入 A 的触发电平设置为合适的值。<br>4. 将控制信号连接至输入 B。<br>5. 以手动方式将输入 B 的触发电平设置为合适的值。<br>6. 按 Settings > Arm (设置 > 启动) 并设置以下参数:
- 
- 
- 
- 
- 
- 总计 A , 由 B 开始/停止:<br>1. 从 Meas (测量) 菜单中选择 Totalize (总计) , 然后选择 A。<br>2. 将待测信号连接至输入 A。<br>3. 以手动方式将输入 A 的触发电平设置为合适的值。<br>4. 将控制信号连接至输入 B。<br>5. 以手动方式将输入 B 的触发电平设置为合适的值。<br>6. 按 Settings > Arm (设置 > 启动) 并设置以下参数:<br>= Arm on Sample/Block (取样/块上启 ,由 B 开始/停止:<br>Meas (测量) 菜单中选择 Totalize (总计) ,然后选择 A。<br>5测信号连接至输入 A。<br>5.动方式将输入 A 的触发电平设置为合适的值。<br><br>6.制信号连接至输入 B。<br>Sattings > Arm (设置 > 启动) 并设置以下参数:<br>Stettings > Arm (设置 > 启动) 并设置以下参数:<br>Arm on Sample/Block (取样/块上启动) : 确定是否应启动每个事<br>件或每个事 件或每个事件块(分析模式)。 ,由B开始/停止:<br>Meas(测量)菜单中选择 Totalize(总计),然后选择 A。<br>5测信号连接至输入 A。<br>5.动方式将输入 A 的触发电平设置为合适的值。<br>2制信号连接至输入 B。<br>6.时信号连接至输入 B。<br>Settings > Arm(设置 > 启动)并设置以下参数:<br>Arm on Sample/Block(取样/块上启动): 确定是否应启动每个事<br>件或每个事件块(分析模式)。<br>Start Channel(开始通道): 选择 Meas(测量)菜单中选择 Totalize(总计),然后选择 A。<br>5测信号连接至输入 A。<br>5.动方式将输入 A 的触发电平设置为合适的值。<br>2制信号连接至输入 B。<br>5.对方式将输入 B 的触发电平设置为合适的值。<br>Startings > Arm(设置 > 启动)并设置以下参数:<br>Arm on Sample/Block(取样/块上启动): 确定是否应启动每个事<br>件或每个事件块(分析模式)。<br>Start Channel(开始通道): <sup>5</sup>浏方式将输入 A 的触发电平设置为合适的值。<br><sup>5.</sup>动方式将输入 A 的触发电平设置为合适的值。<br>5制信号连接至输入 B。<br>Settings > Arm (设置 > 启动) 并设置以下参数:<br>Settings > Arm (设置 > 启动) 并设置以下参数:<br>Arm on Sample/Block (取样/块上启动) ; 确定是否应启动每个事<br>件或每个事件块(分析模式)。<br>Start Channel(开始通道); 选择 B。<br>S 之间插入延迟 (10 ns - 2 s)。
	-
	-
	-
- "30.0.484"和八五 的施及七十这直为白邑的直。<br><br>注射方式将输入 B 的触发电平设置为合适的值。<br>Settings > Arm (设置 > 启动) 并设置以下参数:<br>Stettings > Arm (设置 > 启动) 并设置以下参数:<br>Arm on Sample/Block (取样/块上启动) : 确定是否应启动每个事<br>件或每个事件块(分析模式)。<br>Start Channel (开始通道) : 选择 B。<br>Start Slope é动方式将输入 B 的触发电平设置为合适的值。<br><sup>5.</sup>动方式将输入 B 的触发电平设置为合适的值。<br>Settings > Arm(设置 > 启动)并设置以下参数:<br>Arm on Sample/Block(取样/块上启动): 确定是否应启动每个事<br>件或每个事件块(分析模式)。<br>Start Channel(开始通道): 选择 B。<br>Start Slope(开始斜率): 选择正斜率(标记为上升边沿符号)。<br>Start Slope(开始斜率) 防止继电器触点弹跳提前关闭选通。 Settings > Arm (设置 > 启动) 并设置以下参数:<br>Arm on Sample/Block (取样/块上启动) : 确定是否应启动每个事<br>件或每个事件块(分析模式)。<br>Start Channel(开始通道): 选择 B。<br>Start Slope (开始斜率) : 选择 B。<br>Start Slope (开始斜率) : 选择 B。<br>Start Delay (丹始延迟) : 确定是否在控制信号和实际选通打开<br>之间插入延迟 (10 Arm on Sample/Block(取样/块上启动): 确定是否应启动每个事件或每个事件块(分析模式)。<br>Start Channel(开始通道): 选择 B。<br>Start Slope(开始斜率): 选择正斜率(标记为上升边沿符号)。<br>Start Slope(开始斜率): 选择正斜率(标记为上升边沿符号)。<br>Start Delay(开始延迟): 确定是否在控制信号和实际选通打开<br>之间插入延迟(10 ns - 2 s)。<br>Kop Dela - Start Channel (开始週通) : 选择 B。<br>- Start Slope (开始斜率) : 选择正斜率 (标记为上升过<br>- Start Delay (开始延迟) : 确定是否在控制信号和实<br>之间插入延迟 (10 ns - 2 s)。<br>- Stop Delay (停止延迟) : 确定是否插入一个延迟 (10<br>在这个延迟期间选通不响应停止通道上的控制信号。<br>防止继电器触点弹跳提前关闭选通。<br>- Stop Channel (停 - Start Channel (开始斜率) : 远拜 B。<br>- Start Slope (开始斜率) : 选择正斜率 (标记为上升边沿符号) 。<br>- Start Delay (开始延迟) : 确定是否在控制信号和实际选通打开<br>之间插入延迟 (10 ns - 2 s)。<br>- Stop Delay (停止延迟) : 确定是否插入一个延迟 (10 ns - 2 s),<br>在这个延迟期间选通不响应停止通道上的控制信号。 主要应用是<br>防止继电器触点 = Start Slope (开始社交) : 通年正<sub>村竿</sub> (协に入上开边右行号) 。<br>= Start Delay (开始延迟) : 确定是否在控制信号和实际选通打开<br>之间插入延迟 (10 ns - 2 s) 。<br>= Stop Delay (停止延迟) : 确定是否插入一个延迟 (10 ns - 2 s),<br>在这个延迟期间选通不响应停止通道上的控制信号。 主要应用是<br>防止继电器触点弹跳提前关闭选通 。<br>= Stop Channel ( = Start Delay (开始延迟) : 棚定是台在控制信子和头胁远通打开<br>
之间的入延迟 (10 ns - 2 s)。<br>
4. Stop Delay (停止返退) : 确定是否插入一个延迟 (10 ns - 2 s),<br>
在这个延迟期间选通不响应停止通道上的控制信号。主要应用是<br>
防止继电器触点弹跳提前关闭选通。<br>
= Stop Channel (停止通道) : 选择 B。<br>
= Stop Slope (停止通道) : 选择 B。 - Stop Delay(停止延迟): 确定是否插入一个延迟 (10 ns-2 s),<br>在这个延迟期间选通不响应停止通道上的控制信号。 主要应用是<br>防止继电器触点弹跳提前关闭选通。<br>- Stop Channel(停止通道): 选择 B。<br>- Stop Slope(停止斜率): 选择 B。<br>- Stop Slope(停止斜率): 选择<br>正斜率(标记为上升边沿符号)。<br>**总计 A-B,由 E 选通**:<br>1. 按 Meas > Totalize 在这个延迟期间选通不响应停止通道上的控制信号。 主要应用是<br>防止继电器触点弹跳提前关闭选通。<br>- Stop Channel(停止通道): 选择 B。<br>- Stop Slope(停止斜率): 选择正斜率(标记为上升边沿符号)。<br>**总计 A-B , 由 E 选通:**<br>1. 按 Meas > Totalize > A-B (测量 > 总计 > A-B) 。<br>2. 将待测信号连接至输入 A 和 B。<br>3. 以手动方式将输入 A 和输入 B 的触发
	-
	-

- 
- 
- 
- 
- 
- Stop Channel (停止通道) : 选择 B。<br>Stop Slope (停止斜率) : 选择正斜率 (标记为上升边沿符号) 。<br>**-B , 由 E 选通:**<br>Meas > Totalize > A-B (测量 > 总计 > A-B) 。<br><br>F测信号连接至输入 A 和 B。<br>E动方式将输入 A 和输入 B 的触发电平设置为合适值。<br><br>E制信号 (TTL 电平) 连接至输入 E。<br>Stutings > Arm (设置 > 启动) 并设 件或每个事件块(统计模式)。 Stop Slope (停止斜率) : 选择正斜率 (标记为上升边沿符号) 。<br>-B ,由 E 选通:<br>Meas > Totalize > A-B (测量 > 总计 > A-B) 。<br>F测信号连接至输入 A 和 B。<br>E动方式将输入 A 和输入 B 的触发电平设置为合适值。<br><br>E制信号 (TTL 电平) 连接至输入 E。<br>Startings > Arm (设置 > 启动) 并设置以下参数:<br>Arm on Sample/Block (取样/ -B ,由 E 选通:<br>Meas > Totalize > A-B (测量 > 总计 > A-B) 。<br>Wigh信号连接至输入 A 和 B。<br>E刘方式将输入 A 和输入 B 的触发电平设置为合适值。<br><br>E制信号 (TTL 电平) 连接至输入 E。<br>Startings > Arm (设置 > 启动) 并设置以下参数:<br>Arm on Sample/Block (取样/块上启动) : 确定是否应启动每个事<br>件或每个事件块 (统计模式) 。<br>St Meas > Totalize > A-B(测量 > 总计 > A-B)。<br>#测信号连接至输入 A 和 B。<br>#动方式将输入 A 和输入 B 的触发电平设置为合适值。<br><br>&things > Arm(设置 > 启动)并设置以下参数:<br><br>Start Oslample/Block(取样/块上启动); 确定是否应启动每个事<br>件或每个事件块(统计模式)。<br>Start Channel(开始通道); 选择 E。<br>Start Slope(开始斜率); 选 之间插入延迟 (10 ns - 2 s)。
	-
	-
	-
- Start Channel(开始通道); 选择 E。<br>- Start Slope(开始斜率); 选择正斜率(标记为上升边沿符号)。<br>- Start Delay(开始延迟); 确定是否在控制信号和实际选通打开<br>之间插入延迟(10 ns 2 s)。<br>- Stop Delay(停止延迟); 确定是否插入一个延迟(10 ns 2 s),<br>在这个延迟期间选通不响应停止通道上的控制信号。 主要应用是<br>防止继电器触点弹跳提前关闭选通。<br>- Stop Delay(停止延迟): 确定是否插入一个延迟 (10 n s - 2 s), "动方式将输入 A 和输入 B 的触发电平设置为合适值。<br>注制信号(TTL 电平)连接至输入 E。<br>Settings > Arm(设置 > 启动)并设置以下参数:<br>Arm on Sample/Block(取样/块上启动): 确定是否应启动每个事<br>件或每个事件块(统计模式)。<br>Start Channel(开始通道): 选择 E。<br>Start Slope(开始斜率): 选择正斜率(标记为上升边沿符号)。<br>Start Slope(开始斜率) 防止继电器触点弹跳提前关闭选通。
- 
- 相位测量<br>Stop Channel(停止通道): 选择 E。<br>Stop Slope(停止斜率): 选择负斜率(标记为下降边沿符号)。

相位测量<br>Stop Channel(停止通道): 选择 E。<br>Stop Slope(停止斜率): 选择负斜率(标记为下降边沿符号)。<br>,由 A 定时: 使用这种功能,可将准确选通时间的开始与某个外部 相位测量<br>- Stop Channel(停止通道): 选择 E。<br>- Stop Slope(停止斜率): 选择负斜率(标记为下降边沿符号)。<br>**总计 B ,由 A 定时**: 使用这种功能,可将准确选通时间的开始与某个外部<br>事件同步。<br>1. 按 Meas > Totalize > B (测量 > 总计 > B) 。<br>? 悠德测信号连接至输 A \_R 事件同步。 相位测量<br>- Stop Channel(停止通道): 选择 E。<br>- Stop Slope(停止斜率): 选择负斜率(标记为下降边沿符号)。<br>**总计 B ,由 A 定时**: 使用这种功能,可将准确选通时间的开始与某个外部<br>事件同步。<br>1. 按 Meas > Totalize > B (测量 > 总计 > B) 。<br>2. 将待测信号连接至输入 B。 相位测量<br>- Stop Channel(停止通道): 选择 E。<br>- Stop Slope(停止斜率): 选择负斜率(标记为下降边沿符号)。<br>**总计 B,由 A 定时**: 使用这种功能,可将准确选通时间的开始与某个外部<br>事件同步。<br>1. 按 Meas > Totalize > B(测量 > 总计 > B)。<br>2. 将待测信号连接至输入 B。<br>3. 以手动方式将输入 B 的触发电平设置为合适的值。 相位测量<br>
= Stop Channel(停止通道): 选择 E。<br>
= Stop Slope(停止斜率): 选择负斜率(标记为下降边沿符号)。<br> **总计 B ,由 A 定时**: 使用这种功能,可将准确选通时间的开始与某个外部<br>事件同步。<br>1. 按 Meas > Totalize > B (测量 > 总计 > B)。<br>2. 将待测信号连接至输入 B。<br>3. 以手动方式将输入 B 的触发电平设置为合适的值。<br>4. 将控制信号连接至输入 A。 — Stop Channel(停止通道): 选择 E。<br>— Stop Slope(停止斜率): 选择负斜率(标记为下降边沿符号)。<br>**总计 B,由 A 定时**: 使用这种功能,可将准确选通时间的开始与某个外部<br>事件同步。<br>1. 按 Meas > Totalize > B(测量 > 总计 > B)。<br>2. 将待测信号连接至输入 B。<br>3. 以手动方式将输入 B 的触发电平设置为合适的值。<br>4. 将控制信号连接至输入 A。 - Stop Channel(停止通道): 选择 E。<br>- Stop Slope(停止斜率): 选择负斜率(标记为下降边沿符号)。<br>**总计 B ,由 A 定时**: 使用这种功能,可将准确选通时间的开始与某个外部<br>事件同步。<br>1. 按 Meas > Totalize > B (测量 > 总计 > B) 。<br>2. 将待测信号连接至输入 B 。<br>3. 以手动方式将输入 B 的触发电平设置为合适的值。<br>4. 将控制信号连接至输入 A 。<br>5. 以 - Stop Channel (停止遍通) : 远拜 B。<br>- Stop Slope (停止斜率) : 选择负斜率 (标记为下降边沿符号) 。<br>**总计 B ,由 A 定时**: 使用这种功能,可将准确选通时间的开始与某个外部<br>事件同步。<br>1. 按 Meas > Totalize > B (测量 > 总计 > B) 。<br>2. 将待测信号连接至输入 B。<br>3. 以手动方式将输入 B 的触发电平设置为合适的值。<br>4. 将控制信号连接至输入 A。 Arm on Sample/Block(取样/块上启动): 确定是否应启动每个事

- 
- 
- 
- 
- 
- 
- 件或每个事件块(统计模式)。 步。<br>Meas > Totalize > B(测量 > 总计 > B)。<br>F浏信号连接至输入 B。<br>F动方式将输入 B 的触发电平设置为合适的值。<br>F动方式将输入 A 的触发电平设置为合适的值。<br>Settings > Arm(设置 > 启动)并设置以下参数:<br>Settings > Arm(设置 > 启动)并设置以下参数:<br>Arm on Sample/Block(取样/块上启动): 确定是否应启动每个事<br>件或每个事件块(统计模式)。<br>Sta Meas > Totalize > B (测量 > 总计 > B) 。<br>#测信号连接至输入 B。<br>#动方式将输入 B 的触发电平设置为合适的值。<br>#时信号连接至输入 A。<br>\$t时信号连接至输入 A。<br><br>Startings > Arm (设置 > 启动) 并设置以下参数:<br>Arm on Sample/Block (取样/块上启动) : 确定是否应启动每个事<br>件或每个事件块 (统计模式) 。<br>Start Channel (开始通道) : 选择
	-
	-
- 持测信号连接至输入 B。<br>『动方式将输入 B 的触发电平设置为合适的值。<br>『制信号连接至输入 A。<br>『利方式将输入 A 的触发电平设置为合适的值。<br>Settings > Arm(设置 > 启动)并设置以下参数:<br>Arm on Sample/Block(取样/块上启动): 确定是否应启动每个事<br>件或每个事件块(统计模式)。<br>Start Channel(开始通道): 选择 A。<br>Start Slope(开始斜率): 选择正斜率(标记为上升 "动方式将输入 B 的触发电平设置为合适的值。<br><br><br><br><br>"刺方式将输入 A 的触发电平设置为合适的值。<br>"<br>"<br>"<br>"<br>"<br>"<br>"<br>" (Hock" (Supperman) : 确定是否应启动每个事件或每个事件实际进行。"<br>"<br>"<br>"<br>"<br>" (Start Channel (开始通道) : 选择 A。<br>"<br>" " (标记为上升边沿符号) 。"<br>"<br>" Start Channel (开始知道) : 确定是否在控制信号和实际选通打开<br>"<br> Stop Delay(停止延迟): 设置测量时间,范围是 10 ns 至 2 s。 -<br>--动方式将输入 A 的触发电平设置为合适的值。<br>Settings > Arm (设置 > 启动) 并设置以下参数:<br>Arm on Sample/Block (取样/块上启动) : 确定是否应启动每个事<br>件或每个事件块(统计模式)。<br>Start Channel(开始通道): 选择 A。<br>Start Slope(开始斜率): 选择工斜率(标记为上升边沿符号)。<br>Start Slope(开始斜率): 选择正斜率(标记为上升边沿符号)。<br>S
	-
	-

# 电压测量

电压测量<br>
V<sub>MAX</sub>、V<sub>MIN</sub> 和 V<sub>PP</sub><br>
《器可在直流输入电压(从 -50 V 到 +50 V,两个自<br>
重复信号(1 比 至 300 MHz)上测量输入电压电平 V<sub>M</sub><br>
量精度约为读数的 1%。<br>
按 Meas > Volt(测量 > 电压)打开电压测量菜单。<br>按 Meas > Volt(测量 > 电压)打开电压测量菜单。 仪器可在直流输入电压 (从 –50 V 到 +50 V, 两个自动选择范围) 以及<br>重复信号 (1 Hz 至 300 MHz) 上测量输入电压电平 V<sub>MAX</sub>, V<sub>MN</sub>和 V<sub>PP</sub>。 测<br>量精度约为读数的 1%。 重复信号(1 Hz 至 300 MHz)上测量输入电压电平 VMAX、VMIN 和 VPP。 测 仪器可在直流输入电压(从 -50 V 到 +50 V,两个自动选择范围<br>重复信号(1 Hz 至 300 MHz)上测量输入电压电平 V<sub>MX</sub>、V<sub>MX</sub> 和 V<sub>i</sub><br>量精度约为读数的 1%。<br>按 Meas > Volt(测量 > 电压)打开电压测量菜单。 仪器可在直流输入电压(从 - 50 V 到 +50 V,两个自动选择范围)以及<br>重复信号(1 Hz 至 300 MHz)上测量输入电压电平 V<sub>MX</sub>、V<sub>MX</sub> 和 V<sub>Pr</sub>。 测<br>量精度约为读数的 1%。<br>按 **Meas > Volt**(测量 > 电压)打开电压测量菜单。<br>默认的频率下限为 20 Hz,但可通过 Settings > Misc(设置 > 杂项)菜<br><sup>单独行更改</sup> 其英国是 1 Hz 至 50 Why - 韬率下限越 仪器可在直流输入电压(从 -50 V 到 +50 V,两个自动选择范围)以及<br>重复信号(1 Hz 至 300 MHz)上测量输入电压电平 V<sub>MAN</sub>、V<sub>MB</sub>和 V<sub>PP</sub>。 测<br>量精度约为读数的 1%。<br>按 Meas > Volt(测量 > 电压)打开电压测量菜单。<br>默认的频率下限为 20 Hz,但可通过 **Settings > Misc**(设置 >杂项)菜<br>单进行更改,其范围是 1 Hz 至 50 kHz。 频率下限越高,测量就 仪器可在直流输入电压(从 - 50 V 到 +50 V,两个自动选择范围)以及<br>重复信号(1 Hz 至 300 MHz)上测量输入电压电平 V<sub>MAN</sub>、V<sub>MB</sub>和 V<sub>PP</sub>。 测<br>接 Meas > Volt(测量 > 电压)打开电压测量菜单。<br>按 Meas > Volt(测量 > 电压)打开电压测量菜单。<br>默认的频率下限为 20 Hz,但可通过 Settings > Misc(设置 >杂项)菜<br>单进行更改,其范围是 1 Hz 至 5 仪器可在直流输入电压(从 - 50 V 到 +50 V,两个自动选择范围)以及<br>重复信号(1 Hz 至 300 MHz)上测量输入电压电平 V<sub>MAS</sub>、V<sub>MIS</sub>和 V<sub>PP</sub>。 测<br>量精度约为读数的 1%。<br>按 Meas > Volt(测量 > 电压)打开电压测量菜单。<br>默认的频率下限为 20 Hz,但可通过 **Settings > Misc**(设置 >杂项)菜<br>单进行更改,其范围是 1 Hz 至 50 kHz。 频率下限越高,测

测量结果则以较小字符在显示器的底部显示出来。

确定电压测量的方法是进行一系列的触发电平设置以及探测仪器触发的时 间。

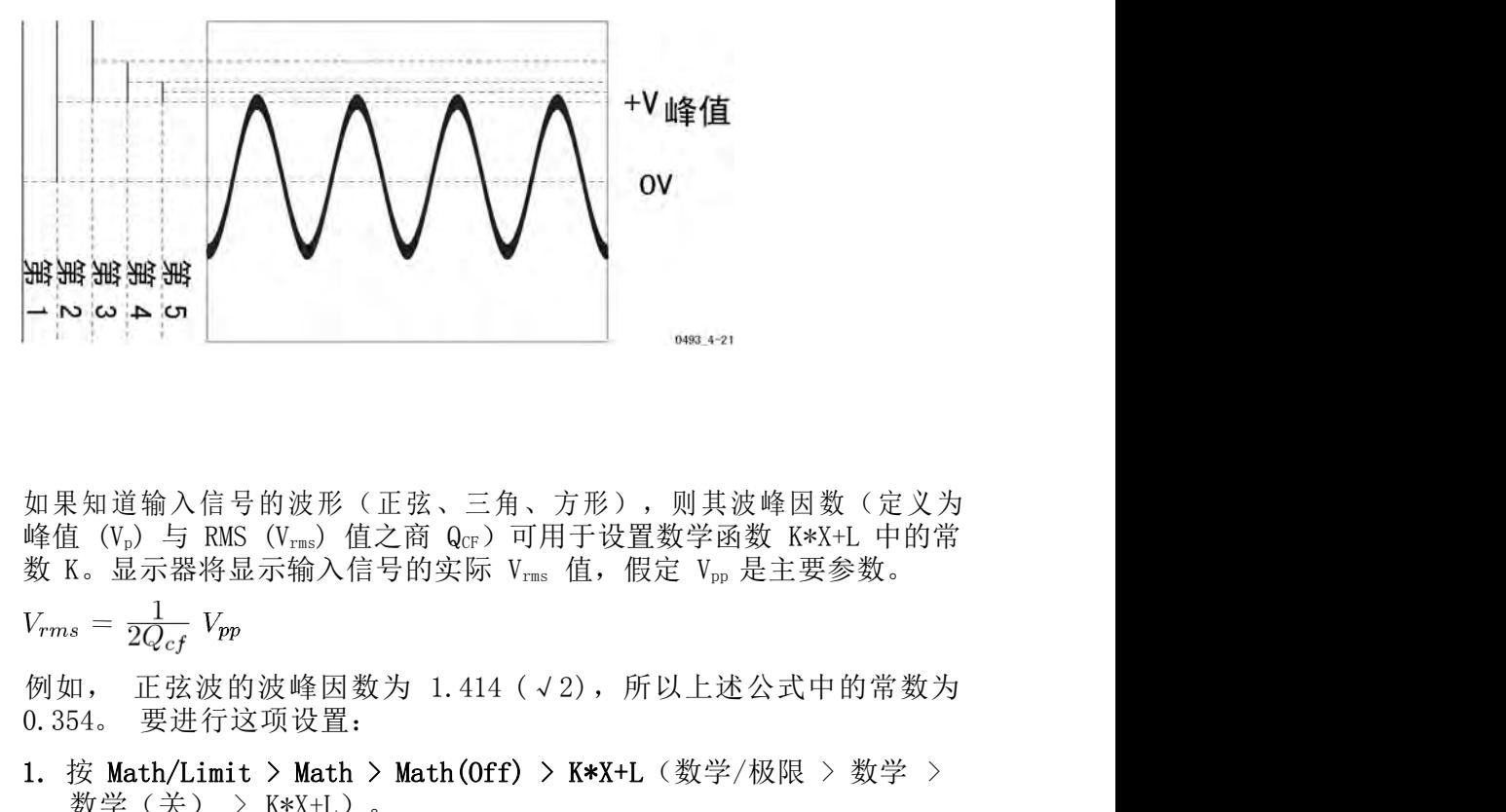

**V**<sub>RMS</sub>

如果知道输入信号的波形(正弦、三角、方形),则其波峰因数(定义为 1. 2. 2. 按 K 并输入 0. 354。<br>如果知道输入信号的波形(正弦、三角、方形),则其波峰因数(定义为<br>峰值(V<sub>i</sub>)与 RMS(V<sub>i</sub>ss)值之商 Q<sub>GF</sub>)可用于设置数学函数 K\*X+L 中的常<br>数 K。显示器将显示输入信号的实际 V<sub>iss</sub> 值,假定 V<sub>ip</sub> 是主要参数。<br>V<sub>rms</sub> = <sub>2</sub>Q<sub>cf</sub> V<sub>ip</sub><br>0.354。要进行这项设置:<br>1. 按 Math/Limit > Math > Math 数学(关) > K\*X+L)。

$$
V_{rms} = \frac{1}{2Q_{cf}} V_{pp}
$$

<sup>56</sup> FCA3000、FCA3100 和 MCA3000 系列用户手册

- 
- 2. 按 K 并输入 0.354。
- 3. 检查 L 常数是否设置为其默认设置 0(零)。
- 4. 使用显示器下方的菜单软键确认选择,然后退出菜单。

如果输入为交流耦合并且已选择 V pp, 则显示器上将显示出任何正弦波输 入的均方根值。 如果输入为交流耦合并且已选择 V pp, 则显示器上将显示<br>入的均方根值。<br>如果正弦波叠加在直流电压上,均方根值的计算方法为:<br>0.354\*V<sub>pp</sub> + V<sub>pc</sub><br>如果 V<sub>pc</sub>未知,可通过以下公式计算: 电压测量<br>如果输入为交流耦合并且已选择 V <sub>pp</sub>,则显示器上将显示出任何正弦波输<br>入的均方根值。<br>如果正弦波叠加在直流电压上,均方根值的计算方法为:<br>0.354\*V<sub>pp</sub> + V<sub>oc</sub><br>如果 V<sub>bc</sub>未知,可通过以下公式计算:<br><br><br>V<sub>rms</sub> = <sup>V\_M\_A\_X</sup> \_<sup>V\_M\_IN</sup>

如果正弦波叠加在直流电压上,均方根值的计算方法为:

要显示叠加在直流电压上的正弦波的均方根值,请按照上例所示操作,但 如果输入为交流耦合并且已选择 V <sub>pp</sub>,则显示器上将显示:<br>入的均方根值。<br>如果正弦波叠加在直流电压上,均方根值的计算方法为:<br>0.354\*V<sub>pp</sub> + V<sub>pc</sub><br>0.354\*V<sub>pp</sub> + V<sub>pc</sub><br>如果 V<sub>pc</sub>未知,可通过以下公式计算:<br>V<sub>rms</sub> = <sup>V</sup>MAX - <sup>V</sup>MIN<br>要显示叠加在直流电压上的正弦波的均方根值,请按照上例所<br>设置 L = V<sub>pc</sub>。

# 数学和统计测量

仪器提供平均、数学和统计后处理功能。 这些功能可单独使用,也可结 合使用。

## 平均 医心包 医心包 医心包 医心包 医心包 医心包

■<br><br>仪器提供平均、数学和统计后处理功能。 这些功能可单独使用,也可结<br>合使用。<br>Frequency(频率)和 Period Average(周期平均)测量使用基于硬件的<br>平均(对几个完整输入信号周期的时钟脉冲进行计数)获得平均测量结果。 所有其他测量使用基于软件的平均方法来计算测量平均值。 从 平均(对几个完整输入信号周期的时钟脉冲进行计数)获得平均测量结 ■<br><br>仪器提供平均、数学和统计后处理功能。 这些功能可单独使用,也可结<br>合使用。<br>平均(对几个完整输入信号周期的时钟脉冲进行计数)获得平均测量结果。 所有其他测量使用基于软件的平均方法来计算测量平均值。 对于除<br>果。 所有其他测量使用基于软件的平均方法来计算测量平均值。 对于除<br>频率和周期平均之外的其他测量,使用统计数字模式来显示平均结果。<br><br>使用 Sattings > Mose Time(设置 > 测量时间)设置测量时间(范围是 频率和周期平均之外的其他测量,使用统计数字模式来显示平均结果。 **重**<br>位器提供平均、数学和统计后处理功能。 这些功能可单独使用,也可结<br>合使用。<br>PFequency(频率)和 Period Average(周期平均)测量使用基于硬件的<br>平均(对几个完整输入信号周期的时钟脉冲进行计数)获得平均侧量结<br>果。所有其他测量使用基于软件的平均方法来计算测量平均值。对于除<br>频率和周期平均之外的其他测量,使用统计数字模式来显示平均结果。<br>使用 Settings > Meas Time(设置 > 测量时间)设置测 **14**<br><br>化器提供平均、数学和统计后处理功能。 这些功能可单独使用,也可结<br>合使用。<br>平均(对几个完整输入信号周期的时钟脉冲进行计数)获得平均测量结果。<br>所有其他测量使用基于软件的平均方法来计算测量平均值。对于除<br>频率和周期平均之外的其他测量,使用统计数字模式来显示平均结果。<br>频率和周期平均之外的其他测量,使用统计数字模式来显示平均结果。<br>使用 Settings > Meas Time(设置 > 测量时间)设置测量时间(范围是<br>20 n 仪器提供平均、数学和统计后处理功能。 这些功能可单独使用,也可结合使用。<br>合使用。<br>平均(对几个完整输入信号周期的时钟脉冲进行计数)获得平均测量结果。所有其他测量使用基于软件的平均方法来计算测量平均值。对于,<br>果。所有其他测量使用基于软件的平均方法来计算测量平均值。对于。<br>频率和周期平均之外的其他测量,使用统计计算测量平均值。对于。<br>如果 Meas Time(设置 > 测量时间 )设置测量时间(范围是<br>20 ns 至 1000 s,20 仪器提供平均、数学和统计后处理功能。 这些功能可单独使用,也可结<br>合使用。<br>平均(对几个完整输入信号周期的时钟脉冲进行计数)获得平均测量结果。所有其他测量使用基于预算的方法来计算测量平均值。 对于除<br>果。 所有其他测量使用基于软件的平均方法来计算测量平均值。 对于除<br>频率和周期平均之外的其他测量,使用统计数字模式来显示平均结果。<br>使用 Settings > Meas Time(设置 > 测量时间)设置测量时间(范围是<br>企图 Setting 合便用。<br>Frequency(频率)和 Period Average(周期平均)测量使用基于硬件的<br>平均(对几个完整输入信号周期的时钟脉冲进行计数)获得平均测量手段,所有其他测量使用基于软件的平均方法来计算测量平均值。对于除频率和周期平均之外的其他测量,使用统计数字模式来显示平均结果。<br>频率和周期平均之外的其他测量,使用统计数字模式来显示平均结果。<br>使用 Settings > Meas Time(设置 > 测量时间)设置测量时间(范 围是 Frequency(频率)和 Period Average(周期平均)测量使用基于硬件的平均(对几个完整输入信号周期的时钟脉冲进行计数)获得平均测量结果。所有其他测量使用基于软件的平均方法来计算测量平均值。 对于除频率和周期平均之外的其他测量,使用统计数字模式来显示平均结果。<br>频率和周期平均之外的其他测量,使用统计数字模式来显示平均结果。<br>使用 Settings > Meas Time(设置 > 测量时间)设置测量时间(范围是<br>20 ns Frequency(频率)和 Period Average(周期平均<br>平均(对几个完整输入信号周期的时钟脉冲进行<br>果。所有其他测量使用基于软件的平均方法来计算<br>频率和周期平均之外的其他测量,使用统计数字模<br>频率和周期平均之外的其他测量,使用统计数字模<br>使用 Settings > Meas Time(设置 > 测量时间)<br>20 ns 至 1000 s, 20 ns 分辨率, 200 ms 默认值)<br>50 ns 至位数(更高分辨率),但每秒测

20 ns 至 1000 s, 20 ns 分辨率, 200 ms 默认值)。 増加测量时间将显示更多位数(更高分辨率),但每秒测量个数减少。 Meas Time(测量时间)仅适用于 Frequency(频率)和 Period Average(周期平均)测量。<br>新认的 Meas Time(测量时间)设置显示 11 位,每秒钟提供四到五个测量。<br>默认的 Meas Time(测量时间)设置显示 11 位,每秒钟提供四到五个测量。<br>量。<br>**说明** 

量。

## 数学 医心包的 医心包的 医心包的 医心包的

仪器有五个预定义的数学表达式,可用来处理测量结果然后再将值显示在 屏 仪器有五个预定义的数学表达式,可用来处理测量结果然后再将值显示在 屏<br>幕上。 所提供的数学表达式为:<br>■ K\*X+L<br>■ K/X+L<br>■ (K\*X+L)/M<br>■ X/M-1<br>这些表达式位于 Math/Limit > Math (数学/极限 > 数学) 子菜单中。<br>X 是测量结果的占位符。 选择 K、L 和 M 默认值,使激活 Math (数学)<br>E.不合直接影响测量结果 调用野江中厂沿罢该同时恢复过此值

- $K*X+L$
- $K/X+L$
- $(K*X+L)/M$
- $(K/X+L)/M$
- $\blacksquare$  X/M-1

仪器有五个预定义的数学表达式,可用来处理测量结果然后再将值显示在 屏<br>幕上。 所提供的数学表达式为:<br>■ K\*X+L<br>■ K/X+L<br>■ K/X+L)/M<br>■ K/M-1<br>■ X/M-1<br>这些表达式位于 Math/Limit > Math(数学/极限 > 数学)子菜单中。<br>X 是测量结果的占位符。 选择 K、L 和 M 默认值,使激活 Math(数学)<br>后不会直接影响测量结果。 调用默认出厂设置将同时恢复这些值。<br>同加,要测量与某个初始 仪器有五个预定义的数学表达式,可用来处理测量结果然后再将值显示在 屏<br>幕上。 所提供的数学表达式为:<br>■ K\*X+L<br>■ K/X+L<br>■ (K\*X+L)/M<br>■ (K×X+L)/M<br>■ (K\*X+L)/M<br>■ (K\*X+L)/M<br>■ (K\*X+L)/M<br>■ (K\*X+L)/M<br>■ (K\*X+L)/M<br>X<br>X= 是测量结果的占位符。 选择 K、L 和 M 默认值,使激活 Math (数学)<br>后不会直接影响测量结果。 调用默认出厂设置将同时

这些表达式位于 Math/Limit > Math (数学/极限 > 数学) 子菜单中。<br>X 是测量结果的占位符。 选择 K、L 和 M 默认值,使激活 Math (数学)<br>后不会直接影响测量结果。 调用默认出厂设置将同时恢复这些值。<br>例如,要测量与某个初始频率之间的偏差 (而不是测量这个频率本身) , 请<br>执行以下操作:<br><br>PCA3000、FCA3100 和 MCA3000 系列用户手册<br>WWW hyXyYQ CON 例如,要测量与某个初始频率之间的偏差(而不是测量这个频率本身), 请 执行以下操作:

- 数学和统计测量<br>1. 通过按 User Opt > Save/Recall > Recall Setup > Default(用户选项 > 保存/调出 > 调出设置 > 默认)调出默认的出厂设置。<br>2. 将待测信号连接至 Input A(输入 A)。 数学和统计测量<br>通过按 User Opt > Save/Recall > Recall Setup > Default (用户选项 > 保存/调出 > 调出设置 > 默认) 调出默认的出厂设置。<br>将待测信号连接至 Input A (输入 A) 。 数学和统计测量<br>2. 通过按 User Opt > Save/Recall > Recall Setup > Default (用户选项 > 保存/调出 > 调出设置 > 默认) 调出默认的出厂设置。<br>2. 将待测信号连接至 Input A (输入 A) 。<br>3. 按 Auto Set (自动设置) 让仪器自己找到最佳的触发条件。 3. <sup>按</sup> Auto Set(自动设置)让仪器自己找到最佳的触发条件。 4. <sup>按</sup> Math/Limit > Math > L(数学/极限 > 数学 > L)。 发学和统计测量<br>1. 通过按 User Opt > Save/Recall > Recall Setup > Default (用户选项 > 保存/调出 > 调出设置 > 默认)调出默认的出厂设置。<br>2. 将待测信号连接至 Input A (输入 A ) 。<br>3. 按 Auto Set (自动设置) 让仪器自己找到最佳的触发条件。<br>4. 按 Math/Limit > Math > L (数学/极限 > 数学 > L) 。<br>5. 可通过下 **y**<br><br><br>技 User Opt > Save/Recall > Recall Setup > Default (用户选<br>> 保存/调出 > 调出设置 > 默认 > 调出默认的出厂设置。<br><br>#测信号连接至 Input A (输入 A) 。<br><br>Math/Limit > Math > L (数学/极限 > 数学 > L) 。<br>通过下面两种方法的一种来设置 L 的值:<br>如果当前测量值符合您的目的,则按 X o 将该值传送给常数 L。可<br>重复按
- 
- 
- 
- - 重复按 X 。,直至得到所需的值为止。
	- 通过小键盘手动输入数字值。
- 6. 按 Save|Exit(保存|退出)确认并保存该值。
- 项 > 保存/调出 > 调出设置 > 默认) 调出默认的出厂设置。<br>2. 将待测信号连接至 Input A (输入 A) 。<br>3. 按 Auto Set (自动设置) 让仪器自己找到最佳的触发条件。<br>4. 按 Math/Limit > Math > L (数学/极限 > 数学 > L) 。<br>5. 可通过下面两种方法的一种来设置 L 的值:<br>= 如果当前测量值符合您的目的,则按 X o将该值传送给常数 L。可<br>重复按 X o,直至得到所需的 间的偏差。 3. 按 Auto Set (自动设置) 让仪器自己找到最佳的触发条件。<br>4. 按 Math/Limit > Math > L (数学/极限 > 数学 > L) 。<br>5. 可通过下面两种方法的一种来设置 L 的值:<br>- 如果当前测量值符合您的目的,则按 X o将该值传送给常数 L。可<br>重复按 X o,直至得到所需的值为止。<br>6. 按 Save |Exit (保存 |退出 ) 确认并保存该值。<br>6. 按 Save |Exit (保存 |退出
- 
- 偏差,则使用表达式 X/M-1。

## 统计 医心包的 医心包的 医心包的 医心包的

重复按 X o, 直全得到所需的值为止。<br>■ 通过小键盘手动输入数字值。<br>6. 按 Save|Exit(保存|退出)确认并保存该值。<br>7. 按 Math(数学)并选择表达式 K\*X+L。 显示器将显示与所输入值之<br>- 间的偏差。<br>使用 K 常数来缩放测量结果。 如果希望结果为相对<br>偏差,则使用表达式 X/M-1。<br>3.<br>到的结果中。 通过按 Analyze (分析) 按钮进行切换,可访问统计读数。<br>可用的统计读数为: - 通过小键盘手动输入数字值。<br>6. 按 Save|Exit(保存|退出)确认并保存该值。<br>7. 按 Math(数学)并选择表达式 K\*X+L。 显示器将显示与所输入值之<br>- 间的偏差。<br>使用 K 常数来缩放测量结果。 如果希望结果为相对<br>偏差,则使用表达式 X/M-1。<br><br>3. 有关于 Middy Mathematics(数学)处理所得<br>到的结果中。 通过按 Analyze(分析)按钮进行切换,可访问统计读数。<br>可用的统计读数为: 可用的统计读数为: 按 Math (数学) 并选择表达式 K\*X+L。 显示器将显示与所输入值之间的偏差。<br>同的偏差。<br>日 K 常数来缩放测量结果。 如果希望结果为相对<br>2. 则使用表达式 X/M-1。<br><br>h结果中。 通过按 Analyze (分析) 按钮进行切换,可访问统计读数。<br>用的统计读数为:<br>Max(最大): 显示所取样的 N x<sub>i</sub> 个值总体中的最大值。 Min(最<br>小): 显示所取样的 N x<sub>i</sub> 个值总体中的最大值。 Min(最<br>小): 显 间的偏差。<br>引 K 常数来缩放测量结果。 如果希望结果为相对<br>き,则使用表达式 X/M-1。<br><br>5结果中。 通过按 Analyze(分析)按钮进行切换,可访问统计读数。<br><br>5的统计读数为:<br>Max(最大): 显示所取样的 N x<sub>i</sub> 个值总体中的最大值。 Min(最<br>小): 显示所取样的 N x<sub>i</sub> 个值总体中的最小值。<br>P-P(峰-峰): 显示所取样的 N x<sub>i</sub> 个值总体中的最小值。 | K 常数来缩放测量结果。 如果希望结果为相对<br>| 、则使用表达式 X/M-1。<br>| トラント | イント | イント | イント | Mathematics (数学) 处理所得<br>| 年期中。 通过按 Analyze (分析) 按钮进行切换,可访问统计读数。<br>| 的统计读数为:<br>| Max (最大) : 显示所取样的 N x<sub>i</sub> 个值总体中的最大值。 Min (最<br>|<br>| MEAN (平均) : 显示所取样的 N x<sub>i</sub> 个值总体中 言,则使用表达式 X/M-1。<br><br>H可应用到所有测量中,也可应用到从 Mathematics(数学)处理所得<br>9结果中。 通过按 Analyze(分析)按钮进行切换,可访问统计读数。<br><br><br>H的统计读数为: 显示所取样的 N x<sub>i</sub> 个值总体中的最大值。 Min(最<br>小): 显示所取样的 N x<sub>i</sub> 个值总体中的最小值。 Min(最<br>P-P(峰-峰): 显示所取样的 N x<sub>i</sub> 个值总体中的峰-峰值偏差。<br>MEAN(平均)(作为主 十可应用到所有测量中,也可应用到从 Mathematics (数学) 处理所得<br>j结果中。 通过按 Analyze (分析) 按钮进行切换,可访问统计读数。<br>用的统计读数为:<br>Max(最大): 显示所取样的 N x<sub>i</sub> 个值总体中的最大值。 Min(最<br>小): 显示所取样的 N x<sub>i</sub> 个值总体中的最小值。<br>P-P(峰-峰): 显示所取样的 N x<sub>i</sub> 个值总体中的峰-峰值偏差。<br>MEAN(平均)(作为主测量读数的一部分): 显示 FU 20用到所有测量中,也可应用到外 Mathematics (数字) 处理所得<br>3拍果中。 通过按 Analyze (分析) 按钮进行切换,可访问统计读数。<br><br>B的统计读数为:<br>Max (最大) : 显示所取样的 N x<sub>i</sub> 个值总体中的最大值。 Min (最<br>小) : 显示所取样的 N x<sub>i</sub> 个值总体中的最大值。 Min (最<br>N-P (峰-峰) : 显示所取样的 N x<sub>i</sub> 个值总体中的峰-峰值偏差。<br>NEAN (平均) 1951年中。 迪过按 Analyze (分析) 按钮进行切换,可切回统计读数。<br><br>|的统计读数为:<br>| Max (最大) : 显示所取样的 N x<sub>i</sub> 个值总体中的最大值。 Min (最<br>小) : 显示所取样的 N x<sub>i</sub> 个值总体中的最小值。<br>| P-P (峰-峰) : 显示所取样的 N x<sub>i</sub> 个值总体中的峰-峰值偏差。<br>| MEAN (平均) (作为主测量读数的一部分) : 显示所取样的 N x<sub>i</sub> 个<br>| 值总体的算术

- 
- 
- 
- 

$$
\overline{X} = \frac{1}{N} \sum_{i=1}^{N} X_i
$$

■ Std (标准) : 显示所取样的 N 个值总体的标准偏差, 计算方法如<br>
下: 共定义为方差的平方根:<br>  $S = \sqrt{\sum_{i=1}^{N} (X_i - \overline{X})^2}$ <br>  $S = \sqrt{\sum_{i=1}^{N} (X_i - \overline{X})^2}$ <br>
FCA3000、FCA3100 和 MCA3000 系列用户手册<br>
www.hyxyyq.con

$$
S = \sqrt{\frac{\sum_{i=1}^{N} (X_i - \overline{X})^2}{N - 1}}
$$

Adev(艾伦偏差): 显示所取样的 N 个值总体的艾伦偏差 (σ), 计<br>第方法如下: 其定义为艾伦方差的平方根:<br>| N-1 算方法如下: 其定义为艾伦方差的平方根: ■ Adev(艾伦偏差): 显示所取样的 N 个值总体的艾伦偏差 (σ), 计<br>算方法如下: 其定义为艾伦方差的平方根:<br>  $\sigma = \sqrt{\sum_{i=1}^{N-1} (X_{i+1} - X_i)^2}$ <br>  $\sigma = \sqrt{\sum_{i=1}^{N-1} (X_{i+1} - X_i)^2}$ 统计表达式中的个数 N 为取样个数, 是介于 2 和 2\*109 之间的整数。

$$
\sigma = \sqrt{\frac{\sum_{i=1}^{N-1} (X_{i+1} - X_i)^2}{2 (N-1)}}
$$

艾伦偏差与标准偏差 艾伦偏差是通过在较短时间间隔内进行取样(测量),从而来表征短时间 不稳定性(例如通常由抖动和飘动所导致)的一种统计。 其目标是通过 对相邻取样进行连续比较来消除因老化、温度或漂移所造成的长期漂移的 影响。 设置取样参数 1. <sup>按</sup> Settings > Stat(设置 > 统计)。 2. 按 No. of samples(取样数),通过数字按钮或上/下箭头按钮输入在稳定性(例如通常由抖动和飘动所导致)的一种统计。其目标是通过<br>对相邻取样进行连续比较来消除因老化、温度或漂移所造成的长期漂移的影响。<br>影响。<br>影响。<br>体准偏差可能是更为人熟悉的一种统计,考虑所有类型偏差的影响,因为 总<br>体中的所有取样都与总的平均值进行比较。<br>艾伦偏差和标准偏差都采用与主测量相同的单位来表示,例如赫兹或秒。<br>艾伦偏差和标准偏差都采用与主测量 扁差是通过在较短时间间隔内进行取样(测量),从而来表征短时间<br>5定性(例如通常由抖动和飘动所导致)的一种统计。 其目标是通过<br>5年取样进行连续比较来消除因老化、温度或漂移所造成的长期漂移的<br>5。<br>5。<br>1的所有取样都与总的平均值进行比较。<br>2偏差可能是更为人熟悉的一种统计,考虑所有类型偏差的影响,因为 总<br>2偏差和标准偏差都采用与主测量相同的单位来表示,例如赫兹或秒。<br>按 Settings > Stat(设置 > 统计)。<br>按 Sett 3. 对于直方图显示,按 No. of Bins (容器个数)并输入值。 按

标准偏差可能是更为人熟悉的一种统计,考虑所有类型偏差的影响,因为 总 体中的所有取样都与总的平均值进行比较。 影响。<br>标准偏差可能是更为人熟悉的一种统计,考虑所有类型偏差的影响,因为 总体中的所有取样都与总的平均值进行比较。<br>文伦偏差和标准偏差都采用与主测量相同的单位来表示,例如赫兹或秒。<br>1. 按 Settings > Stat (设置 > 统计 ) 。<br>2. 按 No. of samples(取样数),通过数字按钮或上/下箭头按钮输入<br>值。 按 Save/Exit (保存/退出 ) 保存该值。<br>3. 对于直方图显示,按 No. of Bin :偏差可能是更为人熟悉的一种统计,考虑所有类型偏差的影响,因为 总<br>中的所有取样都与总的平均值进行比较。<br>徐兰和标准偏差都采用与主测量相同的单位来表示,例如赫兹或秒。<br>按 Settings > Stat(设置 > 统计)。<br>按 Settings > Stat(设置 > 统计)。<br><br><br>适合: Save/Exit(保存/退出)保存该值。<br>对于直方图显示,按 No. of Bins(容器个数)并输入值。按<br>Save/Exit(保存/退出)保存

艾伦偏差和标准偏差都采用与主测量相同的单位来表示,例如赫兹或秒。

- -
	- Save/Exit(保存/退出)保存该值。
	-
- 体中的所有取样都与总的平均值进行比较。<br><br>艾伦偏差和标准偏差都采用与主测量相同的单位来表示,例如赫兹或秒。<br><br>2. 按 No. of samples (取样数) ,通过数字按钮或上/下箭头按钮输入<br><br>道: 按 No. of samples (取样数) ,通过数字按钮或上/下箭头按钮输入<br><br>值。 按 Save/Exit (保存/退出) 保存该值。<br><br>3. 对于直方图显示,按 No. of Bins (容器个数) 并输入值。<br> 按 Nove/ ^偏差和标准偏差都采用与主测量相同的单位来表示,例如赫兹或秒。<br>按 Settings > Stat (设置 > 统计 ) 。<br>按 No. of samples (取样数) ,通过数字按钮或上/下箭头按钮输入<br>值。 按 Save/Exit (保存/退出 ) 保存该值。<br>对于直方图显示,按 No. of Bins (容器个数)并输入值。 按<br>Save/Exit (保存/退出 ) 保存该值。<br>Save/Exit (保存/退出 ) 保存该值。 短延迟完成指定个数的取样。
	- 6. 按 Hold/Run(保持/运行)停止测量过程。
	- 7. 按 Restart(重启)发起一次数据捕获。
	- 8. 切换 Analyze (分析) 来查看每种不同统计呈现模式下的测量结果。

说明: 仪器使用中间结果更新屏幕,直到进行完整的数据捕获。

数学和统计测量<br>统**计和测量速度** 在使用统计时,必须注意执行测量时间不能太长。 基于 1000 个取样的<br>测量,只有在所有这样测量都完成之后,才能提供完整的统计结果。 如<br>果仪器设置不是最优,则显示一个统计测量可能需要很长时间。 测量,只有在所有这样测量都完成之后,才能提供完整的统计结果。 如 果仪器设置不是最优,则显示一个统计测量可能需要很长时间。 不要使用自动触发。 在自动触发模式下,仪器在每个测量之前都要计 算触发电平。 确定合适的触发电平,然后进行手动设置。

下面是加快统计测量过程的一些提示:

- 
- 所使用的测量时间不要超过所需分辨率对应的时间。
- 如果您的应用不需要在长时间周期内进行数据收集,记住要使用较短 的调步时间(测量时间间隔)。

说明: 仪器在测量过程中显示中间结果。

确定较长或较短时间不 在进行统计测量时,必须要根据测量目的来选择测量时间。 例如,抖动 **稳定性** 或非常短时间(逐个周期的)变化需要按单次测量进行取样。 果仪器设置不是最优,则显示一个统计测量可能需要很长时间。<br>下面是加快统计测量过程的一些提示:<br>■ 不要使用自动触发。 在自动触发模式下,仪器在每个测量之前都要计算触发电平。 确定合适的触发电平,然后进行手动设置。<br>■ 算触发电平。 确定合适的触发电平,然后进行手动设置。<br>■ 所使用的测量时间不要超过所需分辨率对应的时间。<br>的调步时间(测量时间间隔)。<br>的调步时间(测量时间间隔)。<br>在进行统计测量时,必须要根据测量目的来选择测量时间。 例

如果使用平均(仅频率或周期平均),则用于统计计算的取样已经进行平 ■ 不要使用自动触发。 在自动触发模式下,仪器在每个测量之前都要计算能发电平。确定合适的触发电平,然后进行手动设置。<br>■ 所使用的测量时间不要超过所需分辨率对应的时间。<br>■ 如果您的应用不需要在长时间周期内进行数据收集,记住要使用较短<br>的调步时间(测量时间间隔)。<br>说明: 仪器在测量过程中显示中间结果。<br>或非常短时间(逐个周期的)变化需要按单次测量进行取样。<br>或非常短时间(逐个周期的)变化需要按单次测量进行取样。<br>如果使用平均(仅频率或 算触发电平。 确定合适的触发电平,然后进行手动设置。<br>■ 所使用的测量时间不要超过所需分辨率对应的时间。<br>■ 如果您的应用不需要在长时间周期内进行数据收集,记住要使用较短的调步时间(测量时间间隔)。<br>的调步时间(测量时间间隔)。<br><br>在进行统计测量时,必须要根据测量目的来选择测量时间。 例如,抖动<br>在进行统计测量时,必须要根据测量目的来选择测量时间。 例如,抖动<br>或非常短时间(逐渐离期平均),则用于统计计算的取样。<br>均,除非设置的测量时间 ■ 所使用的测量时间不要超过所需分辨率对应的时间。<br>■ 如果您的应用不需要在长时间周期内进行数据收集,记住要使用较短<br>的调步时间(测量时间间隔)。<br>说明: 仪器在测量过程中显示中间结果。<br><br>或非常短时间(逐个周期的)变化需要按单次测量进行取样。<br><br>如果使用平均(仅频率或周期平均),则用于统计计算的取样已经进行平<br>如果使用平均(仅频率或周期平均),则用于统计计算的取样已经进行平<br>为,除纳率时引入系数 2 进行预定标,因此是一定数量的平均。 一种平滑功能,消除了抖动的影响。 ■ 如宋忠的应用《测量时间间周别内远行级站议案,让任安庆用及应用<br>1899年的调步时间(测量时间间隔)。<br>1999年在班后的来进行中显示中间结果。<br>在进行统计测量时,必须要根据测量目的来选择测量进行取样。<br>或非常短时间(逐个周期的)变化需要按单次测量进行取样。<br>均果使用平均(仅频率或周期平均),则用于统计计算的取样已经进行平<br>如果使用平均(仅频率或周期平均),则用于统计计算的取样已经进行平<br>于此频率时引入系数 2 进行预定标, 因此是一 10) 呵少吗问(测量时间向隔7。<br>**说明: 仪器在测量过程中显示中间结果。**<br>在进行统计测量时, 必须要根据测量目的来选择测量时间。 例如, 抖动<br>或非常短时间(逐个周期的)变化需要按单次测量进行取样。<br>如果使用平均(仅频率或周期平均), 则用于统计计算的取样已经进行平<br>与期限要当的测量时间短于输入信号(最高 160 MHz)的周期时间。高<br>均,除非设置的测量时间短于输入信号(最高 160 MHz)的周期时间。高<br>等时间或较长时间的不稳

型的测量,也可使用艾伦偏差统计方法。

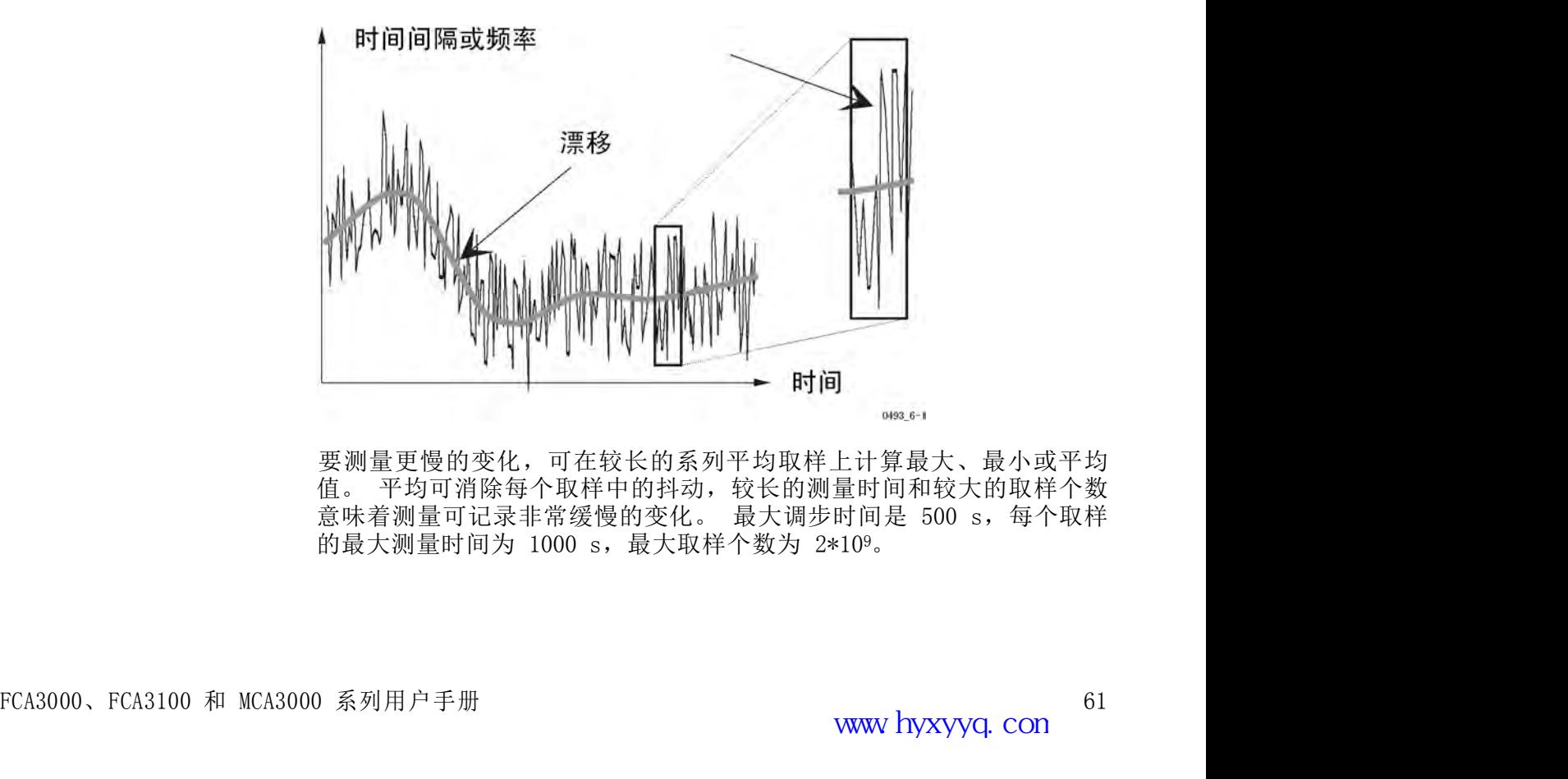

要测量更慢的变化,可在较长的系列平均取样上计算最大、最小或平均

统计和数学 仪器允许在测量值上执行数据运算,然后将结果呈现在屏幕上或提供到总 线上。对于特殊的测量设置,可测量任何系统测量不确定性,可在相应的 数<br>学运算中输入所需的校正常数。 然后可将统计应用到校正的测量值上。 器允许在测量值上执行数据运算, 然后将结果呈现在屏幕上或提供到总<br>线上。对于特殊的测量设置, 可测量任何系统测量不确定性, 可在相应的 数<br>学运算中输入所需的校正常数。 然后可将统计应用到校正的测量值上。<br>可使用运输增差结用求计算测量的署信阻度 器允许在测量值上执行数据运算, 然后将结果呈现在屏幕<br>线上。对于特殊的测量设置, 可测量任何系统测量不确定性,<br>学运算中输入所需的校正常数。 然后可将统计应用到校正<br><br>可使用标准偏差结果来计算测量的置信限度。<br>置信限度 = ±ks<sub>x</sub><br>其中: 器允许在测量值上执行数据运算,然后将结果呈现在屏<br>线上。对于特殊的测量设置,可测量任何系统测量不确定性<br>学运算中输入所需的校正常数。 然后可将统计应用到校正<br>可使用标准偏差结果来计算测量的置信限度。<br>置信限度 = ±ks<sub>x</sub><br>其中:<br>s<sub>x</sub> = 标准偏差<br>k = 1,置信水平 68.3%(1σ - 限度) 器允许在测量值上执行数据运算,然后将结果呈现在屏幕上或提供到总<br>线上。对于特殊的测量设置,可测量任何系统测量不确定性,可在相应的 数<br>学运算中输入所需的校正常数。 然后可将统计应用到校正的测量值上。<br>可使用标准偏差结果来计算测量的置信限度。<br>置信限度 = ±ks<sub>x</sub><br>其中:<br>k = 1, 置信水平 68.3%(1σ – 限度)<br>k = 2, 置信水平 68.3%(1σ – 限度) 器允许在测量值上执行数据运算,然后将结果呈现在屏幕上或提供到总<br>线上。对于特殊的测量设置,可测量任何系统测量不确定性,可在相应的 数<br>学运算中输入所需的校正常数。 然后可将统计应用到校正的测量值上。<br>可使用标准偏差结果来计算测量的置信限度。<br><br>置信限度 = ±ks<sub>x</sub><br>其中:<br>k = 2, 置信水平 68.3%(1σ – 限度)<br>k = 2, 置信水平 95.5%(2σ – 限度)<br>k = 2, 置信水平 95.5%(2σ – 限度) 益ル叶正<sub>朔里国</sub>工扒打致猛运昇,然后可绕统军主要提升开始上映症医到底<br>线上。对于特殊的割量设置,可测量任何系统测量不确定性,可在相应的 数学运算中输入所需的校正常数。 然后可将统计应用到校正的测量值上。<br>学运算中输入所需的校正常数。 然后可将统计应用到校正的测量值上。<br>可使用标准偏差结果来计算测量的置信限度。<br>星信限度 = ±ks<sub>x</sub><br>k = 2,置信水平 68.3%(1σ - 限度)<br>k = 2,置信水平 95.5%(2σ - 限

**置信限度** 可使用标准偏差结果来计算测量的置信限度。

- 
- 
- 

于《并干掃入》、開的《五市数》、然九可将式行应为到汉正的過量值上。<br>可使用标准偏差结果来计算测量的置信限度。<br>置信限度 = ±ks,<br>よ = 标准偏差<br>k = 1, 置信水平 68.3%(1。 - 限度)<br>k = 2, 置信水平 95.5%(2。 - 限度)<br>k = 3, 置信水平 99.7%(3。 - 限度)<br>**计算置信限度示例:**以下示例计算 100 μs 时间间隔测量的置信限度。使<br>用数字统计模式读取时间间隔的平均值和标准偏差。 可使用标准偏差结果来计算测量的置信限度。<br>置信限度 = ±ks,<br>s<sub>x</sub>= 标准偏差<br>k = 1, 置信水平 68.3% (1 o - 限度)<br>k = 2, 置信水平 95.5% (2 o - 限度)<br>k = 3, 置信水平 99.7% (3 o - 限度)<br>**计算置信限度示例:** 以下示例计算 100 μ s 时间间隔测量的置信限度。使<br>用数字统计模式读取时间间隔的平均值和标准偏差。 完成足够取样以获得<br>稳定读数。 假设开始和停止触发 可使用标准偏差结果来计算测量的置信限度。<br>置信限度 = ±ks<sub>x</sub><br>s<sub>x</sub>= 标准偏差<br>k = 1, 置信水平 68.3%(1σ - 限度)<br>k = 2, 置信水平 95.5%(2σ - 限度)<br>k = 3, 置信水平 99.7%(3σ - 限度)<br>**计算置信限度示例:** 以下示例计算 100 μ s 时间间隔测量的置信限度。使<br>用数字统计模式读取时间间隔的平均值和标准偏差。完成足够取样以获得<br>稳定读数。 假设开始和停止触发过渡非常快 置信限度 = ±ks<sub>x</sub><br><br>s<sub>s</sub> = 标准偏差<br>k = 1, 置信水平 68.3% (1 o - 限度)<br>k = 2, 置信水平 95.5% (2 o - 限度)<br><br>= 3, 置信**限度示例:** 以下示例计算 100 μs 时间间隔测量的置信限度。使<br>**计算置信限度示例:** 以下示例计算 100 μs 时间间隔测量的置信限度。使<br>用数字统计模式读取时间间隔的平均值和标准偏差。 完成足够取样以获得<br>稳定读数。 假设开始和停止触发过渡非 其中:<br>s<sub>x</sub>= 标准偏差<br>k = 1, 置信水平 68.3%(1σ - 限度)<br>k = 2, 置信水平 99.7%(3σ - 限度)<br><br>**计算置信限度示例:** 以下示例计算 100 μs 时间间隔测量的置信限度。使<br>用数字统计模式读取时间间隔的平均值和标准偏差。完成足够取样以获得<br>稳定读数。 假设开始和停止触发过渡非常快,对测量不确定性没有贡献。<br>仪器显示平均值 = 100.020 μs, 标准偏差 = 50 ns。 因此,<br>95.5 s<sub>s</sub> = 标准偏差<br>k = 1, 置信水平 68.3% (1 o - 限度)<br>k = 2, 置信水平 95.5% (2 o - 限度)<br>k = 3, 置信水平 99.7% (3 o - 限度)<br>**计算置信限度示例:** 以下示例计算 100 µ s 时间间隔测量的置信限度。使<br>用数字统计模式读取时间隔的平均值和标准偏差。完成足够取样以获得<br>稳定读数。 假设开始和停止触发过渡非常快,对测量不确定性没有贡献。<br>仪器显示平均值 = 100.0 k = 3, 置信水平 99.7% (3σ - 限度)<br>k = 3, 置信水平 99.7% (3σ - 限度)<br>计算置信限度示例: 以下示例计算 100 μ s 时间间隔测量的置信限度。使<br>用数字统计模式读取时间间隔的平均值和标准偏差。完成足够取样以获得<br>稳定读数。假设开始和停止触发过渡非常快,对测量不确定性没有贡献。<br>95.5% 置信限度 = ±2s<sub>x</sub> (= ±2 \* 50 ns) = ±100 ns。 于是,<br>95.5% 置信限 k = 3, 置信水平 99.7% (3 o - 限度)<br><br>计算置信限度示例: 以下示例计算 100 μ s 时间间隔测量的置信限度。使<br>程数字统计模式读取时间间隔的平均值和标准偏差。完成足够取样以获得<br>稳定读数。 假设开始和停止触发过渡非常快,对测量不确定性没有贡献。<br>仪器显示平均值 = 100.020 μ s, 标准偏差 = 50 ns。 因此,<br>95.5% 置信限度 = ±2s<sub>x</sub> (= ±2 \* 50 ns) = ±100 ns **计算置信限度示例:** 以下示例计算 100 μs 时间间隔测量的置信限度。使用数字统计模式读取时间间隔的平均值和标准偏差。 完成足够取样以获得<br>稳定读数。 假设开始和停止触发过渡非常快,对测量不确定性没有贡献。<br>仪器显示平均值 = 100,020 μs, 标准偏差 = 50 ns。 因此,<br>95.5% 置信限度 = ±2s, (= ±2 \* 50 ns) = ±100 ns。 于是,<br>95.5% 置信限度 = ±2s, (= ±2 \* 稳定读数。 假设开始和停止触发过渡非常快,对测量不确定性没有贡献。<br><br>仪器显示平均值 = 100.020 μs,标准偏差 = 50 ns。 因此,<br>95.5% 置信限度 = ±2s<sub>x</sub> (= ±2 \* 50 ns) = ±100 ns。 于是,<br>3。 限度为 ±3 \* 50 ns = ±150 ns<br>计功能提供一种方便的方法来确定脉冲信号的短期定时不稳定性(抖<br>动)。 抖动通常以均方根值来表示,其数值等于基于单次测量的标准偏<br>差。 仪器 仪器显示平均值 = 100.020 μs, 标准偏差 = 50 ns。 因此,<br>95.5% 置信限度 = ±2s<sub>x</sub> (= ±2 \* 50 ns) = ±100 ns。 于是,<br>3c 限度为 ±3 \* 50 ns = ±150 ns<br>计功能提供一种方便的方法来确定脉冲信号的短期定时不稳定性(抖<br>动)。 抖动通常以均方根值来表示,其数值等于基于单次测量的标准偏<br>差。 仪器可直接测量和显示均方根抖动。<br>否则,可测量平均值的标准偏差。 均方

抖动测量 统计功能提供一种方便的方法来确定脉冲信号的短期定时不稳定性(抖 55.5% 量后欧反 - 土2% (- 土2 \* 50 fis) - 土100 fis。 」定,<br>3。 限度为 ±3 \* 50 ns = ±150 ns<br>计功能提供一种方便的方法来确定脉冲信号的短期定时不稳定性(抖<br>动)。 抖动通常以均方根值来表示,其数值等于基于单次测量的标准偏<br>差。 仪器可直接测量和显示均方根抖动。<br>否则,可测量平均值的标准偏差。 均方根值是量化抖动的一种很好方法,<br>但却不提供测量值分布的相关信息。<br>为改善设计,可能

但却不提供测量值分布的相关信息。

模式。

件应用程序来实现更多分析功能。

# 极限测试

Limits Mode(极限模式)可使仪器成为一种有效的告警条件监视器(极 极限测试<br>Limits Mode(极限模式)可使仪器成为一种有效的告警条件监视器(极<br>限测试仪)。 可实时监视测量结果,并设置在超出极限条件时要采取的<br>动作。 按下 **Math/Limit > Limits**(数学/极限 > 极限)可打开 Limits<br>(极限)菜单。 动作。 按下 Math/Limit > Limits(数学/极限 > 极限)可打开 Limits (极限)菜单。 使用 Lower Limit(下限)和 Upper Limit(上限)菜单项可设置极限测 **式**<br>
Limits Mode(极限模式)可使仪器成为一种有效的告警条件监视器(极<br>限測试仪)。可实时监视测量结果,并设置在超出极限条件时要采取的<br>
动作。 按下 Math/Limit > Limits(数学/极限 > 极限)可打开 Limits<br>
(极限)菜单。<br>
使用 Lower Limit (下限) 和 Upper Limit (上限) 菜单项可设置极限测<br>
试电平。<br>
<br> **极限行为** 按 Limit Behavior (极 its Mode(极限模式)可使仪器成为一种有效的告警条件监视器(极量)<br><br>制试仪)。 可实时监视测量结果,并设置在超出极限条件时要采取的<br><br>F. 按下 Math/Limit > Limits(数学/极限 > 极限)可打开 Limits<br><br>RE )菜单。<br>Himit Behavior(极限行为)可设置仪器对极限被超越时将如何响应。<br><br>Himit Behavior(极限行为)可设置仪器对极限被超越时将如何响应。<br>Capture(捕获) its Mode(极限模式)可使仪器成为一种有效的告警条件监视器(极<br>|试仪)。 可实时监视测量结果,并设置在超出极限条件时要采取的<br>|is. 按下 Math/Limit > Limits(数学/极限 > 极限)可打开 Limits<br>|5|| Lower Limit (下限) 和 Upper Limit (上限) 菜单项可设置极限测<br>| Lower Limit (下限) 和 Upper Limit (上限) 菜单项可设置极限测<br>|平 its Mode(极限模式)可使仪器成为一种有效的告警条件监视器(极量试仪)。 可实时监视测量结果,并设置在超出极限条件时要采取的<br>:。 按下 Math/Limit > Limits (数学/极限 > 极限 > 可打开 Limits<br><br>及限 > 菜单。<br>引 Lower Limit (下限 ) 和 Upper Limit (上限 ) 菜单项可设置极限测<br><br><br><br><br><br><br> Timit Behavior (极限行为 ) 可设置仪器对极限被超越

试电平。

- 可用的极限响应行为如下:
	-
- 现中总体的一部分。 Alarm(告警): 闪烁 LIM(极限)指示器并继续进行测量。 所有取
	- 样(包括极限以外的测量)都是统计呈现中总体的一部分。
- Alarm\_stop(告警停止): 闪烁 LIM(极限)指示器并停止进行测量 1平。<br>Limit Behavior(极限行为)可设置仪器对极限被超越时将如何响应。<br>1的极限响应行为如下:<br>Off(关闭): 不采取行动。 LIM(极限)指示器不显示。<br>Capture(捕获): 捕获超越极限设置的测量,并闪烁 LIM(极限)<br>指示器。 继续进行测量。 只有满足测试标准的取样才能成为统计呈<br>现中总体的一部分。<br>Alarm (告警): 闪烁 LIM(极限)指示器并维续进行测量。 所有取<br>样(包括极限以外的测量)都是统计呈现 Limit Behavior (极限行为) 可设置仪器对极限被超越时将如何响应。<br>引的极限响应行为如下:<br>Off (关闭) : 不采取行动。 LIM (极限) 指示器不显示。<br>Capture (捕获) : 捕获超越极限设置的测量,并闪烁 LIM (极限)<br>指示器。 继续进行测量。 只有满足测试标准的取样才能成为统计呈<br>现中总体的一部分。<br>Alarm\_stop (告警) : 闪烁 LIM (极限) 指示器并继续进行测量。 所有取<br>MIT ( 分。 可用的极限响应行为如下:<br>■ Off(关闭): 不采取行动。 LIM(极限)指示器不显示。<br>■ Capture(捕获): 捕获超越极限设置的测量,并闪烁 LIM(极限)<br>指示器。 维续进行测量。 只有满足测试标准的取样才能成为统计呈<br>现中总体的一部分。<br>■ Alarm(告警): 闪烁 LIM(极限)指示器并继续进行测量。 所有取<br>样(包括极限以外的测量)都是统计呈现中总体的一部分。<br>■ Alarm\_stop(告警停止): 闪烁 LIM( ■ Off (关闭) : 不采取行动。 LIM (极限) 指示器不显示。<br>■ Capture (捕获) : 捕获超越极限设置的测量, 并闪烁 LIM (极限) 指示器。 继续进行测量。 只有满足测试标准的取样才能成为统计呈<br>現中总体的一部分。<br>■ Alarm (告警) : 闪烁 LIM (极限) 指示器并继续进行测量。 所有取<br>样 (包括极限以外的测量) 都是统计呈现中总体的一部分。<br>■ Alarm\_stop (告警停止) : 闪烁 Above(高于): 高于所设下限的测量将通过。 屏幕上闪烁的 LIM 11、UITENT (指警停止): 闪烁 LIM (极限) 指示器并停止进行测量<br>Alarm\_stop (告警停止): 闪烁 LIM (极限) 指示器并停止进行测量<br>(将仪器置于保持模式) 。 仅器将显示造成极限检测器触发的那个测<br>量。 仅在告警条件之前所得到的取样才会成为统计呈现中总体的一部<br>分。<br>J使用 GPIB 总线上的 SRQ 功能来检测告警条件。请参阅《FCA3000、<br>3100 和 MCA3000 系列程序员手册》。<br><br>E种极

## 极限测试模式 有三种极限测试模式:

- (极限)符号表示自测量开始以后,至少有一次测量结果低于下限。 使用 Restart (重启) 可将 LIM (极限) 符号复位成不闪烁状态。
- (极限)符号表示自测量开始以后,至少有一次测量结果高于上限。 使用 Restart (重启) 可将 LIM (极限) 符号复位成不闪烁状态。
- Range(范围): 介于(位于)指定极限范围之内的测量将通过。 屏幕上闪烁的 LIM(极限)符号表示自测量开始以后,至少有一次测量结果的 LIM(极限)符号复位原示下限或高于上限。 使用 Restart(重启)可将 LIM(极限)符号复位成不闪烁状态。<br>结果使了应用的机构。使用 Restart(重启)可将 LIM(极限)<br>符号复位成不闪烁状态。<br>如果选定 Range(范围)并且呈现模式为 Value(值),则除看到数字值<br>之外, 分。<br>J使用 GPIB 总线上的 SRQ 功能来检测告警条件。请参阅《FCA3000、<br>3100 和 MCA3000 系列程序员手册》。<br><br>Above (高于) : 高于所设下限的测量将通过。 屏幕上闪烁的 LIM<br>(极限)符号表示自测量开始以后,至少有一次测量结果低于下限。<br>使用 Restart (重启) 可将 LIM (极限) 符号复位成不闪烁状态。<br>Below (低于) : 低于所设上限的测量将通过。 屏幕上闪烁的 LIM<br>(板限) 幕上闪烁的 LIM (极限) 符号表示自测量开始以后, 至少有一次测量 结果低于下限或高于上限。 使用 Restart(重启)可将 LIM(极限) 符号复位成不闪烁状态。 ■ Above (高寸) : 高于所设下限的测量将通过。 屏幕上闪烁的 / 化极限)符号表示自测量开始以后,至少有一次测量结果低于下限。 使用 Restart (重启) 可将 LIM (极限) 符号复位成不闪烁状态。<br>■ Below (低于) : 伝由別事 计比 / 化限 / 符号复位成不闪烁状态 / 《极限 / 符号 / TA将 比 LIM (极测量将通过。 屏幕上闪烁 / 符号 / 化图 / 传用 Restart (重启) 可将 L

如果选定 Range (范围) 并且呈现模式为 Value (值), 则除看到数字值 之外,还可看到对于当前测量值和极限值之间关系的简单图形呈现。

些条附近显示为小数字。

这种类型的图形类似于传统的模拟指针仪器,其中笑脸表情即表示测量处 于<br>设置极限以内。 阴沉表情即表示测量超出设置的极限,但仍在显示区 这种类型的图形类似于传统的模拟指针仪器,其中笑脸表情即表示测量处 于<br>设置极限以内。 阴沉表情即表示测量超出设置的极限,但仍在显示区<br>域之内。 如果测量落于显示区域以外,则表示为屏幕左边沿处的 < 或右<br>边沿处的 >。 这种类型的图形类似于传统的模拟指针仪器,其中笑脸表情即表示测量处<br><br>设置极限以内。 阴沉表情即表示测量超出设置的极限,但仍在显示区域之内。 如果测量落于显示区域以外,则表示为屏幕左边沿处的 < 或右<br>边沿处的 >。<br><br>极限埃云器各的位置是因完的,使极限范围上展幕区域的中间三公之一,这 边沿处的 >。 式<br>这种类型的图形类似于传统的模拟指针仪器,其中笑脸表情即表示测量处 于设备 计类型的图形类似于传统的模拟指针仪器,其中笑脸表情即表示测量处于区<br>设之内。如果测量落于显示区域以外,则表示为屏幕左边沿处的 < 或右边沿处的 >。<br>边沿处的 >。<br>极限和分析模式 可将极限测试应用到趋势图和直方图上(分析模式)。 在趋势图和直方<br>意味着分辨率和刻度长度是由指定的极限设置的。<br><br><br>**极限和分析模式** 可将极限测试应用到趋势图和直方图上(分析模式)

极限指示器条的位置是固定的,使极限范围占屏幕区域的中间三分之一。 这 意味着分辨率和刻度长度是由指定的极限设置的。

图上使用极限将禁止自动比例,并间接地设置图形的刻度长度和分辨率。

# 后动 **后**前的 医血管下腺 医血管下腺 医心脏 医心脏 医心脏

Arming(启动)功能在仪器检测到指定输入信号上的变化时将开始和/或 Arming(启动)功能在仪器检测到指定输入信号上的变化时将开始和/或<br><br>停止测量采集。 可用的启动类型为 Arm Start(启动开始)和 Arm Stop<br>(启动停止)(位于 **Settings > Arm** (设置 > 启动)菜单内)。<br><br>启动功能可用于在更加复杂的信号中进行频率测量: 单次事件或非周期 (启动停止)(位于 Settings > Arm(设置 > 启动)菜单内)。 Arming(启动)功能在仪器检测到指定输入信号上的变化时将开始和/或<br>停止测量采集。 可用的启动类型为 Arm Start(启动开始)和 Arm Stop(启动停止)(位于 Settings > Arm (设置 > 启动)菜单内)。<br>(启动停止)(位于 Settings > Arm (设置 > 启动)菜单内)。<br>启动功能可用于在更加复杂的信号中进行频率测量: 单次事件或非周期<br>■ 性信号 脉冲宽度或脉冲位置可能发生变化的脉冲信号 ing(启动)功能在仪器检测到指定输入信号上的变化时将开始和/或<br>:测量采集。 可用的启动类型为 Arm Start(启动开始)和 Arm Stop<br>!动停止)(位于 **Settings > Arm** (设置 > 启动)菜单内)。<br>功能可用于在更加复杂的信号中进行频率测量: 单次事件或非周期<br>地信号 脉冲宽度或脉冲位置可能发生变化的脉冲信号<br>频率随时间变化(模板)的信号 复杂波形信号的选 ing(启动)功能在仪器检测到指定输入信号上的变化时将开始和/或<br>:测量采集。 可用的启动类型为 Arm Start(启动开始)和 Arm Stop<br>引动停止)(位于 **Settings > Ar**m (设置 > 启动) 菜单内)。<br>功功能可用于在更加复杂的信号中进行频率测量: 单次事件或非周期<br>性信号 脉冲宽度或脉冲位置可能发生变化的脉冲信号<br>频率随时间变化(模板)的信号 复杂波形信号的选<br>定部分

- 
- 
- 定部分

Arming(启动)功能在仪器检测到指定输入信号上的变化时将开始和/或停止测量采集。 可用的启动类型为 Arm Start (启动开始) 和 Arm Stop(启动停止)(位于 Settings > Arm (设置 > 启动)菜单内)。<br>信动功能可用于在更加复杂的信号中进行频率测量: 单次事件或非周期<br>■ 性信号 脉冲宽度或脉冲位置可能发生变化的脉冲信号<br>■ 性信号 脉冲宽度或脉冲位置可能发生变化的脉冲信号<br>■ 频率随时间变化(模板)的 Arming(启动)功能在仪器检测到指定输入信号上的变化时将开始和/或停止测量采集。 可用的启动类型为 Arm Start (启动开始) 和 Arm Stop(与动导采集。 可用的启动类型为 Arm Start (启动开始) 和 Arm Stop(与动导上)(位于 Settings > Arm (设置 > 启动)菜单内)。<br>(启动与能可用于在更加复杂的信号中进行频率测量: 单次事件或非周期<br>■ 性信号 脉冲宽度或脉冲位置可能发生变化的脉 间,并设置从停止启动条件(斜率和延迟时间)以延长测量时间。 カ功能可用于在更加复杂的信号中进行频率测量: 单次事件或非周期<br>性信号 脉冲宽度或脉冲位置可能发生变化的脉冲信号<br>频率随时间变化(模板)的信号 复杂波形信号的选<br>定部分<br>定部分<br>注射氧化(模板)的信号 复杂波形信号的选<br>定部分<br>定用动。从开始启动检测到实际进行测量之间也可设置一个延迟时<br>并设置从停止启动条件(斜率和延迟时间)以延长测量时间。<br>除了 Frequency Burst(频率突发脉冲)、Ratio(比率)和 Volt(电<br>压)以外 759me 5 Hm J H 文 完成以冲向 5 Hm S文 Hm S文 Hm S文 Hm S文 Hm S文 Hm S文 Hm S文 Hm S文 Hm S文 K<br>频率随时间变化(模板)的信号 复杂波形信号的选<br>定部分<br>这测到启动输入(输入 A、输入 B 或输入 E)上出现相应信号斜率时,<br>定部分<br>注注启动。 从开始启动检测到实际进行测量之间也可设置一个延迟时<br>并设置从停止启动条件(斜率和延迟时间)以延长测量时间。<br>压)以外,Arm S 频率随时间变化(模板)的信号 复杂波形信号的选<br>定部分<br>定部分<br>定期到启动输入(输入 A、输入 B 或输入 E)上出现相应信号斜率时,<br>注定过时,从开始启动检测到实际进行测量之间也可设置一个延迟时<br>并设置从停止启动条件(斜率和延迟时间)以延长测量时间。<br>并设置从停止启动条件(斜率和延迟时间)以延长测量时间。<br>压)以外,Arm Start(后动开始)可用于所有其他测量。如果将开<br>始启动用于平均测量,它仅控制第一个取样的开始。<br>除了 Freq 定部分<br>波测到启动输入 (输入 A、输入 B 或输入 E)上出现相应信号斜率时,<br>注定日动。 从开始启动检测到实际进行测量之间也可设置一个延迟时<br>并设置从停止启动条件 (斜率和延迟时间) 以延长测量时间。<br>除了 Frequency Burst (频率突发脉冲)、Ratio (比率) 和 Volt (电<br>压) 以外, Arm Start (启动开始) 、Ratio (比率) 和 Volt (电<br>压) 以外, Arm Start (启动开始)

## 指导原则

- 始启动用于平均测量,它仅控制第一个取样的开始。 51 & LASTI LAT-30 & LAT-47 & 2011 147 & 2012 A atio (比率) 和 Volt (电压) EP requency Burst (频率突发脉冲) 、Ratio (比率) 和 Volt (电压) 以外, Arm Start (启动开始) 可用于所有其他测量。 如果将开始启动用于平均测量, 它仅控制第一个取样的开始。<br>除了 Frequency Burst (频率突发脉冲) 、Ratio (比率) 除了 Frequency Burst (频率突发脉冲) 、Ratio (比率) 和 Volt (电压) 以外, Arm Start (启动开始) 可用于所有其他测量。 如果将开始启动用于平均测量, 它仅控制第一个取样的开始。<br><br>始日 Trequency Burst (短空发脉冲) 、Ratio (比率) 、Volt (电<br>压) Trequency Burst (频率突发脉冲) 、Ratio (比率) 、Volt (电<br>上) 可用于所有其他 除了 Frequency Burst(频率突发脉冲)、Ratio(比率)和 Volt(电压)以外,Arm Start(启动开始)可用于所有其他测量。 如果将开始启动用于平均测量,它仅控制第一个取样的开始。<br>除了 Frequency Burst(原本突发脉冲)、Ratio(比率)、Volt(电<br>压)和 Rise/Fall Time(上升/下降时间)以外,Arm Stop(启动停<br>正)和 Rise/Fall Time(上升/下降时间)以外,A 除了 Frequency Burst(频率突发脉冲)、Ratio(比率)和 Volt(电压)以外,Arm Start(启动开始)可用于所有其他测量。 如果将开始自动用于平均测量,它仅控制第一个取样的开始。<br>除了 Frequency Burst(频率突发脉冲)、Ratio(比率)、Volt(电<br>除了 Frequency Burst(频率突发脉冲)、Ratio(比率)、Volt(电<br>压)和 Rise/Fall Time(上升/下降时间)以外,
- 止)可用于所有其他测量。 除了 Frequency Burst(频率突发脉冲)、Ratio(比率)和 Volt(电压)以外,Arm Start(启动开始)可用于所有其他测量。如果将开始为用于平均测量,它仅控制第一个取样的开始。<br>除了 Frequency Burst(原动控制:一个时间,Ratio(比率)、Volt(电<br>除了 Frequency Burst(频率突发脉冲)、Ratio(比率)、Volt(电<br>下)可用于所有其他测量。<br>上)可用于所有其他测量。<br>白)可用
- 启动将禁用正常的自由运行模式; 在仪器检测到有效的开始启动信号 条件之前,将不会进行测量。
- 
- 

## 开始和停止启动

FCA3000、FCA3100 和 MCA3000 系列用户手册 <sup>65</sup> 止)可用于所有其他(上川上阵的)以外,Arm Stop Chasher<br>■ 启动将禁用正常的自由运行模式,在仪器检测到有效的开始启动信号<br>■ 采作之前,将不会进行测量。<br>■ 可将输入 A、输入 B 的频率范围是 160 MHz。输入 E 的频率范<br>■ 可将输入 A、输入 B 的频率范围是 160 MHz。输入 E 的频率范<br>图是 80 MHz(TTL 电平)。<br>■ 使用输入 A 或 B 作为启动信号源的启动测量限制为 160 MHz ■ 启动将禁用正常的自由运行模式; 在仪器检测到有效的开始启动信号<br>■ 高功将禁用正常的自由运行量:在后面板上) 用作开始或停止启动信<br>■ 可将输入 A、输入 B 和输入 B (在后面板上) 用作开始或停止启动信号<br>导源、输入、输入 B 机输入 B 的频率范围是 160 MHz。输入 E 的频率范<br>国是 80 MHz(TTL 电平)。<br>■ 使用输入 A 或 B 作为启动信号源的启动测量限制为 160 MHz 信号,<br>除非信号内的启动条 ■ 启动将禁用正常的自由运行模式;在仪器检测到有效的开始启动信号<br>■ 可将输入 A、输入 B 和输入 E (在后面板上) 用作开始或停止启动信<br>■ 可将输入 A、输入 B 和输入 E (在后面板上) 用作开始或停止启动信<br>号源。输入 A 和输入 B 的频率范围是 160 MHz。输入 E 的频率范<br>围是 80 MHz (TTL 电平) 。<br>■ 使用输入 A 或 B 作为启动信号源的启动测量限制为 160 MHz 信号,<br>除非信号 条件之前,将不会进行测量。<br>■ 可将输入 A、输入 B 和输入 E (在后面板上) 用作开始或停止启动信号源。输入 A 和输入 B 的频率范围是 160 MHz。输入 E 的频率范围是 80 MHz(TTL 电平)。<br>■ 使用输入 A 或 B 作为启动信号源的启动测量限制为 160 MHz 信号,<br>国是 80 MHz(TTL 电平)。<br>※非信号内的启动条件在低于 160 MHz 的频率上出现。<br>除非信号内的启动条件在低于 160 MHz 完成较长的测量。 号源。 输入 A 和输入 B 的频率范围是 160 MHz。 输入 E 的频率范<br>围是 80 MHz(TTL 电平)。<br>■ 使用输入 A 或 B 作为启动信号源的启动测量限制为 160 MHz 信号,<br>除非信号内的启动条件在低于 160 MHz 的频率上出现。<br><br>B 计信号内的启动条件在低于 160 MHz 的频率上出现。<br><br>打开始与某个信号事件同步。 也可在 Arm Start(启动开始)功能中使<br>用延迟将测量的开始时间相对于启动脉 围是 80 MHz(TTL 电平)。<br>■ 使用输入 A 或 B 作为启动信号源的启动测量限制为 160 M<br>除非信号内的启动条件在低于 160 MHz 的频率上出现。<br>除非信号内的启动条件在低于 160 MHz 的频率上出现。<br><br>的开始与某个信号事件同步。 也可在 Arm Start(启动开始)<br>用延迟将测量的开始时间相对于启动脉冲进行延迟。 Arm Star<br>始)可单独使用来进行测量,或者与 Arm Stop(启动结束)结<br>完成较长的
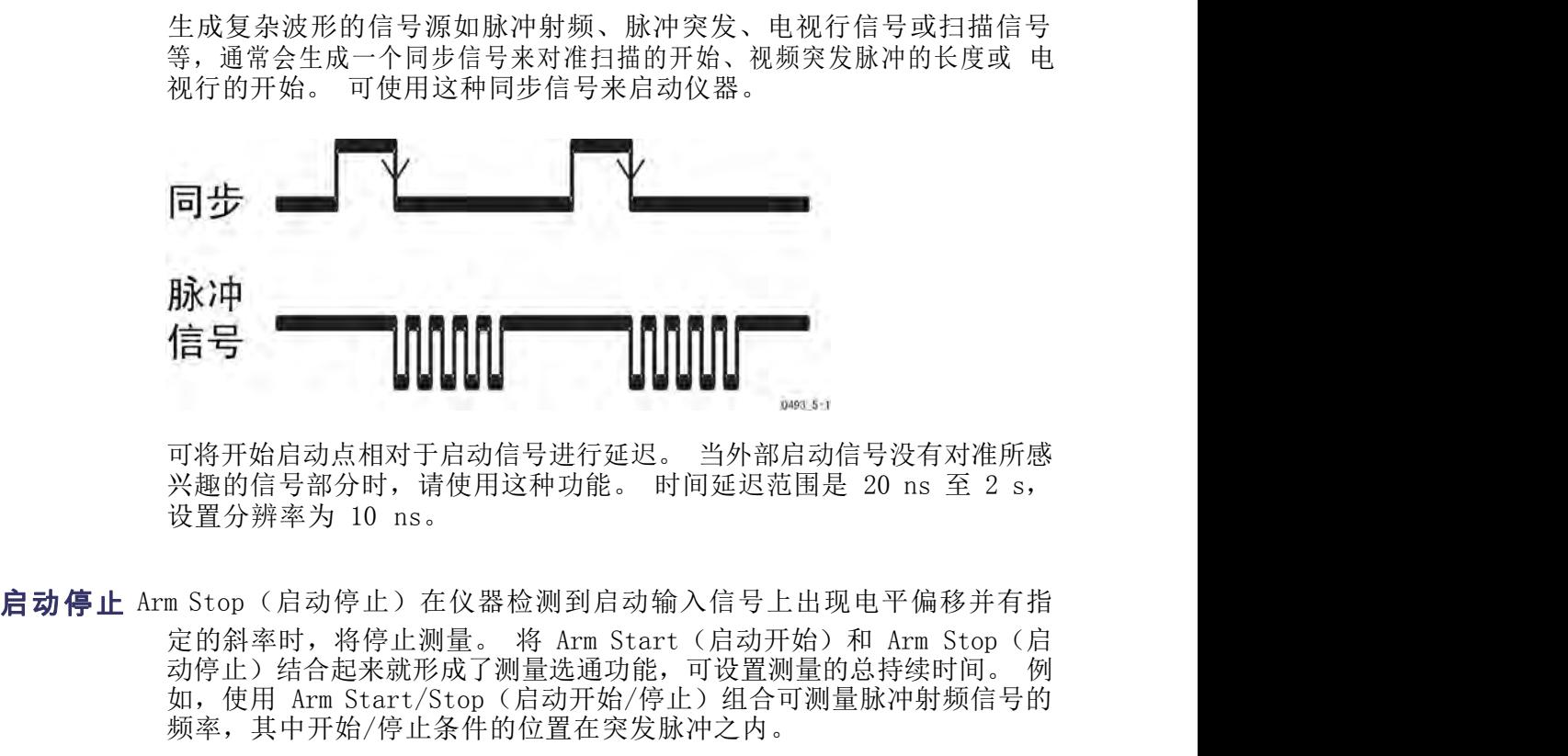

**脉冲**<br>有号 **Arm Starting Arm Starting Arm Starting Arm Start**<br><br>※趣的信号部分时,请使用这种功能。 时间延迟范围是 20 ns 至 2 s,<br>设置分辨率为 10 ns。<br><br>定的斜率时为有序止测量。 将 Arm Start (启动开始) 和 Arm Stop(启动停止)结合来就形成了测量选通功能,可设置测量的总持续时间。例<br>动停止)结合来就形成了测量选通功能,可设置测量的总持续时间。例 频率,其中开始/停止条件的位置在突发脉冲之内。

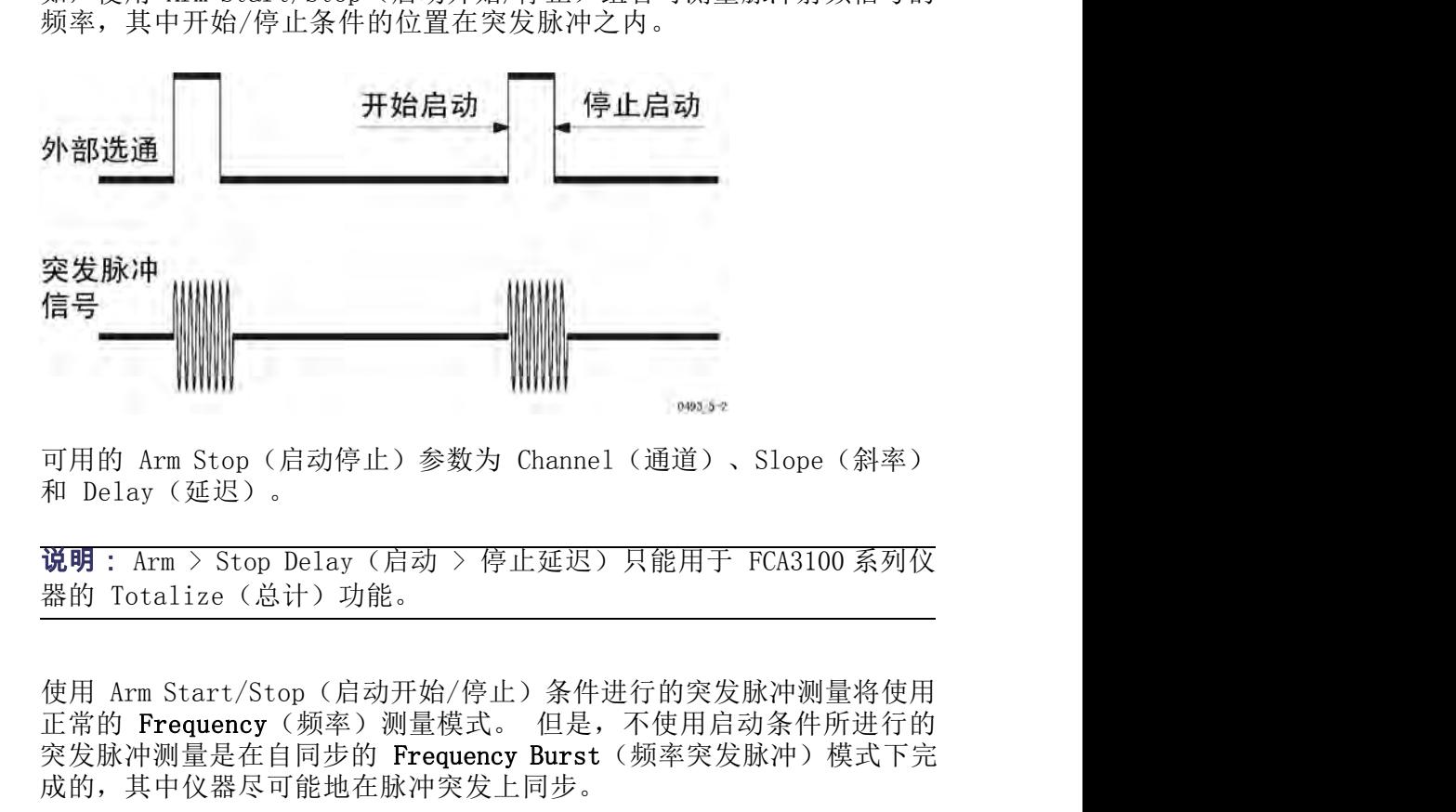

<sup>66</sup> FCA3000、FCA3100 和 MCA3000 系列用户手册 启动开始/停止和突发脉 在使用 Arm Start/Stop (启动开始/停止) 条件进行的突发脉冲测量将使用 中测量 正常的 Frequency(频率)测量模式。 但是,不使用启动条件所进行的<br> 突发脉冲测量是在自同步的 Frequency Burst(频率突发脉冲)模式下完 信号<br>可用的 Arm Stop (启动停止) 参数为 Channel (通道) 、Slope (斜率)<br>和 Delay (延迟) 。<br>**说明:** Arm > Stop Delay (启动 > 停止延迟) 只能用于 FCA3100 系列仅<br>器的 Totalize (总计) 功能。<br>使用 Arm Start/Stop (启动开始/停止) 条件进行的突发脉冲测量将使用<br>正常的 Frequency (频率) 测量模式。 但是,不使用启动条件所进行 成的,其中仪器尽可能地在脉冲突发上同步。

在时间间隔测量中,可将停止启动信号用作一种"外部触发释抑信号"。 此 处将阻止外部周期过程中的停止触发。

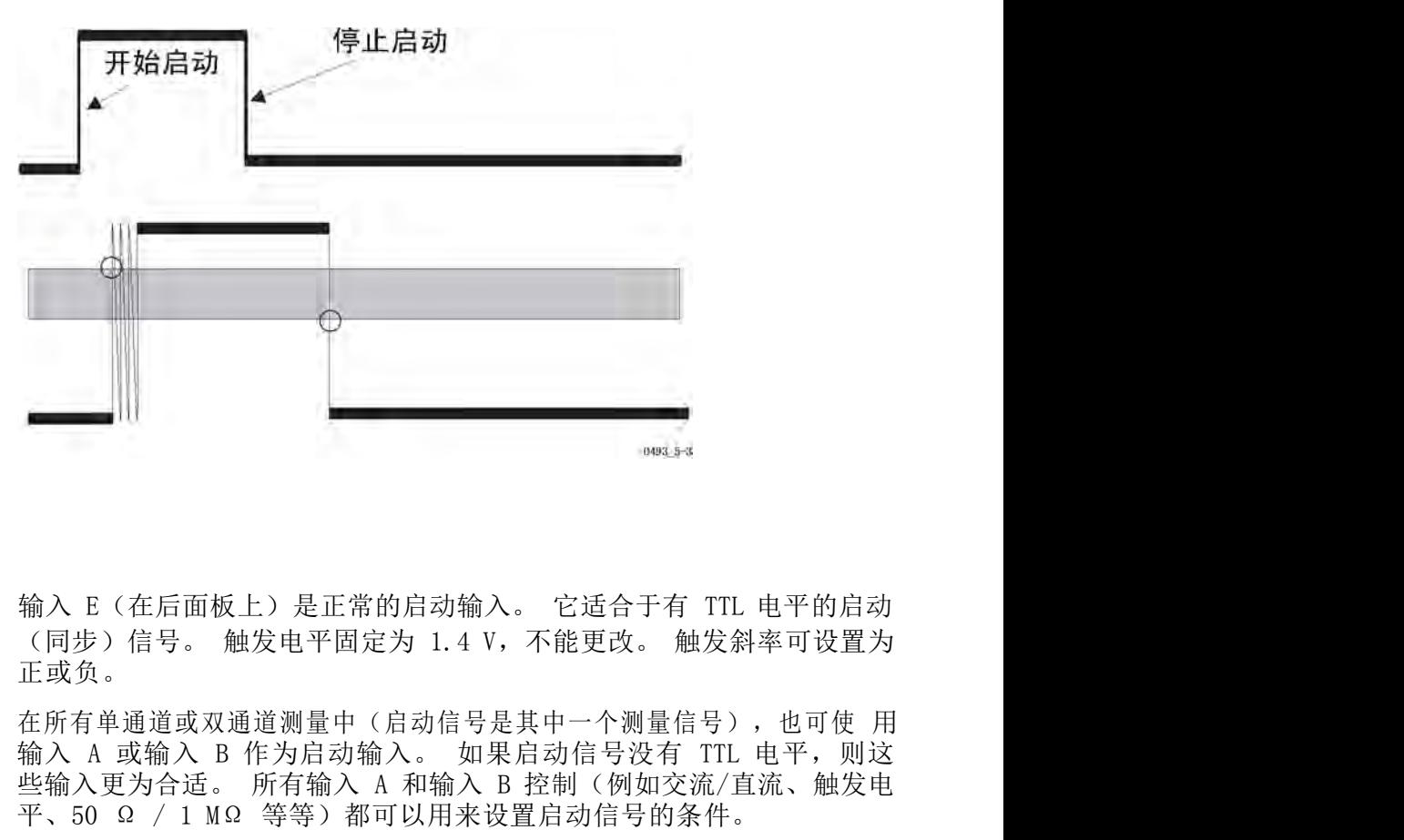

### 启动输入信号

正或负。

在所有单通道或双通道测量中(启动信号是其中一个测量信号),也可使 用 输入 E (在后面板上) 是正常的启动输入。 它适合于有 TTL 电平的启动<br>(同步)信号。 触发电平固定为 1.4 V,不能更改。 触发斜率可设置为<br>正或负。<br>输入 A 或输入 B 作为启动输入。 如果启动信号没有 TTL 电平,则这<br>输入 A 或输入 B 作为启动输入。 如果启动信号没有 TTL 电平,则这<br>些输入 B 作为启动输入。 如果启动信号设有 TTL 电平,则这<br>些输入更为合适。 所有输入 A 和输入 B 控制(例如交流/直 平、50 Ω / 1 MΩ 等等)都可以用来设置启动信号的条件。 输入 E (在后面板上) 是正常的启动输入。 它适合于有 TTL 电平的启动<br>(同步)信号。 触发电平固定为 1.4 V,不能更改。 触发斜率可设置为<br>正或负。<br>在所有单通道或双通道测量中 (启动信号是其中一个测量信号) ,也可使 用<br>输入 A 或输入 B 作为启动输入。 如果启动信号没有 TTL 电平,则这<br>些输入更为合适。 所有输入 A 和输入 B 控制 (例如交流/直流、触发电<br>些输入更为合适。 所有输入 A 和输入 B 控制 (例 输入 E(在后面板上)是正常的启动输入。 它适合于有 TTL 电平的启动(同步)信号。 触发电平固定为 1.4 V,不能更改。 触发斜率可设置为<br>正或负。<br>正所有单通道或双通道测量中(启动信号是其中一个测量信号),也可使 用<br>输入 A 或输入 B 作为启动输入。 如果启动信号设有 TTL 电平,则这<br>些氧入 A 或命入 B 所有输入 A 和输入 B 控制(例如交流/直流、触发电<br>半、50 Q / 1 MQ 等等)都可以用来设置启动信号的条

使用测量信号作为启动<br>在带有唯一触发点的复杂信号上进行时间或频率测量时,可使用输入 B 启 信号 动来使测量信号"自动启动"仪器。 下述示例将把仪器设置为在信号达 到指定的电压电平后测量信号的频率:

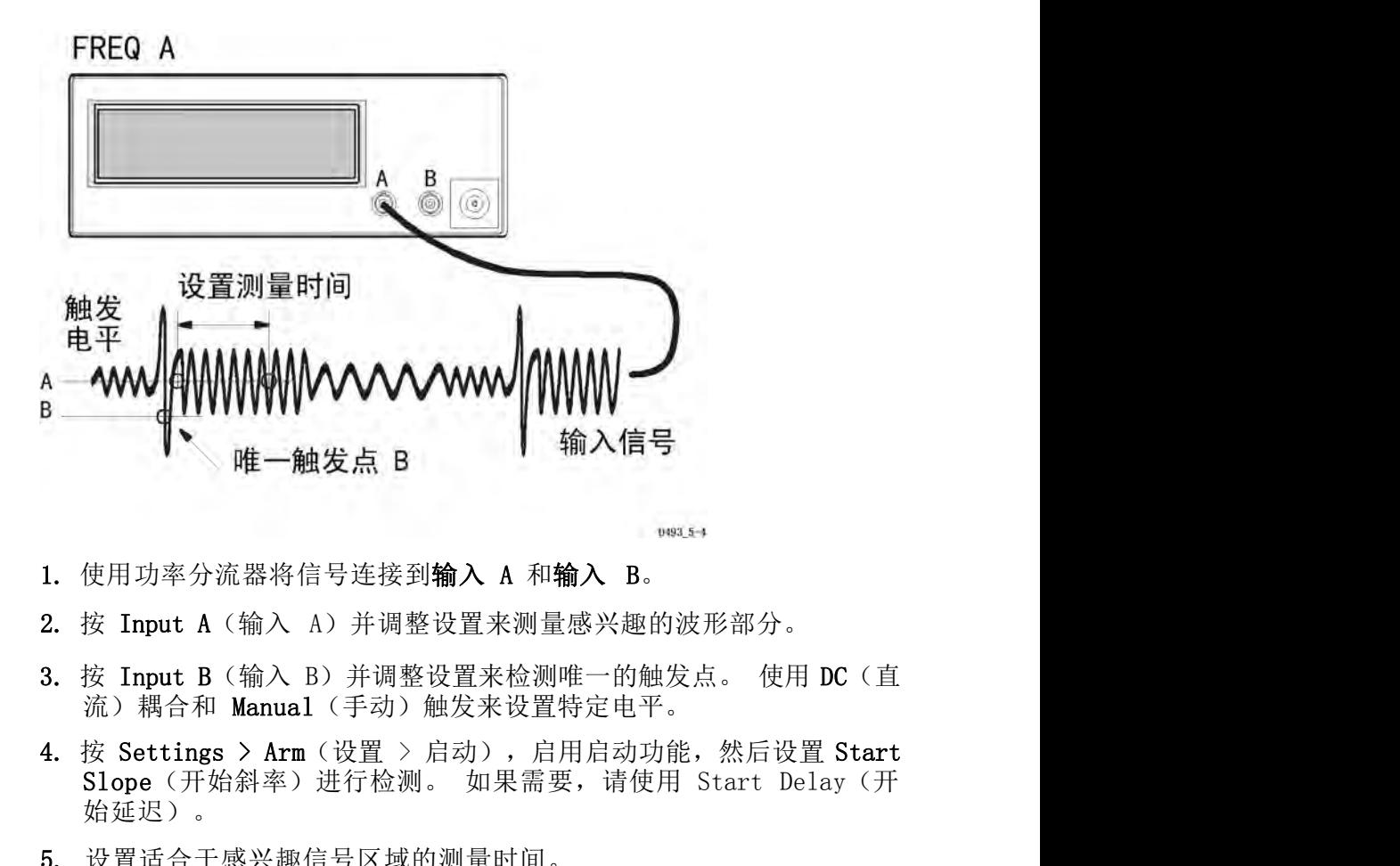

- 
- 
- 流) 耦合和 Manual (手动) 触发来设置特定电平。
- 始延迟)。 1. <sub>饮用切举分机益付信号生体均**删入 A 和删入 B。**<br>2. 按 Input A (输入 A) 并调整设置来测量感兴趣的波形部分。<br>3. 按 Input B (输入 B) 并调整设置来检测唯一的触发点。 使用 DC (直流) 耦合和 Manual (手动) 触发来设置特定电平。<br>4. 按 Settings > Arm (设置 > 启动) ,启用启动功能,然后设置 Start<br>Slope (开始斜率) 进行检测。 如果需要,请使用 S</sub>
- 5. 设置适合于感兴趣信号区域的测量时间。

## 启动和建立时间

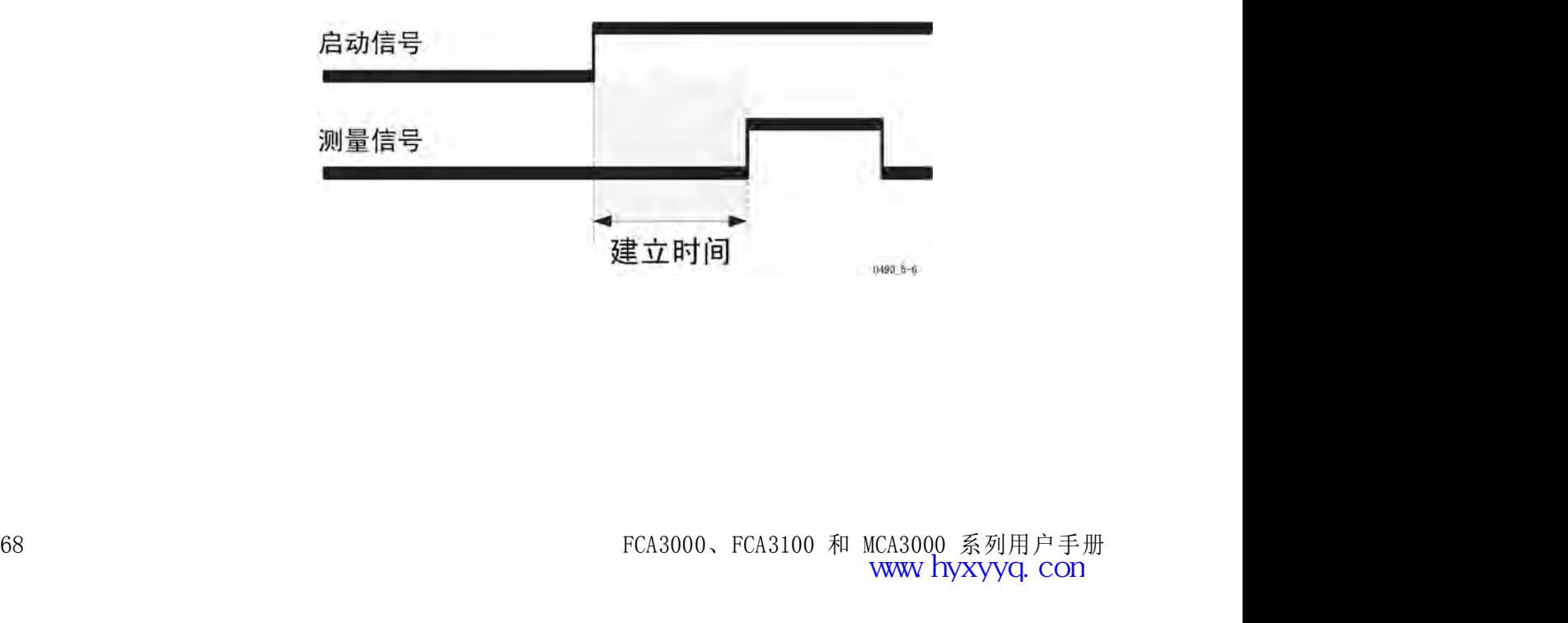

在使用启动延迟时,这个建立时间有所不同。 下图显示了从到期时间延<br>在使用启动延迟时,这个建立时间有所不同。 下图显示了从到期时间延<br>迟直到测量被启动之间的时间( - 60 至 +40 ns,总计 100 ns 延迟分辨<br>率)。 该图显示,有可能检测到一个开始触发信号,尽管该信号出现在, 迟直到测量被启动之间的时间(–60 至 +40 ns,总计 100 ns 延迟分辨 在使用启动延迟时,这个建立时间有所不同。 下图显示了从到期时间延迟直到测量被启动之间的时间( - 60 至 +40 ns,总计 100 ns 延迟分辨迟直到测量被启动之间的时间( - 60 至 +40 ns,总计 100 ns 延迟分辨率)。该图显示,有可能检测到一个开始触发信号,尽管该信号出现在<br>圣》。该图显示,有可能检测到一个开始触发信号,尽管该信号出现在<br>已编程的时间延迟到期前的 60 纳秒。 开始触发信号必须在已编程的时间延迟结束 在使用启动延迟时,这个建立时间有所不同。 下图显示了从到期时间延迟直到测量被启动之间的时间( - 60 至 +40 ns,总计 100 ns 延迟分辨求)。 该图显示,有可能检测到一个开始触发信号,尽管该信号出现在<br>率)。 该图显示,有可能检测到一个开始触发信号,尽管该信号出现在率)。 该图显示,有可能检测到一个开始触发信号,尽管该信号出现在<br>已编程的时间延迟到期前的 60 纳秒。 开始触发信号必须在已编程的时间延迟结束后 40 纳秒到来 在使用启动延迟时,这个建立时间有所不同。 下图显示了从到期时间延迟直到测量被启动之间的时间(-60 至 +40 ns,总计 100 ns 延迟分辨率)。该图显示,有可能检测到一个开始触发信号,尽管该信号出现在已编程的时间延迟到期前的 60 纳秒。 开始触发信号,尽管该信号出现在<br>三、该图显示,有可能检测到一个开始触发信号,尽管该信号出现在<br><br>已编程的时间延迟到期前的 60 纳秒。 开始触发信号必须在已编程的时间延迟结束后 40 纳秒到来,

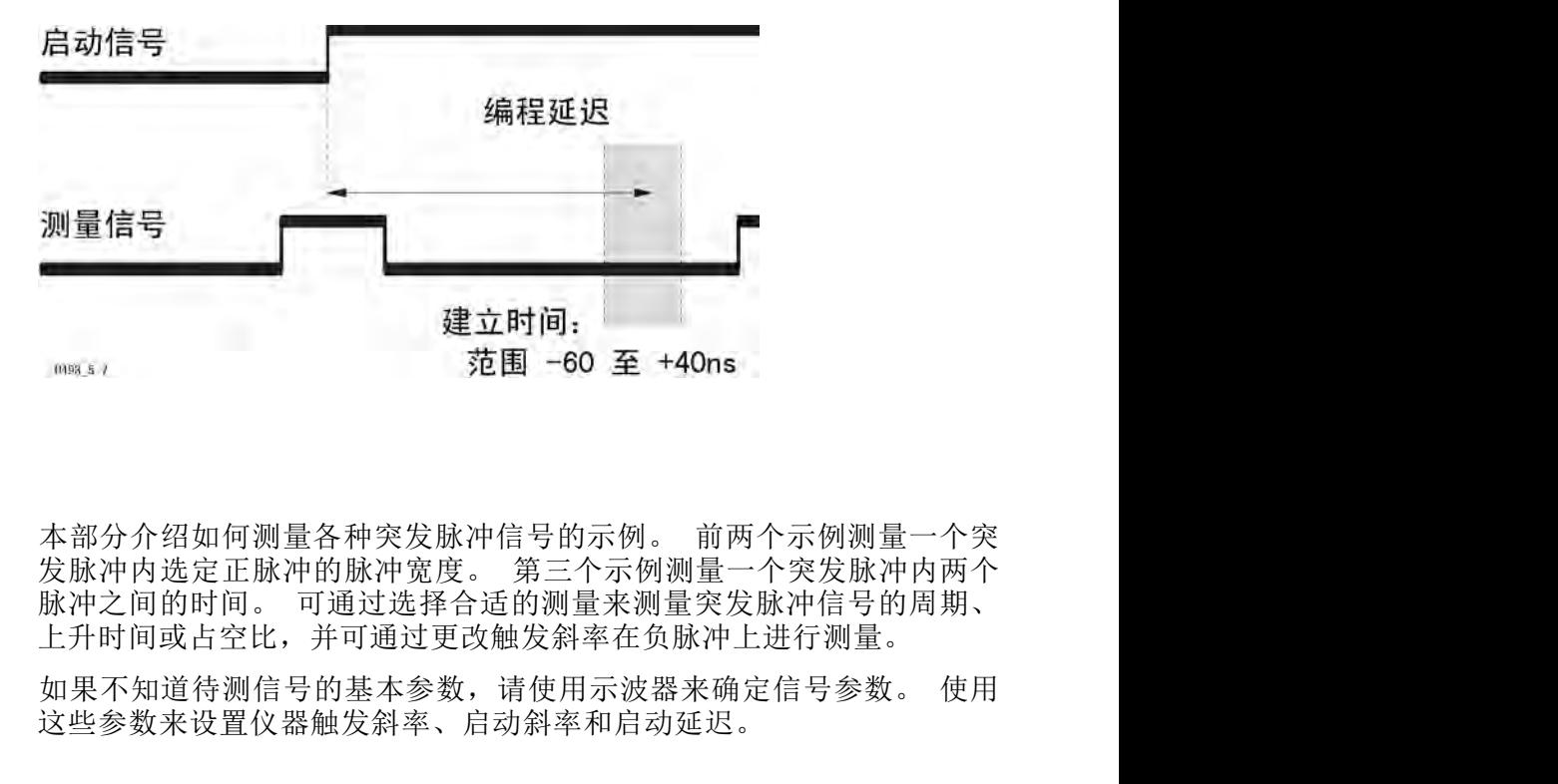

## 启动示例

上升时间或占空比,并可通过更改触发斜率在负脉冲上进行测量。 此例介绍如何测量重复性突发脉冲内第一个脉冲的宽度。 在此例中,还 **不部分介绍如何测量各种突发脉冲信号的示例。 前两个示例测量一个突破脉冲内选定正脉冲的脉冲宽度。 第三个示例测量一个突发脉冲内两个发脉冲内选定正脉冲的脉冲宽度。 第三个示例测量一个突发脉冲内两个反射冲向过程并不可通过选择的分裂率在负脉冲上进行引用期,<br>脉冲之间的时间。 可通过选择合适的测量的水测量空发脉冲的周期、<br>脉冲之间的时间。 可通过更改触发斜率在负脉冲上进行引量。 使用<br>上升 时间或 占 字句基本参数,请使用示波器来确定信号参数。** 

这些参数来设置仪器触发斜率、启动斜率和启动延迟。

启动示例: 测量突发脉 冲内的第一个脉冲 提供了一个带 TTL 电平的同步信号。 开始介绍的快速而简单的方法根本 没有使用启动,而是利用了仪器倾向于将其内部流程自己同步到输入信号 这样的事实。

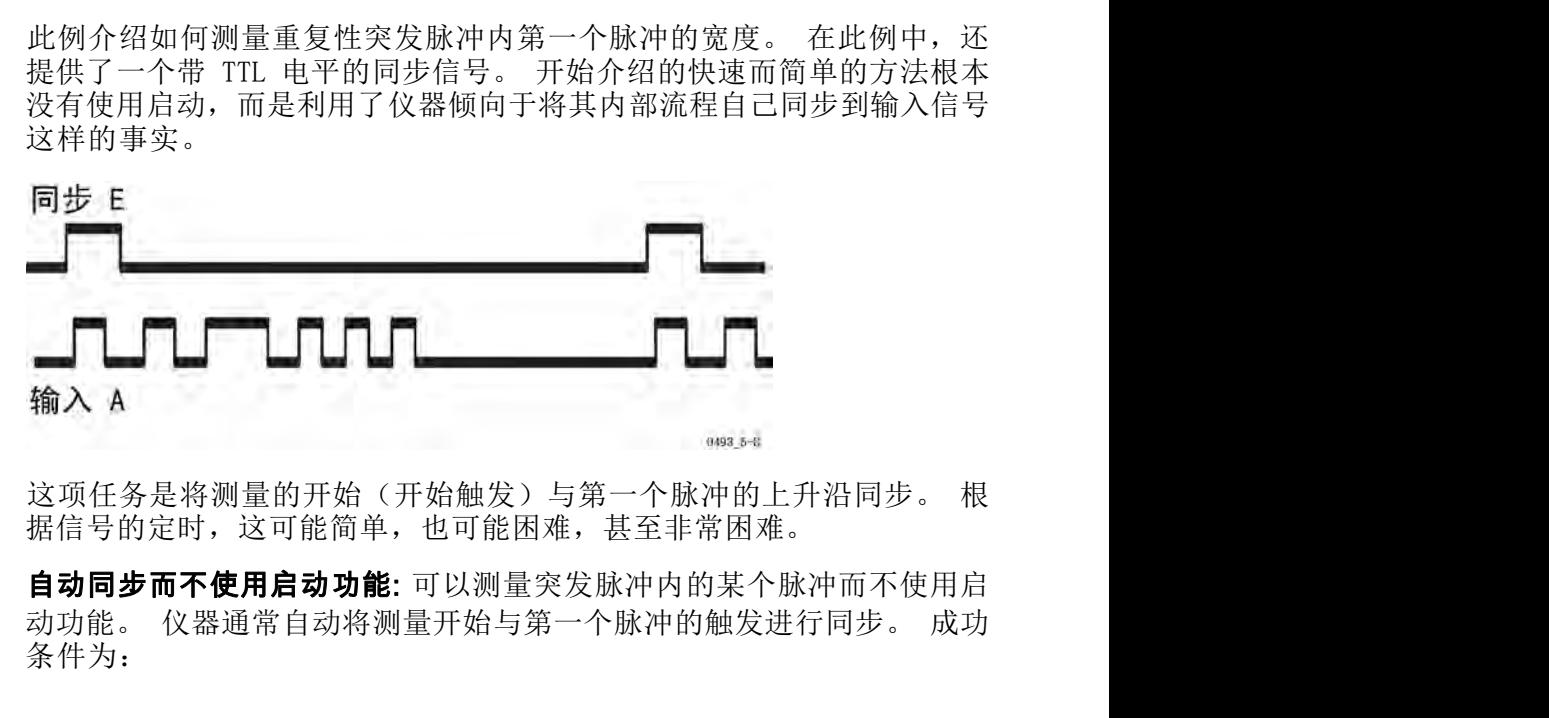

据信号的定时,这可能简单,也可能困难,甚至非常困难。

FCA3000、FCA3100 和 MCA3000 系列用户手册<br>FCA3000、FCA3100 和 MCA3000 系列用户手册<br>条件为:这可能简单,也可能困难,甚至非常困难。<br>条件为:<br>多样为:<br>FCA3000、FCA3100 和 MCA3000 系列用户手册<br>FCA3000、FCA3100 和 MCA3000 系列用户手册<br>FCA3000、FCA3100 和 MCA3000 系列用户手册 **自动同步而不使用启动功能:** 可以测量突发脉冲内的某个脉冲而不使用启 条件为:

- 
- PRF 不要太高, 最好低于 50 Hz, 一定不要高于 150 Hz。<br><br>脉冲突发的持续时间(第一个和最后一个脉冲之间)应比到下一个突<br>发脉冲的距离短得多。 ■ 脉冲突发的持续时间(第一个和最后一个脉冲之间)应比到下一个突 发脉冲的距离短得多。 PRF 不要太高,最好低于 50 Hz,一定不要高于 150 Hz。<br>脉冲突发的持续时间(第一个和最后一个脉冲之间)应比到下一个突<br>发脉冲的距离短得多。<br>突发脉冲内的脉冲个数应多于 100 个,以避免偶然性的误数。 请执<br><列操作来执行自动同步而不使用启动功能: ■ PRF 不要太高,最好低于 50 Hz,一定不要高于 150 Hz。<br>■ 脉冲突发的持续时间(第一个和最后一个脉冲之间)应比到下一个突发脉冲的距离短得多。<br> 发脉冲的距离短得多。<br>■ 突发脉冲内的脉冲个数应多于 100 个,以避免偶然性的误数。 请执<br>行下列操作来执行自动同步而不使用启动功能:<br>1.将突发脉冲信号连接至输入 A。<br>2.设置手动灵敏度和触发电平,直至突发脉冲信号能够正确触发仪器。 ■ PRF 不要太高,最好低于 50 Hz,一定不要高于 150 Hz。<br>■ 脉冲突发的持续时间(第一个和最后一个脉冲之间)应比到下一个突发脉冲的距离短得多。<br>■ 突发脉冲内的脉冲个数应多于 100 个,以避免偶然性的误数。 请执<br>行下列操作来执行自动同步而不使用启动功能:<br>1. 将突发脉冲信号连接至输入 A。<br>2. 设置手动灵敏度和触发电平,直至突发脉冲信号能够正确触发仪器。<br>3. 按 Meas > Pulse > Width Pos ■ PRF 不要太高,最好低于 50 Hz,一定不要高于 150 Hz。<br>■ 脉冲突发的持续时间(第一个和最后一个脉冲之间)应比到下一个突<br>发脉冲的距离短得多。<br>■ 突发脉冲内的脉冲个数应多于 100 个,以避免偶然性的误数。 请执<br>行下列操作来执行自动同步而不使用启动功能:<br>1. 将突发脉冲信号连接至输入 A。<br>2. 设置手动灵敏度和触发电平,直至突发脉冲信号能够正确触发仪器。<br>3. 按 Meas > Pulse > Width Po 5. <sup>按</sup> Settings > Stat > Pacing Time(设置 > 统计 > 调步时间),输
- 

行下列操作来执行自动同步而不使用启动功能:

- 
- 2. 设置手动灵敏度和触发电平,直至突发脉冲信号能够正确触发仪器。
- $A$ )  $\sim$
- $0n$  (打开)。
- 入一个接近两个突发脉冲之间时间的值。

■ 突发脉冲内的脉冲个数应多于 100 个,以避免偶然性的误数。 请执<br>行下列操作来执行自动同步而不使用启动功能:<br>1. 将突发脉冲信号连接至输入 A。<br>2. 设置手动灵敏度和触发电平,直至突发脉冲信号能够正确触发仪器。<br>3. 按 Meas > Pulse > Width Positive > A (测量 > 脉冲 > 正宽度 ><br>A ) 。<br>4. 按 Settings > Stat > Pacing (设置 > 统计 > 调步) 将调 - 《《新社大学》》、《新社大学》、《新社大学》、《新社大学》、《新闻报》、《新闻报》、《新闻报》、《新闻报》、《新闻报》、《新闻报》、《新闻报》、《新闻报》、《新闻报》、《新闻报》、《新闻报》、《新闻报》、《新闻报》、《新闻报》、《新闻报》、《新闻报》、《新闻报》、《新闻报》、《新闻报》、《新闻报》、《新闻报》、《新闻报》、《新闻报》、《新闻报》、《新闻报》、《新闻报》、《新闻报》、《新闻报》、《新闻报》、《新闻报》、《新闻报》、《新 功能。

1. 将夹友脉冲信亏连接至输入 A。<br>2. 设置手动灵敏度和触发电平,直至突发脉冲信号能够正确触发仪器。<br>3. 按 Meas > Pulse > Width Positive > A (测量 > 脉冲 > 正宽度 ><br>A ) 。<br>A : 按 Settings > Stat > Pacing (设置 > 统计 > 调步 ) 将调步设置为<br>On (打开) 。<br>5. 按 Settings > Stat > Pacing Time (设置 > 统 2. 设置手动灵敏度和触发电平,直至突发脉冲信号能够正确触发仪器。<br>3. 按 Meas > Pulse > Width Positive > A (测量 > 脉冲 > 正宽度 ><br>A ) 。<br>4. 按 Settings > Stat > Pacing (设置 > 统计 > 调步) 将调步设置为<br>On (打开) 。<br>5. 按 Settings > Stat > Pacing Time (设置 > 统计 > 调步时间) ,输<br>入一个接近两个突 3. 按 Meas > Pulse > Width Positive > A (测量 > A) 。<br>
4. 按 Settings > Stat > Pacing (设置 > 统计 ><br>
0n (打开) 。<br>
5. 按 Settings > Stat > Pacing Time (设置 > 统计<br>
2. 不会近两个突发脉冲之间时间的值。<br>
2. 不会近两个突发脉冲之间时间的值。<br>
通过这种方法不保证绝对同步,但却是使用自动同力<br><br>通过这种方

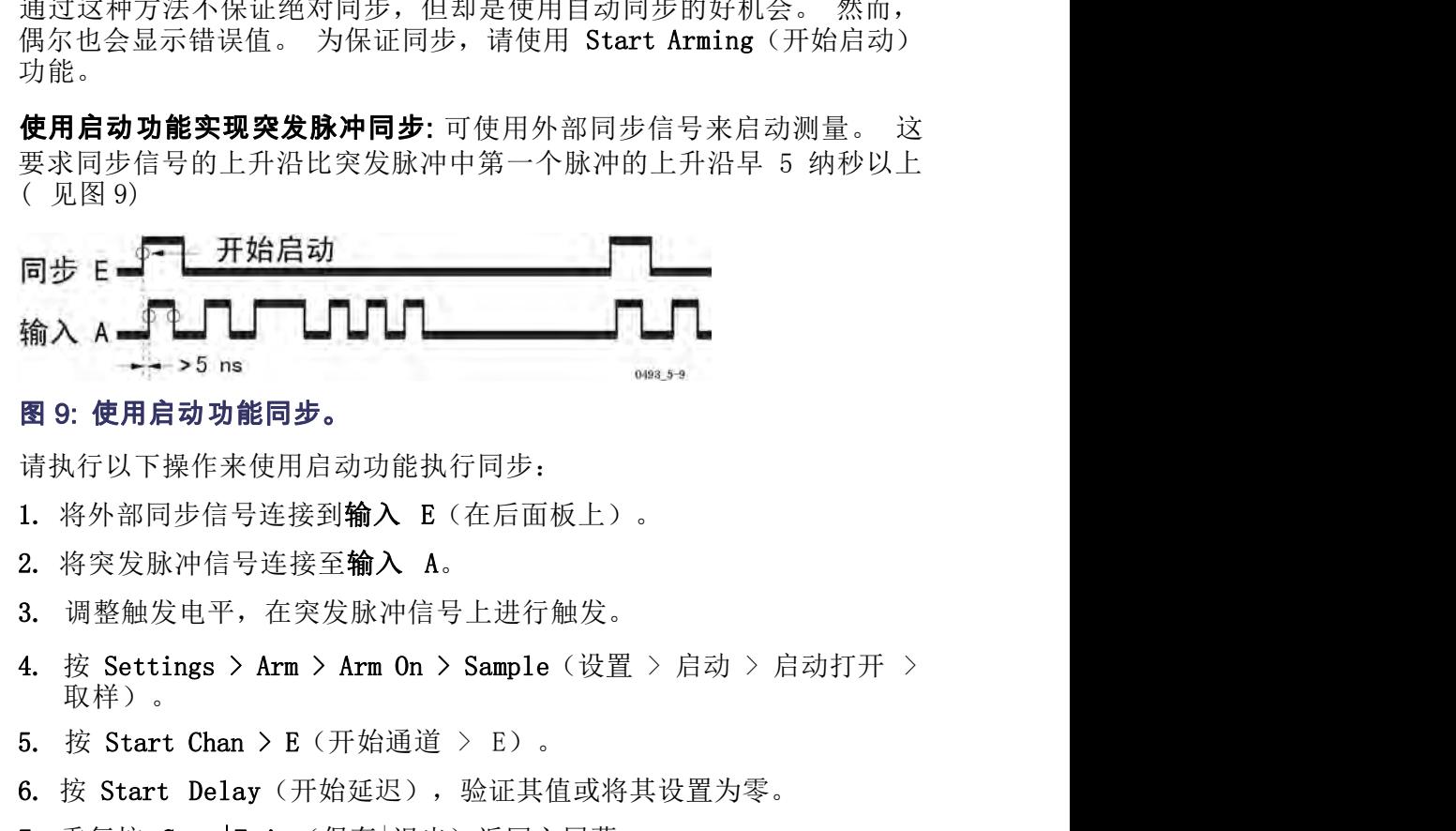

请执行以下操作来使用启动功能执行同步:

- 
- 
- 3. 调整触发电平,在突发脉冲信号上进行触发。
- 4. 按 Settings > Arm > Arm On > Sample (设置 > 启动 > 启动打开 ><br>取样) 。<br>5. 按 Start Chan > E (开始通道 > E) 。<br>6. 按 Start Delay (开始延迟) ,验证共值或将共设置为零。<br>7. 重复按 Save|Exit (保存|退出) 返回主屏幕。<br>8. 按 Meas > Pulse > Width Positive > A (測量 > 脉冲 > 正宽度 ><br> 取样)。 输入 A The Monday of Delay(The Monday), No. 1999<br>图 9: 使用启动功能同步。<br>请执行以下操作来使用启动功能执行同步:<br>1. 将外部同步信号连接到输入 B (在后面板上) 。<br>2. 将突发脉冲信号连接至输入 A。<br>3. 调整触发电平,在突发脉冲信号上进行触发。<br>4. 按 Settings > Arm > Arm On > Sample (设置 > 启动 > 启动打开 ><br>取样) 。<br>5. 按 S 请执行以下操作来使用启动功能执行同步:<br>1. 将外部同步信号连接到**输入 E**(在后面板上)。<br>2. 将突发脉冲信号连接至**输入 A。**<br>3. 调整触发电平,在突发脉冲信号上进行触发。<br>4. 按 Settings > Arm > Arm On > Sample(设置 > 启动 > 启动打开 ><br>取样)。<br>5. 按 Start Chan > E(开始通道 > E)。<br>6. 按 Start Delay(开始延迟),验证其值或将其设置为零。<br>7
	-
	-
	- 7. 重复按 Save Exit (保存 退出) 返回主屏幕。
	- $A$ )  $\sim$

如果启动信号与脉冲突发内的第一个脉冲之间没有(或有很小的)时间 差,启动功能必须要与延迟结合起来,如下例中所述。

使用开始启动及时间延迟实现突发脉冲同步: 如果脉冲突发有稳定的重复 **如果启动信号与脉冲突发内的第一个脉冲之间没有(或有很小的)时间**<br>差,启动功能必须要与延迟结合起来,如下例中所述。<br>**使用开始启动及时间延迟实现突发脉冲同步:**如果脉冲突发有稳定的重复<br>频率,可使用开始启动及时间延迟来进行测量。 这种方法使用属于前面<br>突发脉冲的同步脉冲来同步测量的开始。 设置时间延迟,使其长于脉冲<br>突发脉冲的同步脉冲来同步测量的开始。 设置时间延迟,使其长于脉冲 如果启动信号与脉冲突发内的第一个脉冲之间没有(或有很小的)时间<br>差,启动功能必须要与延迟结合起来,如下例中所述。<br>**使用开始启动及时间延迟实现突发脉冲同步:**如果脉冲突发有稳定的重复<br>频率,可使用开始启动及时间延迟来进行测量。 这种方法使用属于前面<br>突发脉冲的同步脉冲来同步测量的开始。 设置时间延迟,使其长于脉冲<br>突发脉冲的同步脉冲来同步测量的开始。 设置时间延迟,使其长于脉冲 突发的持续时间,短于脉冲突发的重复时间,如下图所示。

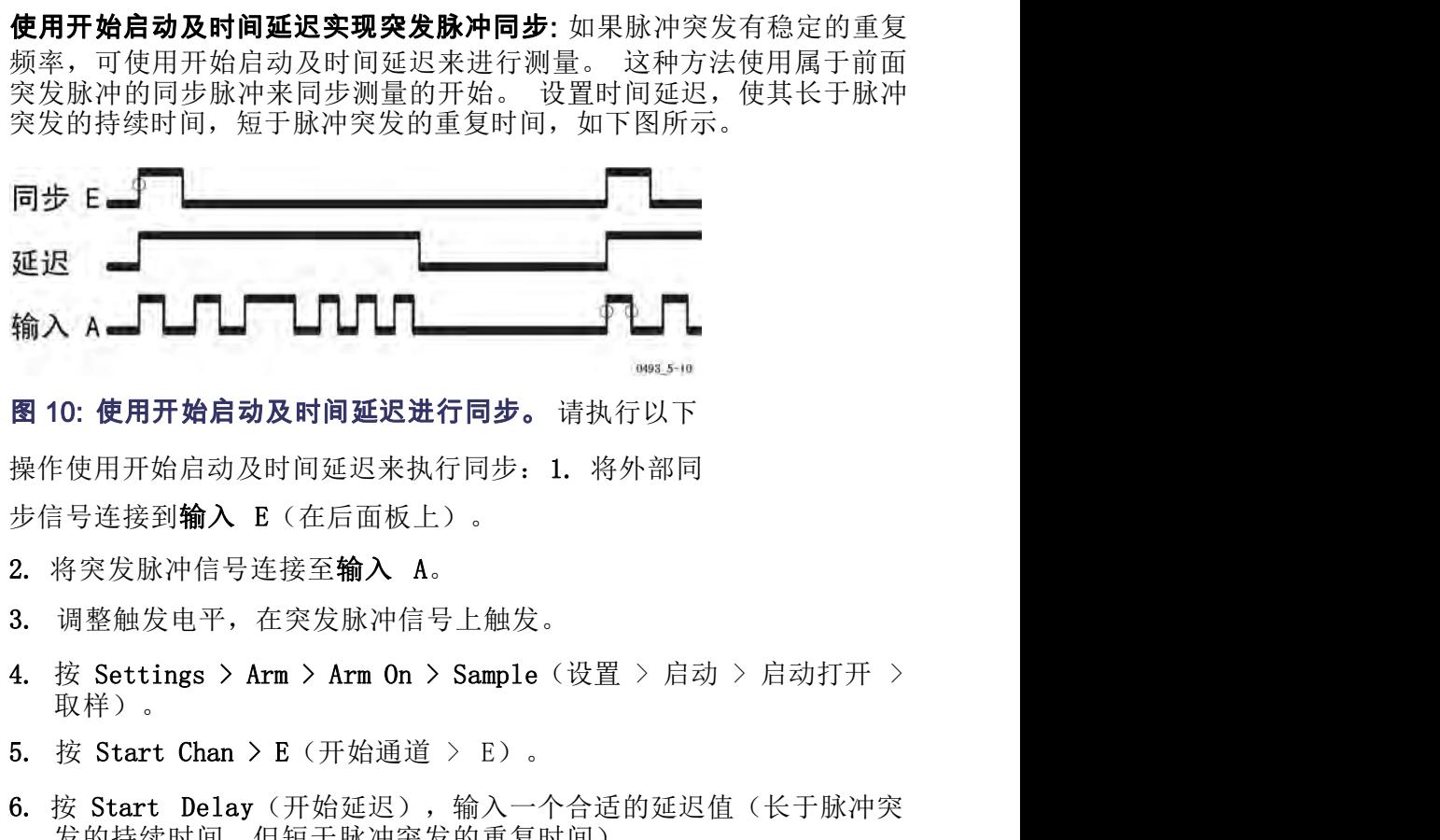

操作使用开始启动及时间延迟来执行同步: 1. 将外部同

- 
- 3. 调整触发电平,在突发脉冲信号上触发。
- 取样)。
- 
- 图 10: 使用开始启动及时间延迟进行同步。 请执行以下<br>操作使用开始启动及时间延迟来执行同步: 1. 将外部同<br>步信号连接到输入 E (在后面板上) 。<br>2. 将突发脉冲信号连接至输入 A。<br>3. 调整触发电平,在突发脉冲信号上触发。<br>4. 按 Settings > Arm > Arm On > Sample (设置 > 启动 > 启动打开 ><br>取样) 。<br>5. 按 Start Chan > E (开始通道 > E) 。<br>6. 按 St 发的持续时间,但短于脉冲突发的重复时间)。 8. <sup>按</sup> Meas > Pulse > Width Positive > A(测量 > 脉冲 > 正宽度 >
- 7. 重复按 Save Exit (保存 退出) 返回主屏幕。
- $A$ )  $\sim$

3. 调整触发电平,在突发脉冲信号上触,<br>4. 按 Settings > Arm > Arm 0n > Sample<br>1. 按 Settings > Arm > Arm 0n > Sample<br>5. 按 Start Chan > E (开始通道 > E)<br>6. 按 Start Delay (开始延迟),输入一<br>发的持续时间,但短于脉冲突发的重复<br>7. 重复按 Save Exit (保存 退出 )返回<br>2. 发 Meas > Pulse **冲内的第二个脉冲** 与第二个脉冲的开始进行同步。在这个案例中, 自动同步(不使用启动功 3. 调整触发电平,在突发脉冲信号上触发。<br><br>4. 按 Settings > Arm > Arm On > Sample (设置 > 启动 > 启动打开 ><br>取样 ) 。<br>取样 ) 。<br>5. 按 Start Chan > E (开始通道 > E ) 。<br>6. 按 Start Chan > E (开始通道 > E ) 。<br>6. 按 Start Delay (开始延迟 ) ,输入一个合适的延迟值 (长于脉冲突<br>发的持续时间,但短于脉冲突发的重 3. 经比Ings > Arm > Arm 0n > Sample (设置 > 启动 > 启动打开 ><br><br>5. 按 Start Chan > E (开始通道 > E) 。<br>5. 按 Start Delay (开始通道 > E) 。<br>6. 按 Start Delay (开始延迟) ,输入一个合适的延迟值 (长于脉冲突<br>发的持续时间,但短于脉冲突发的重复时间) 。<br>7. 重复按 Save|Exit (保存|退出) 返回主屏幕。<br>8. 按 Me 能)无法工作;自动同步仅在突发脉冲内的第一个触发事件上进行同步。 这意味着此测量需要使用启动功能。

这意味着此测量需要使用启动功能。<br>根据同步信号相对于突发脉冲的位置以及同步信号的持续时间,可使用或 者<br>不使用用品动迹迟来执行测量。 如果同步信号的下降沿发生在脉冲突发<br>中第一个脉冲的上升沿之后但在第二个脉冲之前,则可使用正常的开始启<br>中第一个脉冲的上升沿之后但在第二个脉冲之前,则可使用正常的开始启<br>动而不使用延迟。<br>在输入 A 上选择正斜率上触发,在输入 E 上选择负斜率上触发。当前启<br>动通道的斜率在 Settings > Arm > 根据同步信号相对于突发脉冲的位置以及同步信号的持续时间,可使用或 者 6. 按 Start Delay (开始延迟) , 输入一个合适的延迟值 (长于脉冲突<br> 发的持续时间,但短于脉冲突发的重复时间)。<br>7. 重复按 Save|Exit (保存|退出) 返回主屏幕。<br>8. 按 Meas > Pulse > Width Positive > A (测量 > 脉冲 > 正宽度 ><br>A ) 。<br>山第三个脉冲的开始进行同步。在这个案例中,自题是如何将测量开始<br>上例显示如何测量脉冲列内第二个脉冲的宽度。 问题是如何将 中第一个脉冲的上升沿之后但在第二个脉冲之前,则可使用正常的开始启 动而不使用延迟。 在输入 A 上选择正斜率上触发,在输入 E 上选择负斜率上触发。当前启 8. 按 Meas > Pulse > Width Positive > A (测量 > 脉冲 > 正宽度 > A ) 。<br>A ) 。<br><br>此例显示如何测量脉冲列内第二个脉冲的宽度。 问题是如何将测量开始<br>与第二个脉冲的开始进行同步。在这个案例中,自动同步(不使用启动功<br>能)无法工作;自动同步仅在突发脉冲内的第一个触发事件上进行同步。<br>表明日号相对于突发脉冲的位置以及同步信号的持续时间,可使用或 者<br>及意味着此测量需要使用启动功能。<br>根据同 A)。<br>此例显示如何测量脉冲列内第二个脉冲的宽度。 问题是如何将测量开始<br>与第二个脉冲的开始进行同步。在这个案例中,自动同步(不使用启动功能。<br>能)无法工作;自动同步仅在突发脉冲内的第一个触发事件上进行同步。<br>根据同步信号相对于突发脉冲的位置以及同步信号的持续时间,可使用或 者发觉不着此测量需要使用启动功能。<br>根据同片高球型状状行测量。 如果同步信号的下降沿发生在脉冲突发<br>不使用一个脉冲的上升沿之后但在第二个脉冲之前,则可使用正常的开始启

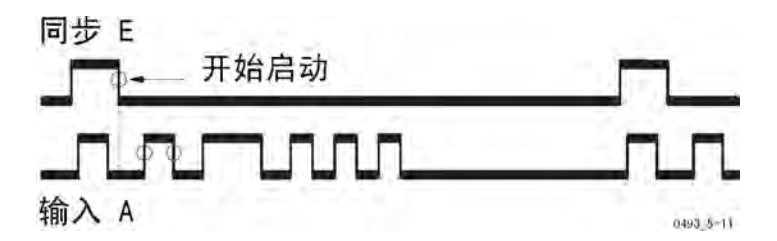

如果同步脉冲定时不那么符合上述测量示例,例如同步信号的下降沿太 晚,则将启动功能与时间延迟结合起来使用,如下图所示。

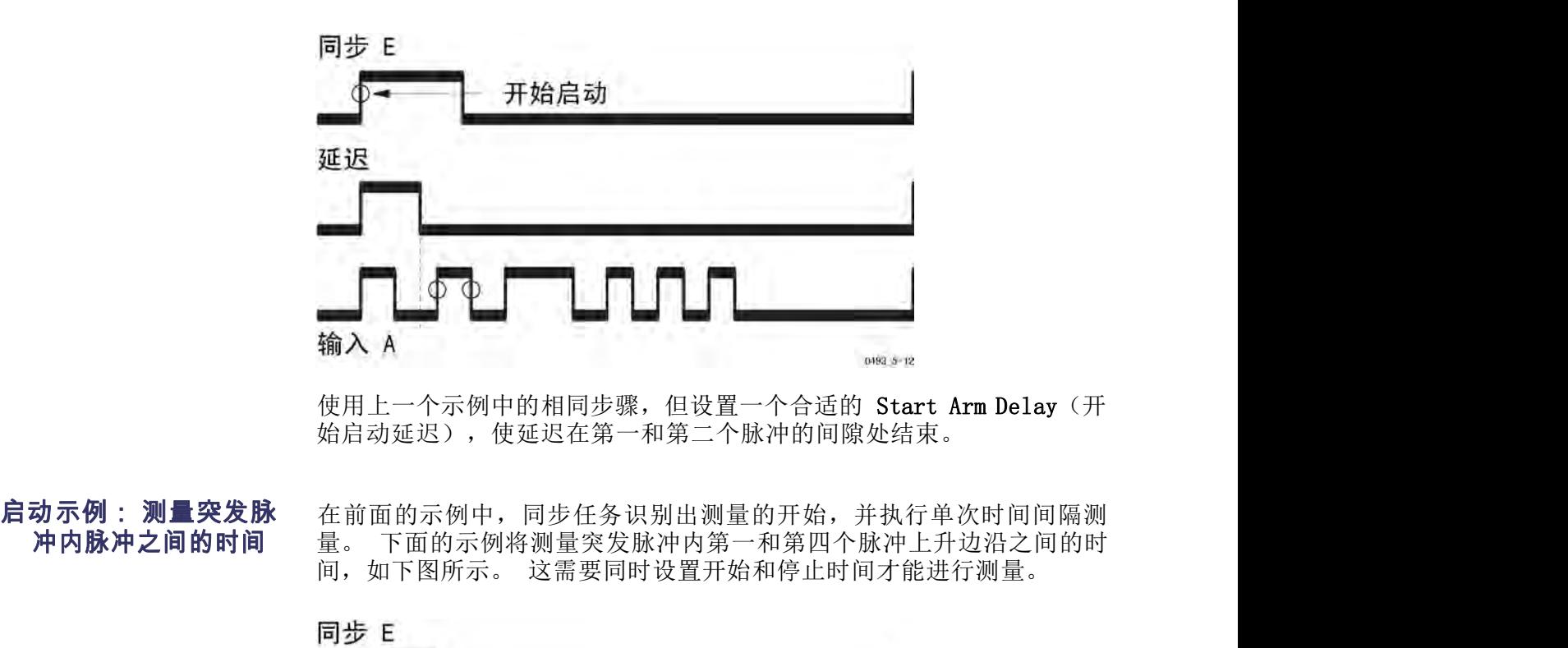

始启动延迟),使延迟在第一和第二个脉冲的间隙处结束。

冲内脉冲之间的时间 量。下面的示例将测量突发脉冲内第一和第四个脉冲上升边沿之间的时 在前面的示例中,同步任务识别出测量的开始,并执行单次时间间隔测

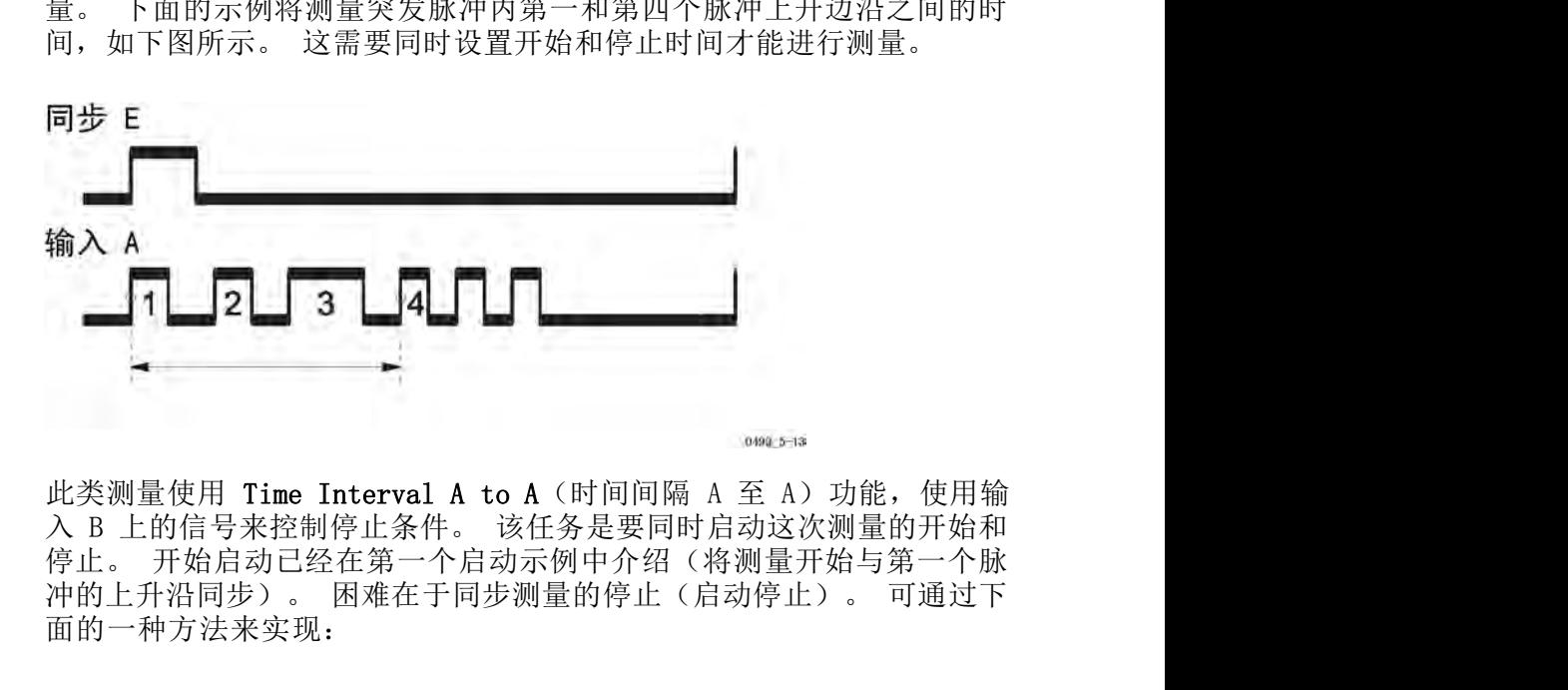

72 FCA3000、FCA3000、FCA3100 和 MCA3000 系列用户手册<br>72 FCA312 FCA4控制停止条件。该任务是要同时启动这次测量的产力环始和停止,开始启动已经在第一个启动示例中介绍《将测量开始与第一个脉冲的上升沿同步》。 困难在于同步测量的停止(启动停止)。可通过下面的一种方法来实现:<br>FCA3000、FCA3100 和 MCA3000 系列用户手册<br>面的一种方法来实现:<br>FCA3000、FCA3100 和 M 面的一种方法来实现:

**使用触发释抑将停止延迟一段时间:** 触发释抑用于在一段预设时间内禁止 在<br>**使用触发释抑将停止延迟一段时间:** 触发释抑用于在一段预设时间内禁止<br>停止触发。 释抑周期与开始触发事件同步开始。 释抑时间应设置为在第<br>3 和第 4 个脉冲之间的某个位置结束。 后动<br><br>**使用触发释抑将停止延迟一段时间:** 触发释抑用于在一段预设时间内禁止<br>停止触发。 释抑周期与开始触发事件同步开始。 释抑时间应设置为在第<br>3 和第 4 个脉冲之间的某个位置结束。<br>**开始启动** 

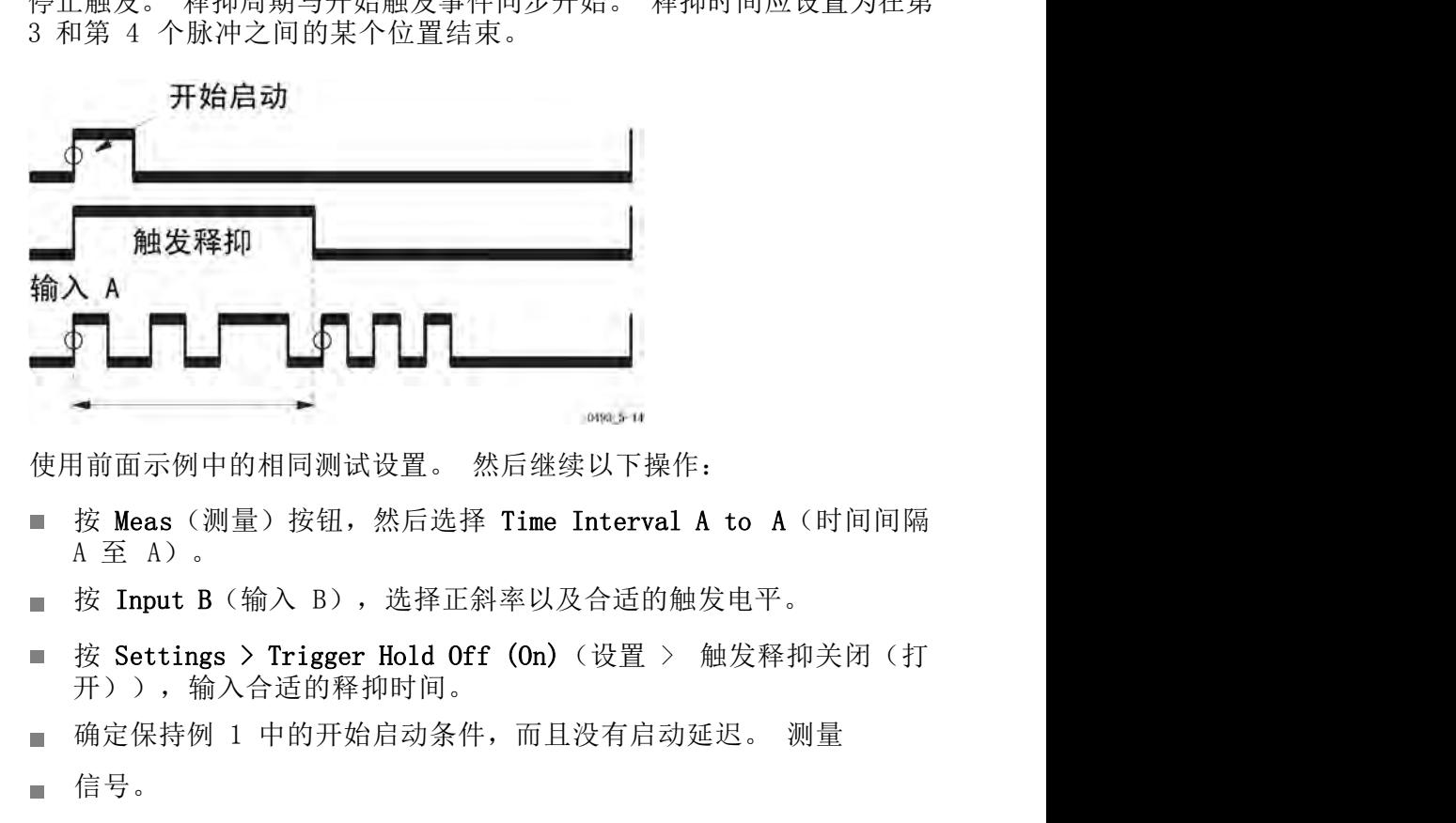

- 
- 
- 开)),输入合适的释抑时间。
- 
- 信号。

**使用停止启动(外部释抑)来延迟停止:** 在这些例子中到现在为止,同步 信号都是专门用作开始启动信号;也就是说,测量触发关注的重点是同步 使用丽面示例中的相同测试设直。 然后继续以下探作:<br>■ 按 Meas (测量) 按钮, 然后选择 Time Interval A to A (时间间隔 A 至 A ) 。<br>■ 按 Input B (输入 B ) ,选择正斜率以及合适的触发电平。<br>■ 按 Settings > Trigger Hold Off (On) (设置 > 触发释抑关闭 (打<br>开)) ,输入合适的释抑时间。<br>■ 确定保持例 1 中的开始启动条件,而且没有启动延迟。 ■ 按 Meas (测量) 按钮, 然后选择 Time Interval A to A (时间间隔<br>A 至 A ) 。<br><br>要 按 Input B (输入 B) ,选择正斜率以及合适的触发电平。<br>按 Settings > Trigger Hold Off (On) (设置 > 触发释抑关闭 (打<br>开)) ,输入合适的释抑时间。<br>■ 确定保持例 1 中的开始启动条件,而且没有启动延迟。 测量<br>● 信号。<br>信号<br>信号的上升沿,而不是其持续时间 时间可以从外部改变,请选择一个在第三和第四个脉冲之间的间隔内结束 的持续时间,如下图所示。

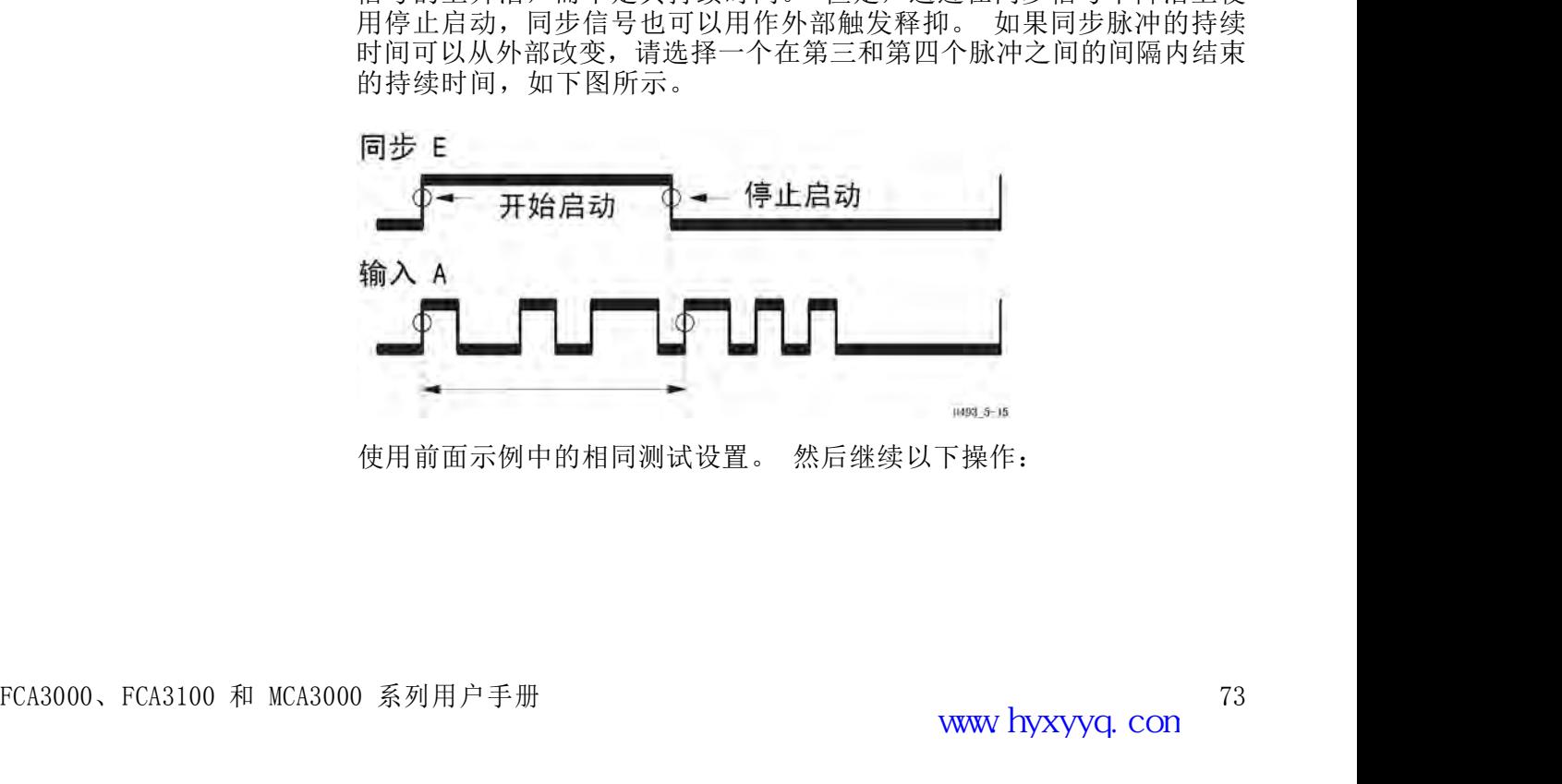

- 1. 按 Settings > Arm > Stop Chan > E (设置 > 启动 > 停止通道 > E) 。<br>E) 。<br>2. 按 Stop Slope > Falling (停止斜率 > 下降) 。 E)。 1. 按 Settings > Arm > Stop Chan > E (设置 > 启动 > 停止通道 > E) 。<br>E) 。<br>2. 按 Stop Slope > Falling (停止斜率 > 下降) 。<br>3. 测量信号。
- 
- 3. 测量信号。

# 启动和模板

1. 按 Settings > Arm > Stop Chan > E (设置 > 启动 > 停止通道 ><br>E )。<br>2. 按 Stop Slope > Falling (停止斜率 > 下降 ) 。<br>3. 测量信号。<br>Profiling (模板 ) 意味着测量频率随时间的变化。 例如,测量信号源在<br>数小时内的暖机漂移、测量频率扫描在数秒内的线性度、VCO 在数毫秒内<br>的开关特性,或者在微秒周期内啁啾雷达脉冲内部频率变化。 1. 按 Settings > Arm > Stop Chan > E (设置 > 启动 > 停止通道 > E ) 。<br><br>2. 按 Stop Slope > Falling (停止斜率 > 下降 ) 。<br>3. 测量信号。<br><br>Arcfiling (模板) 意味着测量频率随时间的变化。 例如,测量信号源在<br>数小时内的暖机漂移、测量频率扫描在数秒内的线性度、VCO 在数毫秒内<br>的开关特性,或者在微秒周期内啁啾雷达脉冲内部频率变化。<br>这些仪器可应 的开关特性,或者在微秒周期内啁啾雷达脉冲内部频率变化。

1. 按 Settings > Arm > Stop Chan > E (设置 > 启动 > 停止通道 ><br>E ) 。<br>2. 按 Stop Slope > Falling (停止斜率 > 下降 ) 。<br>3. 测量信号。<br>Profiling (模板) 意味着测量频率随时间的变化。 例如,测量信号源在<br>数小时内的暖机漂移、测量频率扫描在数秒内的线性度、VCO 在数毫秒内<br>的开关特性,或者在微秒周期内啁啾雷达脉冲内部频率变化。<br>这些仪器可应付多 1. 按 Settings > Arm > Stop Chan > E (设置 > 启动 > 停止通道 ><br>
E ) 。<br>
2. 按 Stop Slope > Falling (停止斜率 > 下降) 。<br>
3. 测量信号。<br>
Profiling (模板) 意味着测量频率随时间的变化。 例如, 测量信号源在<br><br><br>数小时内的暖机漂移、测量频率相临在数秒内的线性度、VCO 在数毫秒内<br><br><br>的开关特性,或者在微秒周期内隔略就脉冲内部频率变化。<br> • E) 。<br><br>2. 按 Stop Slope > Falling (停止斜率 > 下降) 。<br>3. 测量信号。<br>外小时内的暖机漂移、测量频率随时间的变化。 例如,测量信号源在<br>数小时内的暖机漂移、测量频率相插在数秒内的线性度、VCO 在数毫秒内<br>这些仪器可应对者在微秒周期内,但存在一些限制。 模板从理论上讲<br>行开关特性,或者在微秒周期内隔点 但在一些限制。 模板从理论上讲<br>可手动进行,也就是说通过读取单个测量结果,然后进行绘图。但是, 2. 按 Stop Slope > Falling (停止斜率 > 下降) 。<br>3. 测量信号。<br>激小时内的暖机漂移、测量频率随时间的变化。 例如,测量信号源在<br>数小时内的暖机漂移、测量频率扫描在数秒内的线性度、VCO 在数毫秒内<br>的开关特性,或者在微秒周期内啁啾雷达脉冲内部频率变化。<br>这些仪器可应付多种模板测量情况,但存在一些限制。 模板从理论上讲<br>可手动进行,也就是说通过读取商分辨率取样前端,将结果在它的内部<br>存在器中,然后再将测量传 2. 孩 Stop Slope > Falling (停止斜率 > 下降) 。<br><br>3. 测量信号。<br>数小时内的暖机漂移、测量频率随时间的变化。 例如,测量信号源在<br>数小时内的暖机漂移、测量频率扫描在数秒内的线性度、VCO 在数毫秒内<br>的开关特性,或者在微秒周期内啁啾雷达脉冲内部频率变化。<br>这些仪器可应付多种模板测量情况,但存在一些限制。 模板从理论上讲<br>可手动进行,也就是说通过读取单个测量结果,然后进行绘图。 但是,最<br>存储器中,然后再将 3. 测量信号。<br>Profiling(模板)意味着测量频率随时间的变化。 例如,测量信号源在<br>数小时内的暖机漂移、测量频率扫描在数秒内的线性度、VCO 在数毫秒内<br>的开关特性,或者在微秒周期内啁啾雷达脉冲内部频率变化。<br>这些仪器可应付多种模板测量情况,但存在一些限制。 模板从理论上讲<br>可手动进行,也就是说通过读取的高分辨率取样前端,将结果存储在它的内部<br>住方法是将化器用作一个快速的高分辨率取样前端,将结果存储在它的现象。<br>TimeView **模板**<br>夜小时内的暖机漂移、测量频率随时间的变化。 例如,测量信号源在数小时内的暖机漂移、测量频率扫描在数秒内的线性度、VCO 在数毫秒内<br>的开关特性,或者在微秒周期内啁啾雷达脉冲内部频率变化。<br>这些仪器可应付多种模板测量情况,但存在一些限制。 模板从理论上讲<br>可与动进行,也就是说通过读取单命令测量结果,然后进行绘图。 但是,最<br>在方法是将仪器用作一个快速的高分辨率取样前端,将结果存储在它的内部<br>存储器中,然后再将测量传输到软件应用程序 Profiling(模板)意味着测量频率随时间的变化。 例如,测量信号源在数小时内的暖机漂移、测量频率扫描在数秒内的线性度、VCO 在数毫秒内的开关特性,或者在微秒周期内啁啾雷达脉冲内部频率变化。<br>这些仪器可应付多种模板测量情况,但存在一些限制。 模板从理论上讲<br>这些仪器可应付多种模板测量情况,但存在一些限制。 模板从理论上讲<br>可手动进行,也就是说通过或单个测量结果,然后进行绘图。但是,最早方法是将仪器用作一个快速的高分辨率取样前端,将结 Profiling(模板)意味着测量频率随时间的变化。 例如,测量信号源在数小时内的暖机漂移、测量频率扫描在数秒内的线性度、VCO 在数毫秒内的开关特性,或者在微秒周期内啁啾雷达脉冲内部频率变化。<br>的开关特性,或者在微秒周期内啁啾雷达脉冲内部频率变化。<br>这些仪器可应付多种模板测量情况,但存在一些限制。 模板从理论上讲<br>可与动进行,也就是说道理情况,但是结果,然后进行绘图。但是的<br>住力法是将化器用作一个快速的高分辨率取样前端,将结果在它的内 数小时内的暖机漂移、测量频率扫描在数秒内的线性度、VCO 在数毫秒内<br>的开关特性,或者在微秒周期内啁啾雷达脉冲内部频率变化。<br>这些仪器可应付多种模板测量情况,但存在一些限制。 模板从理论上讲<br>可手动进行,也就是说通过读取单个测量结果,然后进行绘图。 但是,最<br>可于动进行,也就是说通过读取单个测量结果,然后进行绘图。 但是,最<br>在着是中,然后再将到量传输到软件应用程序的进行分析和图形呈现。<br>TimeView™软件应用程序极大地简化了模板功能 .动进行,也就是说通过读取单个测量结果,然后进行绘图。 但是,最好法是将仪器用作一个快速的高分辨率取样前端,将结果存储在它的内部。<br>"法是将仪器用作一个快速的高分辨率取样前端,将结果存储在它的内部。"法是将仪器用作一个快速的高分辨率取样前端,将结果存储在它的内部。<br>Piew™软件应用程序极大地简化了模板功能。<br>Tiew™软件应用程序极大地简化了模板功能。<br>有种模板测量: 自由运行和重复取样。<br>角度振荡器在 24 小时周期内的稳定度、测量

:法是将仪器用作一个快速的高分辨率取样前端, 将桌桌存储在它的内部, 都中, 然后再将测量传输到软件应用程序内进行分析和图形呈现。<br><br>PView™软件应用程序极大地简化了模板功能。<br>PView™软件应用程序极大地简化了模板功能。<br>FNH模板测量: 自由运行和重复取样。<br><br><br>有种模板测量: 自由运行)测量在较长周期上进行。 典型的自由运行测量包<br><br><br>i定振荡器在 24 小时周期内的稳定度、测量发生器在 30 分钟暖机<br><br>i定振荡器在 2 "器中,然后再将测量传输到软件应用程序内进行分析和图形呈现。<br>Pview™软件应用程序核大地简化了模板功能。<br>Pview™软件应用程序核大地简化了模板功能。<br><br>F种模板测量: 自由运行和重复取样。<br><br>Terty和模板测量: 自由运行和重复取样。<br><br>B技术测量: 自由运行和重复取样。<br><br>B技术测量: 在型设备的短期稳定度。在这些案例中,以用<br>B技术调理器,或者测量设备的短期稳定度。在这些案例中,以用<br>B技术引用同隔进行测量,间隔范围是 5种模板测量: 自由运行和重复取样。<br><br>running(自由运行)测量在较长周期上进行。 典型的自由运行测量包<br>前定振荡器在 24 小时周期内的稳定度、测量发生器在 30 分钟暖机<br>5内的初始漂移,或者测量设备的短期稳定度。在这些案例中,以用<br>h内的初始漂移,或者测量问隔:<br>最终的问问隔进行测量,问隔范围是 2 μs 至 1000 s。<br><br>最近几种方法来设置测量问隔:<br>使用调步时间(Settings > Stat(设置 > 统计 > 检查一系列分量时 DUT 的变化。 running(自由运行)测量在较长周期上进行。 典型的自由运行测量包括表 30 分钟暖机<br>前方的初始漂移,或者测量设备的短期稳定度。 在这些案例中,以用内的初始漂移,或者测量设备的短期稳定度。 在这些案例中,以用<br>5月的初始漂移,或者测量设备的短期稳定度。 在这些案例中,以用<br>5样的时间问隔进行测量,间隔范围是 2 µs 至 1000 s。<br>过几种方法来设置测量间隔:<br>随后到光度,有限公司是: 2 9 公计))来设置测量时间间<br>隔。测量

可通过几种方法来设置测量间隔:

- 进行过程中,查看统计显示(趋势图或直方图)上的趋势或范围。 在自由运行模式下进行测量。 当仪器处于自由运行模式(连续测量) i择的时间阿隔进行测量,间隔范围是 2 дs 至 1000 s。<br><br>i过几种方法来设置测量间隔:<br>使用调步时间(Settings > Stat (设置 > 统计 ) )来设置测量时间间<br>隔。测量继续进行,直到完成所设置的取样数。 使用 Hold/Run (保<br>持,运行)和 Restart (重启) 在一个完整周期后停止测量。 在测量<br>持行运和 Restart (重启) 在一个完整周期后停止测量。 在测量<br>进行过程控制器内的定时器。 这 fi过几种方法来设置测量间隔:<br>使用调步时间(Settings > Stat(设置 > 统计))来设置测量时间间<br>隔。测量继续进行,直到完成所设置的取样数。 使用 Hold/Rum(保<br>标准行为 - 和 Restart(重启)在一个完整周期后停止测量。在测量<br>进行过程中,查看统计显示(趋时或直方图)上的趋势或范围。<br>进行过程控制器内的定时器。这样允许与外部事件进行同步,例如在<br>使用远程控制器内的可能,这样允许与外部事件进行同步,例如在 #10月新聞日(Settings > Stat(设置 > 统计))来设置测量时间间<br>隔。测量继续进行,直到完成所设置的取样数。 使用 Hold/Run(保<br>隔。测量继续进行,直到完成所设置的取样数。 使用 Hold/Run(保<br>持/运行)和 Restart(重启)在一个完整周期后停止测量。 在测量<br>进行过程中,查看统计显示(趋势图或直方图)上的趋势或范围。<br>使用远程控制器内的定时器。 这样允许与外部事件进行同步,例如在<br>检查一系列分量
- 
- 间间隔进行测量。
- 1) 在 10 ms 的时间周期内, 如何能够描述有 100 个取样的 VCO 阶跃中, 在 10 ms 的时间周期内, 如何能够描述有 100 个取样的 VCO 阶跃模板需要取样之间的问隔短于 4 μs 时, 自由运行测量将不工作。例如,有一种则量是一种,那是一种的过程,当代来说是。当仪器处于自由运行模式(连续测量)<br>■ 使用外部动词 号。 例如,使用 10 Hz 启动信号脉冲以 100 ms 时<br>■ 有国陆运行模式进行测量。 当仪器
- Funding Manuscript and Manuscript and Manuscript and Manuscript and Manuscript and Manuscript and Manuscript and Manuscript and Manuscript and Manuscript and Manuscript and Manuscript and Manuscript and Manuscript and Ma 幅。 《四江市 10.00 to the first of the first of the first of the first of the first of the first of the first of the first of the first of the first of the first of the first of the first of the first of the first of the fir 响应呢?

这种测量场景需要重复性的输入阶跃信号。 需要重复测量 100 次,每个 周期进行一次新取样,每个新取样相对于前一个取样延迟 100 μs。 最简单的方法就是使用控制器,例如安装了 TimeView 软件的 PC,但也可 以(很麻烦)以手动方式设置并执行所有 100 个测量。 中测量场景需要重复性的输入阶跃信号。 需要重复测量 100 次,每个<br>用进行一次新取样,每个新取样相对于前一个取样延迟 100 μs。<br><br><br><br>[单的方法就是使用控制器,例如安装了 TimeView 软件的 PC,但也可<br><br><br>重复性输入信号(例如 VCO 的频率输出)。 外部同步信号(例如进<br>重复性输入信号(例如 VCO 的频率输出)。 外部同步信号(例如进<br>入 VCO 的阶梯电压输入)。 使用启动功能并预设延迟时间(100 <sup>#测量</sup>场景需要重复性的输入阶跃信号。 需要重复测量 100 次,每个<br>用进行一次新取样,每个新取样相对于前一个取样延迟 100 µs。<br><br><br><br>单的方法就是使用控制器,例如安装了 TimeView 软件的 PC,但也可<br>《很麻烦》以手动方式设置并执行所有 100 个测量。<br><br>重复性输入信号(例如 VCO 的频率输出)。 外部同步信号(例如进<br>入 VCO 的阶梯电压输入)。 使用启动功能并预设延迟时间(100<br>µs、200 µs、300 - 测量场景需要重复性的输入阶跃信号。 需要重复测量 100 次,每个到进行一次新取样,每个新取样相对于前一个取样延迟 100 μs。<br>1单的方法就是使用控制器,例如安装了 TimeView 软件的 PC,但也可很麻烦)以手动方式设置并执行所有 100 个测量。<br>1重复性取样模板测量需要以下方面:<br>重复性输入信号(例如 VCO 的频率输出)。 外部同步信号(例如进入 VCO 的阶梯电压输入)。 使用启动功能并预设延迟时间(100 μs

设置重复性取样模板测量需要以下方面:

- $\mathbf{r}$
- n.
- $\mathbf{r}$

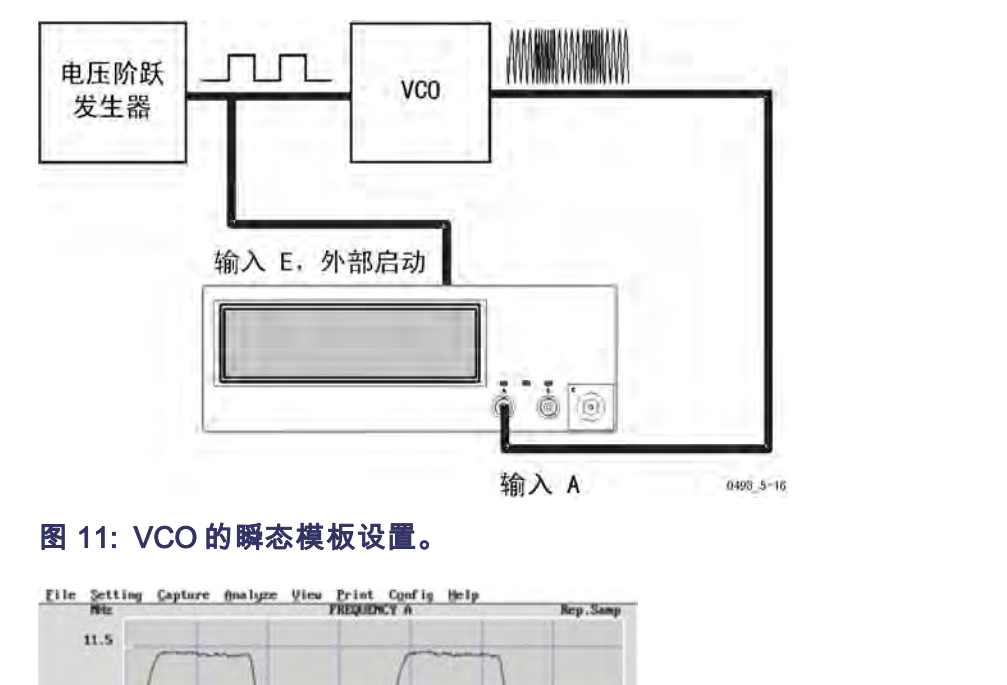

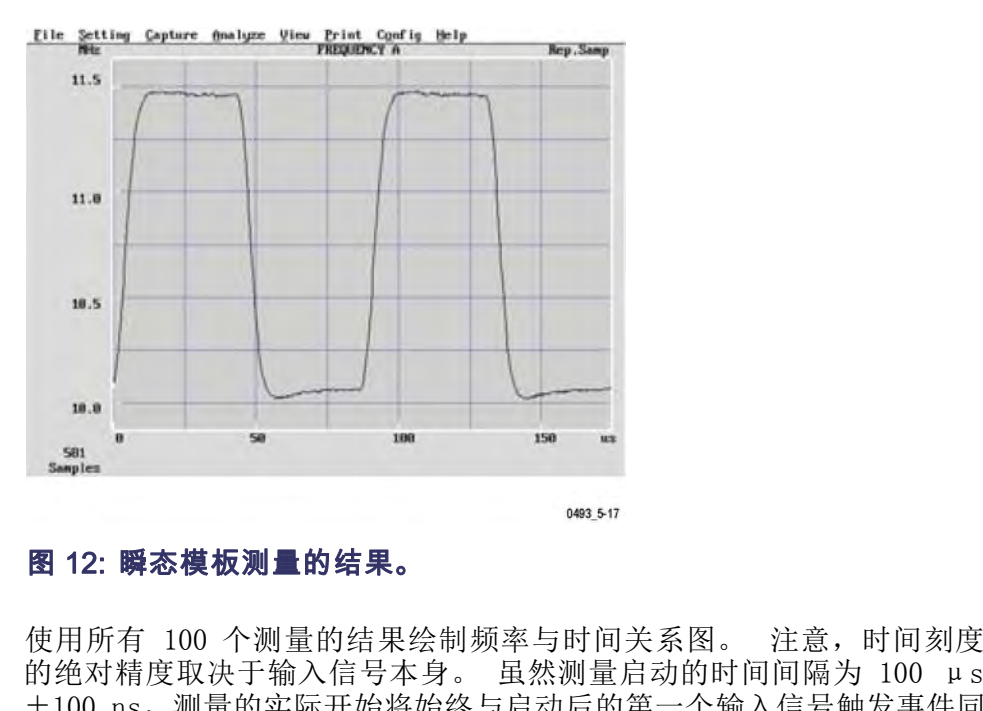

FCA3000、FCA3100 和 MCA3000 系列用户手册<br>FCA3000、FCA3100 和 MCA3000 系列用户手册<br>FCA3000、FCA3100 和 MCA3000 系列用户手册<br>FCA3000、FCA3100 和 MCA3000 系列用户手册<br>FCA3000、FCA3100 和 MCA3000 系列用户手册<br>FCA3000、FCA3100 和 MCA3000 系列用户手册<br>FCA3000、FCA3100 和 MCA3 使用所有 100 个测量的结果绘制频率与时间关系图。 注意,时间刻度 的绝对精度取决于输入信号本身。 虽然测量启动的时间间隔为 100 μs ±100 ns,测量的实际开始将始终与启动后的第一个输入信号触发事件同 步。

附录 A: 默认仪器设置<br>
下表列出出厂默认的仪器设置。按 User Opt > Save/Recall > Setup ><br>
Recall setup > Default (用户选项 > 保存/调出 > 设置 > 调出设置 ><br>
默认值 > 可将仪器设为这些设置。<br>
\*\*<br>
\*\*<br>
\*\* A A 和 B **〈 器 设置**<br>下表列出出厂默认的仪器设置。 按 User Opt > Save/Recall > Setup ><br>Recall setup > Default (用户选项 > 保存/调出 > 设置 > 调出设置 ><br>默认值) 可将仪器设为这些设置。 (器设置<br>F表列出出厂默认的仪器设置。 按 User Opt > Save/Recall > Setup ><br>Recall setup > Default(用户选项 > 保存/调出 > 设置 > 调出设置 ><br>默认值 > 可将仪器设为这些设置。 默认值)可将仪器设为这些设置。

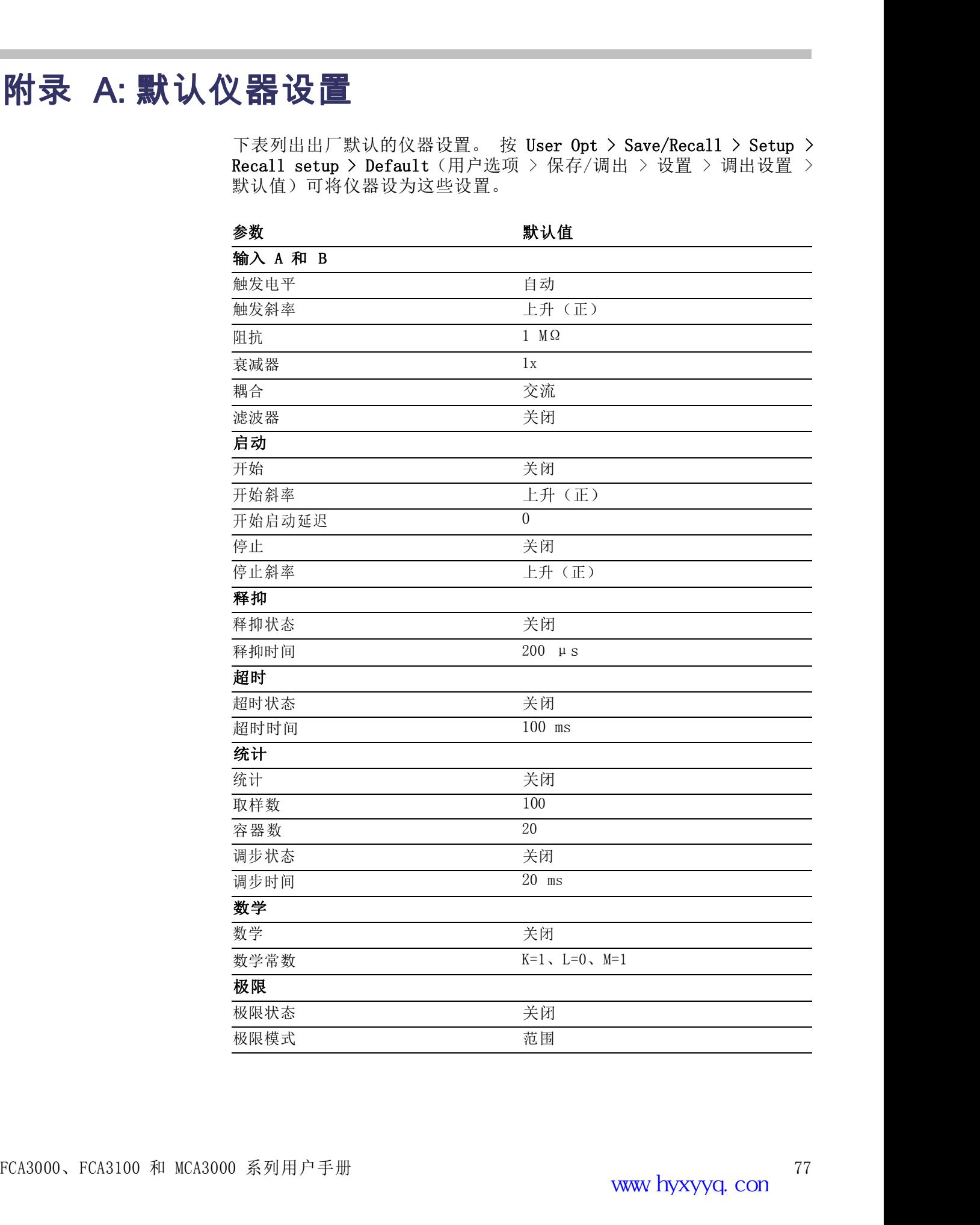

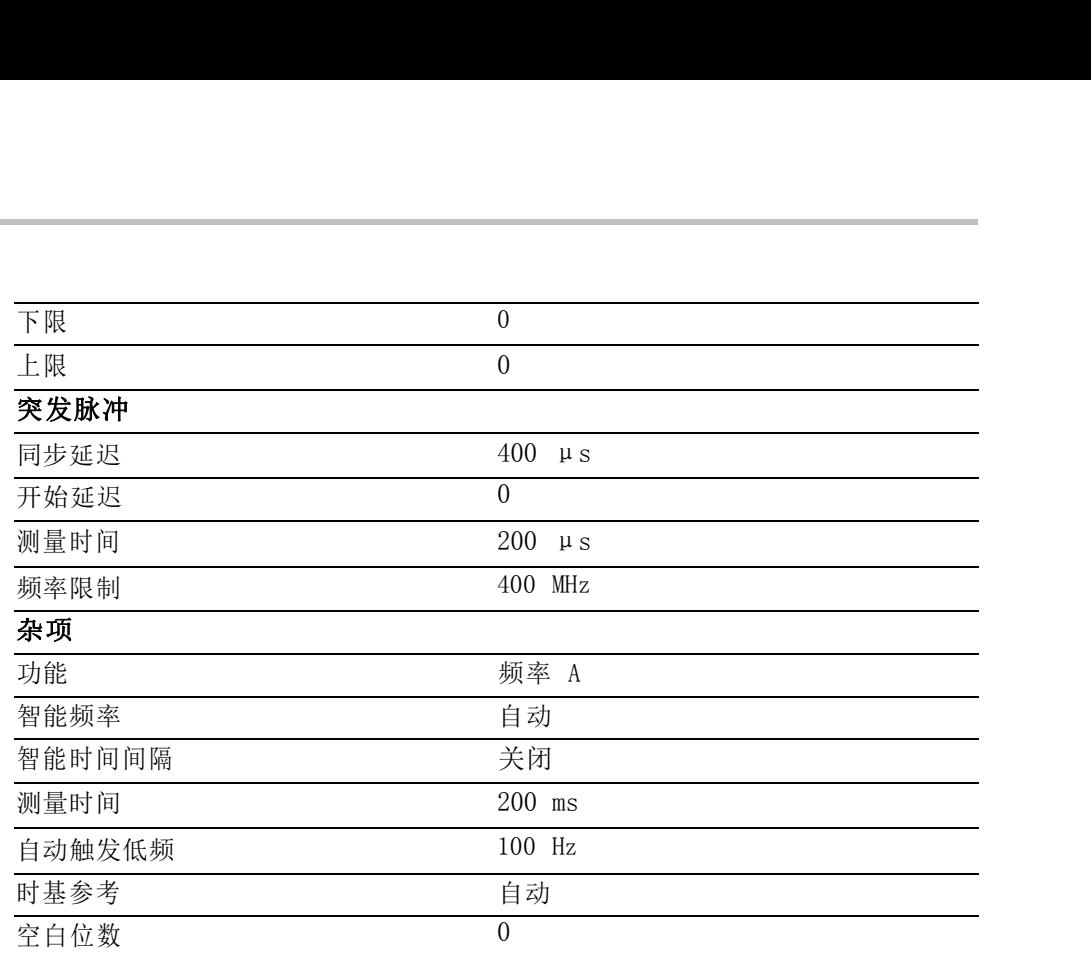

### 测量过程

附录 B:控制测量定时<br>测量过程<br>测量过程 由于这些仪器使用倒数计数方法,因此始终将实际测量周期的开始和停止 与<br>输入信号触发事件进行同步。 当前一个测量完成后,新的测量将自动输入信号触发事件进行同步。 当前一个测量完成后,新的测量将自动 由于这些仪器使用倒数计数方法,因此始终将实际测量周期的开始和停止 与 **▌量 定日寸**<br>由于这些仪器使用倒数计数方法,因此始终将实际测量周期的开始和停止 与<br>输入信号触发事件进行同步。 当前一个测量完成后,新的测量将自动<br>开始(除非 Hold(保持)打开)。 这对于连续波信号是非常理想的。<br>当满足以下条件时(按顺序),测量开始将会发生; 仪器完全处理了前 ▌■ 定时<br>由于这些仪器使用倒数计数方法,因此始终将实际测量周期的开始和停止 与<br>输入信号触发事件进行同步。 当前一个测量完成后,新的测量将自动<br>开始(除非 Hold(保持)打开)。 这对于连续波信号是非常理想的。<br>当满足以下条件时(按顺序),测量开始将会发生: 仪器完全处理了前 ▌■ 定时<br>由于这些仪器使用倒数计数方法,因此始终将实际测量周期的开始和停止 与输入信号触发事件进行同步。 当前一个测量完成后,新的测量将自动输入信号触发事件进行同步。 当前一个测量完成后,新的测量将自动<br>开始(除非 Hold(保持)打开)。 这对于连续波信号是非常理想的。<br>当满足以下条件时(按顺序),测量开始将会发生: 仪器完全处理了前<br>一个测量。 由于这些仪器使用倒数计数方法,因此始终将实际测量周期的开始和停止 与输入信号触发事件进行同步。 当前一个测量完成后,新的测量将自动开始(除非 Hold(保持)打开)。 这对于连续波信号是非常理想的。<br>开始(除非 Hold(保持)打开)。 这对于连续波信号是非常理想的。<br>当满足以下条件时(按顺序),测量开始将会发生: 仪器完全处理了前<br>一个测量。<br>■ 新测量的所有准备均完成。<br>当输入信号满足停止触发条件时,测量将结束。 在以下事件之后将直

一个测量。

- 新测量的所有准备均完成。
- 输入信号触发仪器的测量输入。

结束:

- 所设置的测量时间已经结束(仅适用于 Frequency (频率) 和 Period Average(周期平均)测量)。
- 输入信号满足停止触发条件,通常是第二次通过触发窗口时。

**分辨率作为测量时间的** 显示器上的量化误差以及位数主要定义仪器的分辨率(所显示的最低有效 函数 位)。正如上面"倒数计数"部分中的介绍(见第27页),频率 f 计<br>算方法如下: 一个测量。<br>■ 新测量的所有准备均完成。<br>■ 输入信号满足停止触发条件时,测量将结束。 在以下事件之后将直接<br>结束:<br>结束:<br><br>第:所设置的测量时间已经结束(仅适用于 Frequency(频率)和 Period<br>Average(周期平均)测量)。<br>■ 输入信号满足停止触发条件,通常是第二次通过触发窗口时。<br>■ 输入信号满足停止触发条件,通常是第二次通过触发窗口时。<br>显示器上的量化误差以及位数主要定义仪器的分辨率(所显示的最低有效<br>位)。 ■ 新测量的所有准备均完成。<br>■ 输入信号触发仪器的测量输入。<br>当输入信号满足停止触发条件时,测量将结束。 在以下:<br>结束:<br>■ 所设置的测量时间已经结束(仅适用于 Frequency(易<br>Average(周期平均)测量)。<br>■ 输入信号满足停止触发条件,通常是第二次通过触发?<br>■ 输入信号满足停止触发条件,通常是第二次通过触发?<br>显示器上的量化误差以及位数主要定义仪器的分辨率(所<br>位)。正如上面"倒数计数"部分中的介绍(见第 27 页 当输入信号满足停止触发条件时,测量将结束。 在以下事件之后将直接<br>结束:<br>第末: 所设置的测量时间已经结束(仅适用于 Frequency(频率)和 Period<br>Average(周期平均)测量)。<br>■ 输入信号满足停止触发条件,通常是第二次通过触发窗口时。<br>■ 输入信号满足停止触发条件,通常是第二次通过触发窗口时。<br><br>起示器上的量化误差以及位数主要定义仪器的分辨率(所显示的最低有效<br>位)。 正如上面"倒数计数"部分中的介绍(见第 27

$$
f = \frac{n}{t_q}
$$

结束:<br>■ 所设置的测量时间已经结束(仅适用于 Frequency(频率)和 Period<br>- Average(周期平均)测量)。<br>■ 输入信号满足停止触发条件,通常是第二次通过触发窗口时。<br>最示器上的量化误差以及位数主要定义仪器的分辨率(所显示的最低有效<br>位)。 正如上面"倒数计数"部分中的介绍(见第 27 页),频率 f 计<br>算 方法如下:<br>イ、法规则<br>相对均方根量化误差 E<sub>q</sub> = ±100 ps/t<sub>s</sub>。<br>化器会截断无关位, ■ 所设置的测量时间已经结束(仅适用于 Frequency(频率)和 Period<br>Average(周期平均)测量)。<br>■ 输入信号满足停止触发条件,通常是第二次通过触发窗口时。<br>最示器上的量化误差以及位数主要定义仪器的分辨率(所显示的最低有效<br>位)。 正如上面"倒数计数"部分中的介绍(见第 27 页),频率 f 计<br>算 方法如下:<br>f =  $\frac{P}{l_g}$ <br>相对均方根量化误差 E<sub>q</sub> = ±100 ps/t<sub>s</sub>。<br>仪器会截断 ■ 所议直的测量时间已经结果 (仅迫用于 **Frequency** ( 观率 ) 和 Period<br><br>Average (周期平均) 测量 ) 。<br><br>重输入信号满足停止触发条件,通常是第二次通过触发窗口时。<br>检)。 正如上面" 倒数计数 " 部分中的介绍 ( 见第 27 页) ,频率 f 计<br>位 ) 。 正如上面" 倒数计数 " 部分中的介绍 ( 见第 27 页) ,频率 f 计<br>算 方法如下:<br>第 方法如下:<br>相对均方根量化误差 E<sub>q</sub> Average (周期平均) 测重) 。<br>■ 输入信号满足停止触发条件,通常是第二次通过触发窗口时。<br>显示器上的量化误差以及位数主要定义仪器的分辨率 (所显示的最低<br>位) 。正如上面"倒数计数"部分中的介绍 (见第 27 页),频率 1<br>算 方法如下:<br>相对均方根量化误差 E<sub>q</sub> = ±100 ps/t<sub>s</sub>。<br>相对均方根量化误差 E<sub>q</sub> = ±100 ps/t<sub>s</sub>。<br>化器会截断无关位,使均方根量化分辨率不会将最低有效位 (LS 显示器上的量化误差以及位数主要定义仪器的分辨率(所显示的最低有效<br>位)。 正如上面"倒数计数"部分中的介绍(见第 27 页),频率 f 计<br>算 方法如下:<br><br>相对均方根量化误差 E<sub>q</sub> = ±100 ps/t<sub>s</sub>.<br><br><br>化器会截断无关位,使均方根量化分辨率不会将最低有效位(LSD)改动<br>超过 ±5 个单位。 当显示的值为 99999999 时会出现这种情况,这是量<br>化误差的最差情况。 最佳情况是显示值为 10000000 时,这时量 显示器上的量化误差以及位数主要定义仪器的分辨率(所显示的最低有效<br>位)。正如上面"倒数计数"部分中的介绍(见第 27 页),频率 f 计<br>算 方法如下:<br><br>相对均方根量化误差 E<sub>q</sub> = 土100 ps/t<sub>s</sub>。<br><br>根器会截断无关位,使均方根量化分辨率不会将最低有效位(LSD)改动<br>超过 ±5 个单位。 当显示的值为 99999999 时会出现这种情况,这是量<br>化误差的最差情况。 最佳情况是显示值为 10000000 时,这时量化分辨 昇 力法如下:<br>f =  $\frac{n}{t_g}$ <br>相对均方根量化误差 E<sub>q</sub> = ±100 ps/t<sub>s</sub>.<br>仪器会截断无关位,使均方根量化分辨率不会将最低有效位 (LSD) 改动<br>超过 ±5 个单位。 当显示的值为 99999999 时会出现这种情况,这是量<br>化误差的最差情况。 最佳情况是显示值为 10000000 时,这时量化分辨率<br>对应于 ±0.5 LSD 单位。<br>**说明:**99999999(=1E8)中 ± 1 个单位为 1000

逐步增加测量时间会降低由量化不确定性所造成的 LSD 不稳定性。 在特定的测量时间设置下,仪器将对齐以多显示一位。 这一个附加的位可立即将显示分辨率提高十倍,但不是将量化不确定性降低十倍。 因此,测量时间只是多一个显示位时,最后一位会看起来更加不确定。<br>图明将显示分辨率提高十倍,但不是将量化不确定性降低十倍。 因此,测量时间只是多一个显示位时,最后一位会看起来更加不确定。<br>为得到稳定的 LSD 读数,所选的最大测量时间应仍然能够提供所需的  $f = \frac{p}{t_g}$ <br>相对均方根量化误差 E<sub>q</sub> = ±100 ps/t<sub>s</sub>。<br>仪器会截断无关位,使均方根量化分辨率不会将最低有效位 (LSD) 改动<br>超过 ±5 个单位。 当显示的值为 99999999 时会出现这种情况,这是量<br>化误差的最差情况。 最佳情况是显示值为 10000000 时,这时量化分辨率<br>对应于 ±0.5 LSD 单位。<br>单位相对分辨率的 10 倍,尽管位数相同。<br>单位相对分辨率的 10 倍,尽管位数相同。<br> 「 - t<sub>g</sub><br>相对均方根量化误差 E<sub>q</sub> = ±100 ps/t<sub>s</sub>。<br>仪器会截断无关位,使均方根量化分辨率不会将最低有效位(LSD)改动<br>超过 ±5 个单位。 当显示的值为 999999999 时会出现这种情况,这是量<br>化误差的最差情况。 最佳情况是显示值为 10000000 时,这时量化分辨率<br>对应于 ±0.5 LSD 单位。<br><br>通明: 999999999(=1E8)中 ± 1 个单位为 10000000 (=1E7) 中 量时间只是多一个显示位时,最后一位会看起来更加不确定。 仪器会截断无关位,使均方根量化分辨率不会将最低有效位(LSD)改动<br>超过 ±5 个单位。 当显示的值为 99999999 时会出现这种情况,这是量<br>化误差的最差情况。 最佳情况是显示值为 10000000 时,这时量化分辨率<br>对应于 ±0.5 LSD 单位。<br>对应于 ±0.5 LSD 单位。<br>单位相对分辨率的 10 倍,尽管位数相同。<br>单位相对分辨率的 10 倍,尽管位数相同。<br><br>单位相对分辨率的 10 倍,尽管位数相同。<br>定步削量时间设 超过 ±5 个单位。 当显示的值为 99999999 时会出现这种情况,这是量化误差的最差情况。 最佳情况是显示值为 10000000 时,这时量化分辨率<br>对应于 ±0.5 LSD 单位。<br>对应于 ±0.5 LSD 单位。<br>**说明**: 99999999 (=1E8) 中 ± 1 个单位为 10000000 (=1E7) 中 ± 1 个<br>单位相对分辨率的 10 倍,尽管位数相同。<br>逐步增加测量时间会降低由量化不确定性所造成的 LSD 不稳定

控制测量定时<br>测量时间和速率 如果选择频率或周期平均,则设置的测量时间决定了测量的长度。 当您<br>要进行快速测量时(例如使用统计功能时,或者通过 GPIB 总线收集数据<br>时),知道这一点很重要。 果选择频率或周期平均,则设置的测量时间决定了测量的长度。 当您<br>要进行快速测量时(例如使用统计功能时,或者通过 GPIB 总线收集数据<br>时),知道这一点很重要。<br>在一个块测量过程中,一个测量的停止到下一个测量的开始之间的时间 时),知道这一点很重要。 果选择频率或周期平均,则设置的测量时间决定了测量的长度。 当您<br>要进行快速测量时(例如使用统计功能时,或者通过 GPIB 总线收集数据<br>时),知道这一点很重要。<br>在一个块测量过程中,一个测量的停止到下一个测量的开始之间的时间<br>(通常称为停滞时间)可在 2 μs 以下。<br>块就是一个连续测量的集合,其结果存储在存储器内用于分析或绘图<br>(Analyze (分析) 搏式) 或者以后通过 CPIR 或 USR 数理通信链路佐 "<sup>时侧重是吗</sup>"<br>量**时间和速率**如果选择频率或周期平均,则设置的测量时间决定了测量的长度。 当您<br>要进行快速测量时(例如使用统计功能时,或者通过 GPIB 总线收集数据<br>时),知道这一点很重要。<br><br>(通常称为停滞时间)可在 2 μs 以下,<br>(通常称为停滞时间)可在 2 μs 以下。<br><br>( Malyze (分析) 模式),或者以后通过 GPIB 或 USB 数据通信链路传<br>输到控制器上。<br>输到控制器上。<br>附加测量控制 对测量开始和

在一个块测量过程中,一个测量的停止到下一个测量的开始之间的时间

块就是一个连续测量的集合,其结果存储在存储器内用于分析或绘图 果选择频率或周期平均,则设置的测量时间决定了测量的长度。 当您<br>要进行快速测量时(例如使用统计功能时,或者通过 GPIB 总线收集数据<br>时),知道这一点很重要。<br>在一个块测量过程中,一个测量的停止到下一个测量的开始之间的时间<br>(通常称为停滞时间)可在 2 μs 以下。<br>块就是一个连续测量的集合,其结果存储在存储器内用于分析或绘图<br>(Analyze(分析)模式),或者以后通过 GPIB 或 USB 数据通信链路传<br>输到控制器上。 输到控制器上。 <del>r1) K这哪里吗?"B如实吃用场时,或看遍过 G-1B 怎么收来数据<br>- 个块测量过程中,一个测量的停止到下一个测量的开始之间的时间<br>- 常称为停滞时间)可在 2 μs 以下。<br>就是一个连续测量的集合,其结果存储在存储器内用于分析或绘图<br>nalyze (分析) 模式),或者以后通过 GPIB 或 USB 数据通信链路传<br>nghyze (分析) 模式),或者以后通过 GPIB 或 USB 数据通信链路传<br>nghyze (分析) 模式)</del> - "以测量以性中,一个测量的存见到下一个测量的开始之间的时间<br>常称为停滞时间)可在 2 μs 以下。<br>就是一个连续测量的集合,其结果存储在存储器内用于分析或绘图<br>nalyze (分析) 模式),或者以后通过 GPIB 或 USB 数据通信链路传<br>时控制器上。<br><br>**■量开始和停止的附加控制:** 仪器测量可能会变得更加复杂。 除了输<br>容制设以外,可使用以下功能来控制测量的开始:<br>手动 Restart (重启),如果仪器处于 Hold 始启动延迟,如果 Arming Delay(启动延迟)被激活。

- 入信号触发以外,可使用以下功能来控制测量的开始: (Analyze (分析) 模式),或者以后通过 GPIB 或 USB 数据通信链路传输到控制器上。<br>**对测量开始和停止的附加控制:** 仪器测量可能会变得更加复杂。 除了输入信号触发以外,可使用以下功能来控制测量的开始:<br>■ 手动 Restart (重启) ,如果仪器处于 Hold (保持) 模式。<br>■ 手动 Restart (重启) ,如果仪器处于 Hold (保持) 模式。<br>■ GPIB 触发 (<GET> 或 \*TRG) ,如果选
	- 手动 Restart(重启), 如果仪器处于 Hold(保持)模式。
	- 程序员手册中介绍。
	-
	-

动)被激活,则测量的停止还可以由外部启动信号进行控制。

<sup>80</sup> FCA3000、FCA3100 和 MCA3000 系列用户手册

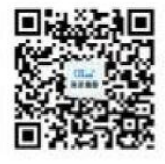